# このドキュメントについて

このドキュメントは、アジレント・テクノロジー ウェブサイトによって、お客様に製品のサポ ートをご提供するために公開しております。印刷が判読し難い箇所または古い情報が含 まれている場合がございますが、ご容赦いただけますようお願いいたします。 今後、新しいコピーが入手できた場合には、アジレント・テクノロジー ウェブサイトに追加 して参ります。

# 本製品のサポートについて

この製品は、既に販売終了またはサポート終了とさせていただいている製品です。弊社 サービスセンターでは、この製品の校正は実施できる可能性があります(修理部品が不 要な場合など)が、その他のサポートはご提供いたしかねます。誠に恐縮ではございま すが、ご理解願います。

なお、この製品に関するその他の情報や、代替製品情報などは、弊社 電子計測 ウェブ サイト http://www.agilent.co.jp/find/tm にて、できるだけご提供しておりますので、ご利用 ください。

### 訂正のお願い

本文中に「HP」または「YHP」とある語句を、「Agilent」と読み替えてください。 また、「横河・ヒューレット・パッカード株式会社」、「日本ヒューレット・パッカード株式会 社」とある語句は、それぞれ、「アジレント・テクノロジー株式会社」と読み替えてください。 ヒューレット・パッカード社の電子計測、自動計測、半導体製品、ライフライフサイエンス のビジネス部門は、1999年11月に分離独立してアジレント・テクノロジー社となりました。 社名変更に伴うお客様の混乱を避けるため、製品番号の前に付されたブランドのみ HPからAgilent へと変更しております。

(例:旧製品名 HP 8648は、現在 Agilent 8648として販売いたしております。)

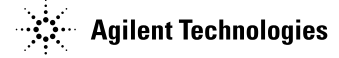

本書は"HP 33120A Function Generator/Arbitrary Waveform Generator User's Guide" (Part No. 33120-90001)を翻訳したものです。

詳細は上記の最新マニュアルを参照してください。

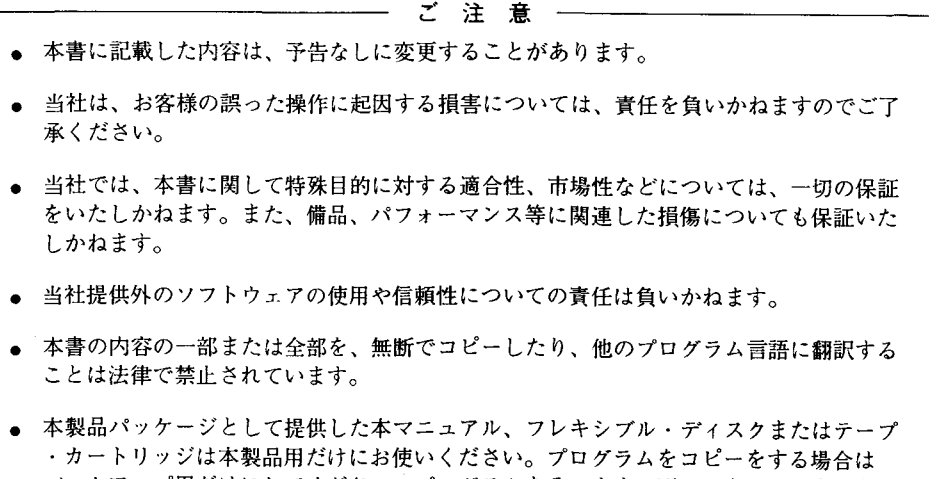

バックアップ用だけにしてください。プログラムをそのままの形で、あるいは変更を加 えて第三者に販売することは固く禁じられています。

> 横河・ヒューレット・パッカード株式会社 許可なく複製、翻案または翻訳することを禁止します。 Copyright © Hewlett-Packard Company 1994 Copyright © Yokogawa-Hewlett-Packard, Ltd. 1994 Microsoft<sup>®</sup> and Windows<sup>M</sup> are trademarks of Microsoft Corporation All rights reserved. Reproduction, adaptation. or translation without prior written permission is prohibited.

# 安全性に関する注意事項

操作にあたって 本器は、安全クラスI (感電防止用アース端子付き) 機器です。電源を投入する前に、<br>本器の電源電圧設定が適切で、適切なヒューズが取り付けられているか確認してくださ い。安全上の注意には必ず従ってください(下記の警告を参照)。また、「安全用記 号| で説明するマークにも注意してください。

#### 警告と注意

● 電源を投入する前に、感電防止用アース端子を電源コードの保護導線に必ず接続し てください。電源プラグは、感電防止用アース接点を備えた電源コンセントだけに 接続しください。保護導線(アース)のない延長コード(電源ケーブル)の使用は 避けてください。2極電源コンセントの一方を接地しただけでは不十分です。

|<br>|<br>|

|

- 整備点検に関する操作は、修理技術者のみを対象としています。感電事故防止のた め、整備点検は資格のある人のみが行ってください。
- 単巻変圧器(電圧降下用)を介して本器を作動させる場合は、必ず共通端子を電源 のアース端子に接続してください。
- 感電防止用(アース)導体(本器の内部または外部)の断線、または感電防止用ア<br>- ス端子の外れが生じると、感電事故が発生するおそれがあり、たいへん危険です。
- 感電防止機能が損なわれていると思われる場合は、ただちに電源を切り、使用を中 止してください。
- 同じ電流定格、電圧定格で、同じ種別(ノーマル・ブロー、タイム・ディレイな ど)のヒューズのみを使用してください。修理したヒューズや短絡したヒューズホ<br>ルダは使用しないでください。感電や火災につながり危険です。
- 可燃性のガスや煙のある場所で、本器を使用しないでください。このような環境で 電気機器を使用すると、たいへん危険です。
- 本器の部品を交換したり、許可なく改造を加えたりすることは絶対に避けてくださ  $\mathbf{v}$
- 本書に記載されている調整は、保護カバーを取り外し、本器付属の電源を使用して 行います。多くのポイントに有効エネルギーが存在しているので、接触すると事故 につながり危険です。
- 本器内部の調整、点検、修理はできるだけ避けてください。どうしても必要な場合 は、事故防止のため、必ず資格のある技術者が行うようにしてください。
- 電源を切った後、本器内部のコンデンサが電荷を帯びていることもあります。

# 安全用記号

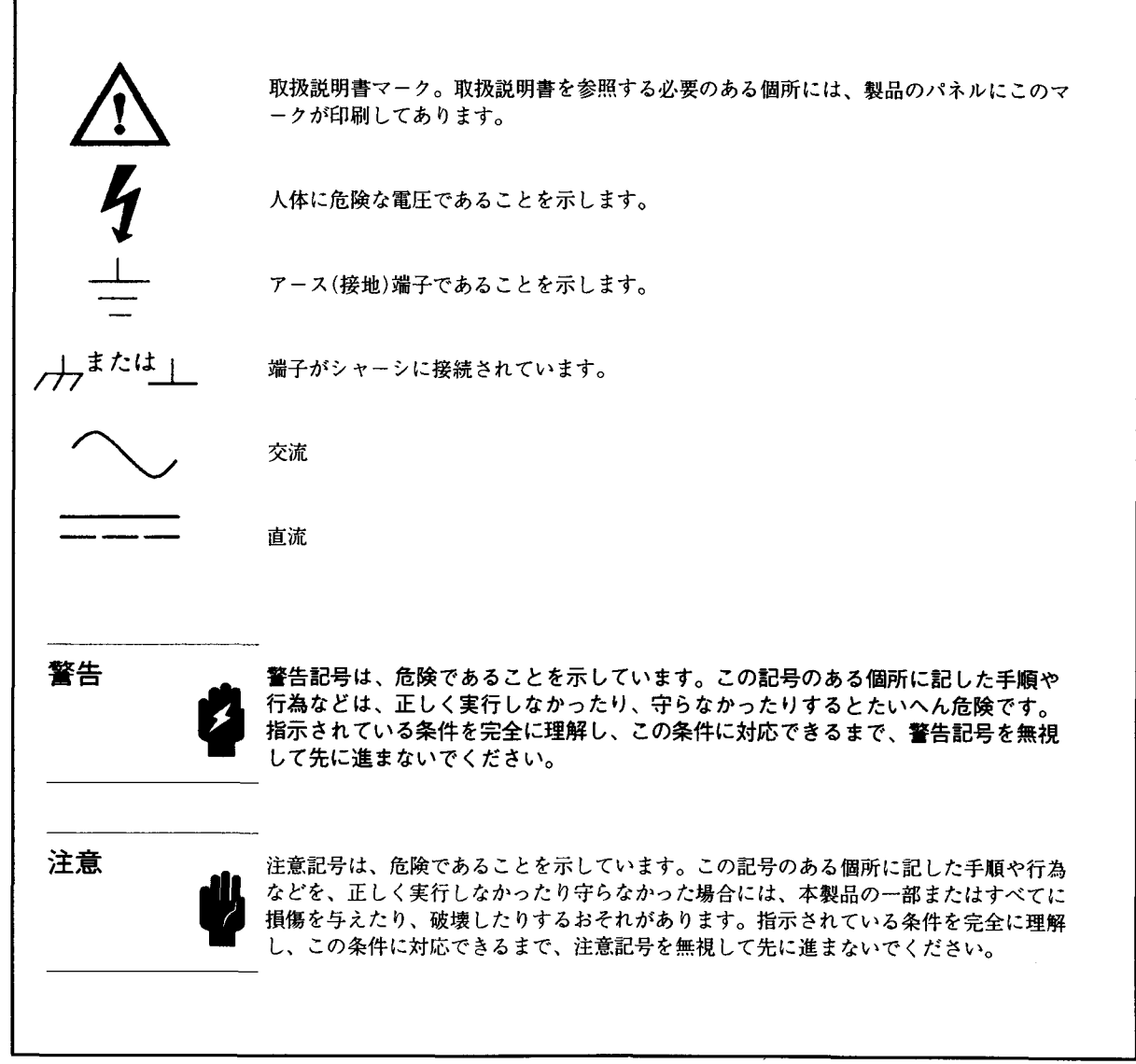

HP 33120Aは、任意波形機能を内蔵する高性能の15MHzシンセサイズド・ファンクション· ジェネレータです。本ファンクション・ジェネレータは、ベンチ・トップ機能とシステム機 能の組み合わせにより、将来にわたってさまざまな試験条件に幅広く対応できるソリュー ションとなっています。

#### 便利なベンチ・トップ機能

- 10種類の標準波形
- 12ビット、40Mサンプル/秒の任意波形ファンクションを内蔵
- 操作が簡単なノブによる入力
- 見やすい真空蛍光ディスプレイ
- 機器の各種ステートのストア機能
- 堅牢な、滑りどめ加工の脚付き携帯用ケース

#### 柔軟なシステム機能

- 4個のダウンロード可能な16.000ポイントの任意波形メモリ
- HP-IB (IEEE-488) インタフェースおよびRS-232 インタフェースを標準装備
- SCPI (プログラム可能な測定器の標準コマンド) との互換性
- Microsoft <sup>®</sup> Windows M 3.1 AHP 34811A BenchLink/Arb Waveform Generation  $\vee$  7 b ウェアをオプション装備

HP 33120Aファンクション・ ジェネレータ/アービタリ・ ウェーブフォーム・ジェネレータ

Manual Part Number : 33120-90413

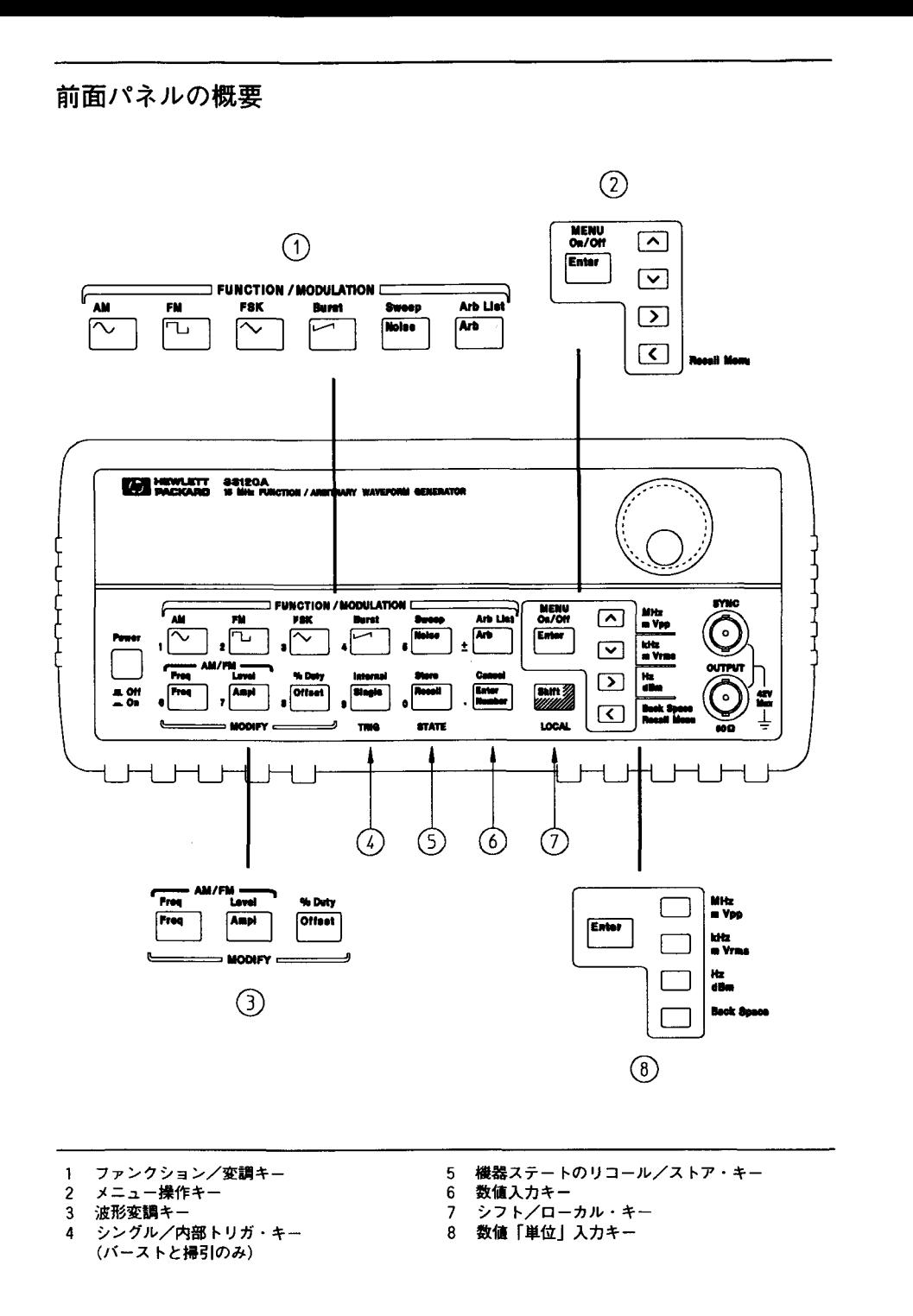

٦

 $\overline{c}$ 

×.,

### 前面パネルからの数値入力

つぎの3つの方法を使って、前面パネルから数値を入力することができます。

ノブと矢印キーを使って表示された数値を変更

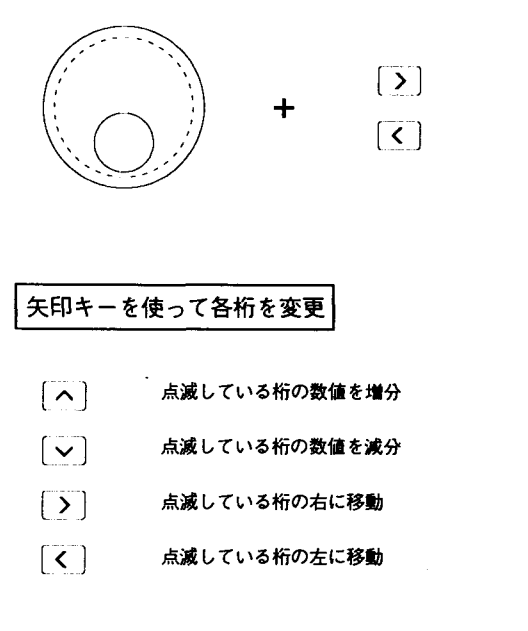

「数値入力」モードを使って、数値と単位を入力

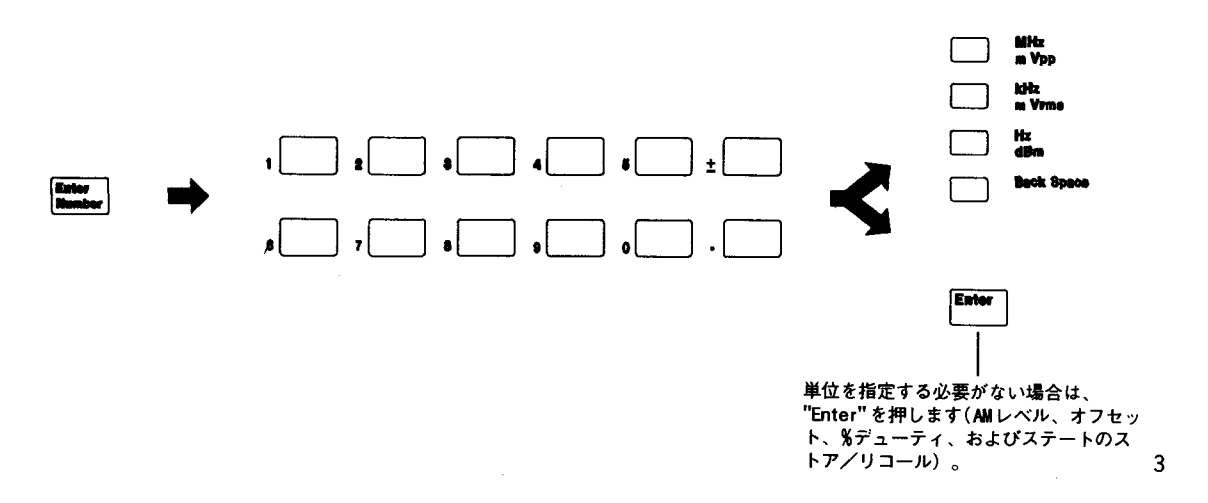

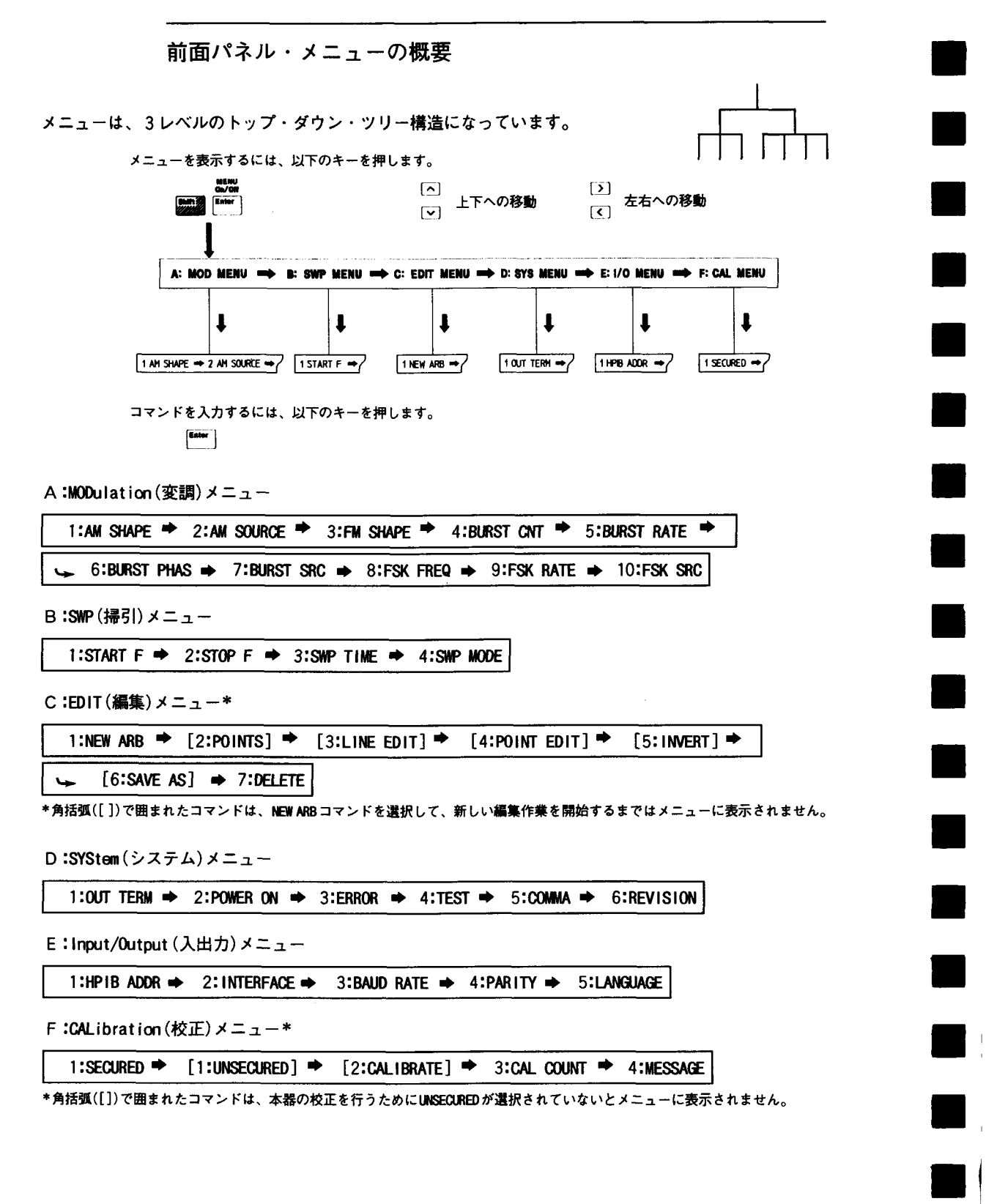

# ディスプレイ・アナンシエータ

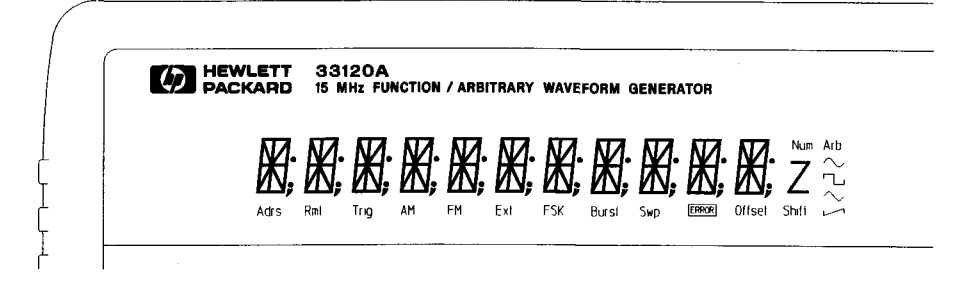

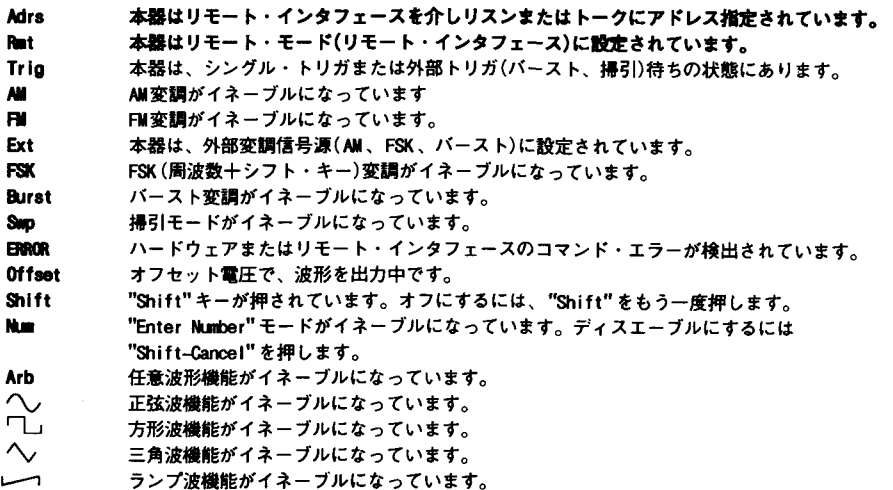

ディスプレイ・アナンシエータを表示するには、本器を Shift を押しながらオンにします。

裏面パネルの概要

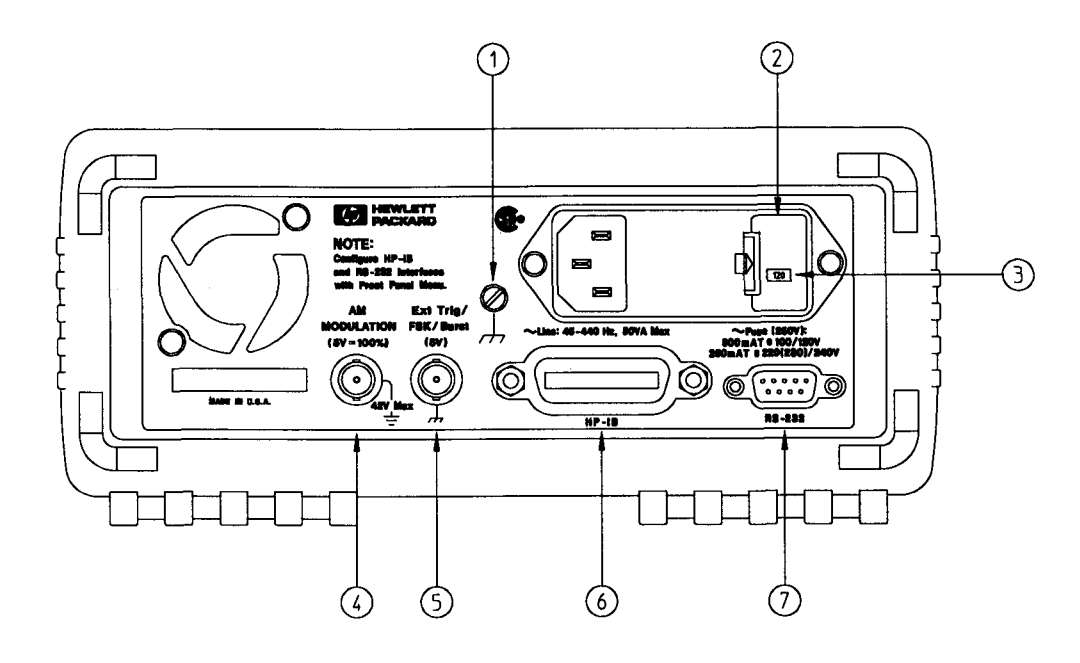

シャーシ・グランド<br>**電源ヒューズ**・ホルダ・アセンブリ  $\mathbf{1}$  $2<sup>7</sup>$ 

- 
- 3 電源電圧設定値
- 4 AM変調入力端子

5 外部トリガ/FSK/バースト変調入力端子 6 HP-IB(IEEE-488)インタフェース・コネクタ i.

7 RS-232 インタフェース・コネクタ

つぎの場合は、前面パネルの入出力メニューを使います。 ● HP-IBインタフェースまたはRS-232インタフェースの選択(第4章を参照)<br>● HP-IBバス・アドレスの設定(第4章を参照)

● RS-232 ボーレートおよびパリティの設定(第4章を参照)

# 本書の内容

クイック・スタート 第1章では、本器を使用するための準備を行います。と同時に、前<br>面パネルのいくつかのファンクションにも慣れることができます。

前面パネル・メニュー操作 第2章では、前面パネル・メニューを紹介し、本器のいくつ かのメニュー機能について説明します。

特長および機能 第3章では、本器の機能および操作について詳細に説明します。前面パ ネルから、あるいはリモート・インタフェースを介して本器を操作するうえで、本章が役に 立つはずです。

リモート・インタフェース・リファレンス 第4章には、リモート・インタフェースを介 して本器をプログラミングする際に有用な参照データがあります。

エラー・メッセージ 第5章には、本器の使用中に表示されるエラー・メッセージのリス トがあります。各リストにある情報を使って、トラブルを診断、解決することができます。

アプリケーション・プログラム 第6章には、リモート・インタフェースのアプリケー ション・プログラムがいくつか記載され、ユーザーがアプリケーション・プログラムを書く ときの助けとなります。

学習 第7章では、信号発生テクニックおよび変調テクニックの基本を説明します。

仕様 第8章には、本器の仕様があります。

本器の操作については、最寄りの当社営業所にお問い合わせください。

\_\_\_

\_\_\_\_\_

and the and the and the

 $\sim 10^6$ 

 $\mathbb{Z}^+$  $\sim$   $\,$   $\,$ 

 $\mathcal{L}^{\mathcal{L}}(\mathcal{L}^{\mathcal{L}})$  and  $\mathcal{L}^{\mathcal{L}}(\mathcal{L}^{\mathcal{L}})$  and  $\mathcal{L}^{\mathcal{L}}(\mathcal{L}^{\mathcal{L}})$  $\mathcal{L}^{\text{max}}_{\text{max}}$ 

 $\bf 8$ 

# 目次

1 クイック・スタート

ファンクション・ジェネレータの準備 15 ファンクション・ジェネレータがオンにならない場合 16 キャリング・ハンドルの調節 18 出力周波数の設定 19 出力振幅の設定 20 DC オフセット電圧の設定 21 デューティ・サイクルの設定 22 ストアした任意波形の出力 23 DC 電圧の出力 24 機器ステートのストア 25 ファンクション・ジェネレータのラックへの設置 27

2 前面パネル・メニュー操作

前面パネル・メニュー・リファレンス 31 前面パネル・メニューの学習 33 出力端子の選択 40 変調した波形の出力 41 FSK 波形の出力 44 バースト波形の出力 47 周波数掃引の出力 49 バーストまたは掃引のトリガ 51 コンマ・セパレータのオフ 52

3 特徴および機能

出力構成 55 振幅変調 ( AM ) 71 周波数変調(FM) 76 バースト変調 81 周波数シフト・キー(FSK)変調 90 周波数掃引 94 トリガ 98 任意波形 103 システム関連操作 109 リモート・インタフェース構成 114 校正概要 118 電源投入時のステートおよびリセット・ステート 123

4 リモート・インタフェース・リファレンス

SCPI コマンド・サマリ 127 簡易プログラミング概要 136 APPLy コマンドの使用法 138 出力構成コマンド 145 AM 変調コマンド 154 FM 変調コマンド 157 バースト変調コマンド 160 周波数シフト・キー (FSK)コマンド 167 周波数掃引コマンド 170 任意波形コマンド 174 トリガ 186 システム関連コマンド 188 校正コマンド 193 RS-232 インタフェース構成 195 RS-232 インタフェース・コマンド 200 SCPI ステータス・レジスタ 201 ステータス・レポート・コマンド 209 SCPI 言語の紹介 211 進行中の出力の停止方法 216 HP-IB アドレスの設定 217 リモート・インタフェースの選択 218 ボーレートの設定 219 パリティの設定 220 SCPI 準拠情報 221 IEEE-488 準拠情報 225

5 エラー・メッセージ

実行エラー 229 セルフ・テスト・エラー 237 校正エラー 238 任意波形エラー 240

 $\pm$ 

6 アプリケーション・プログラム

HP BASIC 言語プログラム 244 C言語プログラム 244 QuickBASIC 言語プログラム 247 APPLy コマンドの使い方 248 低レベル・コマンドの使い方 252 HP-IB を介して任意波形をダウンロードする方法 255 ステータス・レジスタの使用法 261 RS-232 を介して任意波形をダウンロードする方法 267

#### 7 学習

ダイレクト・ディジタル・シンセシス 273 信号異常 276 任意波形の生成方法 278 出力振幅コントロール 280 フローティング信号発生器 282 AC 信号属性 283 変調 287

8 仕様

周波数特性 298 正弦波スペクトル純正 298 信号特性 298 出力特性 298 変調特性 299 周波数掃引 299 システム特性 299 一般仕様 300

#### 索引

Declaration of Conformity

T

m,

the contract of the contract of the

 $\frac{1}{2} \left( \frac{1}{2} \right) \left( \frac{1}{2} \right) \left( \frac$ 

クイック・スタート

 $\label{eq:2.1} \frac{1}{\sqrt{2}}\left(\frac{1}{\sqrt{2}}\right)^{2} \left(\frac{1}{\sqrt{2}}\right)^{2} \left(\frac{1}{\sqrt{2}}\right)^{2} \left(\frac{1}{\sqrt{2}}\right)^{2} \left(\frac{1}{\sqrt{2}}\right)^{2} \left(\frac{1}{\sqrt{2}}\right)^{2} \left(\frac{1}{\sqrt{2}}\right)^{2} \left(\frac{1}{\sqrt{2}}\right)^{2} \left(\frac{1}{\sqrt{2}}\right)^{2} \left(\frac{1}{\sqrt{2}}\right)^{2} \left(\frac{1}{\sqrt{2}}\right)^{2} \left(\$ 

 $\mathbf{1}$ 

 $\label{eq:2.1} \mathcal{L}(\mathcal{L}^{\text{max}}_{\mathcal{L}}(\mathcal{L}^{\text{max}}_{\mathcal{L}})) \leq \mathcal{L}(\mathcal{L}^{\text{max}}_{\mathcal{L}}(\mathcal{L}^{\text{max}}_{\mathcal{L}}))$ 

クイック・スタート

ファンクション・ジェネレータを使うためには、まず前面パネルに慣れることが必要です。 本章の練習問題を通して測定のための準備を行い、前面パネル操作のいくつかを学習するこ とができます。

前面パネルには2列のキーがあり、いろいろなファンクションや操作を選択することができ ます。ほとんどのキーには「シフトした」ときのファンクションが青色で、キーの上部に印 刷されています。シフトしたファンクションを実行するには、「Shift」を押し(Shiftアナン シエータが点灯します)、さらに希望のラベルのキーを押します。たとえば、AM (振幅変調) を選択するには、 shift | AM | ( | へ) キーのシフトしたファンクション)を押します。

誤って Shift を押してしまった場合、もう一度そのキーを押すだけでshift アナンシエー タがオフになります。

ほとんどのキーには、キーのとなりに緑色で数字が印刷されています。数値モードをイネー ブルにするには、 [Enter Number] を押し(Num アナンシエータが点灯します)、さらに、 希望のラベルが横に付いているキーを押します。たとえば、数字の"10"を選択するには、 Enter Number 10 ( へ と Recall キー)を押します。

誤って Enter Number を押してしまった場合、 Shift | Cancel を押すだけで、Num アナンシエータがオフになります。

**Contractor** 

 $\sim$  100  $\mu$ 

Chapter 1 Quick Start If the function generator does not turn on

### If the function generator does not turn on

Use the following steps to help solve problems you might experience when turning on the function generator. If you need more help, see the Service Guide for instructions on returning the function generator to Hewlett-Packard for service.

### 1 Verify that there is ac power to the function generator.

First, verify that the function generator's Power switch is in the "On" position. Also, make sure that the power cord is firmly plugged into to the power module on the rear panel. You should also make sure that the power source you plugged the function generator into is energized.

#### 2 Verify the power-line voltage setting.

The line voltage is set to the proper value for your country when the function generator is shipped from the factory. Change the voltage setting if it is not correct. The settings are: 100, 120, 220, or 240 Vac (for 230 Vac operation, use the 220 Vac setting).

See the next page if you need to change the line-voltage setting.

#### 3 Verify that the power-line fuse is good.

The function generator is shipped from the factory with a 500 mAT fuse installed. This is the correct fuse for all line voltages.

See the next page if you need to change the power-line fuse.

To replace the 500 mAT fuse, order HP part number 2110-0458.

ファンクション・ジェネレータがオンにならない場合

本器に電源を入れたときに問題が発生した場合には、つぎの手順で解決します。問題が解決 できなかった場合には、「Service Guide」の説明に従って本器を当社に返送し、修理を受 けてください。

1 本器にAC電源が入っていることを確認します。

まず、本器のスイッチがオンになっているか確認します。また、電源コードが裏面パネルの パワー・モジュールにしっかりと差し込まれていることも確認します。さらに、本器のプラ グを差し込んだ電源が通電していることも確認してください。

2 電源ライン電圧の設定を確認します。

ライン電圧は、工場出荷時にそれぞれの国に合った適切な値に設定されますが、設定が正し くない場合は電圧を変更してください。設定値は、100、120、220、240VACのいずれかで す(230VACで操作する場合は、220VAC設定を使います)。

ライン電圧の設定を変更する場合は、つぎのページを参照してください。

3 正しい電源ライン・ヒューズが取り付けられていることを確認します。

工場出荷時に、それぞれの国に合った正しいヒューズが取り付けられます。100VACまたは 120VACにおける操作には、500mATヒューズを使用します。220 (230) VACまたは240VACにお ける操作には、250mATヒューズを使用します。

電源ライン・ヒューズを変更する場合は、つぎのページを参照してください。

500mATヒューズを取り替えるときは、HP部品番号2110-0458で注文してください。 250mATヒューズを取り替えるときは、HP部品番号2110-0817で注文してください。

### Chapter 1 Quick Start If the function generator does not turn on

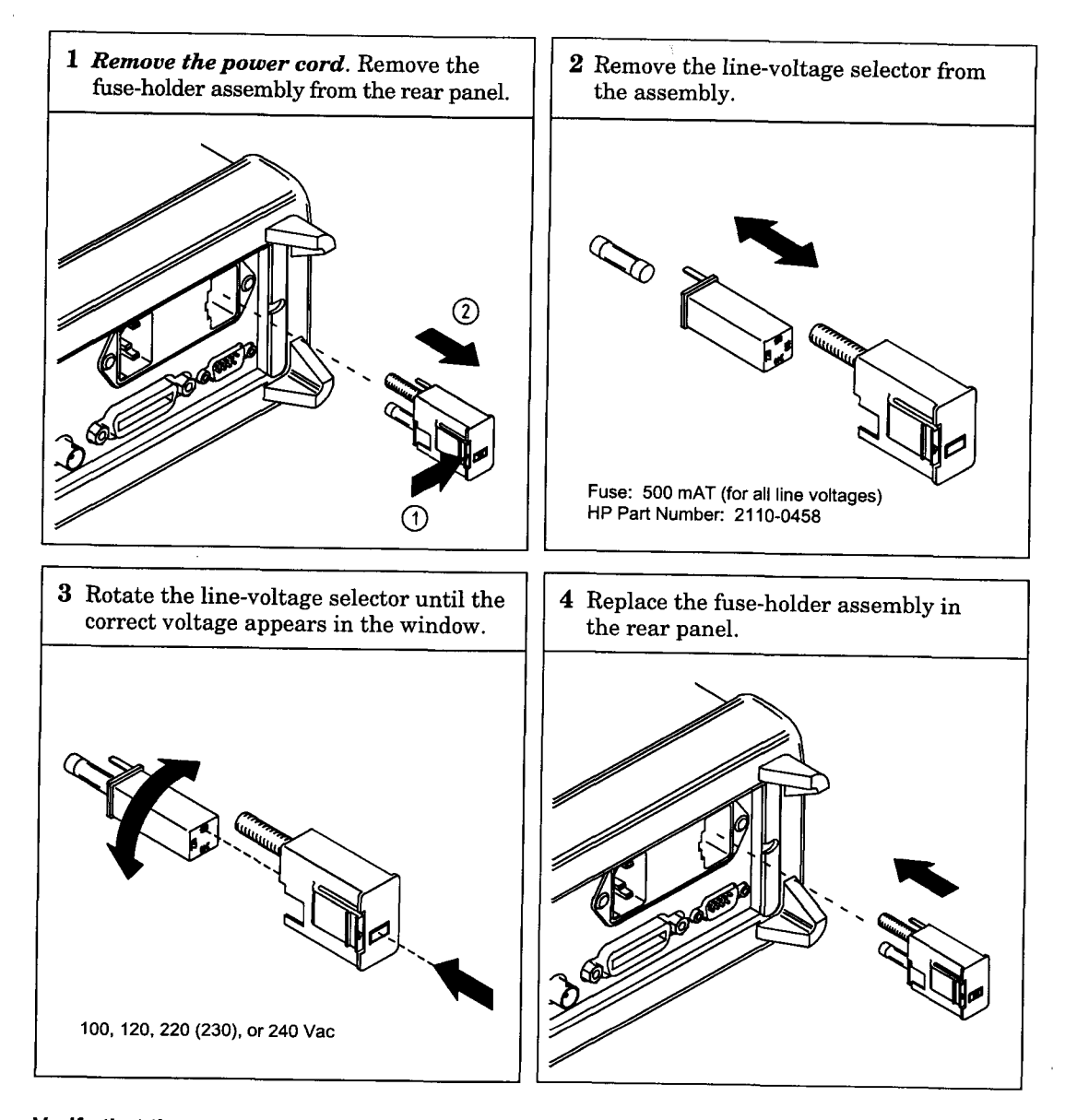

Verify that the correct line voltage is selected and the power-line fuse is good.

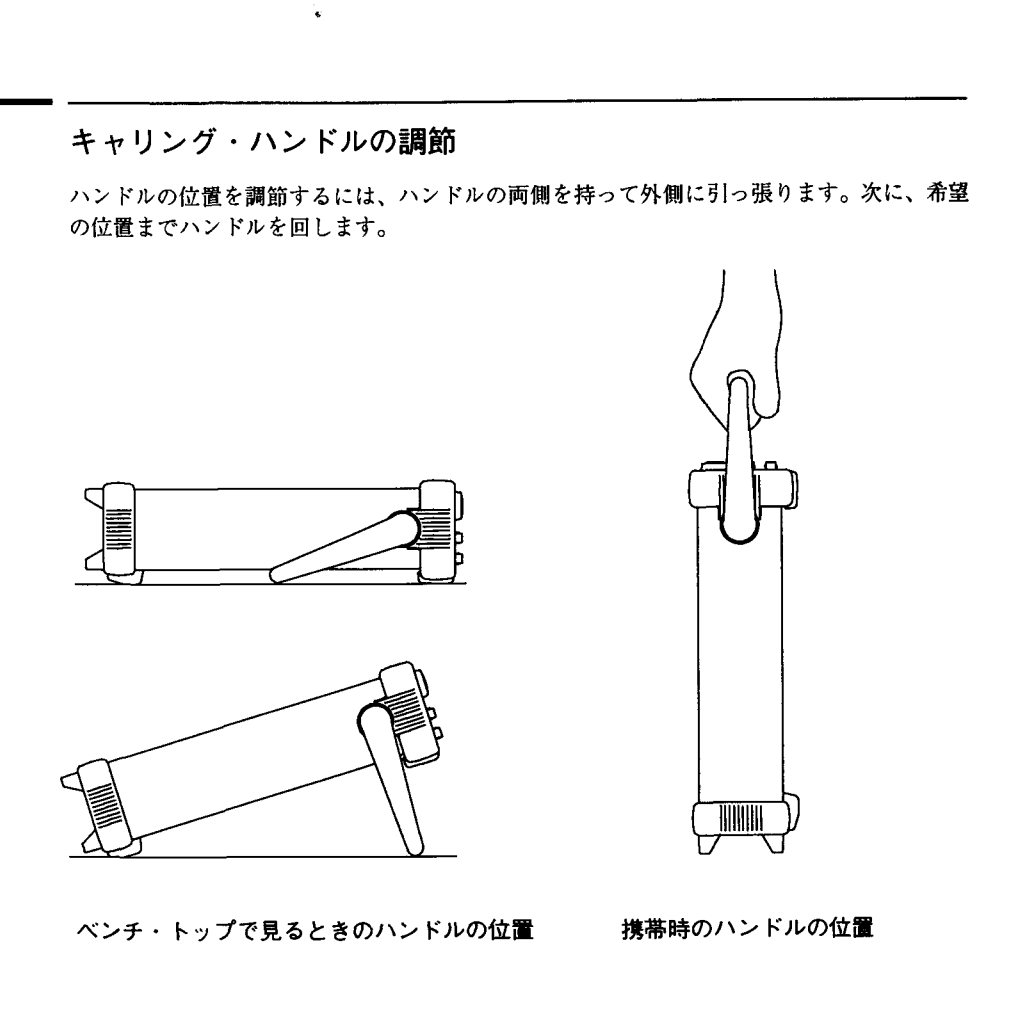

### 出力周波数の設定

電源投入時、本器は、100mVp-pの振幅(50Ω終端)で、1 kHzの正弦波を出力します。つぎ に、周波数を1.2MHzに変更する手順を示します。

 $[$  Freq  $]$ 

1 周波数変更モードをイネーブルにします。

表示されている周波数は、電源投入時の数値または前回選択した周波数です。ファンクショ ンを変更するときに、現在の数値が新しいファンクションに対して有効な場合には、そのま ま同じ周波数が使用されます。

1.000,000,0 KHZ

**Enter Number** 2 希望の周波数値を入力します。 ○1

 $\Box$   $\Box$  2

**MHz** 

m Vpp

 $\sqrt{2}$ 

Numアナンシエータが点灯し、"ENTER NUM"がディスプレイで点滅して数値モードがイ ネーブルになっていることを示します。

 $1.2$ 

数値モードを取り消すには、 Shift Cancel を押します。

3 希望の数値に対し単位を設定します。

前面パネルの右側にある矢印キーを使って、単位を選択します。単位を選択するとすぐに、 表示された周波数で波形が出力されます。

comment of the

 $1.200,000,0$  MHz

1 ノブと矢印キーを使って数値を入力することもできます。 詳細については、3ページの「前面パネルからの数値入力」を参照してください。

### 出力振幅の設定

電源投入時、本器は、100mVp-pの振幅(50Ω終端)で正弦波を出力します。つぎに、振幅を 50mVrmsに変更する手順を示します。

Ampl

1 振幅変更モードをイネーブルにします。

表示されている振幅は、電源投入時の数値または前回選択した振幅です。ファンクションを 変更するときに、現在の数値が新しいファンクションに対して有効な場合には、そのまま同 じ振幅が使用されます。

100.0 mVPP

2 希望の振幅値を入力します。 $\mathbb{Q}^1$ Enter Number

 $\boxed{5}$   $\boxed{0}$ 

Num アナンシエータが点灯し、"ENTER NUM" がディスプレイで点滅して、数値モードがイ ネーブルになっていることを示します。

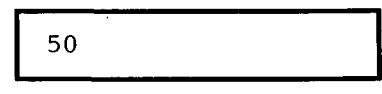

*,E nf.er Nu.m|ali*数値モードを取り消すには、 <mark>Shift | Cancel |</mark> を押します。

3 希望の数値に対し単位を設定します。

kHz  $\vee$ m Vrms

Shift<sup>/</sup>

前面パネルの右側にある矢印キーを使って、単位を選択します。単位を選択するとすぐに、 表示された振幅で波形が出力されます。

50.00 mVRMS

1 ノブと矢印キーを使って数値を入力することもできます。 詳細については、3ページの「前面パネルからの数値入力」を参照してください。

### DCオフセット電圧の設定

電源投入時、本器は、0ボルトのDCオフセット(50Ω終端)で正弦波を出力します。つぎに、 オフセットを-1.5mVDCに変更する手順を示します。

**Offset** 

1 オフセット変更モードをイネーブルにします。

表示されているオフセットは、電源投入時の数値または前回選択したオフセットです。ファ ンクションを変更するときに、現在の数値が新しいファンクションに対して有効な場合には、 そのまま同じオフセットが使用されます。

 $+0.000$  VDC

2 希望のオフセット値を入力します。 ○1

**Enter Number** 

 $\boxed{\pm}$   $\boxed{1}$   $\boxed{3}$   $\boxed{5}$ 

Numアナンシエータが点灯し、"ENTER NUM"がディスプレイで点滅して、数値モードがイ ネーブルになっていることを示します。また [土] により、表示値を十と一で切り替えます。

 $-1.5$ 

数値モードを取り消すには、 Shift | Cancel を押します。

Shift kHz  $\vee$ m Vrms

3 希望の数値に対し単位を設定します。

この時点で、本器は、表示されたオフセットで波形を出力します。Offsetアナンシエータ が点灯し、オフセットのある波形が出力中であることを示します。オフセット値が0ボルト 以外の場合はすべて、このアナンシエータが点灯します。

 $-01.50$ mVDC

1 ノブと矢印キーを使って数値を入力することもできます。

詳細については、3ページの「前面パネルからの数値入力」を参照してください。

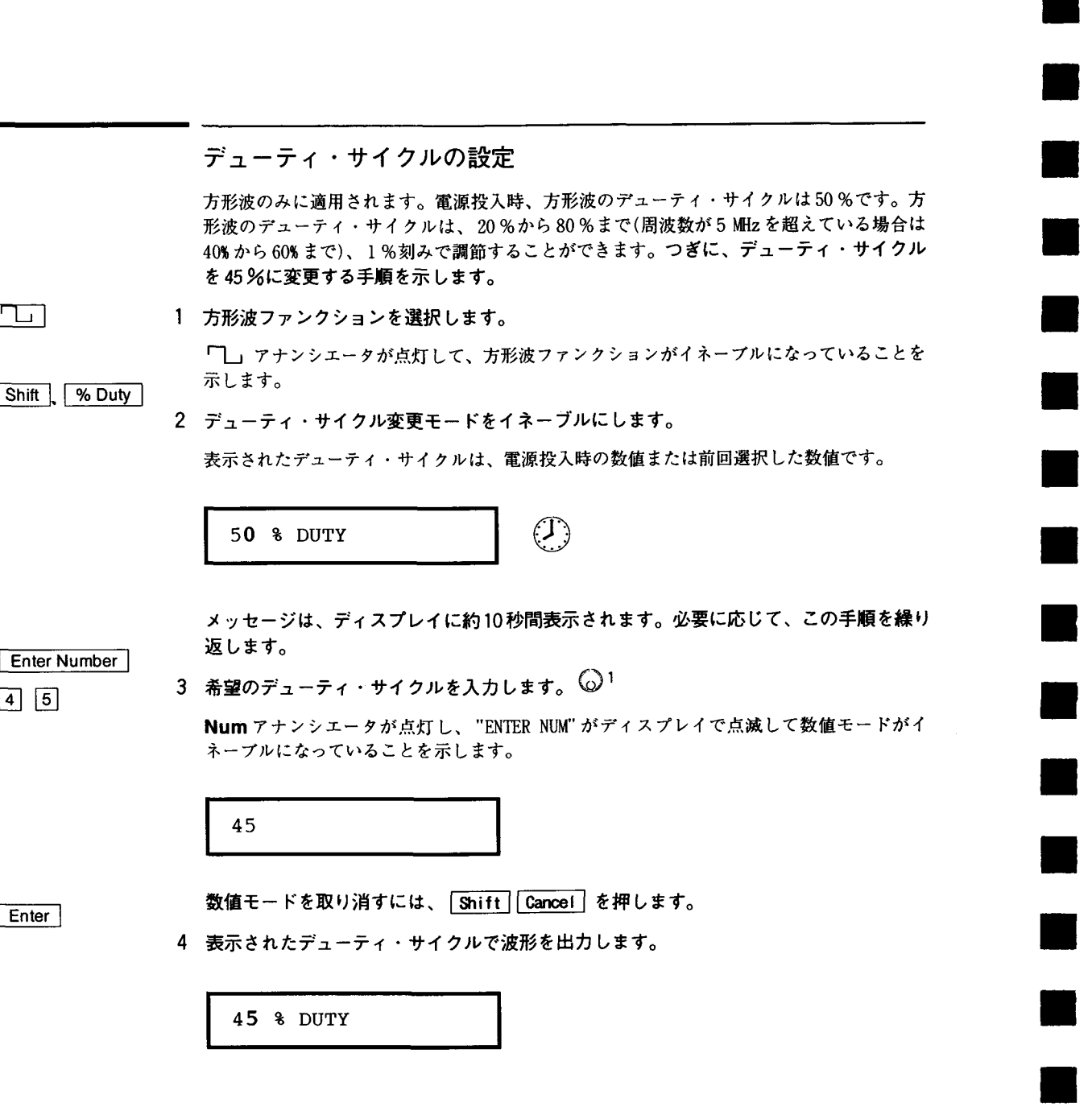

1 ノブと矢印キーを使って数値を入力することもできます。 詳細については、3ページの「前面パネルからの数値入力」を参照してください。

22

اتلى

 $4|5|$ 

Enter

### ストアした任意波形の出力

不揮発性メモリにストアされた5個の内蔵任意波形を使用することができます。これらの波 形は、不揮発性メモリから直接出力することができます。つぎに、「指数立ち上がり」波 形をメモリから出力する手順を示します。

Shift | Arb List 1 任意波形のリストを表示します。

> リストには5個の内蔵任意波形(sin(x)/x、ネガティブ・ランプ、指数立ち上がり、指数 立ち下がり、および心電図波)があります。リストには、4個までユーザ定義の任意波形名 を入れることもできます。このレベルの最初の選択肢は"SINC"です。

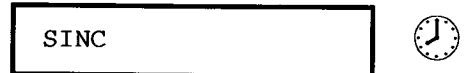

メッセージは、ディスプレイに約10秒間表示されます。必要に応じて、この手順を繰り 返します。

2 EXP\_RISEまで移動します。 ◎<sup>1</sup>

EXP\_RISE

 $|$  Enter  $|$ 

 $\triangleright$   $\triangleright$ 

3 表示された任意波形を選択して、出力します。

Arbアナンシエータが点灯し、任意波形の出力を示します。波形の周波数、振幅、およびオ フセットは、変更しないかぎり現在の設定値が使用されます。

選択した波形が、「Arb」キーに割り当てられています。このキーを押すと、選択した任 意波形が出力されます。

1 ノブを使って、リストの選択肢を左右にスクロールすることもできます。 詳細については、3ページの「前面パネルからの数値入力」を参照してください。

### DC電圧の出力

波形のほか、レンジ±5VDC内(50Ω終端)のDC 電圧も出力することができます。つぎに、 +155mVDC を出力する手順を示します。

1 どれか1つファンクション・キーを押し、2秒以上押し続けます。

DC 電圧モードにするには、最上列にあるファンクション・キーのどれか1つを押し、2秒 以上押し続けます。表示された電圧は、電源投入時の数値または前回選択したオフセット 電圧です。

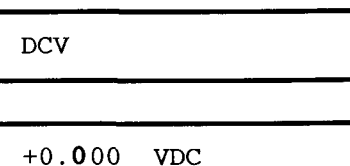

2 希望の電圧値を入力します。 (○1 Enter Number

 $\lceil \rceil$  5 5

Num アナンシエータが点灯し、"ENTER NUM" がディスプレイで点滅して数値モードがイ ネーブルになっていることを示します。

155

数値モードを取り消すには、「Shift」Cancel を押します。

- $|\text{Shift}|$  $\boxed{\vee}$  kHz m Vrms
- 3 希望の数値に対する単位を設定します。

この時点で、本器は、表示されたDC 電圧を出力します。Offset アナンシエータが点灯し(ほ かのアナンシエータはすべてオフになっています)、DC 電圧が出力中であることを示します。 オフセット値が0ボルト以外の場合には、アナンシエータが点灯します。

 $+155.0$  mVDC

1 ノブと矢印キーを使って数値を入力することもできます。 詳細については、3ページの「前面パネルからの数値入力」を参照してください。

### 機器ステートのストア

不揮発性メモリに3個まで、異なる機器ステートをストアすることができます。これにより、 前面パネルからのわずかなキー操作だけで測定器全体の構成をリコールすることができます。 つぎに、ステートのストアおよびリコールの手順を示します。

1 本器を希望の構成にセットアップします。

ステート・ストア機能によって、変調パラメータをはじめ、ファンクション、周波数、振幅、 DCオフセット、およびデューティ・サイクルが「記憶」されます。

Shift | Store 2 ステート・ストア・モードをオンにします。

> 測定器の構成をストアする際、3個のメモリ(番号1、2、3)が利用可能です。測定器の構 成は不揮発性メモリにストアされるため、電源がオフになっている間も記憶されています。

STORE 1 : لُبُ

メッセージは、ディスプレイに約10秒間表示されます。必要に応じて、この手順を繰り 返します。

 $\vert \wedge \vert$ 

**Enter** 

3 機器ステートをメモリ「2」にストアします。( $\bigcirc^1$ 

上向きおよび下向き矢印キーを使ってメモリを選択します。

STORE 2

ストア操作を取り消すには、「Shift | Store をもう一度押すか、または10秒後にディ スプレイがタイムアウトになるのを待ちます。

4 機器ステートをセーブします。

機器ステートがストアされます。ストアしたステートのリコールについては、つぎの ページを参照してください。

1 ノブ、または「数値入力」モードを使って、メモリを入力することもできます。 詳細については、3ページの「前面パネルからの数値入力」を参照してください。

ステートが正しくストアされたことを確認するため、ステートをリコールする前に 電源をオフにしてみてください。

5 ストアした機器ステートをリコールします。

ストアしたステートをリコールするには、先にステートをストアしたのと同じメモリを使用 する必要があります。上向きおよび下向きの矢印キーを使って、表示されたストア場所を変 更します。

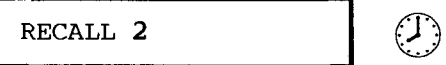

リストア操作を取り消すには、「Recall をもう一度押します。

メッセージは、ディスプレイに約10秒間表示されます。必要に応じて、この手順を繰り 返します。

6 機器ステートをリストアします。

これで本器は、前ページで設定値をストアしたときと同じステートに構成されているはずで す。

電源をオフにすると、本器は自動的にそのステートをメモリ「0」にストアします。 パワー・ダウン時のステートをリコールすることはできますが、そのステートを前 面パネルからメモリ「0」にストアすることはできません。

SYS メニューにある POWER ON ENABLE コマンドを使うと、電源をオンにしたとき自 動的にパワー・ダウン時のステートをリコールします。前面パネル・メニューの詳 細については、第2章を参照してください。

**Enter** 

Recall

ファンクション・ジェネレータのラックへの設置

3種類のオプション・キットのうちの1つを使って、本器を標準19インチ・ラック・キャ ビネットに取り付けることができます。各ラック・マウント・キットには、説明書と取り付 け用ハードウェアが付属しています。同サイズのHPシステムIIの測定器であれば、 HP 33120A ファンクション・ジェネレータのとなりに取り付けることが可能です。

本器をラックに取り付ける前に、キャリング・ハンドル、および前面と裏面のゴム製バ ンパーをはずします。

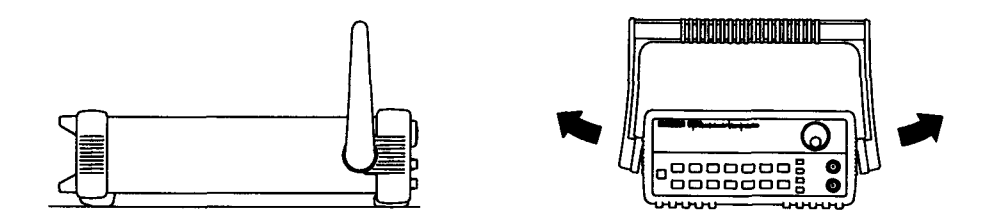

ハンドルをはずすには、ハンドルを垂直にたて、両端を外側に引っ張ります。

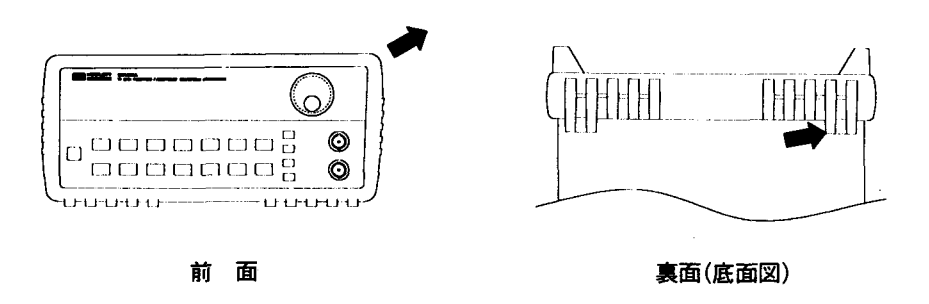

ゴム製バンパーをはずすには、角を引き伸ばしてからずらしてはずします。

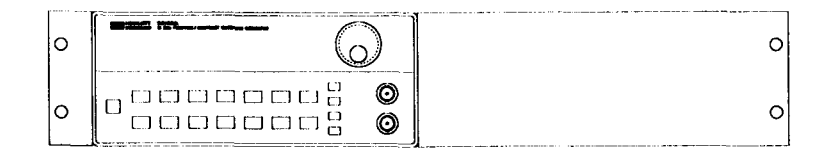

ラックに測定器を単体で取り付ける場合、アダプタ・キット5062-3972を注文してください。

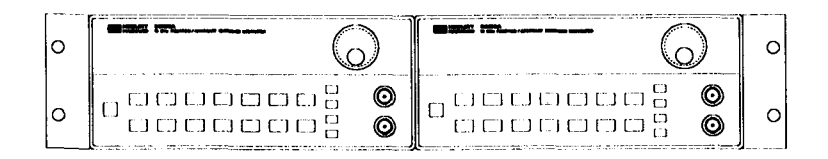

ラックに2台の測定器を並べて取り付ける場合、ロック・リンク・キット5061-9694 およびフ ランジ・キット5062-3974を注文してください。

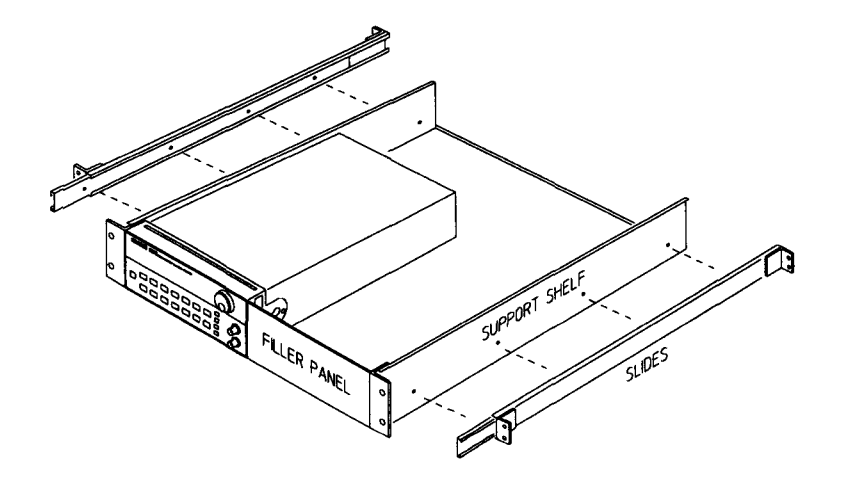

1台または2台の測定器をスライド式のサポート・シェルフにインストールする場合、 シェルフ5062-3996 およびスライド・キット1494-0015 (および単体の測定器には、フィ ラー・パネル5062-4022)を注文してください。

 $\overline{2}$ 

 $\cdot$ 

 $\overline{2}$ 

前面パネル・メニュー操作

# 前面パネル・メニュー操作

前面パネルの基本的なファンクションには慣れていただけたはずです。第1章では、使用に あたって本器を準備する方法、および前面パネルのファンクションのいくつかについて説明 しました。操作にまだ慣れていない場合には、第1章「クイック・スタート」(13ページよ り)を読むことをお勧めします。

 $\blacksquare$ 

 $\blacksquare$ 

and the second second second second second second second second second second second second second second second second second second second second second second second second second second second second second second seco

第2章では、前面パネル・メニューの使い方を紹介します。本章には、各前面パネル・キー やメニュー操作についての詳細な説明はありませんが、前面パネル・メニューと多くの前面 パネル操作に関する概要が述べられています。本器の機能と操作についての詳細は、第3章 「特長および機能」(53ページより)を参照してください。

前面パネル・メニュー・リファレンス

A: MODulation(変調)メニュー

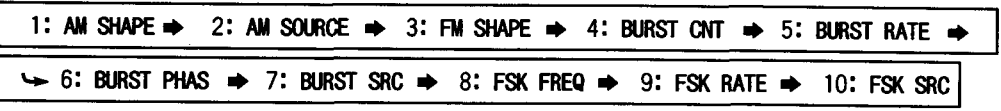

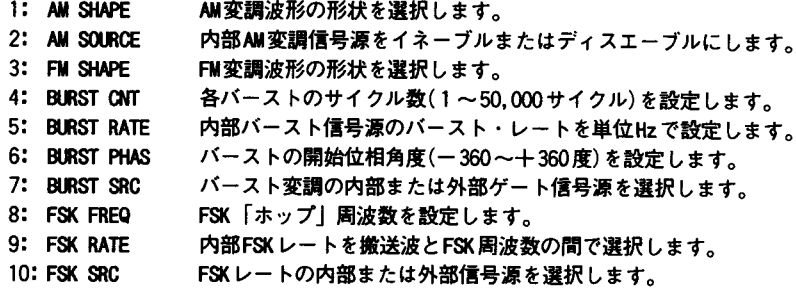

٦

B: SMP (掃引) メニュー

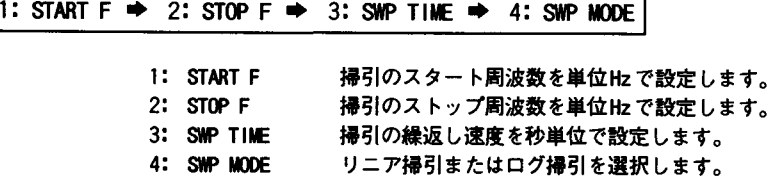

C: EDIT  $(\frac{25}{2})$ メニュー \*

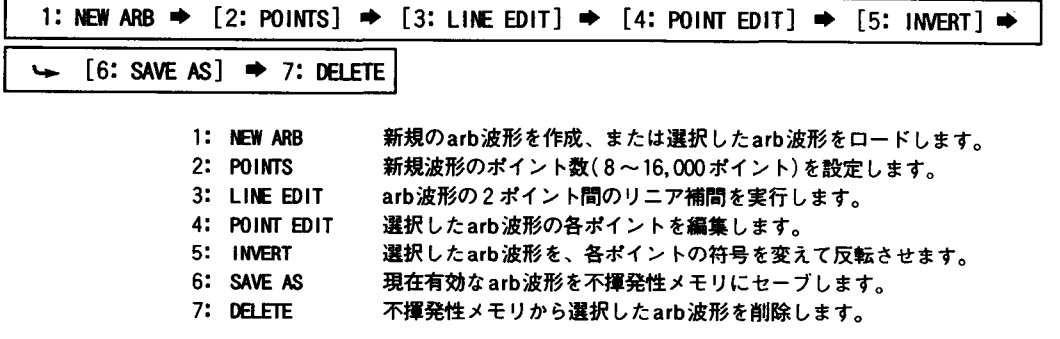

\*角括弧([])で囲まれたコマンドは、NEW ARBコマンドを選択して新規編集作業を開始するまではメニューに表示されません。

31

 $\sim$   $\sim$ 

D: SYStem (システム) メニュー

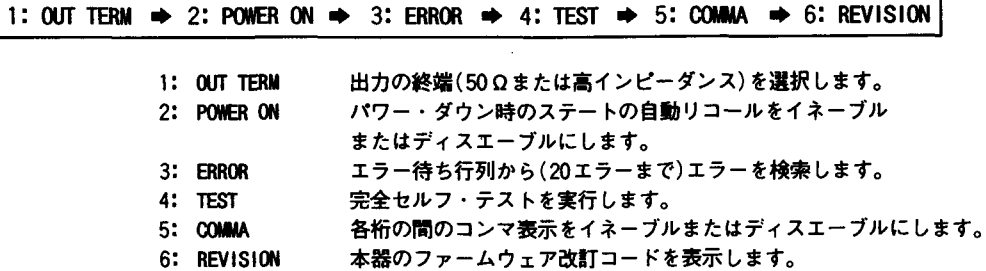

E: Input/0utput (入出力) メニュー

1: HPIB ADDR  $\Rightarrow$  2: INTERFACE  $\Rightarrow$  3: BAUD RATE  $\Rightarrow$  PARITY  $\Rightarrow$  5: LANGUAGE

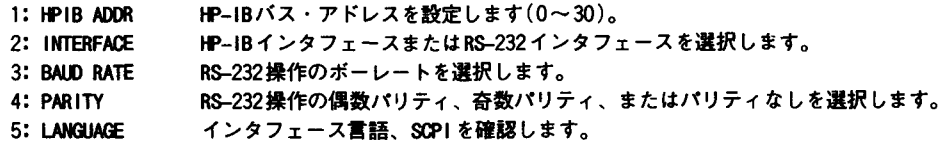

F: CALibration (校正) メニュー

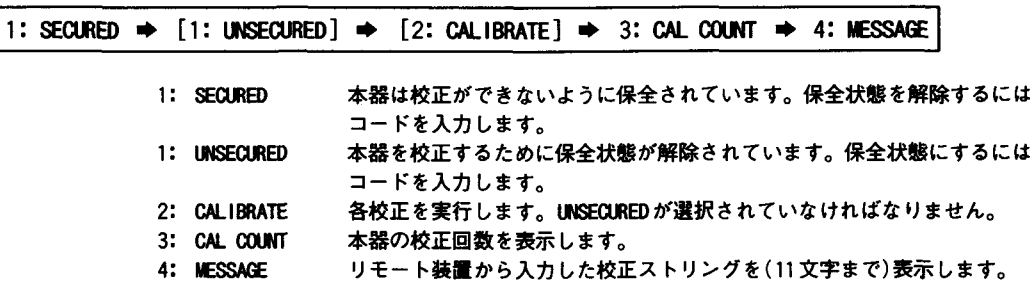

\*角括弧([])で囲まれたコマンドは、校正のためにUNSECUREDを選択しないとメニューには表示されません。
## 前面パネル・メニューの学習

本項では、前面パネル・メニューの使い方を順を追って説明します。この学習例に目を通し て、メニューの構造と操作に慣れることをお勧めします。

メニューは、3レベル(メニュー、コマンド、パラメータ)のトップ・ダウン・ツリー構造に なっています。メニュー・ツリーでは、あるレベルから √ で1つ下のレベルに、 △ で 1つ上のレベルに移動することができます。3つのレベルにはそれぞれいくつかの選択肢が あり、左の選択肢を [<] で、右の選択肢を [>] で表示することができます。

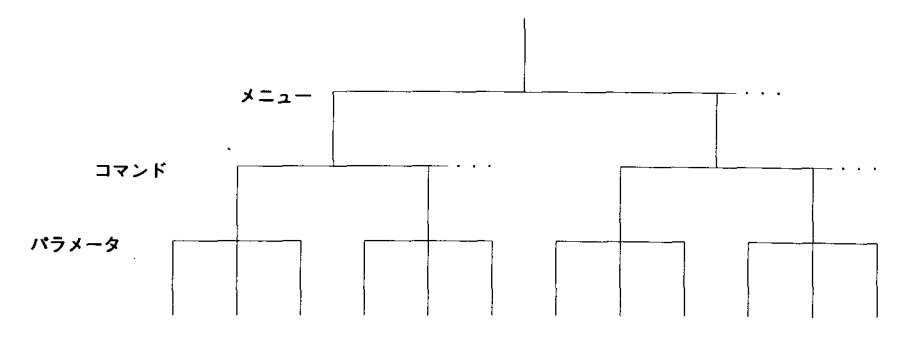

メニューは、3レベルのトップ・ダウン・ツリー構造になっています。

- メニューをオンにするには、 [Shift] Menu On/Off] を押します。
- メニューをオフにするには、 Shift Menu On/Off を押します。
- メニュー・コマンドを実行するには、 Enter を押します。
- 最後に実行したメニュー・コマンドをリコールするには、 shift Recall Menul を押 します。
- 変更内容をセーブせずに随時メニューをオフにするには、 shift | cancel を押します。

 $\overline{2}$ 

メニューの使用中に表示されるメッセージ

TOP OF MENU 「メニュー」レベルで | を押した場合に表示されます。現在メニューの一番 上のレベルにいるので、これより上に行くことはできません。

メニューをオフにするには、 Shift Menu On/Off お押します。あるレベルの選択肢の間 を移動するには、「< または「> を押します。1つ下のレベルに行くには、「> を押しま す。

MENUS 「メニュー」レベルにいます。選択肢を表示するには、「<」または「<」を押します。

COMMANDS 「コマンド」レベルにいます。選択したメニュー・グループ内のコマンド選択肢を<br>表示するには、[<]または[>]を押します。

PARAMETER\_「パラメータ」レベルにいます。選択したコマンドのパラメータを表示・編集す るには、 < または > を押します。

MENU BOTTOM 「パラメータ」レベルで「v」を押した場合に表示されます。現在メニューの一 番下のレベルにいるので、これより下に行くことはできません。

メニューをオフにするには、Shift Menu On/Off を押します。1つ上のレベルに行くに は、 へ を押します。

ENTERED 「パラメータ」レベルの変更がセーブされました。これは、Enter(Menu Enter)を 押してコマンドを実行したときに表示されます。

MINVALUE 「パラメータ」レベルで指定した数値が、選択したコマンドに対して小さすぎま す。表示された最小許容値に基づいて編集します。

MAX VALUE 「パラメータ」レベルで指定した数値が、選択したコマンドに対して大きすぎま す。表示された最大許容値に基づいて編集します。

EXITING Shift Menu On/Off または Shift Cancel を押して、メニューをオフにし たときに表示されます。「パラメータ」レベルで数値の編集を行わなかったので、変更はセー ブされませんでした。

NOT ENTERED Shift Menu On/Off または Shift Cancel を押して、メニューをオフに したときに表示されます。パラメータを編集したのに変更がセーブされませんでした。 **Enter (Menu Enter)を押して「パラメータ」レベルで行った変更をセーブします。** 

メニュー例1 つぎに示す手順で、メニューのオン、各レベル間の上下移動、各レベルの選択肢間の平行移 動、およびメニューのオフを行うことができます。この例では、電源投入時に、本器がパ ワー・ダウン時のステートを自動的にリコールできるようにします。

 $S$ hift 1 メニューをオンにします。

> "MENUS"レベルのメニューが表示されています。このレベルでは、最初にMOD MENUが選択さ れています。

A: MOD MENU

 $\boxed{\geq}$ 

 $\sqrt{2}$ 

 $\boxed{>}$ 

Menu On/Off

## 2 同じレベルにあるSYS MENUまで平行移動します。 $\bigodot$ <sup>1</sup>

"MENUS"レベルには、使用可能なメニュー・グループが6つあります。各メニュー・グルー プには文字のプレフィックス(A:、B:など)が付いているので簡単に識別できます。

D: SYS MENU

3 SYS MENU内の"COMMANDS"レベルに下がります。

このレベルでは、最初にOUT TERMコマンドが選択されています。

1: OUT TERM

4 同じレベルにあるPOWER ONコマンドまで平行移動します。 (2)

SYS MENUには使用可能なコマンドが6つあります。このレベルの各コマンドには数字のプレ フィックス(1:、2:など)が付いているので簡単に識別できます。

2: POWER ON

1 ノブを使って、メニューの各レベルの選択肢間を左右にスクロールすることもできます。

5 レベルを1つ下がって、"PARAMETER"の選択肢まで移動します。

POWER ONコマンドの最初のパラメータ選択肢が"DEFAULT"になっています("DEFAULT"は工場 設定値で、不揮発性メモリにストアされています)。

**DEFAULT** 

6 "LAST STATE"まで平行移動します。 (2)<sup>1</sup>

POWER ONには2つのパラメータがあります。

LAST STATE

 $Enter$ 

 $\lceil \triangledown \rceil$ 

 $\sqrt{ }$ 

7 変更をセーブし、メニューをオフにします。 本器のビープ音が鳴って設定値が変更されたことを示すメッセージが表示され、メニューが 終了します。

**ENTERED** 

 $\sim 10^{11}$  km s  $^{-1}$ 

1 ノブを使って、メニューの各レベルの選択肢間を左右にスクロールすることもできます。

つぎの例では、リコール・メニュー機能をショートカットとして使って、元の設定のPOWER メニュー例2 ON コマンドにもどす方法を示します。この例を開始する前に例1の手順を実行してくださ  $\mathbf{v}_\mathbf{o}$ 

1 リコール・メニューを使って、POWER ONコマンドにもどします。

 $\sqrt{\text{Shift}}$ 

 $\sqrt{2}$ 

 $\lceil$  >  $\rceil$ 

Recall Menu

これで、POWER ONコマンドにもどります。このコマンドは、例1でメニューを終了する前 に最後に使用したコマンドです。

2: POWER ON

2 "PARAMETER"の選択肢まで下がります。

最初の選択肢が"LAST STATE" (例1により、現在有効な設定)になっています。

**LAST STATE** 

3 "DEFAULT"まで平行移動します。 (2) パラメータを元の値にもどします。

**DEFAULT** 

Enter

4 変更をセーブし、メニューをオフにします。

本器のビープ音が鳴って、設定が変更されたことを示すメッセージが表示され、メニューが 終了します。

**ENTERED** 

1 ノブを使って、メニューの各レベルの選択肢間を左右にスクロールすることもできます。

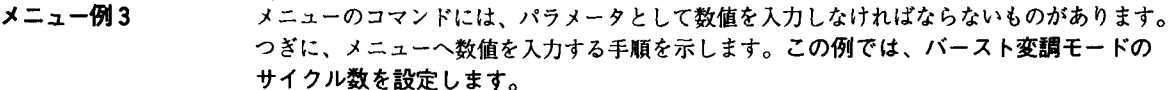

 $S$ hift 1 メニューをオンにします。

 $\sim 10$ 

Menu On/Off

"MENUS"レベルにあるメニューが表示されます。このレベルでは、最初にMOD MENUが選択さ れています。

A: MOD MENU

 $\sqrt{2}$ 

2 MOD MENU内の"COMMANDS"レベルまで下がります。

このレベルでは、最初にAM SHAPEコマンドが選択されています。

1: AM SHAPE

 $\boxed{\geq}$ 

3 同じレベルのBURST CNTコマンドまで平行移動します。 (2) 1 MOD MENUには、使用可能なコマンドが10個あります。

4: BURST CNT

 $\sim$   $-$ 

1 ノブを使って、メニューの各レベルの選択肢間を左右にスクロールすることもできます。

 $\sqrt{2}$ 

 $\lceil$  <  $\rceil$ 

4 レベルを1つ下がって、BURST CNTパラメータを変更します。

メニューのこのポイントを初めて選択したときには、サイクル数が"1"に設定されている はずです。この例では、サイクル数を "4"に設定します。Burstアナンシエータが点滅し て、表示された数値がバースト・モード用であることを示します。

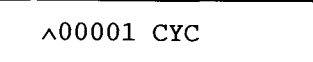

ディスプレイの左端で"^"が点滅している場合、 ^ お を押して変更を中断し"COMMANDS" レベルにもどることができます。

5 最後の桁を変更するため、点滅しているカーソルを移動させます。

現在一番右の桁が点滅しています(つぎにカーソルを動かすと再び最初の桁が点滅します)。

00001 CYC

6 最後の数字が"4"になるまで増分します。 ◎1

各桁を個々に増分または減分することができます。

00004 CYC

Enter

7 変更をセーブし、メニューをオフにします。

本器のビープ音が鳴って、設定が変更されたことを示すメッセージが表示され、メニューが 終了します。

**ENTERED** 

<sup>1</sup> ノブまたは"enter number"モードでも数値の入力が可能です。 詳細については、3ページの「前面パネルからの数値入力」を参照してください。  $\overline{2}$ 

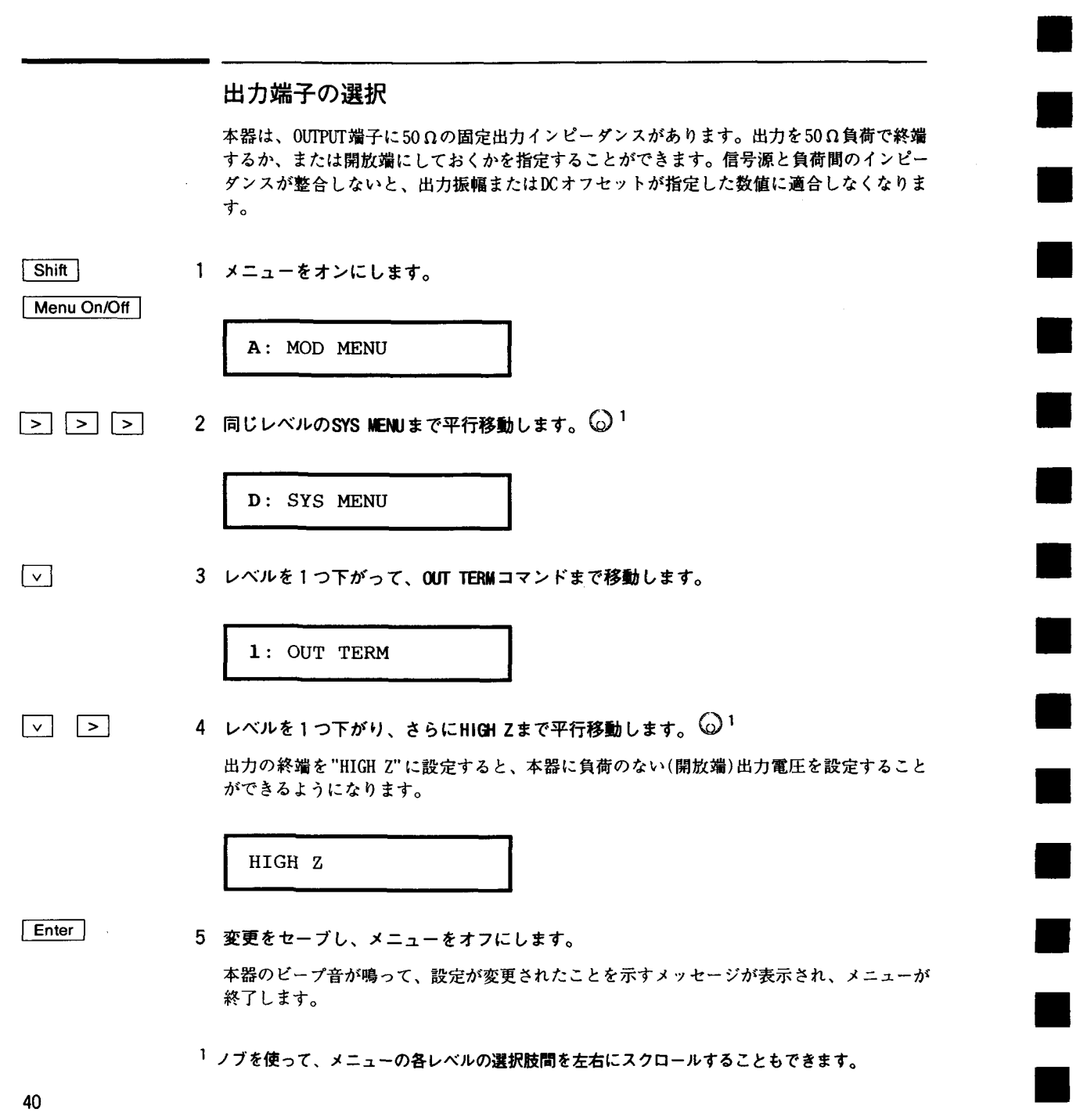

変調した波形の出力

変調した波形は、搬送波と変調波から構成されます。AM(振幅変調)では、搬送波の振幅が 変調波の振幅によって変化します。この例では、80%の変調度のAM波形を出力します。撤 送波は 5 kHz の正弦波、変調波は 200Hz の正弦波になります。

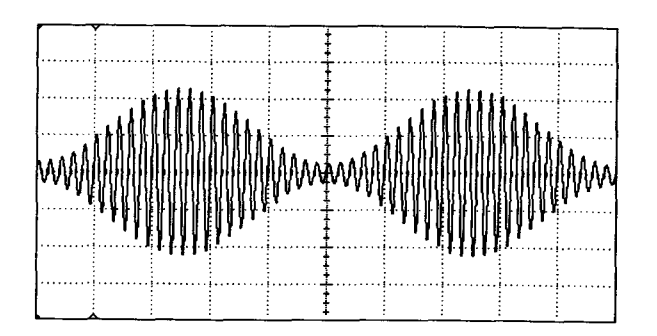

اتكتا

1 搬送波のファンクション、周波数、および振幅を選択します。

搬送波の波形として、正弦波、方形波、三角波、ランプ波形、または任意波形を選択するこ とができます。この例では、振幅5 Vppの5 kHz 正弦波を選択します。

Shift | AM

Recall Menu

AMアナンシエータが点灯します。

2 AMを選択します。

 $\sqrt{\text{Shift}}$ 

3 メニューを使って、変調波の形を選択します。

AM 機能を選択して "recall menu" キーを押すと、自動的に MOD MENUの AM SHAPE コマンドが 表示されます。

 $1: AM$  SHAPE

41

 $\overline{2}$ 

 $\sqrt{v}$ 

4 レベルを1つ下がって、"SINE"が選択されていることを確認します。

変調波形として、正弦波、方形波、三角波、ランプ波形、ノイズ波形、または任意波形を選 択することができます。この例では、正弦波を使って搬送波を変調します。AMアナンシ エータが点滅して、表示されたパラメータがAM用であることを示します。

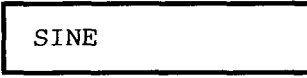

 $F$ nter

5 変更をセーブし、メニューをオフにします。 変調波形は、現在正弦波になっています。

**ENTERED** 

Shift Freq

6 変調周波数を200Hzに設定します。

AMアナンシエータが点滅し、表示された周波数がAM用の変調周波数であることを示します。 また、変調周波数の表示桁数は、搬送周波数の場合より少なくなります。メニューでの数 値変更についての詳細は、本章前述の「メニュー例3」を参照してください。

 $(\Gamma)$ MOD 200.0 Hz

メッセージは、ディスプレイに約10秒間表示されます。必要に応じてこの手順を繰り返 します。

## Shift Level 7 変調度を80%に設定します。

AM アナンシエータが点滅し、表示されたパーセントがAM変調度(変調率とも呼ばれます)<br>であることを示します。

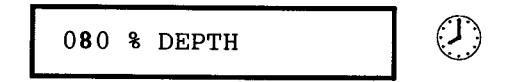

メッセージは、ディスプレイに約10秒間表示されます。必要に応じてこの手順を繰り返 します。

この時点で、本器は指定した変調パラメータのAM波形を出力します。

## FSK波形の出力

FSK (frequency-shift keying 周波数シフト・キー)変調を使って、本器の出力周波数が2 個の予め設定した数値間で「シフト」するように構成します。出力が2つの周波数(「搬送 周波数」および「ホップ周波数」)間をシフトする速度は、内部レート・ジェネレータまた は裏面パネルのFSK端子の信号レベルで決まります。この例では、FSKレートを100Hz、 「搬送」周波数を 3 kHz 、「ホップ」周波数を500Hz に設定します。

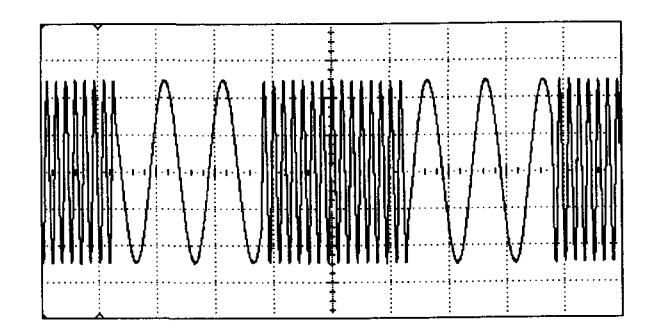

 $\sqrt{2}$ 

Shift

 $\le$  Recall Menu

1 搬送波のファンクション、周波数、および振幅を選択します。

搬送波の波形として、正弦波、方形波、三角波、ランプ波形、または任意波形を選択するこ とができます。この例では、振幅5 Vpp の3 kHz 正弦波を選択します。

#### Shift FSK 2 FSK をイネーブルにします。

FSKアナンシエータが点灯します。

3 メニューを使って、「ホップ」周波数を設定します。

FSK モードをイネーブルにして "recall menu" キーを押すと、自動的に MOD MENUの FSK FREQ コマンドが表示されます。

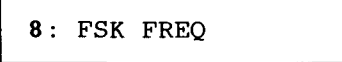

4 レベルを1つ下がって、「ホップ」周波数を500Hz に設定します。

FSK アナンシエータが点滅して、表示されたパラメータがFSK モード用であることを示しま す。また、ホップ周波数の表示桁数は、搬送周波数の場合より少なくなります。メニュー での数値変更についての詳細は、本章前述の「メニュー例3」を参照してください。

 $\lambda$ 500.0 Hz

 $F$ nter

 $\sqrt{ }$ 

5 変更をセーブして、メニューをオフにします。

この時点で、搬送周波数およびホップ周波数が設定され、出力されます。

メニューにもどって、FSK「シフト」速度(本器が搬送周波数とホップ周波数の間をシフ トする速度)を設定します。

 $S$ hift

 $\le$  Recall Menu

6 メニューを使って、FSK「シフト」速度を設定します。

"recall menu" キーで FSK FREQ コマンドにもどることができます。このコマンドは、メ ニューを終了する前に一番最後に使用したコマンドです。

8: FSK FREQ

45

 $\bar{\mathcal{A}}$ 

7 FSK RATE コマンドまで平行移動します。

9: FSK RATE

 $\sqrt{2}$ 

 $\sim$   $\sim$ 

 $\boxed{>}$ 

8 レベルを1つ下がって、FSK「シフト」速度を100Hzに設定します。

FSKアナンシエータが点滅し、表示されたパラメータがFSK モード用パラメータであること を示します。メニューでの数値変更についての詳細は、本章前述の「メニュー例3」を 参照してください。

 $\lambda$ 100.0 Hz

Enter

9 変更をセーブして、メニューをオフにします。 本器のビープ音が鳴って、設定が変更されたことを示すメッセージが表示され、メニューが

**ENTERED** 

終了します。

この時点で、本器はFSK波形を出力します。

外部信号を使って、撤送周波数とホップ周波数の間をシフトさせることもできます。 詳細は、第3章の「周波数シフト・キー(FSK)変調」を参照してください。

バースト波形の出力

本器を構成して、指定したサイクル数の波形(バースト)を出力することができます。バース トを出力する速度は、内部レート・ジェネレータ、または裏面パネルのExt Trig端子の信 号レベルによって決まります。この例では、3サイクルの正弦波を出力します。その他の パラメータは、内部バースト信号源、開始位相角度 0 、バースト速度 100Hz のデフォル ト設定のままです。

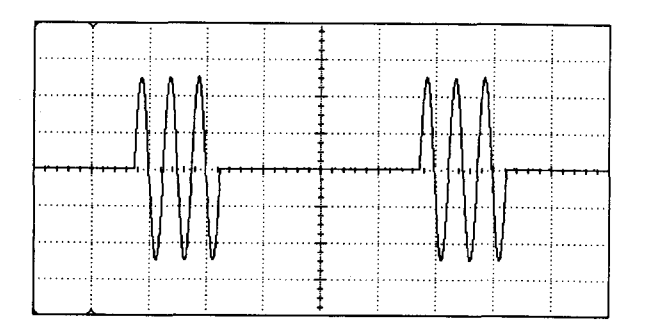

 $\sim$ 

 $\sqrt{\mathsf{Shift}}$ 

Recall Menu

1 バーストのファンクション、周波数、および振幅を選択します。

バーストとして、正弦波、方形波、三角波、ランプ波形、または任意波形を選択することが できます。この例では、出力振幅 5 Vpp の 1 kHz 正弦波を選択します。

2 バースト・モードをイネーブルにします。 Shift | Burst

Burstアナンシエータが点灯します。

3 メニューを使って、バースト・カウントを設定します。

バースト・モードをイネーブルにして"recall menu"キーを押すと、自動的にMOD MENUの BURST CNT コマンドが表示されます。

4: BURST CNT

47

 $\overline{2}$ 

4 レベルを1つ下がってパラメータ・レベルに行き、カウントを"3"に設定します。

Burstアナンシエータが点滅して、表示されたパラメータがバースト・モード用であること を示します。メニューでの数値変更についての詳細は、本章前述の「メニュー例3」を 参照してください。

^00003 CYC

 $\lceil$  Enter  $\rceil$ 

 $\sqrt{2}$ 

#### 5 変更をセーブして、メニューをオフにします。

本器のビープ音が鳴って、設定が変更されたことを示すメッセージが表示され、メニューが 終了します。

**ENTERED** 

この時点で、本器は連続3サイクル・バーストを出力します。

前面パネルから "Single" キーを押すか、または裏面パネルのExt Trig端子にトリ ガ・パルスを送ることによって、(指定のバースト・カウントで)シングル・バース トを発生することができます。詳細については、51 ページの「バーストまたは掃引 のトリガ」を参照してください。

また、外部ゲート信号を使って、出力信号をオン/オフにすることができます。 詳細については、第3章の「バースト変調」を参照してください。

## 周波数掃引の出力

周波数掃引モードでは、本器は、スタート周波数からストップ周波数へ、指定した掃引速度 で「ステップ」します。周波数を上または下に、リニア間隔またはログ間隔で掃引すること ができます。この例では、50Hz ~ 5kHz の掃引正弦波を出力します。その他のパラメータ は、内部掃引トリガ、リニア間隔、および掃引時間1秒のデフォルト設定値のままです。

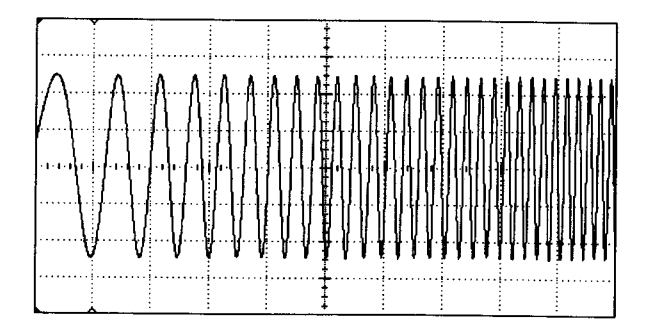

 $\sim$   $\sim$ 

Shift

 $\le$  Recall Menu

1 掃引のファンクションおよび振幅を選択します。

掃引では、正弦波、方形波、三角波、ランプ波形、または任意波形を選択することができま す。この例では、振幅5 Vppの正弦波を選択します。

Shift | Sweep 2 掃引モードをイネーブルにします。

Swpアナンシエータが点灯します。

3 メニューを使って、スタート周波数を選択します。

掃引モードをイネーブルにして"recall menu"キーを押すと、自動的に SWP MENUの START F コマンドが表示されます。

 $1:$  START  $F$ 

49

 $\overline{2}$ 

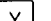

4 レベルを1つ下がって、スタート周波数を50Hzに設定します。

Swpアナンシエータが点滅し、表示されたパラメータが掃引モード用であることを示しま す。メニューでの数値変更についての詳細は、本章前述の「メニュー例3」を参照して ください。

50.00 Hz

Enter

Shift

 $\sqrt{2}$ 

 $\sqrt{2}$ 

5 変更をセーブして、メニューをオフにします。 スタート周波数が50Hzに設定されています。

6 リコール・メニューを使って、STARTF コマンドにもどります。

"recall menu"キーで START Fコマンドにもどることができます。このコマンドは、メ  $\vert$   $\vert$  Recall Menu ニューを終了する前に最後に使ったコマンドです。

: START F

7 STOP Fコマンドまで平行移動します。

2: STOP F

8 レベルを1つ下がって、ストップ周波数を5kHzに設定します。

5.000 KHz

Enter

9 変更をセーブして、メニューをオフにします。 この時点で、本器は50Hz~5kHzの連続掃引を出力します。

"Single" キーを押すか、または裏面パネルのExt Trig端子にトリガ・パルスを入 力することによって、周波数掃引を1回発生させることができます。詳細について は、次ページの「バーストまたは掃引のトリガ」を参照してください。

## バーストまたは掃引のトリガ

シングル・トリガまたは内部トリガを使って、バースト変調および周波数掃引を前面パネ ルからトリガすることができます。

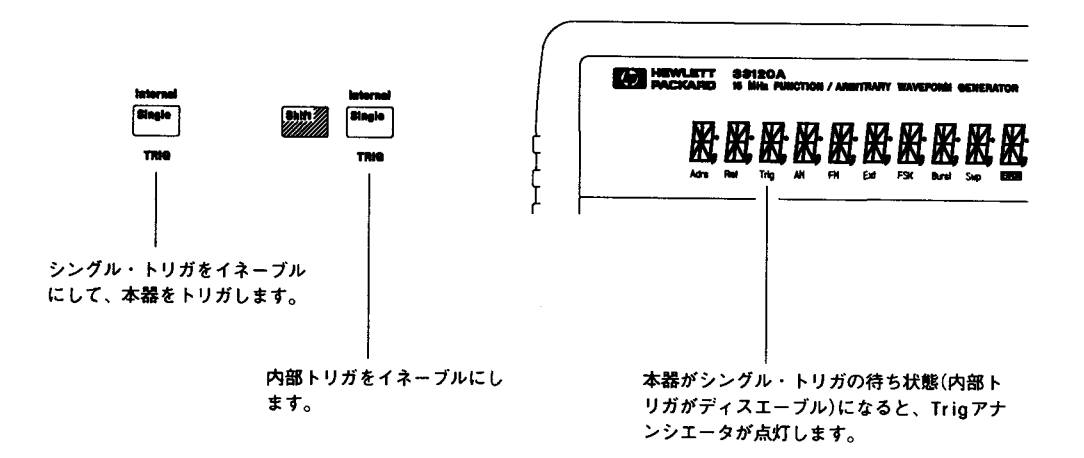

- 本器をオンにすると、内部または「自動」トリガがイネーブルになります。このモード でバースト変調または掃引を選択すると、本器は連続出力します。
- シングル・トリガは、 Single を押すたびに、バーストを1個出力するか、または周波 数掃引を1回始めます。本器を再トリガするには、このキーを押し続けます。
- Single を押してシングル・トリガ・モードをイネーブルにすると、外部トリガ・モー  $\bullet$ ドもイネーブルになります。トリガ信号を裏面パネルのExt Trig端子に送ることをのぞ けば、外部トリガはシングル・トリガ・モードと似ています。本器は、TTLパルスの立ち 上がりエッジでトリガされます。
- Single キーがディスエーブルになるのは、リモート・モード時(リモート時はRmtア  $\bullet$ ナンシエータが点灯)、およびバースト変調や掃引以外の機能を選択したときです。

51

 $\overline{2}$ 

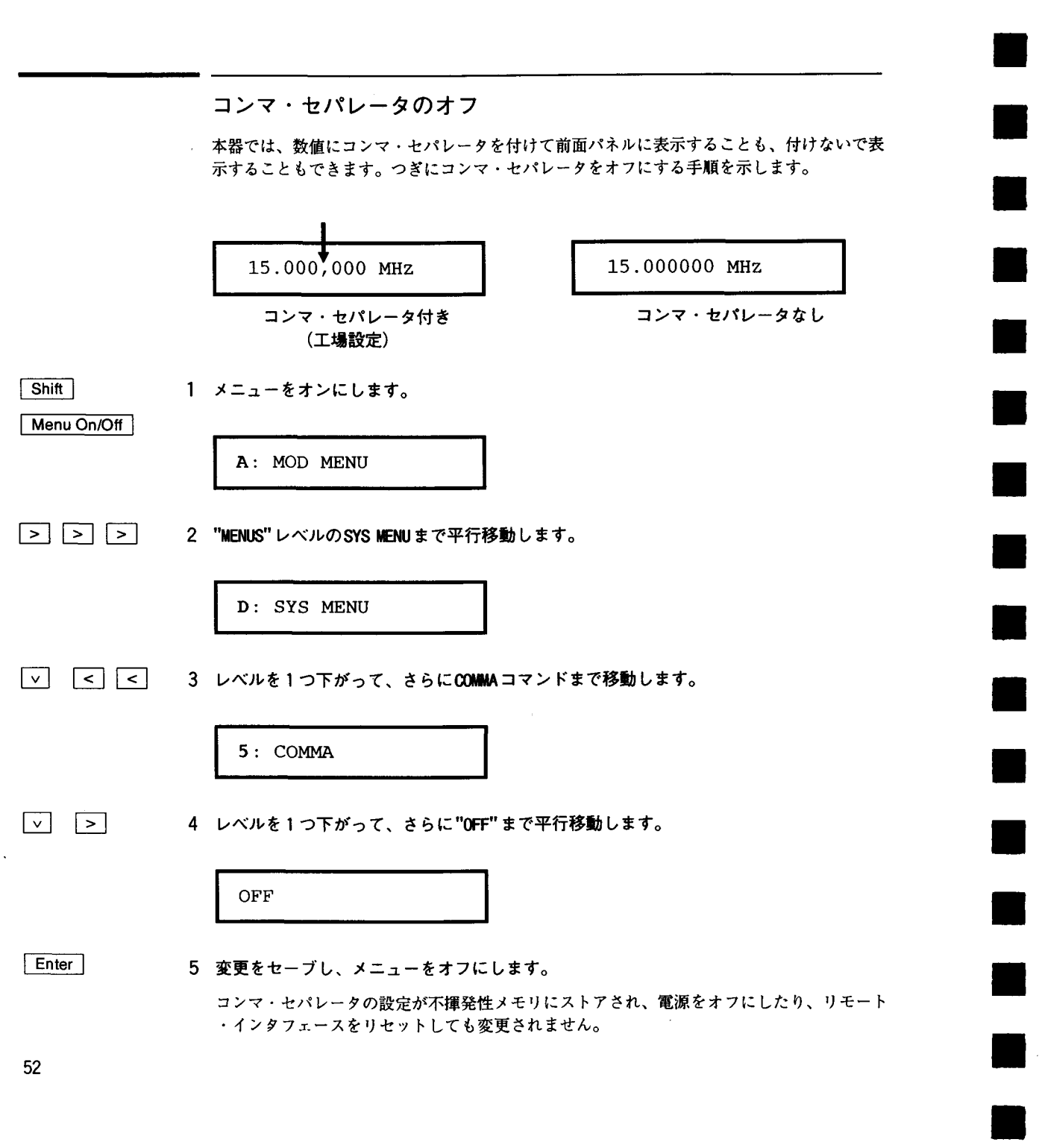

3

 $\overline{3}$ 

特徴および機能

# 特長および機能

この章では、本器の特長の詳細を簡単に調べることができます。本器を前面パネルから操作 している場合でも、リモート・インタフェースを介して操作している場合でも、この章が役 立ちます。この章は、つぎのように分かれています。

- 出力構成、55ページより
- 振幅変調(AM)、71 ページより
- 周波数変調(FM)、76ページより
- バースト変調、81ページより
- 周波数シフト・キー(FSK)変調、90ページより
- 周波数掃引、94ページより
- トリガ、98ページより
- 任意波形、103ページより
- システム関連操作、109ページより
- リモート・インタフェース構成、114ページより
- 校正概要、118ページより
- 電源投入時のステートおよびリセット・ステート、123ページより

前面パネル・メニューの知識があると、この章を読むときに役に立ちます。29ページから 始まる第2章「前面パネル・メニュー操作」をまだ読んでいない場合は、これからお読みに なるとよいでしょう。125ページから始まる第4章「リモート・インタフェース・リファレ ンス」には、本器をプログラムするときに使われるSCPI コマンドのシンタックスのリスト があります。

このマニュアルでは、リモート・インタフェース・プログラミングのSCPI コマンド・シン タックスにつぎのような慣例が使われています。

- 大括弧([])は、オプションのキーワードまたはパラメータを示します。
- 中括弧(=1)は、コマンド・ストリング内のパラメータを囲みます。
- かぎ括弧()は、括弧内のパラメータに数値を代入することを示します。
- 垂直線(1)は、複数のパラメータ選択肢を区切ります。

## 出力構成

ここには、本器を構成して、波形を出力するときに役立つ知識があります。ここで説明した 所定のパラメータは、変更する必要が全くないかもしれませんが、これらのパラメータで、 本器に融通性が備わります。

## 出力ファンクション

本器は、正弦波、方形波、三角波、ランプ波およびノイズの5つの標準波形を出力すること ができます。また、予め定義された5つの任意波形の1つを選択したり、独自の波形をダウ ンロードすることもできます。AM, FM, FSK, またはバーストの各変調を使って、標準波形 (任意波形を含む)を内部変調することができます。リニア周波数掃引、またはログ周波数掃 引は、標準波形(ノイズを除く)および任意波形のどれにでも使えます。デフォルト設定は 正弦波です。

- 3
- 出力周波数との矛盾の可能性:最大周波数が、現在有効なファンクションの最大周波数 より小さいファンクションを選択した場合、出力周波数は自動的に調整されます。たと えば、1 MHzの正弦波を出力していて、ファンクションを三角波に変更した場合、本器 は出力を100 kHz (三角波の上限)に調整します。

前面パネルからの操作では、"FREQ LIMIT"と表示され、周波数が調整されます。リモー ト・インタフェースからの操作では、一221の"Settings Conflict"エラーが発生し、 周波数が調整されます。

● 出力振幅との矛盾の可能性:最大振幅が、現在有効なファンクションの最大振幅より小 さいファンクションを選択した場合、出力振幅は自動的に調整されます。出力ファンク ションのクレスト・ファクタの違いによって、出力単位がVrmsまたはdBmになると、こ の矛盾が起こることがあります。たとえば、5Vrms (50Ω)の方形波を出力していて、 ファンクションを正弦波に変更した場合、本器は、出力振幅を3.535Vrms (正弦波の上 限)に調整します。

前面パネルからの操作では、"AMPL LIMIT"と表示され、S振幅が調整されます。リモー ト・インタフェースからの操作では、一221の"Settings Conflict"エラーが発生し、 振幅が調整されます。

出力ファンクション (つづき)

● つぎのマトリックスは、各変調モードで可能な出力ファンクションを示しています。 "X"は、有効な組合せを表しています。選択した変調では不可能なファンクションに変更 した場合、その変調モードは、オフになります。

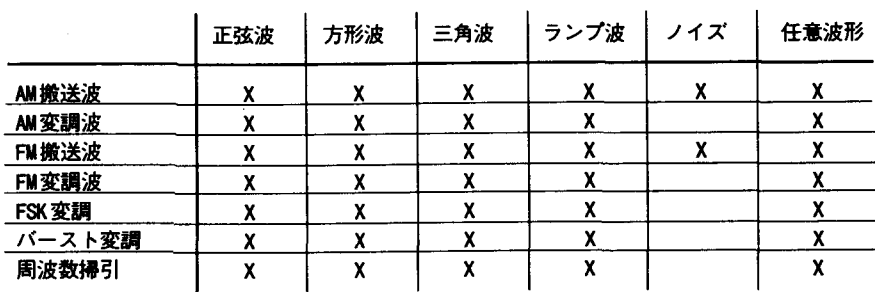

- 前面パネル操作:ファンクションを選択するには、ファンクション・キーの一番上の列 にあるキーをどれか1つ押します。 Arb を押すと、現在選択されている任意波形が出 力されます(波形の選択肢をスクロールして選択するには、「Arb List] を押します)。
- 前面パネルからDC電圧を選択するには、ファンクション・キーの一番上の列にあるキー のどれか1つを2秒以上押し続けます。
- リモート・インタフェース操作:

FUNCtion: SHAPe {SINusoid|SQUare|TRIangle|RAMP|NOISe|USER|DC}

APPLY コマンドを使って(単一コマンドで)、ファンクション、周波数、振幅、および オフセットを選択することもできます。

## 出力周波数

つぎに示すように、出力周波数レンジは、現在選択しているファンクションによって変わり ます。デフォルト設定の周波数は、どのファンクションでも1 kHzです。

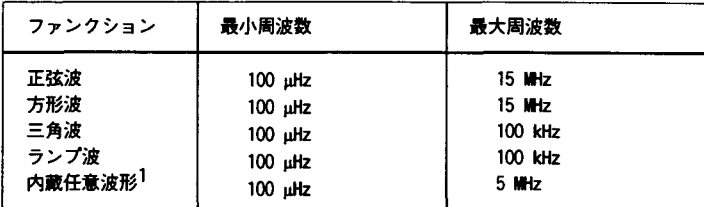

1 不揮発性メモリには、5個の内蔵任意波形(sin(x)/x、ネガティブ・ランプ、 指数立ち上がり、指数立ち下がり、および心電図の各波形)がストアされています。

ユーザが作成し、メモリにダウンロードする任意波形では、最大周波数が、波形に指定した ポイント数によって変わります。つぎに示すように、最大出力周波数は、波形に指定するポ イントが多いほど減少します。5個の内蔵任意波形は、最大5MHzで出力することができま す。

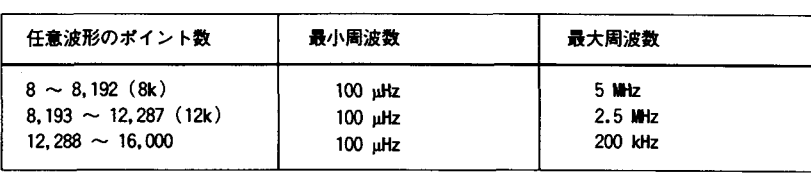

- 出力周波数(つづき)
	- ファンクション変更による矛盾の可能性:最大周波数が、現在有効なファンクション の最大周波数より小さいファンクションを選択した場合、出力周波数は自動的に調整さ れます。たとえば、1 MHzの正弦波を出力していて、ファンクションを三角波に変更し た場合、本器は、出力を100kHz (三角波の上限)に調整します。

前面パネルからの操作では、"FREQ LIMIT"と表示され、周波数が調整されます。リモー ト・インタフェースからの操作では、一221の"Settings Conflict"エラーが発生し、 周波数が調整されます。

● デューティ・サイクルとの矛盾の可能性(方形波のみ):5 MHz以上の出力周波数では、 デューティ・サイクルは40%から60%の値に限定されます(5 MHz未満の場合は、レンジ が20%から80%になります)。現在のデューティ・サイクルでは無効な周波数を選択した 場合、自動的にデューティ・サイクルが調整されます。たとえばデューティ・サイクル を70%に設定し、周波数を8MHzに変更した場合、本器は、自動的にデューティ・サイク ルを60%(この周波数での上限)に調整します。

前面パネルからの操作では、"%DUTY LIMIT"と表示され、デューティ・サイクルが調整 されます。リモート・インタフェースからの操作では、一221の"Settings Conflict" エラーが発生し、デューティ・サイクルが調整されます。

- 前面パネル操作:出力周波数を設定するには、Freqを押します。つぎにノブ、矢印キー、 または"Enter Number" モードを使って、周波数を設定します。
- リモート・インタフェース操作

FREQuency { <frequency > | MINimum | MAXimum }

APPLY コマンドを使って(単一コマンドで)、ファンクション、周波数、振幅、および オフセットを選択することもできます。

### 出力振幅

● つぎに示すように、出力振幅レンジは、現在選択しているファンクションおよび出力終 端によって変わります。デフォルト設定の振幅は、どのファンクションでも100mVpp  $(50\,\Omega)\,$ です。

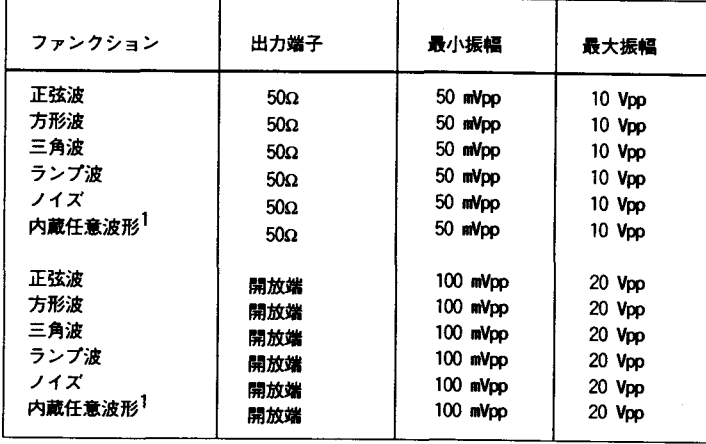

1 不揮発性メモリには、5個の内蔵任意波形(sin(x)/x、ネガティブ・ランプ、 指数立ち上がり、指数立ち下がり、および心電図の各波形)がストアされています。

- 任意波形では、データ・ポイントが出力DAC (ディジタル-アナログ・コンバータ)の全 レンジに広がっていない場合、最大振幅が限定されます。たとえば、内蔵の"sin(x) /x" 波形は、プラス1からマイナス1までの値の全レンジを使うわけではないので、そ の最大振幅は6.084Vpp(50Ω終端)です。
- ファンクション変更による矛盾の可能性:最大振幅が、現在有効なファンクションの 最大振幅より小さいファンクションを選択した場合、出力振幅は自動的に調整されます。 出力ファンクションのクレスト・ファクタの違いによって、出力単位がVrmsまたはdBm になると、この矛盾が起こることがあります。たとえば、5 Vrms (50Ω)の方形波を出力 していて、ファンクションを正弦波に変更した場合、本器は、出力振幅を3.535Vrms (正 弦波の上限)に調整します。

前面パネルからの操作では、"AMPL LIMIT"と表示され、振幅が調整されます。リモート ·インタフェースからの操作では、一221の"Settings Conflict"エラーが発生し、振 幅が調整されます。

出力振幅(つづき)

- 出力振幅と出力終端:出力終端を変更すると、出力振幅が自動的に調整されます(エ ラーは発生しません)。たとえば、振幅を10Vppに設定し、つぎに終端を50Ωから「高イ ンピーダンス」に変更すると、表示される振幅は2倍の20Vppになります。逆に「高イ ンピーダンスしから50Ωに変更すると、表示される振幅は、半分になります。詳細につ いては、65ページの「出力終端」を参照してください。
- オフセット電圧制限:出力振幅(Vpp単位)およびDCオフセット電圧には、つぎの制約が あります。指定した振幅が有効でない場合、振幅は、現在のオフセット電圧で許容され る最大値に調整されます(Vmaxは、高インピーダンス終端の場合10ボルトで、50Ω終端 の場合5ボルトです。Vooは、ボルト単位のP-P出力振幅です)。

 $|V_{offset}| + \frac{V_{pp}}{2} \leq V_{max}$  is  $t \vee V_{offset}| \leq 2 \times V_{pp}$ 

前面パネルからの操作では、"MAX VALUE"と表示され、振幅が調整されます。リモート ·インタフェースからの操作では、一221の"Settings Conflict"エラーが発生し、振 幅が調整されます。

 $\bullet$ 

T

● 出力アッテネータの切り替えによって、出力波形に瞬間的なグリッチが起こることがあ ります。この立ち上がりグリッチは、低電圧または高電圧からの切り替わり電圧が、ブ レ-ク・ポイント電圧をクロスしたときに起こります。このプレーク・ポイント電圧(0 ボルトDCオフセット)を以下に示します。

252mVpp, 399mVpp, 502mVpp, 796mVpp, 1Vpp, 1.59Vpp, 2.0Vpp, 3.17Vpp, 3.99Vpp, 6.32Vpp, 7.96Vpp

● 出力リレーの切り替えによって、出力電圧が瞬間的に0ボルトに降下することがありま す。これは、低電圧または高電圧からの切り替わり電圧が、ブレ-ク・ポイント電圧を クロスしたときに起こります。このブレーク・ポイント電圧(0ボルトDCオフセット)を 以下に示します。

317mVpp, 632mVpp, 1.26Vpp, 2.52Vpp, 5.02Vpp

- 出力振幅の単位は、Vpp, Vrms, またはdBmに設定することができます。詳細については、 64ページの「出力単位」を参照してください。
- DCボルトでは、オフセット電圧を設定して、実際に出力レベルをコントロールします。 DC 電圧は、±5VDC (50Ω終端)から±10VDC (開放端)までの値のいずれかに設定すること ができます。 詳細については、62ページの「DCオフセット電圧」を参照してくださ  $\mathsf{U}_{\mathsf{G}}$

前面パネルからDC電圧を選択するには、ファンクション・キーの一番上の列にある キーのどれか1つを2秒以上押し続けます。

- 前面パネル操作:出力振幅を設定するには、 [Amp] を押します。つぎにノブ、矢印 キー、または"Enter Number" モードを使って、振幅を設定します。
- リモート・インタフェース操作

VOLTage {<amplitude> | MINimum | MAXimum}

APPLY コマンドを使って(単一コマンドで)、ファンクション、周波数、振幅、および オフセットを選択することもできます。

DCオフセット電圧

電源投入時には、DCオフセットが0(ゼロ)ボルトに設定されています。以下の制限に従っ て、オフセットを正数または負数のいずれかに設定することができます。指定したオフセッ ト電圧が有効でない場合、オフセット電圧は、現在の振幅で許容される最大のDC電圧値に 調整されます(Vmaxは、高インピーダンス終端の場合10ボルトで、50Ω終端の場合5ボル トです。Vppは、ボルト単位のP-P出力振幅です)。

 $|V_{offset}| + \frac{V_{pp}}{2} \leq V_{max}$   $\forall x \in V_{offset}$   $\leq 2 \times V_{pp}$ 

前面パネルからの操作では、"MAX VALUE"と表示され、オフセットが調整されます。リモー ト·インタフェースからの操作では、一221の"Settings Conflict"エラーが発生し、オフ セットが調整されます。

- DCオフセットと出力終端: 出力終端を変更すると、オフセット電圧が自動的に調整さ れます(エラーは発生しません)。たとえば、オフセットを100mVDCに設定し、つぎに終 端を50Ωから「高インピーダンス」に変更すると、表示されるオフセットは2倍の 200mVDCになります。逆に「高インピーダンス」から50Ωに変更すると、表示されるオ フセットは、半分になります。詳細については、65ページの「出力終端」を参照して ください。
- DCボルトでは、オフセット電圧を設定して、実際に出力レベルをコントロールします。 DC電圧は、±5VDC(50Ω終端)から±10VDC(開放端)までの値のいずれかに設定するこ とができます。

前面パネルからDC電圧を選択するには、ファンクション・キーの一番上の列にある キーのどれか1つを2秒以上押し続けます。

- 任意波形では、波形データに固有のオフセットがあると(平均値がゼロでない場合)、 Offsetアナンシエータが点灯します。本器は、データ・ポイントの平均値を算出し、ゼ ロ・ボルトと比較します。平均値がゼロ・ボルトの2個のDAC(ディジタル-アナログ・ ·コンバータ)カウントの範囲内でない場合、Offsetアナンシエータが点灯します。
- 前面パネル操作:DCオフセットを設定するには、[Offset] を押します。つぎにノブ、矢 印キー、または"Enter Number" モードを使って、オフセットを設定します。
- リモート・インタフェース操作:

VOLTage: OFFSet { < offset > | MINimum | MAXimum }

APPLYコマンドを使って(単一コマンドで)、ファンクション、周波数、振幅、および オフセットを選択することもできます。

出力単位

出力振幅のみに適用され、オフセットには影響しません。電源投入時の出力振幅の単位 はVp-pです。

- 出力単位: Vpp. Vrms, またはdBm。デフォルト設定はVppです。
- 設定した単位は、揮発性メモリにストアされます。電源オフ時、またはリモート・イン タフェースのリセット後には単位が"Vpp"に設定されます。
- インタフェースを介したリモート・プログラミングから前面パネル(ローカル)操作にも どした場合は、出力単位が記憶されたままになります。たとえば、"Vrms" をリモート· インタフェースから選択した場合、単位は前面パネルのディスプレイに"Vrms" と表示さ れます。

Ξ

● 前面パネル操作:"Enter Number"単位キー(前面パネルの右側にある矢印キー)を使って、 出力単位を選択します。前面パネルからも単位の変換ができます。たとえば、2 Vpp か ら等価のVrms 単位に変換するには、つぎのキーを押します。

Enter Number  $\sqrt{ }$ kHz m Vrms

変換された値は707.1mVrmsになります。

● リモート・インタフェース操作:

VOLTage: UNIT {VPP|VRMS|DBM|DEFault}

#### 出力終端

出力振幅およびオフセット電圧だけに適用されます。本器には、OUTPUT端子に50Ωの固 定出力インピーダンスがあります。出力を50Ω負荷で終端するか、開放端にするかを選択 することができます。本器と負荷のインピーダンスが整合していないと、振幅またはオフ セットが指定した信号レベルに合わなくなります。

- 出力終端:50Ωまたは高インピーダンス。デフォルト設定は50Ωです。全ファンク ションの振幅限界については、59ページの表を参照してください。
- 出力終端の設定は、揮発性メモリにストアされます。電源オフ時、またはリモート・イ ンタフェースのリセット後には50Ωが選択されます。
- 出力終端を変更すると、振幅(またはDCオフセット)が自動的に調整されます(エラーは 発生しません)。たとえば、振幅を10Vppに設定し、つぎに終端を50Ωから「高インピー ダンス」に変更すると、表示される振幅は2倍の20Vppになります。逆に「高インピー ダンス」から50Ωに変更すると、表示される振幅は、半分になります。
- 50 Ω 終端を指定して、実際には開放端にした場合、表示される出力は、指定した値の2 倍になります。たとえば、オフセットを100mVDCに設定(および50Ωの終端を指定)して、 実際には、出力を開放端にした場合、実際のオフセット表示は200mVDCになります。
- 前面パネル操作:"50 OHM"または"HIGH Z"を前面パネル・メニューから選択します。

1: OUT TERM (SYS MENU)

● リモート・インタフェース操作:

OUTPut: LOAD {50| INFinity | MINimum | MAXimum }

 $\mathbf{3}$ 

デューティ・サイクル

方形波だけに適用されます。デューティ・サイクルは、パーセントで指定し、方形波がハ イの場合のサイクルごとの時間量を表します。

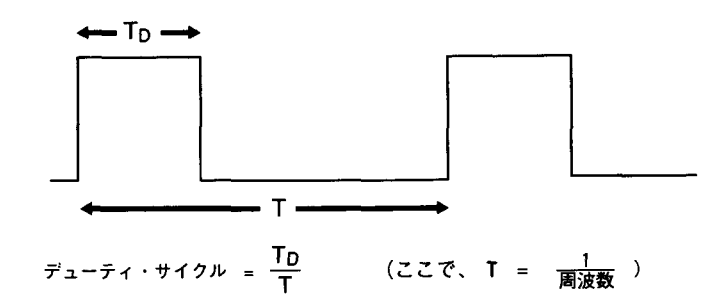

- デューティ・サイクル: 20%から80%まで、増分1%(周波数≦5 MHz) 40%から60%まで、増分1%(周波数>5 MHz) デフォルト設定は50%
- デューティ・サイクルは、揮発性メモリにストアされます。電源オフ時、またはリモー ト・インタフェースのリセット後にはデューティ・サイクルは50%に設定されます。 APPLYコマンドは、方形波のデューティ・サイクルを自動的に50%に設定します。
- デューティ・サイクルを設定する前に、必ず方形波ファンクションをイネーブルにして おかなければなりません。方形波が現在有効になっていないと、前面パネル操作では、 "SQUARE ONLY"と表示されます。リモート・インタフェース操作では、エラーの発生はあ りませんが、方形波に変更すると、指定したデューティ・サイクルが記憶されます。
- デューティ・サイクルの設定値は、方形波を別の波形に変更すると記憶されます。方形 波にもどると、前回のデューティ・サイクル値が使われます。

● 出力周波数との矛盾の可能性:現在のデューティ・サイクルで有効でない周波数を選択 すると、自動的にデューティ・サイクルが調整されます。たとえばデューティ・サイク ルを70%に設定し、周波数を8MHzに変更した場合、本器は、自動的にデューティ·サイ クルを60% (この周波数での上限)に調整します。

前面パネルからの操作では、"SDUTY LIMIT"と表示され、デューティ・サイクルが調整 されます。リモート・インタフェースからの操作では、一221の"Settings Conflict" エラーが発生し、デューティ・サイクルが調整されます。

● 前面パネル操作:デューティ・サイクルを設定するには、「Shift]「%Duty]を押します (数値が約10秒間表示されます)。つぎにノブ、矢印キー、または"Enter Number" モード を使って、デューティ・サイクルを設定します。

 $3\phantom{a}$ 

 $\bullet$ 

● リモート・インタフェース操作:

PULSe: DCYCle { <perccent > | MINimum | MAXimum }

APPLY コマンドは、方形波のデューティ・サイクルを自動的に50%に設定します。

### $S/NC$  ( $\mathbb{F}$   $\mathbb{F}$ )

同期信号出力は、前面パネルのSYNC端子にあります。各標準出力ファンクション(DCおよび ノイズを除く)には、関連する同期信号があります。アプリケーションで同期信号を出力し たくない場合は、SYNC端子をディスエーブルにすることができます。

SYNC端子のイネーブル/ディスエーブルができるのは、リモート・インタフェース操作 の場合だけです。

- デフォルト設定では、同期信号は、SYNC端子に経路指定されています(イネーブル)。
- 同期信号がディスエーブルのとき、SYNC端子の出力レベルは、未定です(TTL"high"にな ることも、TIL"low"になることもあります)。
- 正弦波、方形波、三角波、およびランプ波の各波形では、波形の出力がゼロ・ボルト (またはDCオフセット値)に対して正であるとき、同期信号はTIL"high"になります。波 形の出力がゼロ・ボルト(またはDCオフセット値)に対して負であるとき、同期信号は TIL"low"になります。
- 任意波形では、波形に最初にダウンロードしたポイントに対応する TIL"high" パルス(> 200ns)が瞬間的に出力されます。
- AMおよびFMでは、同期信号は、(搬送波ではなく)変調信号を基準にします。変調信号の 各ゼロ・クロス・ポイントで、瞬間的にTIL"high" パルス(>200ns)が出力されます。
- トリガ・バースト・モードでは、指定数のサイクルの出力中(バーストしている間)、 TTL"low"信号が出力されます。指定数のサイクルの出力が終了すると、つぎのバースト まで同期信号は"high"になります。
- 外部ゲート・バースト・モードでは、出力がゼロ・ボルト(またはDCオフセット値)に 対して正であるとき、同期信号はTTL"high"になります。 波形の出力がゼロ・ボルト (またはDCオフセット値)に対して負であるとき、同期信号はTTL"low"になります。
- FSKでは、「ホップ」周波数への遷移時に瞬間的にTIL"high" パルス(>200ns)が出力さ れます。
- 周波数掃引では、掃引開始時(スタート周波数が出力されるとき)に、同期信号は TTL"low"になり、掃引終了時(ストップ周波数が出力されるとき)に、TTL"high"になり ます。
- リモート・インタフェース操作:

OUTPut:SYNC {OFF|ON} 設定値は、揮発性メモリにストアされます。

68

 $\sim 100$  km s  $^{-1}$
#### 機器ステートのストア

最大3つの機器ステートを不揮発性メモリにストアすることができます。これによって、リ モート・インタフェースからコマンドを1つ出すだけで、または前面パネルからキーを2~ 3回押すだけで機器の全構成をリコールすることができます。

- 3つのメモリ(1、2、3)が機器構成のストアに使えます。このステート・ストア機能 が「記憶する」のは、変調パラメータのほか、ファンクション(任意波形を含む)、周波 数、振幅、DCオフセット、デューティ・サイクルです。ストアしたステートをリコール するには、前にそのステートをストアしたときのメモリを指定する必要があります。
- ストア位置として前に指定しなかったメモリからは、機器ステートをリコールすること ができません。たとえば、メモリ"2"からリコールしようとしても、その位置にストア していなかった場合、エラーが発生します。

前面パネル操作では、指定されたメモリに何もストアされていないと、"NOT STORED"と 表示されます。リモート・インタフェース操作では、指定されたメモリに何もストアさ れていないと、+810の"State has not been stored"エラーが発生します。

- 「揮発性」メモリにダウンロードした任意波形がすべて記憶されるわけではありません が、ステートをストアするときに任意波形が不揮発性メモリから出力されていると、そ の波形データはストアされます。ストアされた波形は、機器ステートをリコールすると 出力されます。
- ステートをストアした後で任意波形を削除すると、波形データは失われ、ステートをリ コールしても波形は出力されません。削除された波形の代わりに、"sin(x)/x"波形が 出力されます。

ステートのストア (つづき)

● 本器の電源をオフにすると、自動的にそのステートがメモリ"0"にストアされます。電 源をもう一度入れたときに、電源を落としたときのステートが自動的にリコールされる ように、本器を構成することができます。本器の工場出荷時は、リコール・モードが ディスエーブルになっています。

POWER ON LAST STATE コマンドをSYS MENUから選択して、パワー・ダウン・リコール・ モードをイネーブルにします。また、POWER ON DEFAULTを選択して、パワー・ダウン・ リコール・モードをディスエーブルにします。詳細については、109ページの「パワー ・ダウン・リコール・モード」を参照してください。

- リモート・インタフェース操作では、メモリ"0"を使って4番目の機器構成をストアす ることができます(前面パネル操作ではこのメモリにストアすることができません)。た だし、メモリ"0"は、電源を切ると、自動的に上書きされることに注意してください。
- 前面パネル操作:

ステートをストアするには、「Shift] Store! を押します。つぎにノブ、矢印キー、また は"Enter Number" モードを使って、メモリを選択します。

ステートをリストアするには、「Recall を押します。つぎにノブ、矢印キー、または "Enter Number" モードを使って、メモリを選択します。

• リモート・インタフェース操作:

ステート0は電源を落としたときの機器ステートです。 \*SAV[0111213] ステート1、2、3はユーザ定義のステートです。  $*RCL[0|1|2|3]$ 

● リモート・インタフェース操作では、ストアしたステートを個別に削除し、メモリをク リアにすることができます。指定したメモリに何もストアされていない場合、十810の "State has not been stored"エラーが発生します。

MEMory: STATe: DELete {0|1|2|3}

# 振幅変調(AM)

変調波形は搬送波形と変調波形で構成されます。AMでは、搬送波の振幅は、変調波形の振 幅によって変化します。本器は、内部変調信号、外部変調信号、あるいはその両方を受け入 れます。

基本的な振幅変調の詳細については、第7章「学習」を参照してください。

### AM変調を選択するには

- AMをイネーブルにすると、AMアナンシエータが点灯します。
- 一度に1つの変調モードだけをイネーブルにすることができます。AMをイネーブルにす ると、前の変調モードが取り消されます。
- 前面パネル操作:AMをイネーブルにしてから他の変調パラメータを設定します。 [Shift] [AM] を押し、現在設定されている搬送周波数、変調周波数、出力振幅、およ びオフセット電圧を使ってAM波形を出力します。
- リモート・インタフェース操作:確実に正しく動作させるには、AMをイネーブルにす る前に、まず他の変調パラメータを設定します。

AM: STATe {OFF|ON}

搬送波の形状

- AM搬送波の形状:正弦波、方形波、三角波、ランプ波、または任意波形。デフォルト設 定は正弦波です。
- ノイズ・ファンクションまたはDC電圧を搬送波形として使うことはできません。
- 前面パネル操作: Noise 以外の前面パネル・ファンクション・キーのどれか1つを押 します。任意波形では、「Arb」キーで現在ダウンロードする波形を選択します。
- リモート・インタフェース操作:

FUNCtion: SHAPe { SINusoid | SQUare | TRIangle | RAMP | USER }

APPLYコマンドを使って、ファンクション、周波数、振幅、およびオフセットを選択する こともできます(単一コマンドで)。

#### 搬送波の周波数

- 搬送波の周波数:10 µ Hz から 15MHz (三角波およびランプ波では100kHz)。デフォルト 設定は1kHzです。
- 任意波形では、最大搬送周波数は、波形上に指定したポイント数によって変わります。 5個の内蔵任意波形を最大5MHzで出力することができます。

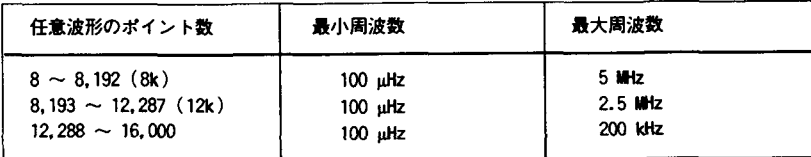

- 前面パネル操作: Freq キーを押して、選択したファンクションに有効な任意の周波数 を選択します(現在の振幅およびオフセット電圧が使われます)
- リモート・インタフェース操作:

FREQuency { <frequency > | MINimum | MAXimum }

### 変調波形の形状

本器は、内部変調信号、外部変調信号、またはその両方を受け入れます。

- 変調波形の形状(内部信号源):正弦波、方形波、三角波、ランプ波、ノイズ、または任 意波形。デフォルト設定は正弦波です。
- ノイズ・ファンクションを変調波形として使用することができます。ただし、ノイズ・ ファンクションおよびDC電圧は搬送波形として使えません。
- 前面パネル操作:AMをイネーブルにしてから、Recall Menuを押して、メニューのAM SHAPEコマンドに直接アクセスします。

3

1: AM SHAPE (MOD MENU)

● リモート・インタフェース操作:

AM: INTERNAL: FUNCTION [SINusoid]SQUare | TRIangle | RAMP | NOISe | USER }

### 変調周波数

本器は、内部変調信号、外部変調信号、またはその両方を受け入れます。

- 変調周波数(内部信号源):10mHzから20kHz。デフォルト設定は100Hzです。
- AMの同期信号は(搬送波ではなく)変調信号を基準にします。変調信号の各ゼロ・クロス<br>・ポイントで瞬間的にTIL"high" パルス(>200ns)が出力されます。信号は、前面パネル のSYNC端子から出力されます。
- 前面パネル操作: [Shift] Freq] を押して変調周波数を設定します(数値は、約10秒間 表示されます)。

変調周波数を前面パネルから設定する前に、必ずAMをイネーブルにしてください。AMが イネーブルになっていないときに周波数を設定しようとすると、"SELECT AM, FM"と表示 されます。

• リモート・インタフェース操作:

AM: INTernal: FREQuency { <frequency > | MINimum | MAXimum }

#### 変調度

74

変調度は、パーセントで表示され、振幅の変化の程度を表します。0%変調では、出力振幅 は選択した数値の半分になります。100%変調では、出力振幅は選択した数値になります。

Ŋ

N

- 変調度:0%から120%。デフォルト設定は100%です。
- 前面パネル操作: [Shift] Level] を押して変調度をパーセントで設定します(数値は、 約10秒間表示されます)。

変調度を前面パネルから設定する前に、必ずAMをイネーブルにしてください。AMがイ ネーブルになっていないときに変調度を設定しようとすると、"SELECT AM,FM"と表示さ れます。

● リモート・インタフェース操作:

AM: DEPTh { <in percent> | MINimum | MAXimum }

### 変調信号源

本器は、内部変調信号、外部変調信号、またはその両方を受け入れます。

- 変調信号源:内部-外部信号源(両信号)または外部信号のみ。デフォルト設定は両信号 源(内部-外部信号)です。
- 外部変調信号は、常にイネーブルになっています。
- 両信号(内部-外部信号)をイネーブルにすると、内部および外部の変調信号が追加され ます(搬送波形が2波形で実際に変調されます)。
- 内部信号をディスエーブルにする(外部信号のみにする)と、搬送波形が外部波形で変調 されます。Extアナンシエータが点灯し、裏面パネルのMK変調端子に変調信号の入力が 予測されることを示します。
- 外部変調波形をAM変調端子に送ります。変調度は、現在の信号レベルでコントロールさ れます(5ボルトのピーク値が100%変調に相当します)。

AM変编  $(5V=100%$ 

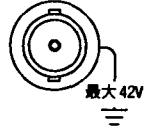

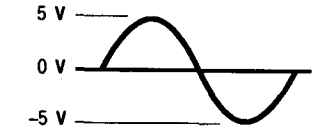

- 前面パネル操作:
	- 2: AM SOURCE (MOD MENU)
- リモート・インタフェース操作:

AM:SOURce {BOTH|EXTernal}

### 周波数変調(FM)

変調波形は搬送波形と変調波形で構成されます。FMでは、搬送波の周波数は、変調波形の 振幅によって変化します。本器は、内部FM変調信号のみを受け入れます。(外部信号源は使 えません)。

基本的な周波数変調の詳細については、第7章「学習」を参照してください。

### FM変調を選択するには

- FMをイネーブルにすると、FMアナンシエータが点灯します。
- 一度に1つの変調モードだけをイネーブルにすることができます。FMをイネーブルにす ると、前の変調モードが取り消されます。
- 前面パネル操作:FMをイネーブルにしてから他の変調パラメータを設定します。 「Shift」「FM」を押し、現在設定されている搬送周波数、変調周波数、出力振幅、およ びオフセット電圧を使ってFM波形を出力します。
- リモート・インタフェース操作:確実に正しく動作させるには、FMをイネーブルにす る前に他の変調パラメータを設定します。

FM: STATe {OFF|ON}

### 搬送波の形状

- FM搬送波の形状:正弦波、方形波、三角波、ランプ波、または任意波形。デフォルト設 定は正弦波です。
- ノイズ・ファンクションまたはDC電圧を搬送波形として使うことはできません。

 $\mathcal{L}^{\mathcal{L}}(\mathcal{L}^{\mathcal{L}})$  and  $\mathcal{L}^{\mathcal{L}}(\mathcal{L}^{\mathcal{L}})$  and  $\mathcal{L}^{\mathcal{L}}(\mathcal{L}^{\mathcal{L}})$ 

- 前面パネル操作: Noise 以外の前面パネル・ファンクション・キーのどれか1つを押 します。任意波形では、[Arb] キーで現在ダウンロードする波形を選択します。
- リモート・インタフェース操作:

FUNCtion: SHAPe {SINusoid|SQUare|TRIangle|RAMP|USER}

APPLYコマンドを使って(単一コマンドで)、ファンクション、周波数、振幅、および オフセットを選択することもできます。

 $\alpha$  , and  $\alpha$  , and  $\alpha$  , and  $\alpha$ 

 $\mathbf{3}$ 

搬送波の周波数

- 搬送波の周波数: 10mHzから15MHz(三角波およびランプ波では100kHz)。デフォルト 設定は1kHzです。
- 任意波形では、最大搬送周波数は、波形上に指定したポイント数によって変わります。 5個の内蔵任意波形を最大5MHzで出力することができます。

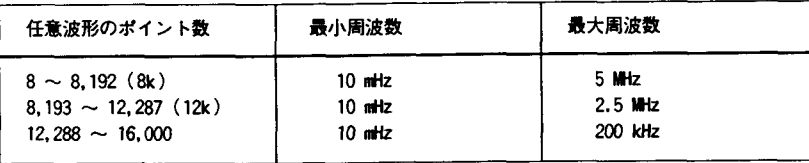

● 搬送周波数は、必ずピーク周波数偏差以上でなければなりません。この偏差より小さい 搬送周波数を設定しようとすると、本器は、自動的に搬送周波数を調整して、現在の偏 差と等しくします。

前面パネル操作では、"MIN VALUE"と表示され、搬送周波数が調整されます。リモート ·インタフェース操作では、一221の"Settings Conflict"エラーが発生し、搬送周波 数が調整されます。

● 搬送周波数とピーク周波数偏差の合計は、選択したファンクションの最大周波数に 100kHzをプラスした値(正弦波および方形波では15.1MHz、三角波およびランプ波では 200kHz、任意波形では5.1MHz)以下でなければなりません。搬送周波数を有効でない値 に設定しようとした場合、搬送周波数は本器によって自動的に調整され、現在の偏差に なります。

前面パネル操作では、"MAX VALUE"と表示され、偏差が調整されます。リモート・イン タフェース操作では、一221の"Settings Conflict"エラーが発生し、偏差が調整され ます。

- 前面パネル操作: Freq キーを押して、選択したファンクションに有効な周波数を選 択します。(現在の振幅およびオフセット電圧が使われます)。
- リモート・インタフェース操作:

FREQuency { <frequency > | MINimum | MAXimum }

### 変調波形の形状

本器は、内部変調信号、外部変調信号、またはその両方を受け入れます。

- 変調波形の形状(内部信号源):正弦波、方形波、三角波、ランプ波、ノイズ、または任 意波形。デフォルト設定は正弦波です。
- ノイズ・ファンクションを変調波形として使用することができます。ただし、ノイズ・ ファンクションおよびDC電圧は搬送波形として使えません。
- 前面パネル操作:FMをイネーブルにしてから、Recall Menuを押して、メニューのFM SHAPEコマンドに直接アクセスします。

3

3: FM SHAPE (MOD MENU)

● リモート・インタフェース操作:

FM: INTernal: FUNCtion {SINusoid}SQUare | TRIangle | RAMP | NOISe | USER }

#### 変調周波数

本器は、内部変調信号のみを受け入れます。

- 変調周波数(内部信号源):10mHzから10kHz。デフォルト設定は10Hzです。
- FMの同期信号は(搬送波ではなく)変調信号を基準にします。変調信号の各ゼロ・クロス ・ポイントで瞬間的にTIL"high" パルス(>200ns)が出力されます。信号は、前面パネル のSYNC端子から出力されます。
- 前面パネル操作: [Shift] Freq] を押して変調周波数を設定します(数値は、約10秒間 表示されます)。

変調周波数を前面パネルから設定する前に、必ずFMをイネーブルにしてください。FMが イネーブルになっていないときにこの周波数を設定しようとした場合、"SELECT AM, FM" と表示されます。

● リモート・インタフェース操作:

FM: INTernal: FREQuency { <frequency > | MINimum | MAXimum }

#### ピーク周波数偏差

ピーク周波数偏差は、変調波形の周波数の、搬送周波数からの変動を表します。

- ピーク周波数偏差:10mHzから7.5MHz。デフォルト設定は100Hzです。
- 搬送周波数は、必ずピーク周波数偏差以上でなければなりません。搬送周波数より大き い偏差を(FMをイネーブルにして)設定しようとした場合、本器は、自動的に偏差を調整 して、現在の搬送周波数と等しくします。

前面パネル操作では、"MAX VALUE"と表示され、偏差が調整されます。リモート・イン タフェース操作では、一221の"Settings Conflict"エラーが発生し、偏差が調整され ます。

● 搬送周波数とピーク周波数偏差の合計は、選択したファンクションの最大周波数に 100kHzをプラスした値(正弦波および方形波では15.1MHz、三角波およびランプ波では 200kHz、任意波形では5.1MHz)以下でなければなりません。偏差を有効でない値に設定 しようとした場合、偏差は本器によって自動的に調整され、現在の搬送周波数で許容さ れる最大値になります。

前面パネル操作では、"MAX VALUE"と表示され、偏差が調整されます。リモート・イン タフェース操作では、一221の"Settings Conflict"エラーが発生し、偏差が調整され ます。

● 前面パネル操作: [Shift] [Level] を押して、ピーク偏差を設定します(数値が約10秒間 表示されます)。

偏差を前面パネル操作で設定する前に、必ずFMをイネーブルにします。FMがイネーブル になっていないときに偏差を設定しようとすると、"SELECT AM, FM" と表示されます。

● リモート・インタフェース操作:

FM: DEViation { peak<deviation in Hz> | MINimum | MAXimum }

### バースト変調

本器を構成して、指定数のサイクル(バーストと呼びます)を持つ波形を出力することができ ます。バーストの出力レートは、内部レート・ジェネレータまたは裏面パネル・コネクタに 送られる外部信号によって決まります。本器では、正弦波、方形波、三角波、ランプ波およ び任意波形でバーストを発生させることができます。

バースト変調の基本の詳細については、第7章「学習」を参照してください。

バースト変調は、つぎの2つのモードで使用することができます。選択したトリガ信号源ま たはバースト信号源(以下の表を参照)に基づいて、一回に1つのバースト・モードがイネー ブルになります。

● トリガ・バースト・モード:このモードでは、トリガが受信されるたびに指定数のサイ クル(バースト・カウント)を持つ波形が出力されます。指定数のサイクルの出力が終了 すると、つぎのトリガまで待機します。本器は、内部トリガを受け入れるように構成す ることもできますし、また、前面パネルの Single キーを押すか、またはトリガ信号を 裏面パネルのExt Trig端子に送って、外部からトリガを送信することもできます。

電源投入時は、内部トリガ・バースト・モードがイネーブルになります。

● 外部ゲート・バースト・モード:このモードでは、裏面パネルのExt Trig端子に送ら れた外部信号のレベルに基づいて、出力波形が「オン」または「オフーのどちらかにな ります。ゲート信号が真の場合、連続波形が出力されます。ゲート信号が偽の場合、出 力が停止します。

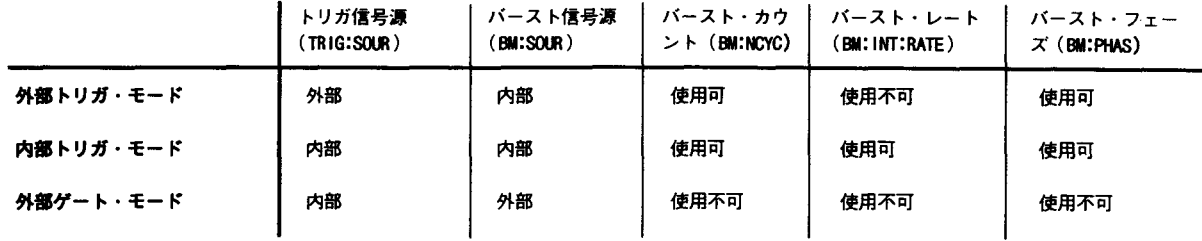

81

#### バースト・トリガ信号源

トリガ・バースト・モードでは、トリガが受信されるたびに指定数のサイクル(バースト・ カウント)を持つ波形が出力されます。指定数のサイクルの出力が終了すると、つぎのトリ ガまで待機し、信号を出力しません(ゼロ・ボルト、またはDCオフセット・レベル)。電源 投入時は、内部トリガ・バースト・モードがイネーブルになります。

- トリガ信号源:内部、シングルまたは外部。デフォルト設定は内部信号源です。
- トリガ・バースト・モードでは、「バースト信号源」は内部信号源になります。
- 内部トリガ信号源を選択すると、バーストを発生させる周波数がバースト・レート・パ ラメータで決まります。バースト・レート周波数によって、バーストの間隔が決まりま す。
- Single を押して、シングル・トリガ・モードをイネーブルにすると、外部トリガ・  $\bullet$ モードもイネーブルになります。外部トリガは、前面パネルのシングル・トリガ・モー ドに似ていますが、トリガ信号は裏面パネルのExt Trig端子に送られます。本器は、 TTLパルスの立ち上がりエッジでトリガされます
- 本器がシングル・トリガまたは外部トリガの待ち状態になると、Trigアナンシエータが 点灯します。
- シングル・トリガ信号源または外部トリガ信号源を選択した場合、バースト・カウント およびバースト・フェーズは有効ですが、バースト・レートは無視されます。
- 外部ゲート信号源を選択すると(「ゲート」バースト・モード)、指定したトリガ信号源 は無視されます。外部ゲート・モードは、トリガ・モード信号源をオーバライドします。
- 前面パネル操作: Singlel を押して、シングル・トリガ・モードをイネーブルにすると、 外部トリガ・モードもイネーブルになります。また、「Shift | Internal を押して内部ト リガ・モードをイネーブルにします。
- リモート・インタフェース操作:

TRIGger: SOURce { IMMediate | EXTernal | BUS }

詳細については、98ページの「トリガ」を参照してください。

## バースト信号源

外部ゲート・バースト・モードでは、裏面パネルのExt Trig端子に送られた外部信号のレ ベルに基づいて、出力波形が「オン」または「オフ」のどちらかになります。ゲート信号が 真の場合、連続波形が出力されます。ゲート信号が偽の場合、出力が停止します。

- バースト信号源:内部または外部ゲート。デフォルト設定は内部信号源です。
- 内部バースト信号源を選択すると、外部ゲート・モードがディスエーブルになります。
- 外部ゲート信号源を選択すると、Ext Trig端子に送られたゲート信号の論理レベルに基 づいて、出力がイネーブルまたはディスエーブルになります。ゲート信号が真の場合 (TTL high)、連続波形が出力されます。ゲート信号が偽の場合(TTL low)、出力が停止 します(ゼロ・ボルト、またはDCオフセット・レベル)。

3

- 外部ゲート信号源を選択すると、バースト・カウント、バースト・レート、バースト・ フェーズ、およびバースト・トリガ信号源は無視されます(これらのパラメータはトリガ ・バースト・モードだけに使われます)。
- 本器が外部ゲート信号の待ち状態になると、Extアナンシエータが点灯します。
- 前面パネル操作:

7:BURST SRC (MOD MENU)

● リモート・インタフェース操作:

BM: SOURCE {INTernal|EXTernal}

### バースト変調を選択するには

- バースト変調がイネーブルになると、Burstアナンシエータが点灯します。
- 1回に1つの変調モードをイネーブルにすることがきます。バースト・モードをイネー ブルにすると、前の変調モードは取り消されます。
- 前面パネル操作:バースト変調をイネーブルにしてから、他の変調パラメータを設定し ます。 [Shift] [Burst] を押し、現在設定されている搬送周波数、出力振幅およびオフ セット電圧を使って、バーストを出力します。

● リモート・インタフェース操作:確実に正しく動作させるには、バーストをイネーブル にする前に他の変調パラメータを設定します。

BM: STATe [OFF]ON]

#### バースト搬送周波数

搬送周波数は、トリガ・モードおよび外部ゲート・モードのバースト波形の繰り返しレート を定義します。トリガ・モードでは、バースト・カウントで指定したサイクル数が、搬送信 号の周波数で出力されます。外部ゲート・モードでは、外部ゲート信号が真(TTL high)の 場合に、搬送周波数が出力されます。

搬送周波数は、バーストの間隔を指定する「バースト・レート」とは異なることに注意 してください(トリガ・モードのみ)。

- 搬送周波数:10mHzから5 MHz (三角波およびランプ波の場合は、100kHzまで)。デフォ ルト設定は1kHzです。搬送波形には、正弦波、方形波、ランプ波、三角波、または任 意波形を使用することができます。
- つぎのページの搬送周波数およびバースト・カウントの制限によく注意してください。

● 搬送波として使われる任意波形では、最大周波数が、波形に指定したポイント数によっ て変わります。5個の内蔵任意波形を最大5MHzで出力することができます(以下の制限 に注意してください)。

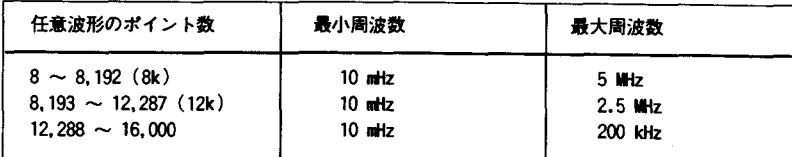

● 正弦波、方形波および任意波形では(ランプ波および三角波にはあてはまりません)、搬 送周波数と最小バースト・カウントの関係はつぎのようになっています。

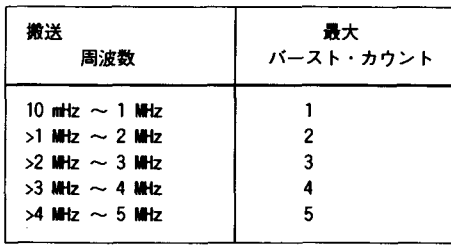

正弦波、方形波、 および任意波形のみ

● 搬送周波数を有効でない値に設定しようとすると、周波数は本器によって自動的に調整 され、現在のバースト・カウントで許容される最大値になります。

前面パネル操作では、"MAX VALUE"と表示され、搬送周波数が調整されます。リモート ·インタフェース操作では、一221の"Settings Conflict"エラーが発生し、搬送周波 数が調整されます。

- 搬送周波数(つづき)
- バーストで使われるすべての波形では、搬送周波数が100Hz以下に設定された場合、つ ぎの関係式があてはまります。

バースト・カウント ≦500秒 搬送波の場合≦100Hz 搬送周波数

搬送周波数を有効でない値に設定しようとすると、周波数は本器によって自動的に調整 され、現在のバースト・カウントで許容される最小値になります。

前面パネル操作では、"MIN VALUE"と表示され、周波数が調整されます。リモート・イ ンタフェース操作では、一221の"Settings Conflict"エラーが発生し、搬送周波数が 調整されます。

- トリガ・バースト・モードでは、指定数のサイクルが出力されている間(バーストの間) の同期信号はTTL"low"です。指定数のサイクルの出力が終了すると、同期信号は、つぎ のバーストまで"high"になります。同期信号は前面パネルのSYNC端子から出力されます。
- 外部ゲート・バースト・モードでは、ゼロ・ボルト(またはDCオフセット値)に対して出 力が正のとき、同期信号はTTL"high"になります。ゼロ・ボルト(またはdeオフセット 値)に対して負のとき、同期信号はTTL"low"になります。同期信号は前面パネルのSYNC 端子から出力されます。
- 前面パネル操作: Freq キーを押して、選択したファンクションで有効な周波数を選 びます(現在の振幅およびオフセット電圧が使われます)。

 $\blacksquare$ 

● リモート・インタフェース操作:

FREQuency {<frequency> | MINimum | MAXimum}

APPLY コマンドを使って(単一コマンドで)、ファンクション、周波数、振幅、および オフセットを選択することもできます。

バースト・カウント

バースト・カウントは、各バーストで出力されるサイクル数を定義します。これは、トリ ガ・バースト・モードだけで使われます(内部または外部信号源)。

バースト・カウントと搬送周波数の組合せには、許容されないものがあります。有 効でないバースト・カウントを指定しようとすると、このカウントは自動的に調整 され、現在の搬送周波数で許容される最大値になります。

バースト・カウントを設定する前に、84ページから始まる「バースト搬送周波数」 に記載されている制限に注意してください。

3

- バースト・カウント:1から50,000サイクル。増分単位は1サイクル。デフォルト設定 は1サイクルです。
- 内部トリガ信号源を選択した場合、指定数のサイクルがバースト・レート設定で決めた レートで連続して出力されます。バースト・レート周波数は、バーストの間隔で決まり ます。

シングル・トリガ信号源または外部トリガ信号源を選択した場合、バースト・カウントおよ びバースト・フェーズは有効ですが、バースト・レートは無視されます。 Single を押すたびに、またはトリガ信号がExt Trig端子に送られるたびに、指定数のサ イクルが出力されます。本器は、TTLパルスの立ち上がりエッジでトリガされます。

- 外部ゲート・バースト信号源を選択した場合、バースト・カウント、バースト・レート、<br>- バースト・フェーズ、およびバースト・トリガ信号源は無視されます(これらのパラメー タはトリガ・バースト・モードだけに使われます)。
- 前面パネル操作:

4:BURST CNT (MOD MENU)

● リモート・インタフェース操作:

BM: NCYCles {<#cycles>|MINimum|MAXimum}

バースト・レート

バースト・レートは内部トリガ・バーストが発生する周波数を定義します。バースト・レー ト周波数は、バーストの間隔を定義し、内部トリガ・バースト・モードだけで使われます。

バースト・レートは、バースト信号の周波数を指定する「搬送周波数」とは異なること に注意してください。

- バースト・レート:10mHzから50kHz。デフォルト設定は、100Hzです。
- バースト・レートの設定値を使うのは、内部トリガがイネーブルになっているときだけ です(トリガ・モード)。バースト・レートは、シングル・トリガまたは外部トリガがイ ネーブルになっているときは無視されます。
- シングル・トリガ信号源または外部トリガ信号源を選択した場合(トリガ・モード)、 バースト・カウントおよびバースト・フェーズは有効ですが、バースト・レートは無視 されます。
- 外部ゲート・バースト信号源を選択した場合(「ゲート」バースト・モード)、バースト ・カウント、バースト・レート、バースト・フェーズ、およびバースト・トリガ信号源 は無視されます(これらのパラメータはトリガ・バースト・モードだけに使われます)。
- 指定された搬送周波数およびバースト・カウントで出力するには速すぎるバースト・ レートを指定することは可能です。本器は、バースト・レートが速すぎると、バースト ・レートを内部調整し、バーストを連続的に再トリガするのに必要な速度にします。調 整は、本器内部で行われます(バースト・レートの表示または問い合わせは指定どおりに なります)。
- 前面パネル操作:

5: BURST RATE (MOD MENU)

● リモート・インタフェース操作:

BM: INTernal:RATE {<frequency> | MINimum | MAXimum }

バースト・フェーズ

バースト・フェーズは、バーストを開始する位相を定義します。

- バースト・フェーズ:-360度から+360度まで。増分単位は1度。デフォルト設定は 0度です。
- 負の位相は、0から+360度の数値に自動的に変換されます。たとえば、-90度の位相 を指定してから、その値を問い合わせると、270度と応答されます。
- 正弦波、方形波、三角波、およびランプ波では、正方向に向かう波形がゼロ・ボルト(ま たはDCオフセット値)をクロスするポイントが0度です。

 $\mathbf{3}$ 

- 任意波形では、メモリにダウンロードされる最初のデータ・ポイントが0度です。
- 外部ゲート信号源を選択した場合(「ゲート」バースト・モード)、バースト・カウント、 バースト・レート、バースト・フェーズ、およびバースト・トリガ信号源は無視されま す(これらのパラメータはトリガ・バースト・モードだけに使われます)。
- 前面パネル操作:

6: BURST PHAS (MOD MENU)

• リモート・インタフェース操作:

BM: PHASe {<degrees> | MINimum | MAXimum }

### 周波数シフト・キー(FSK)変調

本器の構成により、FSK変調を使って、出力周波数を2つのプリセット値間で「シフト」さ せることができます。出力が2つの周波数(いわゆる「搬送周波数」と「ホップ周波数」)間 をシフトする速度は、内部レート・ジェネレータまたは裏面パネルのFSK端子の信号レベル で決まります。本器では、正弦波、方形波、三角波、ランプ波、および任意波形でFSK波形 を発生することができます。

FSK変調の基本の詳細については、第7章「学習」を参照してください。

### FSK変調を選択するには

- FSKをイネーブルにすると、FSKアナンシエータが点灯します。
- 1回に1つの変調モードだけをイネーブルすることができます。FSKをイネーブルにす ると、前の変調モードは取り消されます。
- 前面パネル操作:FSKをイネーブルにしてから、他の変調パラメータを設定します。 Shift FSK を押し、現在設定されている周波数、振幅およびオフセット電圧を使っ て波形を出力します。
- リモート・インタフェース操作:確実に正しく動作させるには、FSKをイネーブルにす る前に他の変調パラメータを設定します。

FSKey: STATe {OFF|ON}

### FSK搬送周波数

- 搬送周波数:10mHzから15MHz(三角波およびランプ波の場合は、100kHzまで)。デフォ ルト設定は1 kHz です。搬送波形には、正弦波、方形波、ランプ波、三角波、または任 意波形を使用することができます。
- 任意波形では、最大搬送周波数が、波形に指定したポイント数によって変わります。5 個の内蔵任意波形を最大5 MHzで出力することができます。

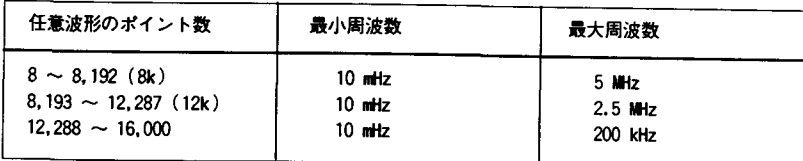

- 外部コントロールされるFSK波形では、"low" TTLレベルがFSK端子に送られると搬送周 波数が出力されます。"high"TTLレベルが送られると、ホップ周波数が出力されます。
- FSKでは、同期信号は、(搬送波ではなく)FSK「ホップ」信号を基準にします。「ホッ プ」周波数への遷移時に瞬間的にTIL"high" パルス(>200ns)が出力されます。信号は、 前面パネルのSYNC端子から出力されます。
- 前面パネル操作: Freq キーを押して、選択したファンクションで有効な任意の周波 数を選択します(現在の振幅およびオフセット電圧が使われます)。
- リモート・インタフェース操作:

FREQuency { <frequency > | MINimum | MAXimum }

APPLYコマンドを使って(単一コマンドで)、ファンクション、周波数、振幅、および 搬送波オフセットを選択することもできます。

FSK「ホップ」周波数

- ホップ周波数:10mHzから15MHz(三角波およびランプ波の場合は、100kHzまで)。デ フォルト設定は100kHzです。ホップ周波数の波形には、正弦波、方形波、ランプ波、三 角波、または任意波形を使用することができます。
- 任意波形では、最大ホップ周波数が、波形に指定したポイント数によって変わります。 5個の内蔵任意波形を最大5MHzで出力することができます。

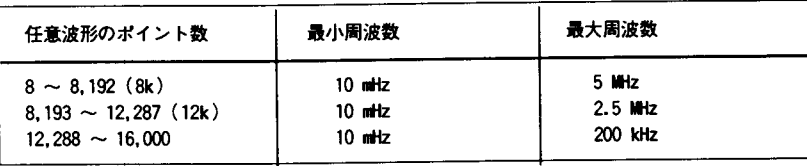

- 外部コントロールされるFSK波形では、"low"TTLレベルがFSK端子に送られると搬送周 波数が出力されます。"high"TTLレベルが送られると、ホップ周波数が出力されます。
- FSKでは、同期信号は、(搬送波ではなく)FSK「ホップ」信号を基準にします。「ホッ プ」周波数への遷移時に瞬間的にTIL"high" パルス(>200ns)が出力されます。信号は、 前面パネルのSYNC端子から出力されます。
- 前面パネル操作:FSKをイネーブルにしてから、Recall Menuを押して、メニューのFSK FREQコマンドに直接アクセスします。

8: FSK FREQ (MOD MENU)

● リモート・インタフェース操作:

FSKey: FREQuency {<frequency> | MINimum | MAXimum }

 $FSKL - K$ 

FSKレートは、内部FSK信号源を選択した場合に、搬送周波数とホップ周波数の間を出力周 波数が「シフト」する速度です。

- FSKレート(内部信号源):10mHzから50kHz。デフォルト設定は10Hzです。
- FSKレートは、外部信号源を選択した場合、無視されます。
- 前面パネル操作:
	- 9: FSK RATE (MOD MENU)
- リモート・インタフェース操作:

FSKey: INTernal: RATE { < rate in Hz> | MINimum | MAXimum }

#### FSK信

- FSK信号源:内部または外部。デフォルト設定は内部信号源です。
- 内部信号源を選択した場合、搬送周波数とホップ周波数の間を出力周波数が「シフト」 する速度は、指定したFSKレートで決まります。
- 外部信号源を選択した場合、出力周波数は裏面パネルのFSK端子の信号レベルで決まり<br>- ます。"low"TTLレベルが送られると、搬送周波数が出力されます。"high"TTLレベル が送られると、ホップ周波数が出力されます。
- 最大外部FSKレートは、1 MHzです。
- 本器が外部トリガ信号の待ち状態になると、Extアナンシエータが点灯します。
- 前面パネル操作:

0: FSK SRC (MOD MENU)

● リモート・インタフェース操作:

FSKey: SOURce [INTernal| EXTernal]

 $3<sup>1</sup>$ 

## 周波数掃引

周波数掃引モードでは、指定した掃引速度で、スタート周波数からストップ周波数まで本器 が「ステップ」します。リニア間隔またはログ間隔のいずれかで、周波数を上または下に掃 引できます。また、本器の構成により、外部トリガを送って単掃引(スタート周波数からス トップ周波数まで1回だけ通過)を出力することもできます。本器では、正弦波、方形波、 三角波、ランプ波、および任意波形で周波数掃引を行うことができます。

周波数掃引の基本の詳細については、第7章「学習」を参照してください。

### 掃引変調を選択するには

- 掃引モードをイネーブルにすると、Swpアナンシエータが点灯します。
- 1回に1つの変調モードをイネーブルにすることがきます。掃引モードをイネーブルに すると、前の変調モードは取り消されます。
- 前面パネル操作:掃引モードをイネーブルにしてから、他の変調パラメータを設定しま す。 [Shift] [Sweep] を押し、振幅およびオフセット電圧の現在の設定値を使って、掃引 を出力します。

É,

**S** 

● リモート・インタフェース操作:確実に正しく動作させるには、他の変調パラメータを 設定してから掃引モードをイネーブルにします。

SWEep: STATe {OFF}ON}

#### スタート周波数およびストップ周波数

スタート周波数およびストップ周波数では、掃引の上限周波数および下限周波数を設定しま す。本器は、スタート周波数で掃引を開始し、ストップ周波数まで掃引を行ってから、リ セットによりスタート周波数にもどります。

- スタート周波数およびストップ周波数:10mHzから15MHz(三角波およびランプ波では 100kHzまで)。掃引は、全周波数レンジにわたって連続する位相です。スタート周波数の デフォルト設定は100Hzです。ストップ周波数のデフォルト設定は 1 kHzです。 \*RST コ マンドは、スタート周波数を10mHz(最小値)、ストップ周波数を15MHz(最大値)に設定し ます。
- 任意波形では、スタート周波数またはストップ周波数の最大値が、波形に指定したポイ ント数によって変わります。5個の内蔵任意波形を最大5 MHzで出力することができま す。

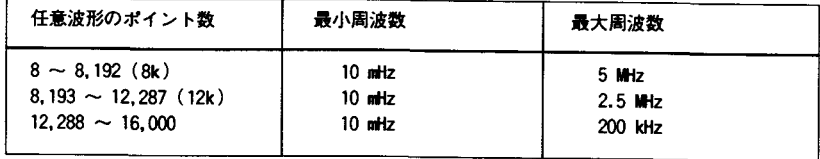

- 周波数を上に掃引するには、スタート周波数 < ストップ周波数のように設定します。 周波数を下に掃引するには、スタート周波数 > ストップ周波数のように設定します。
- 同期信号は、掃引開始時(スタート周波数が出力されるとき)にはTTL "low"、掃引停止 (ストップ周波数が出力されるとき)にはTIL "high" です。信号は前面パネルのSYNC端 子から出力されます。
- 前面パネル操作:掃引をイネーブルにしてから、Recall Menuを押して、メニューの START Fコマンドに直接アクセスします。

:START F (SWP MENU) 2:SToP F (SwP MENU)

● リモート・インタフェース操作:

FREQuency: STARt {<frequency> | MINimum | MAXimum } FREQuency: STOP {<frequency> | MINimum | MAXimum }

### 掃引時間

掃引時間は、スタート周波数からストップ周波数までの掃引に必要な秒数を表します。掃引 の周波数ポイントの数は、選択した掃引時間によって変わりますが、本器が自動的にこれを 計算します。

 $\blacksquare$ 

- 掃引時間:1 msから500秒。デフォルト設定は1秒です。
- 本器は、スタート周波数からストップ周波数まで、2,048から4,096の範囲で周波数ポイ ントを計算します。
- 前面パネル操作:
	- 3: SWP TIME (SWP MENU)
- リモート・インタフェース操作:

SWEep:TIME {<seconds>|MINimum|MAXimum}

掃引モード

リニア間隔またはログ間隔のいずれかで掃引することができます。リニア掃引の出力周波数 は、掃引の間直線的に変化します。ログ間隔では、出力周波数が掃引の間指数関数変化をし ます。

- 掃引モード:リニアまたはログ。デフォルト設定はリニア・モードです。
- 前面パネル操作:

4: SWP MODE (SWP MENU)

● リモート・インタフェース操作:

SWEep:sPACing 〔 LINearlLOGarithmic〕

### 掃引トリガ信号源

トリガ掃引モードでは、トリガを受信するたびに単掃引を出力します。スタート周波数から ストップ周波数まで1回掃引すると、本器は、スタート周波数を出力しながらつぎのトリガ の待ち状態になります。

- 掃引トリガ信号源:内部、シングルまたは外部。デフォルト設定は内部信号源です。
- 内部トリガ信号源がイネーブルの場合(デフォルト設定)、本器は、指定した掃引速度で 求められるレートで連続掃引を出力します。
- 「Single」を押して、シングル・トリガ・モードをイネーブルにすると、外部トリガ・ モードもイネーブルになります。外部トリガは、前面パネルのシングル・トリガ・モー ドに似ていますが、トリガ信号は裏面パネルのExt Trig端子に送られます。本器は、 TILパルスの立ち上がりエッジでトリガされます
- 本器がシングル・トリガまたは外部トリガの待ち状態になると、Trigアナンシエータが 点灯します。
- 前面パネル操作:「Single」を押して、シングル・トリガ・モードをイネーブルにすると、 外部トリガ・モードもイネーブルになります。 [Shift] [Internal] を押して内部トリガ・ モードをイネーブルにします。
- リモート・インタフェース操作:

TRIGger: SOURce { IMMediate | EXTernal | BUS }

詳細については、98ページの「トリガ」を参照してください。

 $\mathbf{3}$ 

### トリガ

バーストおよび周波数掃引だけに適用されます。内部トリガ、シングル・トリガ、または 外部トリガを使って、バーストおよび掃引をトリガすることができます。

Ť

- 本器に電源を入れると、内部トリガまたは「自動」トリガがイネーブルになります。こ のモードでは、バースト・モードまたは掃引モードを選択した場合に、本器が連続出力 を行います。
- シングル・トリガでは、前面パネルから Single] を押すたびに1回のバーストを出力す るか、または1回の掃引を開始します。 本器を再トリガするには、このキーを押し続け ます。
- [Single] を押して、シングル・トリガ・モードをイネーブルにすると、外部トリガ・ モードもイネーブルになります。外部トリガは、前面パネルのシングル・トリガ・モー ドに似ていますが、トリガ信号は裏面パネルのExt Trig端子に送られます。本器は、 TILパルスの立ち上がりエッジでトリガされます
- [Single] キーは、リモート操作時(リモート時は、Rmtアナンシエータが点灯)および バーストまたは掃引以外の機能を選択した場合、ディスエーブルになります。

### トリガ信号源の選択

バーストおよび掃引だけに適用されます。本器がトリガを受け入れる信号源を指定しなけ ればなりません。

- 前面パネル操作では、本器は、シングル・トリガ、Ext Trig端子からのハードウェア・<br>- トリガ、または内部トリガを使った連続出力バーストまたは掃引を受け入れます。
- リモート・インタフェース操作では、ソフトウェア(バス)・トリガ、Ext Trig端子から<br>◎ のハードウェア・トリガ、または即時内部トリガを受け入れます。
- トリガ信号源の設定値は、揮発性メモリにストアされます。信号源は、電源のオフ時、 またはリモート・インタフェースのリセット後に、内部トリガ(前面パネル)または即時 内部トリガ(リモート・インタフェース)に設定されます。
- トリガ信号源をリモート・インタフェース操作で選択するには、つぎのコマンドを使い ます。APPLYコマンドは自動的にトリガ信号源をIMMediateに設定します。

TRIGger:SOURce {IMMediate|EXTernal|BUS}

内部トリガ このトリガ・モードでは、本器は連続してバーストまたは掃引(バースト・ レートまたは掃引時間で指定したとおり)を出力します。これは、前面パネル操作およびリ<br>モート・インタフェース操作の両方に使われる電源投入時のトリガ信号源です。

リモート・インタフェース操作で内部トリガ信号源を選択するには、つぎのコマンドを使い ます。APPLYコマンドは自動的にトリガ信号源をIMMediateに設定します。

"TRIGGER:SOURCE IMMEDIATE"

シングル・トリガ シングル・トリガ・モード(前面パネル操作のみ)では、前面パネルの 「Single」キーを押して、本器を手動でトリガすることができます。このキーを押すたびに、 本器は、1個のバーストを出力するか、または1回の掃引を開始します。本器がシングル・ トリガの待ち状態になると、Trigアナンシエータが点灯します。

T

Ő

 $\blacktriangledown$ 

τ

リモート・インタフェース操作時、前面パネルの Single キーは、ディスエーブルに なります。

外部トリガ このトリガ・モードでは、Ext Trig端子に送られたハードウェア・トリガを受 け入れます。本器は、Ext TrigでTTLパルスの立ち上がりエッジを受信するたびに、1個の バーストを出力するか、または1回の掃引を開始します。

102ページの「Ext Trig/FSK/バースト入力端子」も参照してください。

● 前面パネル操作:外部トリガ・モードは、シングル・トリガ・モードに似ていますが、 トリガは裏面パネルのExt Trig端子に送られます。 Single を押して、シングル・トリ ガ・モードをイネーブルにすると、外部トリガ・モードもイネーブルになります。本器 が外部トリガの待ち状態になると、Trigアナンシエータが点灯します。

リモート・インタフェース操作時、前面パネルの Single キーは、ディスエーブルにな ります。

● リモート・インタフェース操作:

TRIGger: SOURce EXTernal

ソフトウェア(バス)トリガ バス・トリガ・モードは、リモート・インタフェース操作だけ で使用することができます。このモードは、前面パネル操作のシングル・トリガ・モードに 似ていますが、バス・トリガ・コマンドを送って、本器をトリガします。本器は、トリガ・ コマンドを受信するたびに1個のバーストを出力するか、1回の掃引を開始します。

● バス・トリガ信号源を選択するには、つぎのコマンドを送ります。

"TRIGGER: SOURCE BUS"

- リモート・インタフェース操作(HP-IBまたはRS-232)で本器をトリガするには、\*TRG (トリガ)コマンドを送ります。
- IEEE-488グループ実行トリガ(GET)メッセージを送って、HP-IBインタフェースから本器 をトリガすることもできます。つぎのステートメントは、HP BASICを使ってGETを送る 方法を示しています。

TRIGGER 710 Group Execute Trigger

● つぎのステートメントは、CまたはQuickBASIC用のHP-IBコマンド・ライブラリを使っ て、IP-IBインタフェースからトリガを送る方法を示しています。

IOTRIGGER (710)

Ext Trig/FSK/Burst入力端子

Ext Trig/fsk/ Burst  $(5 V)$ 

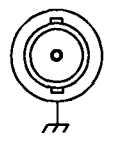

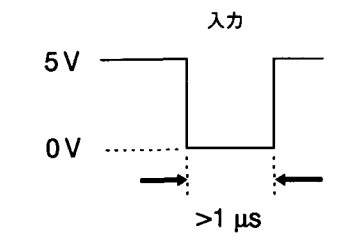

この端子はつぎのモードで使われます。

- トリガ掃引モード: Single を押すか、TRIG: SOUR EXTをリモート・インタ フェース操作で実行し、トリガ・掃引モードをイネーブルにします(掃引を必ずイネーブ ルにします)。Ext Trig端子でTTLパルスの立ち上がりエッジを受信すると、本器は、単 掃引を出力します。本器がトリガの待ち状態になると、Trigアナンシエータが点灯しま す。
- 外部変調FSKモード:外部変調モードをイネーブルにするには、前面パネルのMOD MENU から "FSK SRC EXT" を選択するか、またはFSKをイネーブルにしてリモート・インタ フェースからFSK:SOUR EXT を実行します。"low"TTLレベルの場合は、FSK搬送周 波数が出力されます。"high"TTLレベルの場合は、FSK「ホップ」周波数が出力されます。 このモードを選択すると、Extアナンシエータが点灯します。
- トリガ・バースト・モード: Single を押すか、TRIG: SOUR EXTをリモート・イ ンタフェース操作で実行し、トリガ・バースト・モードをイネーブルにします(バースト を必ずイネーブルにします)。TILパルスの立ち上がりエッジを受信すると、本器は、指 定数のサイクルを持つバースト波形を出力します。本器がトリガの待ち状態になると、 Trigアナンシエータが点灯します。
- 外部ゲート・バースト・モード:外部ゲート・モードをイネーブルにするには、前面パ ネルのMOD MENUから"BURST SRC EXT GATED"を選択するか、またはバーストをイネーブ ルにして、リモート・インタフェースからBM:SOUR EXTを実行します。"high"TTLレベル の場合は、搬送波が出力されます。"low"TILレベルの場合は、出力がディスエーブルに なります。このモードを選択すると、Extアナンシエータが点灯します。

## 任意波形

不揮発性メモリには、5つの内蔵任意波形がストアされています。また最大4個までのユー ザ定義の波形を不揮発性メモリにダウンロードすることができます。各波形には、8から 16,000 までのデータ・ポイントを含めることができます。

任意波形のダウンロードおよび出力の内部動作の詳細については、第7章「学習」を参照し てください。

### 任意波形の作成およびストア

ここでは、前面パネル操作で任意波形を作成し、ストアする方法を例示します。任意波形を リモート・インタフェース操作でダウンロードするには、174ページから始まる「任意波形 コマンド」を参照してください。この例では、400 ポイントのパルス波形を生成し、ストア します。

#### $S$ hift 1 メニューをオンにします。

Meny On/Off

 $\lfloor \vee \rfloor$ 

A: MOD MENU

 $\boxed{>}$ 2 このレベルにあるEDITMENUまで平行移動します。

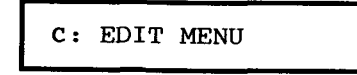

3 レベルを1つ下がって、NEWARBコマンドに移動します。

EDIT MENUにはコマンドの選択肢が7つあります。ただし、揮発性メモリをクリアするか、 または現在のユーザ定義波形をロードするまでは、選択肢のうちの2つ(NEW ARBおよび DELETE)だけにしかアクセスできません。

1: NEW ARB

 $\mathbf{3}$ 

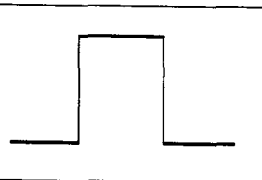

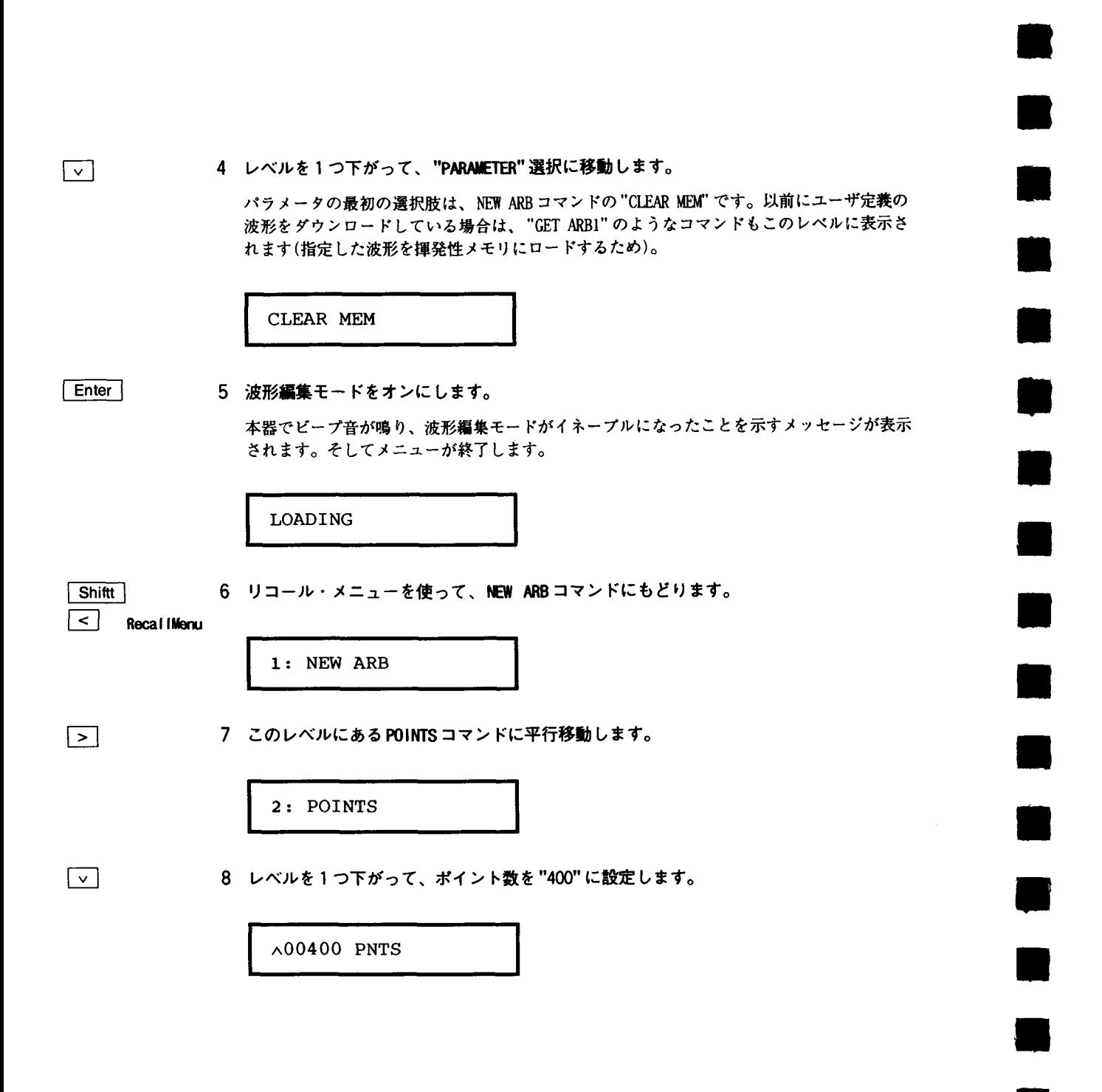
Enter

9 変更をセーブし、メニューをオフにします。

本器でビープ音が鳴り、変更が有効になったことを示すメッセージが表示されます。そして メニューが終了します。

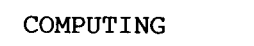

 $\sqrt{\mathsf{Shift}}$ 

10 リコール・メニューを使って、POINTS コマンドにもどります。

3

 $\vert$  Recall Menu

2: POINTS

この例では、パルス波形が、サイクルの1/4 (400ポイント中100ポイント)で "high" に なります。前面パネル操作では、各波形ポイントは、波形のピーク値に対応するー1か ら十1までの浮動小数点数値です。波形ポイントを定義するには、EDIT MENUの LINE EDIT コマンドを使います。本器は、一時的に波形振幅を 1 kHz でー1と+1の間に 再スケールします。

11 このレベルにあるLINE EDITコマンドに平行移動します。

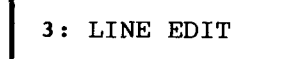

12 レベルを1つ下がって、スタート・ポイントを"1"に設定します。

左右の矢印キーを使って、ポイント・フィールド(左)と浮動小数点値(右)の間を移動します。 表示の右端にあるコンマ(,)は、表示された数値がスタート・ポイントであることを示して います。波形の最初のポイントは、"0"です。

 $00000: +1.0000,$ 

Enter

 $\boxed{>}$ 

 $\boxed{\vee}$ 

13 "Enter" を押して、スタート・ポイントをストアし、エンド・ポイントに移動します。

14 ポイント"99" まで増加させ、エンド・ポイントを"1" に設定します。

左右の矢印キーを使って、ポイント・フィールド(左)と浮動小数点値(右)の間を移動します。 数値を変更すると、エンド・ポイントが出力されます。Enter キーを押すと、スタート・ポ イントとエンド・ポイントの間の線が計算、出力され、ストアされます。Enter キーを押さ ないで終了すると、スタート・ポイントとストップ・ポイントが復元されます。

 $00099: +1.0000$ 

Enter

15 スタート・ポイントおよびストップ・ポイントをセーブし、波形を出力します。

COMPUTING

 $S$ hift Menu On/Off 16 波形をセーブしてメニューをオフにします。

本器でビープ音が鳴り、波形が揮発性メモリにストアされたことを示すメッセージが表示さ れます。そしてメニューが終了します。

**EXITING** 

Shift  $\vert$  Recall Menu 17 リコール・メニューを使ってLINE EDITコマンドにもどります。

3: LINE EDIT

[> | > | > | 18 このレベルにあるSAVE ASコマンドまで平行移動します。

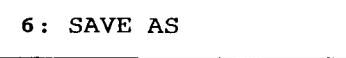

19 レベルを1つ下がって、波形を不揮発性メモリにセーブします。

この時点で、パルス波形が揮発性メモリから出力されています。不揮発性メモリには、最大 4 個のユーザ定義波形をストアすることができます。前面パネル操作では、ARB1, ARB2. ARB3, または ARB4 のうちの1つの名前を使って、波形をセーブすることができます。

ARB1 \*NEW\*

 $[$  Enter  $]$ 

 $\sqrt{2}$ 

20 波形をセーブし、メニューを終了します。

 $\overline{3}$ 

本器でビープ音が鳴り、波形がセーブされていることを示すメッセージが表示されます。そ してメニューが終了します。

SAVING

これで不揮発性メモリに波形がストアされ、本器から出力されます。波形をストアするとき に使った名前が波形リスト(Arb List] を押します)に表示されています。

### 任意波形についての追加情報

- 現在選択している任意波形を出力するには、「ARb」キーを押します(波形の選択肢をス クロールして選択し、 Arb List を押します)。
- 前面パネル操作では、新しい任意波形を生成するばかりでなく、現在のユーザ定義波形 を編集することもできます。生成した波形の編集は、前面パネル操作、またはリモート · インタフェース操作のどちらでも行うことができます。ただし、5個の内蔵任意波形 を編集することはできません。

EDIT MENUにあるNEW ARBコマンドの"GET"オプションを使って、現在のユーザ定義波形 をロードします。つぎにLINE EDIT, POIT EDIT, および INVERTコマンドを使って、波形 を編集します。

 $\blacksquare$ 

Ξ

- EDIT MENUの INVERTコマンドは、符号を変更して、指定した波形の各ポイントを逆転し ます。
- EDIT MENUのDELETEコマンドを使って、揮発性メモリにあるユーザ定義波形を削除する ことができます。ユーザ定義波形すべてのリストは、DELETEコマンドに移動すると表示 されます。

# システム関連操作

ここでは、パワー・ダウン・リコール、セルフ・テスト、エラー状態、および前面パネルの 表示コントロールなどについて説明します。この説明は、波形の生成には直接関係しません が、本器の操作には大切な事柄です。

パワー・ダウン・リコール・モード

電源をオフにすると、本器は、自動的にそのステートをメモリ"0"にストアします。電源 を再び入れたとき、自動的にパワー・ダウン・ステートがリコールされるように、本器を構 成することができます。本器は、工場出荷時に、リコール・モードをディスエーブルに設定 してあります。

パワー・ダウン・リコール・モードは、前面パネル操作でのみ設定することができます。

- リコール・モードをディスエーブルにすると(工場設定値)、本器はデフォルト構成(123 ページを参照)でパワー・アップされます。リコール・モードをイネーブルにすると、本 器は、パワー・ダウン構成でパワー・アップされます。
- パワー・ダウン・リコールの設定値は、不揮発性メモリにストアされ、電源オフ時にも、 リモート・インタフェースのリセット後にも変化しません。
- パワー・ダウン・リコール・モードは、変調パラメータばかりでなく、ファンクション (任意波形を含む)、周波数、振幅、DCオフセット、デューティ・サイクルも「記憶」し ます。
- 「揮発性」メモリにダウンロードした任意波形が記憶されることはありません。ただし、 ステートをストアするときに任意波形が不揮発性メモリから出力されている場合は、波 形データがストアされます。ストアされた波形は、機器ステートをリコールすると、出 力されます。
- 前面パネル操作:

2: POWER ON (SYS MENU)

リコール・モードをイネーブルにするには、"LAST STATE"を選択します。 リコール・モードをディスエーブルにするには、"DEFAULT"を選択します。

109

## エラー状態

前面パネルのERRORアナンシエータが点灯したときは、1個またはそれ以上のコマンド ・シンタックスまたはハードウェア・エラーが検出されています。最大20個のエラーの記 録を本器のエラー待ち行列にストアすることができます。エラー全部のリストは、第5章 「エラー・メッセージ」を参照してください。

- エラーは、先入れ先出し(FIFO)方式で検索されます。最初に返送されるエラーが最初に ストアされたエラーです。待ち行列のエラーをすべて読み込むと、ERRORアナンシ エータが消えます。エラーが発生するたびに、ビープ音が1回鳴ります。
- エラーが21個以上発生すると、待ち行列にストアされた最後のエラー(最新のエラー)が - 350の"Too Many Errors"に変わります。ここで、待ち行列からエラーを取り除かな いと、それ以上エラーをストアできなくなります。エラー待ち行列の読み込み時にエ ラーが発生しなかった場合、本器は、十0."No error"と応答します。
- エラー待ち行列は、電源を切ったときまたは\*CLS(クリア・ステータス)コマンドが実行 されたときにクリアになります。 \*RST(リセット)コマンドは、エラー待ち行列をクリア にしません。
- 前面パネル操作:

3: ERROR (SYS MENU)

ERRORアナンシエータが点灯した場合、「Shift|<<| (Recall Menu)を押して、待ち行 列にストアされているエラーを読み込みます。エラーは、"PARAMETER"レベルに水平に列 挙されています。"PARAMETER"レベルに入ると、エラーはすべてクリアになりますので、 メニューを終了します。

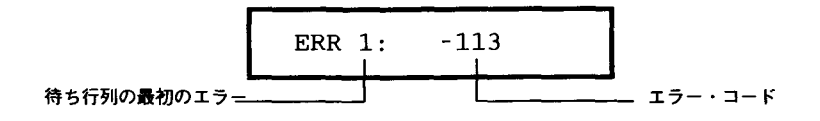

● リモート・インタフェース操作:

SYSTem:ERRor? エラー待ち行列からエラーを1個読み取ります

エラーは、つぎのようなフォーマットになっています(エラー・ストリングには、最大 80文字まで使用できます):

- 113, "Undefined header"

セルフ・テスト

- 電源投入時のセルフ・テストは、本器に電源を入れると自動的に起動します。限定テス トは、本器の動作が正常かどうかを確認するものです。
- 完全セルフ・テストでは、一連のテストを行うので、実行すると約10秒かかります。テ ストのすべてに合格すると、本器が完全に正常であることが確認できます。
- 完全セルフ・テストに合格すると、前面パネルに"PASS"と表示されます。このセルフ・ テストに不合格の場合は、"FAIL"と表示され、ERRORアナンシエータが点灯します。 本器を当社に返送して修理を受けるときの説明は、「Service Guide」を参照してくだ さい。

3

● 前面パネル操作:

4: TEST (SYS MENU)

つぎのように、別の方法で完全セルフ・テストを前面パネル操作で実行することもでき ます。電源スイッチを押して本器をオンにするときに [Shift] を押し続けます。このキー は5秒以上押したままにします。キーを放すと、セルフ・テストが開始します。

● リモート・インタフェース操作:

 $*$ TST?

セルフ・テストに合格すると"0"、不合格になると"1"を応答します。セルフ・テス トに不合格の場合は、エラー・メッセージも表示され、テストに不合格になった理由が 説明されます。

#### 表示コントロール

本器の構成を変更する速度を上げるため、また保全上の理由から、前面パネルの表示をオフ にすることもできます。また、リモート・インタフェース操作では、最大11文字までの メッセージを前面パネルに表示することもできます。

表示のイネーブル/ディスエーブルは、リモート・インタフェース操作でのみ実行でき ます。

- 表示をオフにすると、出力パラメータがディスプレイに送られなくなり、ERRORおよ びShift以外のアナンシエータがすべてディスエーブルになります。表示をオフにしても、 これ以外は、前面パネル操作に影響ありません。
- 表示ステートは、揮発性メモリにストアされます。本器をオフにしたとき、またはり モート・インタフェースのリセット後に、表示は常にイネーブルになります。
- リモート・インタフェース操作でコマンドを送って、前面パネルにメッセージを表示す ることができます。前面パネルには、最大11文字までのメッセージを表示することがで きます。それ以上の文字は、省略されます。コンマ、ピリオド、セミコロンは、その前 の文字と表示スペースを共有するので、独立した文字とは考えられていません。メッ セージが表示されると、出力波形に関する情報(周波数および振幅など)はディスプレイ に送られなくなります。
- リモート・インタフェース操作でディスプレイにメッセージを送ると、表示ステートが オーバライドされます。つまり、表示がオフになっていても、メッセージを表示するこ とができます。
- ローカル(前面パネル)操作状態に戻ると、表示ステートは自動的にオンになります。リ モート・インタフェース操作で Shift キーを押すか、またはLOCAL 710を実行すると、 ローカル操作状態にもどります。
- リモート・インタフェース操作:

DISPLAY {OFF|ON} DISPLAY: TEXT <quoted string> DISPLAY: TEXT: CLEar

表示のディスエーブル/イネーブル 引用符で囲まれているストリングの表示 表示されたメッセージのクリア

つぎのコマンド・ストリングは、メッセージを前面パネルに表示する方法を示していま す。

"DISP:TEXT 'HELLO'"

コンマ・セパレータ

前面パネルの数値表示には、コンマ・セパレータを付けることも、付けないこともあります。 この特長は、前面パネル操作だけで使えるものです。

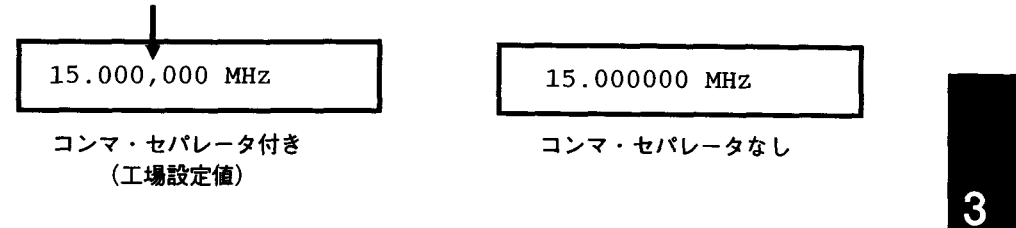

- 表示フォーマットは前面パネルの不揮発性メモリにストアされ、電源をオフにしたとき も、リモート・インタフェースのリセット後も変化しません。コンマ・セパレータは、 本器の工場出荷時にはイネーブルになっています。
- 前面パネル操作

5: COMMA (SYS MENU)

52ページの「コンマ・セパレータのオフ」も参照してください。

ファームウェア改訂の間い合わせ

本器にはマイクロプロセッサが3個あり、各種内部システムをコントロールします。ファー ムウェアのどの改訂版が各マイクロプロセッサに搭載されているかを本器に問い合わせるこ とができます。

- 本器は数字を3個返送します。最初の数字は、メイン・ジェネレータ・プロセッサの ファームウェア改訂番号です。2番目の数字は入力/出力プロセッサのファームウェア 改訂番号で、3番目は前面パネル・プロセッサのファームウェア改訂番号です。
- 前面パネル操作:

6: REVISION (SYS MENU)

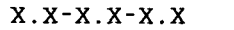

● リモート・インタフェース操作:

★IDN? "HEWLETT-PACKARD, 33120A, 0, X. X-X. X-X. X" と応答します。

ストリング変数は、必ず最低40文字の大きさにします。

# リモート・インタフェース構成

ここでは、リモート・インタフェースの構成について説明します。リモート・インタフェー ス操作による本器のプログラミングについては、125ページから始まる、第4章「リモート • インタフェース・リファレンス| を参照してください。

## HP-IBアドレス

HP-IB (IEEE-488)インタフェースの各装置には、必ず固有のアドレスが必要です。本器のア ドレスは、0から30のどれか1つに設定することができます。現在のアドレスは、本器に 電源を入れると、前面パネルに瞬間的に表示されます。本器のアドレスは、工場出荷時に "10"に設定されています。

HP-IBアドレスは、前面パネル操作からだけ設定することができます。

- アドレスは不揮発性メモリにストアされ、電源オフ時、またはリモート・インタフェー スのリセット後も変化しません。
- ご使用のHP-IBバス・コントローラには、固有のアドレスがあります。バス・コント ローラのアドレスをインタフェース・バス上の機器に使用しないように注意します。当 社のコントローラでは、一般に、アドレス"21"が使われています。
- 前面パネル操作:

1: HPIB ADDR (I/O MENU)

217ページの「HP-IBアドレスの設定」も参照してください。

リモート・インタフェースの選択

本器は、HP-IB(IEEE-488)インタフェースおよびRS-232インタフェースを両方備えて出荷 されます。ただし、一度に1個のインタフェースだけをイネーブルにすることができます。 本器の工場出荷時には、HP-IBインタフェースが選択されています。

リモート・インタフェースは、前面パネル操作からだけ選択することができます。

- 選択したインタフェースは、不揮発性メモリにストアされ、電源オフ時、またはリモー ト・インタフェースのリセット後も変化しません。
- HP-IBインタフェースを選択した場合、本器に固有のアドレスを選択する必要があります。 現在のアドレスは、本器に電源を入れると、前面パネルに瞬間的に表示されます。
- ご使用のHP-IBバス・コントローラには、固有のアドレスがあります。バス・コント ローラのアドレスをインタフェース・バス上の機器に使用しないように注意します。当 社のコントローラでは、一般に、アドレス"21"が使われています。
- RS-232インタフェースをイネーブルにした場合、使用するボーレートおよびパリティを 選択する必要があります。このインタフェースを選択すると、本器に電源を入れたとき、 前面パネルに"RS-232"と瞬間的に表示されます。
- 前面パネル操作:

2: INTERFACE (I/O MENU)

218ページの「リモート・インタフェースの選択」も参照してください。

本器を、RS-232インタフェースを介してコンピュータ、端末またはモデムへ接続す る方法について、詳しくは、195ページから始まる「RS-232インタフェースの構 成」を参照してください。

### ボーレートの選択(RS-232)

RS-232 操作用の6種類のボーレートから1つを選択することができます。本器は、工場出荷 時に、9600ボーのレートに設定されています。

ボーレートは、前面パネル操作からだけ設定することができます。

- 300, 600, 1200, 2400, 4800, または9600ボーから1つを選択します。工場設定値は、 9600ボーです。
- 選択したボーレート値は、不揮発性メモリにストアされ、電源オフ時、またはリモート ・インタフェースのリセット後も変化しません。
- 前面パネル操作:

3: BAUD RATE (1/0 MENU)

219ページの「ボーレートの設定」も参照してください。

パリティの選択(RS-232)

RS-232操作用のパリティを選択することができます。本器は、工場出荷時に、パリティなし、 8データ・ビットに構成してあります。

パリティは、前面パネル操作からだけ設定することができます。

- なし(8データ・ビット)、偶数(7データ・ビット)、または奇数(7データ・ビット)か ら1つを選択します。パリティを選択すると、間接的に、データ・ビット数も設定され ます。
- 選択したパリティは、不揮発性メモリにストアされ、電源オフ時、またはリモート・イ ンタフェースのリセット後も変化しません。
- RS-232インタフェースで任意波形の二進データをダウンロードするには、8データ· ビット、パリティなしを必ず選択します。

● 前面パネル操作:

4: PARITY (I/O MENU)

220ページの「パリティの設定」も参照してください。

## 言語間い合わせのプログラミング

本器は、SCPI (プログラム可能な測定器の標準コマンド)の現行版の規則および慣行に準拠 しています。前面パネルから、SCPI言語が選択されていることを確認できます。

インタフェース言語は、前面パネル操作からだけ問い合わせをすることができます。

- 前面パネル操作:
	- 5. LANGUAGE (I/O MENU)

SCPI 言語のバージョンの問い合わせ。

リモート・インタフェース操作で問い合わせを送ると、本器が準拠しているSCPIの版がわ かります。

SCPIバージョンのものは、リモート・インタフェース操作でだけ問い合わせをすること ができます。

● リモート・インタフェース操作:

SYSTem: VERSion?

"YYYY.V"という形のストリングを応答します。"Y"は改版の年を表し、"V"はその年の バージョン数を表します(たとえば1993.0)。

# 校正概要

ここでは、本器の校正機能を概説します。校正手順の詳細については、「Service Guide」 の第4章を参照してください。

# 校正の保全

この機能を使用すると、保全コードの入力により、本器を誤って校正したり、不正に校正す るのを防ぐことができます。本器は、納品時には、保全状態にされています。したがって、 正しい保全コードを入力して保全状態を解除しないと、本器を校正することができません。

- 工場出荷時に、本器の保全コードは、"HP033120"に設定されています。保全コードは、 不揮発性メモリにストアされ、電源オフ時、またはリモート・インタフェースのリセッ ト後も変化しません。
- リモート・インタフェース操作で本器を保全状態にするには、以下に示すように最大12 個の英数字を保全コードとして使用できます。最初の桁は必ず文字にしなければなりま せんが、残りは、文字でも数字でも構いません。12字すべてを使う必要はありませんが、 最初は、必ず文字にします。

 $A - - - - - - - - - - (122)$ 

● リモート・インタフェース操作で本器を保全状態にし、前面パネル操作で保全状態を解 除するには、以下に示すように8文字のフォーマットを使います。最初の2文字は、必 ず "HP" にし、残りは、必ず数字にします。前面パネル操作では、後ろの6文字しか認識 されませんが、8文字すべての指定が必要です。前面パネル操作で本器の保全状態を 解除するには、移行のページに示すように、"HP"を省略して、残りの文字を入力し ます。

H P - - - - - -  $(82)$ 

校正のために保全状態を解除するには 前面パネル操作でもリモート・インタフェース操 作でも、校正のために本器の保全状態を解除することができます。本器は工場出荷時に保全 状態にされ、その保全コードは"HP033120"になっています。

- 前面パネル操作:
	- 1: SECURED (CAL MENU)

本器が保全状態の場合は、CAL MENUに入るときに、上記のコマンドを確認しておきます(メ ニューの"COMMANDS"レベルを平行移動すると、本器が保全されている場合は、"CALIBRATE" コマンドが表示されません)。本器の保全状態を解除するには、SECUREDコマンドの "PARAMETER"レベルに入り、保全コードを入力して、Enterを押します。

 $\mathbf{3}$ 

 $\land$ 000000: CODE

CAL MENUの"COMMANDS"レベルに再びもどると、本器の保全状態が解除されているのがわか ります。今度は、"CALIBRATE" コマンドが表示されるので、校正を実行できます。

1: UNSECURED

● リモート・インタフェース操作:

CALIBRATION: SECure: STATe {OFF|ON}, <code>

本器の保全状態を解除するには、校正の保全に使われているコードを上記コマンドと一 緒に送ります。たとえば、

"CAL: SEC: STAT OFF, HP033120"

校正ができないように保全するには 前面パネル操作でも、リモート・インタフェース操 作でも、本器を保全状態にしておくことで、誤って校正しないようにすることができます。 本器は工場出荷時には保全状態にされ、その保全コードは"HP033120"になっています。

本器を保全状態にするときは、必ず、その前に118ページの保全コード規則の説明を読 んでください。

● 前面パネル操作:

1: UNSECURE (CAL MENU)

本器の保全状態が解除されると、CAL MENUに入ったときに上記のコマンドが表示されま す。本器を保全状態にするには、UNSECUREDコマンドの"PARAMETER"レベルに入り、保全 コードを入力して、Enterを押します。

 $\land$ 000000: CODE

CAL MENUの"COMMANDS"レベルに再びもどると、本器が保全状態になっているのがわかり ます。今度は、"CALIBRATE" コマンドが表示されないので、校正は実行できません。

1: SECURED

● リモート・インタフェース操作:

CALibration: SECure: STATe {OFF}ON}, <code>

本器を保全状態にするには、校正の保全状態を解除するのに使ったコードを上記コマン ドと一緒に送ります。たとえば、

"CAL: SEC: STAT ON, HP033120"

保全コードを変更するには 保全コードを変更するには、まず本器の保全状態を解除する必 要があります。そして新しいコードを入力します。保全コードを変更する前に、必ず118 ページの保全コード規則の説明を読んでください。

- 前面パネル操作:保全コードを変更するには、まず本器の保全状態が解除してあること を確認します。UNSECUREDコマンドの"PARAMETER"レベルを選択して、新しい保全コード を入力し、Enterを押します。前面パネル操作でコードを変更すると、リモート・イン タフェース操作に必要なコードも変更されます。
- リモート・インタフェース操作:

CALibration: SECure: CODE <new code>

保全コードを変更するには、まず古い保全コードを使って、本器の保全状態を解除し、 それから新しいコードを入力します。たとえば、

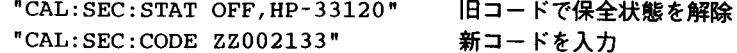

# 校正カウント

本器を校正した回数を求めることができます。本器は校正されてから出荷されます。した がって、納品時にカウント表示を読んで、初期値を確認します。

- 校正カウントは、不揮発性メモリにストアされ、電源オフ時、またはリモート・インタ フェースのリセット後も変化しません。
- 校正カウントは、最大32,767まで増加し、そのあとは0にもどります。各校正ポイント ごとに、数値が1増えるので、完全校正をすると、カウント数が大幅に増えます。
- 前面パネル操作:

3: CAL COUNT (CAL MENU)

● リモート・インタフェース操作:

CALibration: COUNt?

### 校正メッセージ

校正メーッセージ機能を使って、本器の校正情報を記録することができます。たとえば、最 後に校正した日、つぎの校正期日、機器のシリアル番号、または新たな校正時の連絡担当者 の名前と電話番号などの情報をストアすることができます。

校正メッセージに情報を記録できるのは、リモート・インタフェース操作からだけです。 ただし、メッセージの読み取りは、前面パネルのメニューからでも、リモート・インタ フェース操作でもできます。

- 校正メッセージには、最大40字までを使用できます。ただし、本器の前面パネルには、 11字のメッセージしか表示できません(それ以上の文字は、省略されます)。
- 校正メッセージは、不揮発性メモリにストアされ、電源オフ時、またはリモート・イン タフェースのリセット後も変化しません。
- 前面パネル操作:

4: MESSAGE (CAL MENU)

calメッセージの読み取り

● リモート・インタフェース操作:

cal メッセージのストア CALibration: STRing <quoted string>

つぎのコマンドは、校正メッセージをストアする方法を示しています。

"CAL:STR 'CAL 12-10-93'"

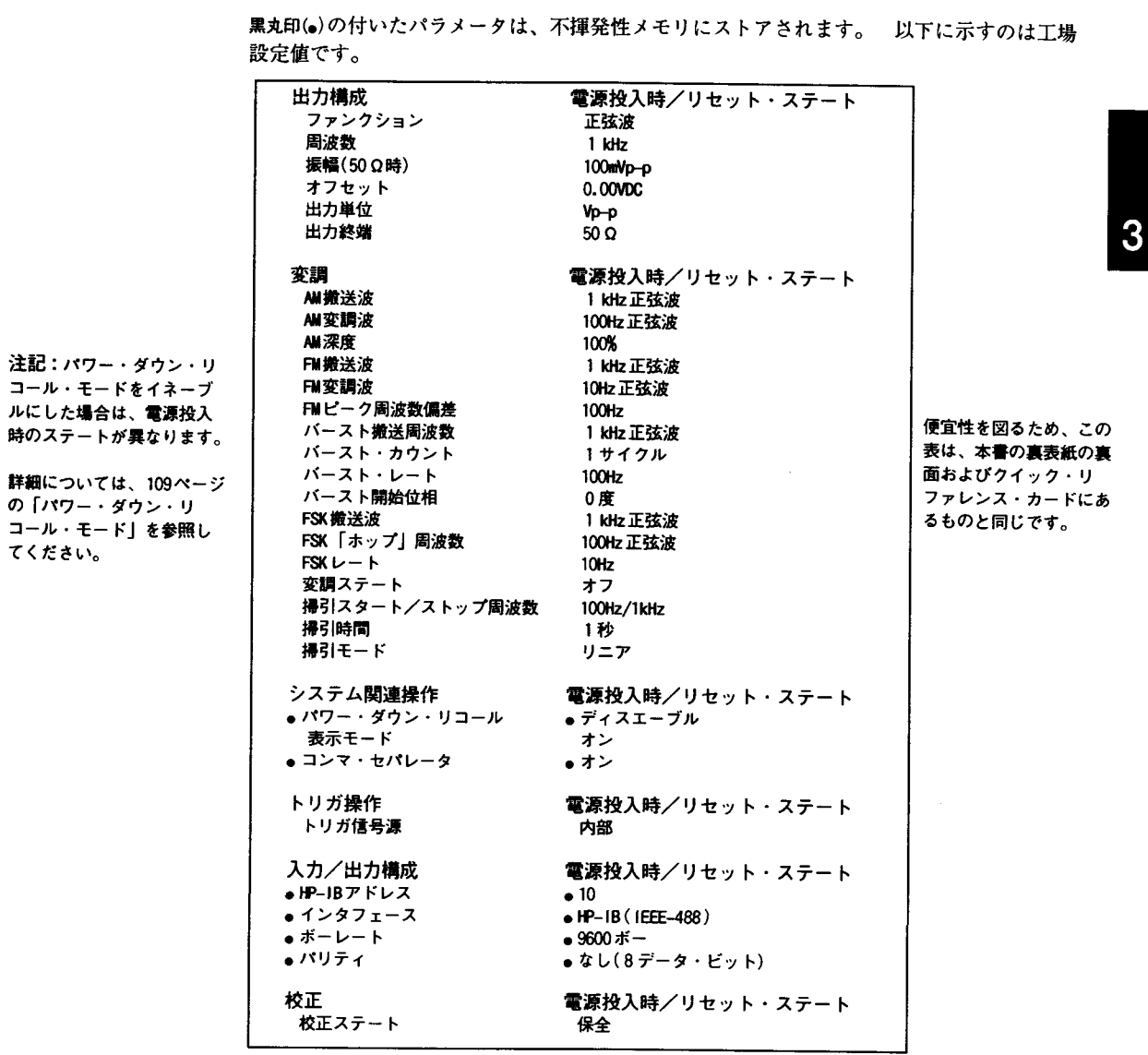

電源投入時のステートおよびリセット・ステート

Ŋ n T ٠ ۲  $\blacksquare$ ×

 $\overline{\phantom{0}}$ 

 $-$ 

-- <del>----</del> - $\perp$  .

リモート・インタフェース ・リファレンス

 $\overline{4}$ 

 $\overline{4}$ 

リモート・インタフェース・リファレンス

- SCPI コマンド・サマリ、127ページより
- [scri] ▲ 簡易プログラミング概要、136ページより
	- APPLyコマンドの使用法、138ページより
	- 出力構成コマンド、145ページより
	- AM変調コマンド、154ページより
	- FM変調コマンド、157ページより
	- バースト変調コマンド、160ページより
	- 周波数シフト・キー(FSK)コマンド、167ページより
	- 周波数掃引コマンド、170ページより
	- 任意波形コマンド、174ページより
	- トリガ、186ページより
	- システム関連コマンド、188ページより
	- 校正コマンド、193ページより
	- RS-232インタフェースの構成、195ページより
	- RS-232インタフェース・コマンド、200ページより
	- SCPIステータス・レジスタ、201ページより
- [scr] ⇒ ステータス報告コマンド、209ページより
	- SCPI 言語の紹介、211ページより
		- 進行中の出力の停止方法、216ページより
	- HP-IBアドレスの設定、217ページより
	- リモート・インタフェースの選択、 218ページより
	- ボーレートの設定、219ページより
	- パリティの設定、220ページより
	- SCPI 準拠情報、221 ページより
	- IEEE-488準拠情報、225ページより

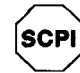

SOPI言語を初めてお使いになる場合は、本器をプログラムする前にこの章を参照して、 この言語をよく把握しておくほうがよいでしょう。

# SCPIコマンド・サマリ

ここでは、リモート・インタフェース操作で本器をプログラムするときに使えるSCPI (プロ グラム可能な測定器の標準コマンド)のコマンドを概説します。各コマンドの詳細について は、本章のこの後の部分を参照してください。

本書では、SCPI コマンド・シンタックスにつぎのような慣例が使われています。

- 大括弧([])は、オプションのキーワードまたはパラメータを示します。
- 中括弧(#)は、コマンド・ストリング内のパラメータを囲みます。
- かぎ括弧(<>)は、括弧内のパラメータに数値を代入することを示します。
- 垂直線(1)は、複数のパラメータ選択肢を区切ります。

SCP 初めてSCPIをお使い になる場合は、211 ページを参照してくだ

The APPLy コマンド

### (詳しくは138ページ参照してください)

APPLy: SINusoid [ <frequency> [, <amplitude> [, <offset>] ]] APPLy: SQUare [ <frequency> [, <amplitude> [, <offset>] ]] APPLy:TRIangle [<frequency> [, <amplitude> [, <offset>] ]] APPLy: RAMP [ <frequency> [, <amplitude> [, <offset>] ]] APPLy: NOISe  $\left[ \left\langle \frac{\text{frequencies}}{\text{Frequencies}} \right]$  DEFault>  $\frac{1}{\left[ \text{f} \left\langle \frac{\text{f}^2}{\text{finite}} \right\rangle \right] - \left[ \text{f} \left\langle \frac{\text{f}}{\text{f}} \right\rangle \right]}$ APPLy: DC [  $\leq$  frequency | DEFault >  $\frac{1}{1}$  [,  $\leq$  amplitude | DEFault >  $\frac{1}{1}$  [,  $\leq$  offset > ] ] APPLY: USER [ <frequency> [, <amplitude> [, <offset>] ] ] APPLy?

<sup>1</sup> このパラメータは、このコマンドで無視されますが、数値または、「デフォルト設定値」を必ず 指定しなければなりません。

出力構成コマンド

(詳しくは145ページ参照してください)

[SOURce: ]

FUNCtion: SHAPe {SINusoid | SQUare | TRIangle | RAMP | NOISe | DC | USER } **FUNCtion: SHAPe?** 

[SOURce: ] FREQuency { <frequency > | MINimum | MAXimum } FREQuency? [MINimum|MAXimum]

[SOURce: ] PULSe: DCYCle { <percent> | MINimum | MAXimum } PULSe: DCYCle? [MINimum | MAXimum]

[SOURce: ]

VOLTage { <amplitude> | MINimum | MAXimum} VOLTage? [MINimum|MAXimum] VOLTage: OFFSet { <offset> | MINimum | MAXimum } VOLTage: OFFSet? [MINimum | MAXimum] VOLTage: UNIT {VPP | VRMS | DBM | DEFault} VOLTage: UNIT?

OUTPut:LOAD {50 | INFinity | MINimum | MAXimum } OUTPut:LOAD? [MINimum|MAXimum]

OUTPut: SYNC {OFF|ON} OUTPut: SYNC?

\*SAV  $[0|1|2|3]$ ステート0は、パワー・ダウン時の機器ステートです。 \*RCL  ${0|1|2|3}$ ステート1、2、および3はユーザ定義の機器ステートです。

MEMory: STATe: DELete {0}1}2}3}

デフォルト設定のパラメータは太字で示してあります。

## 変調コマンド

(詳しくは154ページ参照してください)

[SOURce:]

```
AM: DEPTh \{ \textlessleft} \text{ in } percent > | MINimum | MAXimum }
AM: DEPTh? [MINimum | MAXimum]
AM:INTernal:FUNCtion [SINusoid|SQUare|TRIangle|RAMP|NOISe|USER]
AM: INTernal: FUNCtion?
AM: INTernal:FREQuency { <frequency > | MINimum | MAXimum }
AM: INTernal:FREQuency? [MINimum|MAXimum]
AM: SOURce { BOTH | EXTernal }
AM:SOURce?
AM:STATe [OFF10N〕
AM:STATe?
```
[SOURce: ]

FM: DEViation { <peak deviation in Hz> | MINimum | MAXimum } FM: DEViation? [MINimum | MAXimum] FM: INTernal:FUNCtion {SINusoid|SQUare|TRIangle|RAMP|NOISe|USER} FM: INTernal: FUNCtion? FM: INTernal:FREQuency { <frequency > | MINimum | MAXimum } FM: INTernal:FREQuency? [MINimum|MAXimum] FM:STATe 〔 OFF10N〕 FM:STATe?

[SOURce:]

```
BM:NCYCles { <# cycles > | MINimum | MAXimum }
BM:NCYCles? [MINimum|MAXimum]
BM: PHASe \{ \leq degrees> | MINimum | MAXimum }
BM: PHASe? [MINimum|MAXimum]
BM: INTernal:RATE { <frequency > { MINimum { MAXimum }
BM: INTernal: RATE? [MINimum]MAXimum]
BM: SOURce [INTernal | EXTernal ]
                                                    ゲート・バースト・モード
BM:SOURce?
BM: STATe | OFF | ON|
BM: STATe?
```

```
TRIGger:SOURce | IMMediate | EXTernal | BUS }
                                       トリガ・バースト・モード
TRIGger:SOuRce?
```
デフォルト設定のパラメータは太字で示してあります。

129

 $\overline{\mathbf{4}}$ 

# 周波数シフト・キー(FSK) コマンド

(詳しくは167ページ参照してください)

## [SOURce: ]

FSKey: FREQuency { <frequency > | MINimum | MAXimum } FSKey: FREQuency? [MINimum]MAXimum] FSKey: INTernal: RATE { <rate in Hz> | MINimum | MAXimum } FSKey: INTernal: RATE? [MINimum| MAXimum] FSKey: SOURce {INTernal {EXTernal} FSKey: SOURce? FSKey: STATe {OFF}ON} FSKey: STATe?

# 掃引コマンド

(詳しくは170ページ参照してください)

[SOURce: ]

FREQuency: STARt { <frequency > | MINimum | MAXimum } FREQuency: STARt? [MINimum] MAXimum] FREQuency: STOP { <frequency> | MINimum | MAXimum } FREQuency: STOP? [MINimum]MAXimum]

[SOURce: ]

SWEep: SPACing [LINear|LOGarithmic] SWEep: SPACing? SWEep: TIME { <seconds> | MINimum | MAXimum } SWEep: TIME? [MINimum | MAXimum] SWEep: STATe [OFF]ON] SWEep: STATe?

TRIGger: SOURce {IMMediate | EXTernal | BUS} トリガ掃引モード TRIGger:SOURce?

#### デフォルト設定のパラメータは太字で示してあります。

任意波形コマンド

(詳しくは174ページ参照してください)

[SOURce: 1 FUNCtion: USER { <arb name> <sup>1</sup> | VOLATILE } FUNCtion: USER? **FUNCtion: SHAPe USER** FUNCtion: SHAPe?

- 5個の内蔵波形のうち1個またはユーザ定義波形名の1個を指定します。

DATA VOLATILE, <value>, <value>, ...

DATA: DAC VOLATILE, { <br/>binary block> | <value>, <value>, ...}

DATA: ATTRibute: AVERage? [ < arb name> ] DATA: ATTRibute: CFACtor? [ < arb name > ] DATA: ATTRibute: POINts? [ < arb name > ] DATA: ATTRibute: PTPeak? [ < arb name > ]

DATA: CATalog?

DATA: COPY < destination arb name> [, VOLATILE]

DATA: DELete <arb name> DATA: DELete: ALL

DATA: NVOLatile: CATalog? DATA: NVOLatile: FREE?

FORMat:BORDer {NORMal | SWAPped} バイト順序を指定します。 FORMat: BORDer?

トリガ・コマンド

(詳しくは186ページ参照してください)

TRIGger:SOURce [IMMediate]EXTernal | BUS ] TRIGger:SouRce?

 $*TRG$ 

# システム関連コマンド

(詳しくは188ページ参照してください)

DISPlay {OFF|ON} DISPlay?

DISPlay: TEXT <quoted string> DISPlay: TEXT? DISPlay: TEXT: CLEar

SYSTem:BEEper

SYSTem:ERRor?

SYSTem: VERSion?

'IDN?

'RST

TsT?

 $*$ SAV  $[0|1|2|3]$  $*RCL$   $[0|1|2|3]$ ステート0は、パワー・ダウン時の機器ステートです。 ステート1、2、および3はユーザ定義の機器ステートです。

MEMory: STATe: DELete [0|1|2|3]

デフォルト設定のパラメータは太字で示してあります。

校正コマンド

(詳しくは193ページ参照してください)

### CALibration?

CALibration: COUNt?

CALibration: SECure: CODE <new code>

CALibration: SECure: STATe {OFF|ON}, <code> CALibration: SECure: STATe?

CALibration: SETup <0|1|2|3| ... |84> CALibration: SETup?

CALibration: STRing <quoted string> CALibration: STRing?

CALibration: VALue <value> CALibration: VALue?

# RS-232インタフェース・コマンド

(詳しくは200ページ参照してください)

SYSTem:LOCal

SYSTem: REMote

SYSTem: RWLock

# ステータス報告コマンド

(詳しくは209ページ参照してください)

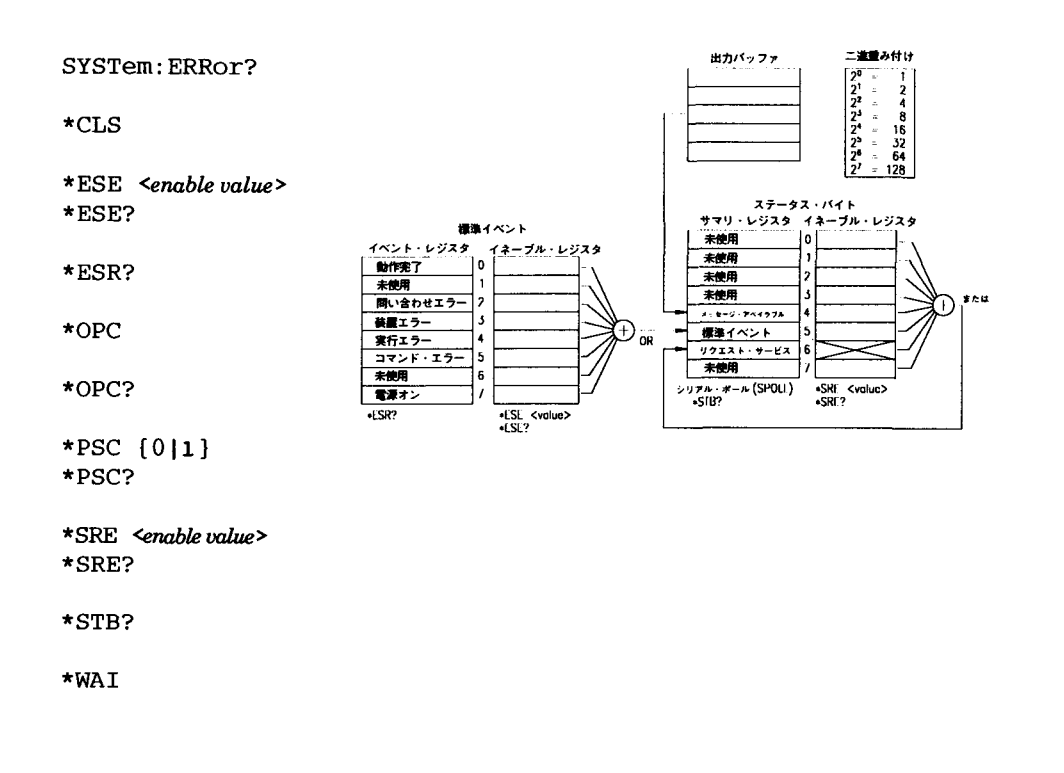

デフォルト設定のパラメータは太字で示してあります。

134

 $\sim 1000$ 

 $\sim$  100  $\sim$  100  $\sim$ 

# IEEE-488.2共通コマンド

(詳しくは209ページ参照してください)

# $\star$ CLS

\*ESE <enable value>  $*EE$ ?

\*ESR?

\*IDN?

 $*$ OPC

 $*$ OPC?

# \*PSC  ${011}$  $*PSC?$

 $*$ RST

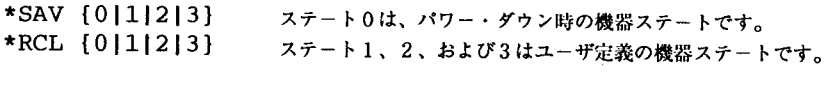

- \*SRE <enable value>  $*SRE?$  $*$ STB?
- 
- $\star_{\rm TRG}$

 $\star_{\rm TST?}$ 

\*WAI

デフォルト設定のパラメータは太字で示してあります。

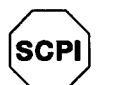

になる場合は、211<br>ページを参照してくだ

初めてSCPIをお使い

# 簡易プログラミング概要

ここでは、本器をリモート・インタフェース操作でプログラムするときに使う基本的な技術 の概要を説明します。ここでの説明は、概要だけで、使用するアプリケーション・プログラ ムを書くのに必要な細かい事項は扱いません。さらに詳しい説明および例については、この 章のこの後の部分、および第6章「アプリケーション・プログラム」を参照してください。<br>また、コマンド・ストリングの出力およびデータの入力については、ご使用のコンピュータ に付属しているプログラミング・リファレンス・マニュアルを参照してください。

# APPLyコ

APPLy コマンドは、一番簡単に本器をリモート・インタフェース操作でプログラムする方法 です。たとえば、つぎのステートメントをご使用のコンピュータから実行すると、3Vppの 正弦波(5kHz、-2.5ボルト・オフセット)が出力されます。

"APPL:SIN 5.0E+3, 3.0, -2.5"

### 低レベル・コマンドの使用法

APPLyコマンドは、一番簡単に本器をプログラムする方法ですが、各パラメータを変更する 場合、低レベル・コマンドを使用するほうが融通性があります。たとえば、つぎのステート<br>メントをご使用のコンピュータから実行すると、3Vppの正弦波(5kHz、-2.5ボルト・オ フセット)が出力されます。

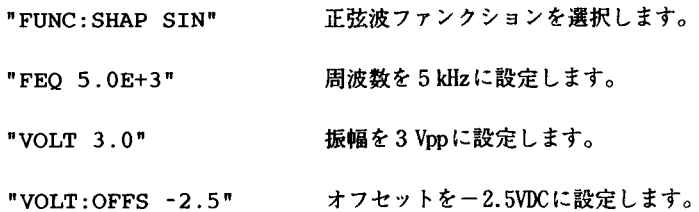

# 間い合わせ応答の読み込み方法

クウェリ・コマンド("?"で終わるコマンド)だけが、応答メッセージを送るよう本器に命令 します。クウェリ・コマンドを送ると、出力値または内部機器の設定値のいずれかが応答さ れます。たとえば、つぎのステートメントをご使用のコンピュータから実行すると、本器の エラー待ち行列が読み取られて、一番最後に発生したエラーが印刷されます。

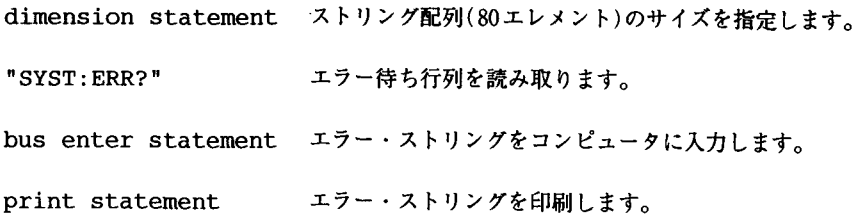

## トリガ信号源の選択方法

バースト変調または周波数掃引がイネーブルになっている場合、本器は、直接内部トリガ、 裏面パネルのExt Trig端子からのハードウェア・トリガ、またはソフトウェア(バス)・ト リガを受け入れます。デフォルト設定では、内部トリガ信号源が選択されています。外部信 号源またはバス・トリガを本器で使いたい場合は、その信号源を選択する必要があります。 たとえば、つぎのステートメントをご使用のコンピュータから実行すると、Ext Trig端子 でTILパルスの立ち上がりエッジを受信されるたびに、3サイクルのバーストが出力されま す。

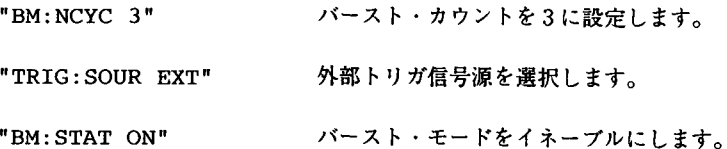

 $\overline{4}$ 

and the company

# APPLyコマンドの使用法

第3章55ページの「出力構成」も参照してください。

APPLyコマンドの使用は、一番簡単に本器をリモート・インタフェース操作でプログラム する方法です。ファンクション、周波数、振幅、およびオフセットを、すべて1個のコマン ドで選択することができます。たとえば、APPLyを使うと、つぎのステートメントで、3 Vppの正弦波(5 kHz、-2.5V)を出力できます。

"APPL:SIN 5 KHZ, 3.0 VPP, -2.5 V"

APPLyコマンドのシンタックス・ステートメントは、143ページにあります。

# 出力周波数

● APPLyコマンドのfrequencyパラメータでは、出力周波数レンジが現在選択している ファンクションによって変わります。frequencyパラメータには、"MINimum", "MAXimum",または"DEFault"を指定することができます。MINでは、選択したファンク ションで許容される周波数の最小値を指定します。MAXでは、許容される周波数の最大 値を選択します。デフォルト設定の周波数は、どのファンクションでも1kHzです。

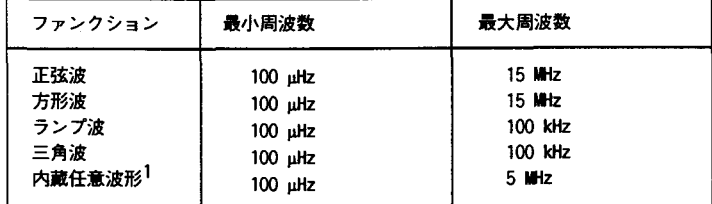

<sup>1</sup> 不揮発性メモリには、5個の内蔵任意波形(sin(x)/x、ネガティブ・ランプ、 指数立ち上がり、指数立ち下がり、および心電図)の各波形がストアされています。 ● ユーザが生成し、メモリにダウンロードする任意波形では、最大周波数が、波形に指定 したポイント数によって変わります。つぎに示すように、最大出力周波数は、波形で指 定するポイント数が多いほど減少します。5個の内蔵任意波形は、最大5MHzで出力す ることができます。

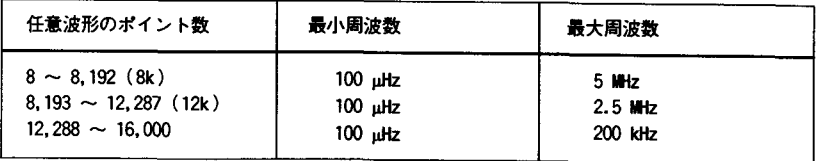

- ファンクション変更による矛盾の可能性: 最大周波数が、現在有効なファンクション の最大周波数より小さいファンクションを選択した場合、出力周波数は自動的に調整さ れます。たとえば、1 MHzの正弦波を出力していて、ファンクションを三角波に変更し た場合、本器は、出力を100kHz (三角波の上限)に調整します。リモート・インタフェー ス操作では、一221の"Settings conflict"エラーが発生し、周波数が調整されます。
- デューティ・サイクルとの矛盾の可能性(方形波のみ):5MHz以上の出力周波数では、 デューティ・サイクルは40%から60%の値に限定されます(5MHz未満の場合は、レンジ が20%から80%になります)。現在のデューティ・サイクルで有効でない周波数を選択し た場合、自動的にデューティ・サイクルが調整されます。たとえばデューティ・サイク ルを70%に設定し、周波数を8MHzに変更した場合、本器は、自動的にデューティ·サイ クルを60% (この周波数での上限)に調整します。 リモート・インタフェースからの操作 では、一221の"Settings conflict"エラーが発生し、周波数が調整されます。

 $\boldsymbol{4}$ 

# 出力振幅

● APPLyコマンドのamplitudeパラメータでは、出力振幅レンジは、現在選択している ファンクションおよび出力終端によって変わります。amplitudeパラメータには、 "MINimum", "MAXimum", または"DEFault"を指定することができます。MINでは、選択し たファンクションで許容される振幅の最小値(50mVpp、50Ω終端)を指定します。MAXで は、許容される振幅の最大値(10Vpp、50Ω終端)を指定します。デフォルト設定の振幅 は、どのファンクションでも100mVpp(50Ω終端)です。

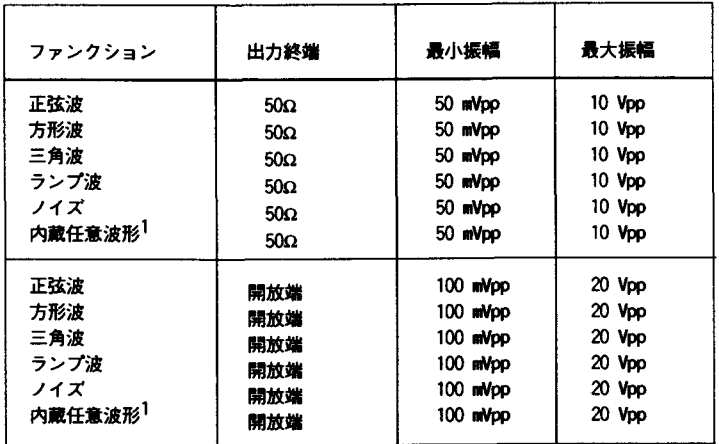

- 1 不揮発性メモリには、5個の内蔵任意波形(sin(x)/x、ネガティブ・ランプ、 指数立ち上がり、指数立ち下がり、および心電図)の各波形がストアされています。
- 任意波形では、データ・ポイントが出力DAC(ディジタル-アナログ・コンバータ)の全 レンジに広がっていない場合、最大振幅が限定されます。たとえば、内蔵の"sin(x) /x"波形は、プラス1からマイナス1までの値の全レンジを使うわけではないので、その 最大振幅は6.084Vpp(50Ω終端)です。

● 出力振幅の単位は、Vpp、Vrms, またはdBmに設定することができます。詳細については、 64ページの「出力単位」を参照してください。

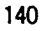
- ファンクション変更による矛盾の可能性:最大振幅が、現在有効なファンクションの 最大振幅より小さいファンクションを選択した場合、出力振幅は自動的に調整されます。 出力ファンクションのクレスト・ファクタの違いによって、出力単位がVrmsまたはdBm になると、この矛盾が起こることがあります。たとえば、5 Vrms (50 Ω)の方形波を出力 していて、ファンクションを正弦波に変更した場合、本器は、出力振幅を3.535Vrms (Vrms単位の正弦波の上限)に調整します。リモート・インタフェース操作では、-221 の"Settings conflict"エラーが発生し、振幅が調整されます。
- 出力振幅と出力終端:出力終端を変更すると、出力振幅が自動的に調整されます(エ ラーは発生しません)。たとえば、振幅を10Vppに設定し、つぎに終端を50Ωから「高イ ンピーダンス」に変更すると、表示される振幅は2倍の20Vppになります。逆に「高イ ンピーダンス」から50Ωに変更すると、表示される振幅は、半分になります。詳細につ いては、65ページの「出力終端」を参照してください。
- 出力アッテネータの切り替えによって、出力波形に瞬間的なグリッチが起こることがあ ります。この立ち上がりグリッチは、低電圧または高電圧からの切り替わり電圧が、ブ レ-ク・ポイント電圧をクロスしたときに起こります。このプレーク・ポイント電圧(0 ボルトDCオフセット)を以下に示します。

252mVpp, 399mVpp, 502mVpp, 796mVpp, 1Vpp, 1.59Vpp, 2.0Vpp, 3.17Vpp, 3.99Vpp, 6.32Vpp, 7.96Vpp

● 出力リレーの切り替えによって、出力電圧が瞬間的に0ボルトに降下することがありま す。これは、低電圧または高電圧からの切り替わり電圧が、ブレ-ク・ポイント電圧を クロスしたときに起こります。このブレーク・ポイント電圧(0ボルトDCオフセット)を 以下に示します。

317mVpp, 632mVpp, 1.26Vpp, 2.52Vpp, 5.02Vpp

# DCオフセット電圧

- APPLyコマンドのoffsetパラメータには、"MINimum", "MAXimum",または"DEFault"を指 定することができます。MINでは、選択したファンクションの最小のDCオフセット電圧 (0ボルト)を指定します。MAXでは、選択したファンクションの最大オフセットを指定 します。デフォルト設定のオフセット電圧は、どのファンクションでも0ボルトです。
- 以下の制限に従って、オフセットを正数または負数のいずれかに設定することができま す。指定したオフセット電圧が有効でない場合、オフセット電圧は、現在の振幅で許容 される最大のDC電圧値に調整されます(Vmaxは、高インピーダンス終端の場合10ボルト で、50Ω終端の場合5ボルトです。Vooは、ボルト単位のP-P出力振幅です)。リモート ·インタフェース操作では、一221の"Settings conflict"エラーが発生し、振幅が調 整されます。

 $|V_{offset}|$  +  $\frac{V_{pp}}{2} \leq V_{max}$   $\forall \forall x \in V_{offset}$   $\leq 2 \times V_{pp}$ 

- DCオフセットと出力終端:出力終端を変更すると、オフセット電圧が自動的に調整され ます(エラーは発生しません)。たとえば、オフセットを100mVDCに設定し、つぎに終端 を50Ωから「高インピーダンス」に変更すると、表示される振幅は2倍の200mVDCにな ります。逆に「高インピーダンス」から50Ωに変更すると、表示されるオフセットは、 半分になります。詳細については、65ページの「出力終端」を参照してください。
- 任意波形では、波形データに固有のオフセットがあると(平均値がゼロでない場合)、 Offsetアナンシエータが点灯します。本器は、データ・ポイントの平均値を算出し、ゼ ロ・ボルトと比較します。平均値がゼロ・ボルトの2個のDAC(ディジタル-アナログ· コンバータ)のカウント範囲内でない場合、Offsetアナンシエータが点灯します。

۳

● DCボルトでは、オフセット電圧を設定して、実際に出力レベルをコントロールします。 DC 電圧は、±5 VDC (50  $\Omega$  終端)から±10VDC (開放端)までの値のいずれかに設定するこ とができます。

APPLyコマンド・シンタックス

● APPLy コマンドではオプション・パラメータ(大括弧で囲まれたパラメータ)を使うので、 amplitudeパラメータを使用するには、frequencyを指定する必要があり、またoffsetパ ラメータを使うには、frequencyとamplitudeの両方を指定する必要があります。つぎの ステートメントは有効です(frequencyとamplitudeが指定され、offsetは省略)。

"APPL: SIN 5.0E+3, 3.0"

ただし、frequencyを省略して、amplitudeとoffsetを指定することはできません。

• frequency, amplitude, およびoffsetの各パラメータには、"MINimum", "MAXimum". ま たは"DEFault" を指定することができます。たとえば、つぎのステートメントでは、3 Vppの正弦波(正弦波の最大周波数の15MHz、一2.5Vオフセット)が出力されます。

"APPL: SIN MAX, 3.0, -2.5"

4

APPLy: SINusoid [<frequency> [,<amplitude> [,<offset>] 11 指定した周波数、振幅およびdeオフセットで正弦波を出力します。波形はコマンドの実行 後すぐに出力されます。

APPLy: SQUare [ <frequency > [, <amplitude > [, <offset > ] 11 指定した周波数、振幅およびDCオフセットで方形波を出力します。波形はコマンドの実行 後すぐに出力されます。

APPLy: TRIangle [<frequency> [, <amplitude> [, <offset>] 11 指定した周波数、振幅およびDCオフセットで三角波を出力します。波形はコマンドの実行 後すぐに出力されます。

APPLy: RAMP [<frequency> [, <amplitude> [, <offset>] ]] 指定した周波数、振幅およびDCオフセットでランプ波を出力します。波形はコマンドの実 行後すぐに出力されます。

APPLy: NOISe [<frequency | DEFault> [, <amplitude> [, <offset>] ]] 指定した周波数、振幅およびDCオフセットでノイズを出力します。波形はコマンドの実行 後すぐに出力されます。

● frequencyパラメータはこのコマンドでは無視されますが、必ず数値または"DEF"を指定 しなければなりません。周波数を指定すると、その数値は、別のファンクションに変更 したときに記憶されます。以下に例を示します。

"APPL:NOIS DEF, 5.0, 2.0"

APPLy: DC [<frequency> | DEFault [, <amplitude | DEFault [, <offset>] ]] offset パラメータで指定したレベルでDC電圧を出力します。DC電圧はコマンドの実行後す ぐに出力されます。

● frequencyおよびamplitudeの各パラメータはこのコマンドでは無視されますが、必ず数 値または"DEF"を指定しなければなりません。周波数と振幅を指定すると、その数値は、 別のファンクションに変更したときに記憶されます。以下に例を示します。

"APPL:DC DEF, DEF, - 2.5"

 $APPLv: USER {\preceq} frequency > [-\langle amplitude \rangle [-\langle coffee \rangle ] ]$ FUNC:USERコマンドで現在選択している任意波形を出力します。波形は、指定した周波数、 振幅およびDCオフセットで出力されます。波形はコマンドの実行後すぐに出力されます。 任意波形をメモリにダウンロードする方法についての詳細は、174ページの「任意波形コマ ンド」を参照してください。

Ŧ

APPLy? 本器の現在の構成を問い合わせると、引用符で囲まれたストリングが応答されます。 ファンクション、周波数、振幅およびオフセット電圧が、つぎのサンプル・ストリングに示 したように応答されます(引用符は、ストリングの一部として応答されます)。

"SIN +5.000000000000E+03, +3.000000E+00, -2.500000E+00"

出力構成コマンド

(第3章の55ページの「出力構成」も参照してください。

ここでは、本器をプログラムするときに使う低レベル・コマンドについて説明します。 APPLyコマンドの使用は、一番簡単に本器をリモート・インタフェース操作でプログラム する方法ですが、各パラメータを変更する場合、低レベル・コマンドを使用するほうが融通 性があります。

FUNCtion: SHAPe {SINusoid}SQUare}TRIangle}RAMP}NOISe | DC | USER } 出力ファンクションを選択します。選択した波形が、前に選択した周波数、振幅およびDC オフセットの各設定値を使って出力されます。"USER"を選択すると、本器は、 FUNC: USERコマンドで現在選択されている任意波形を出力します。デフォルト設定は、 SINです。[揮発性メモリにストア]

● つぎのマトリックスは、各変調モードで使用可能な出力ファンクションを示しています。 "X"は、有効な組合せを表しています。選択した変調では使用が不可能なファンクション に変更した場合、その変調モードは、取り消されます。

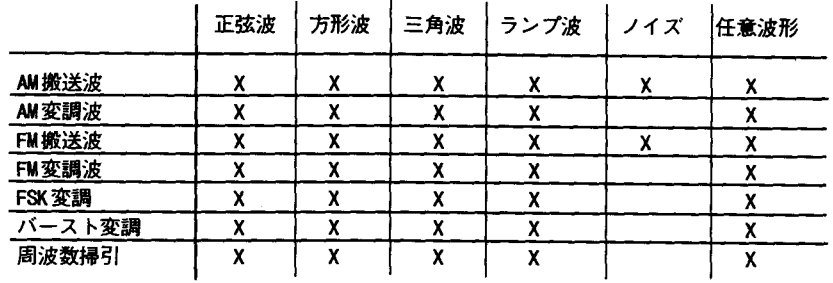

### **FUNCtion: SHAPe?**

出力ファンクションを問い合わせます。"SIN","SQU","TRI","RAMP","NOIS","DC", または "USER" が応答されます。

# FREQuency { <frequency > [MINimum | MAXimum]

出力周波数を設定します。MINでは、現在有効なファンクションで許容される周波数の最小 値を指定します。MAXでは、現在有効なファンクションで許容される周波数の最大値を指定 します。デフォルト設定の周波数は、どのファンクションでも1 kHz です。[揮発性メモ リにストア]

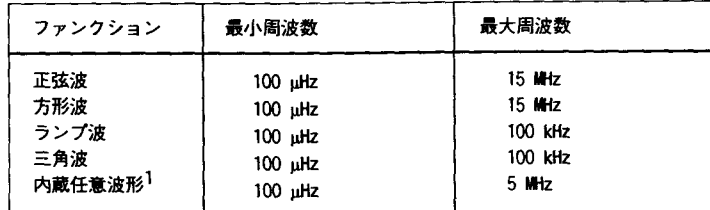

<sup>1</sup> 不揮発性メモリには、5個の内蔵任意波形(sin(x)/x、ネガティブ・ランプ、 指数立ち上がり、指数立ち下がり、および心電図)の各波形がストアされています。

● ユーザが生成し、メモリにダウンロードする任意波形では、最大周波数が、波形に指定 したポイント数によって変わります。つぎに示すように、最大出力周波数は、波形で指 定するポイント数が多いほど減少します。5個の内蔵任意波形は、最大5MHzで出力す ることができます。

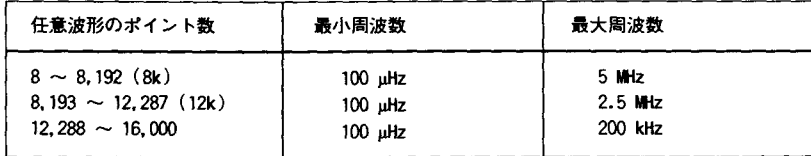

● ファンクション変更による矛盾の可能性:最大周波数が、現在有効なファンクション の最大周波数より小さいファンクションを選択した場合、出力周波数は自動的に調整さ れます。たとえば、1MHzの正弦波を出力していて、ファンクションを三角波に変更し た場合、本器は、出力を100kHz (三角波の上限)に調整します。リモート・インタフェー ス操作では、一221の"Settings conflict"エラーが発生し、周波数が調整されます。

# FREQuency? [MINimum [MAXimum]

現在有効なファンクションの周波数設定値を問い合わせます。数値がヘルツ単位で応答され ます。

# PULSe: DCYCle { <percent> | MINimum | MAXimum }

方形波の場合だけ、パーセントでデューティ・サイクルを設定します。デューティ・サイク ルは、各サイクルで、方形波がハイになっている時間量です。デフォルト設定は50%です。 [揮発性メモリにストア]

- デューティ・サイクル: 20%から80%まで、増分単位は1%(周波数≦5MHz) 40%から60%まで、増分単位は1%(周波数>5 MHz) デフォルト設定は50%
- デューティ・サイクルの設定値は、方形波を別の波形に変更すると記憶されます。方形 波にもどると、前回のデューティ・サイクル値が使われます。APPLy コマンドは、方形 波の場合に、デューティ・サイクルを自動的に50%に設定します。
- 出力周波数との矛盾の可能性:現在のデューティ・サイクルで有効でない周波数を選択 した場合、自動的にデューティ・サイクルが調整されます。たとえばデューティ・サイ クルを70%に設定し、周波数を8 MHzに変更した場合、本器は、自動的にデューティ・サ イクルを60% (この周波数での上限)に調整します。 リモート・インタフェースからの操 作では、一221の"Settings conflict"エラーが発生し、周波数が調整されます。

PULSe: DCYCle? [MINimum | MAXimum]

デューティ・サイクルの設定値を問い合わせます。パーセント単位で数値が応答されます。

### VOLTage {<amplitude> | MINimum | MAXimum }

現在有効なファンクションの出力振幅を設定します。MINでは、選択したファンクションで 許容される振幅の最小値(50mVpp、50Ω終端)を指定します。MAXでは、許容される振幅の 最大値(10mVpp、50Ω終端)を指定します。デフォルト設定の振幅は、100mVpp (50Ω終 端)です。[揮発性メモリにストア]

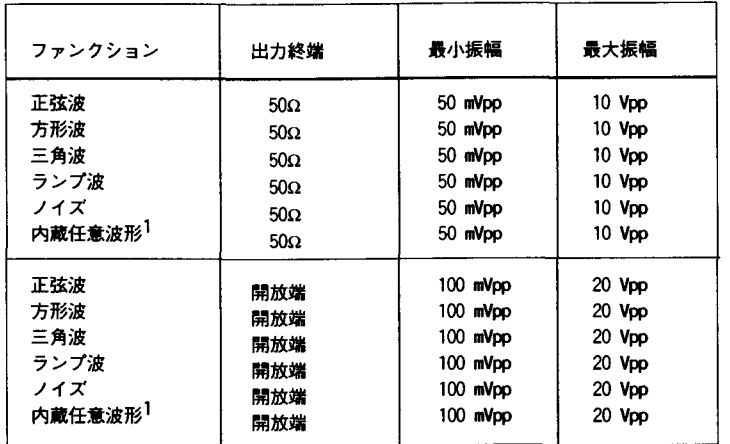

1 不揮発性メモリには、5個の内蔵任意波形(sin(x)/x、ネガティブ・ランプ、 指数立ち上がり、指数立ち下がり、および心電図)の各波形がストアされています。

- 任意波形では、データ・ポイントが出力DAC (ディジタル-アナログ・コンバータ)の全 レンジに広がっていない場合、最大振幅が限定されます。たとえば、内蔵の"sin(x) /x"波形は、プラス1からマイナス1までの値の全レンジを使うわけではないので、その 最大振幅は6.084Vpp(50Ω終端)です。
- 出力振幅の単位は、Vpp、Vrms、またはdBmに設定することができます。詳細については、 VOLT:UNITコマンドを参照してください。
- DCボルトでは、オフセット電圧を設定して、実際に出力レベルをコントロールします。 DC電圧は、±5VDC(50終端)の範囲の値または±10VDC(開放端)の範囲の値に設定する ことができます。詳細については、VOLT:OFFSコマンドを参照してください。

- ファンクション変更による矛盾の可能性:最大振幅が、現在有効なファンクションの 最大振幅より小さいファンクションを選択した場合、出力振幅は自動的に調整されます。 出力ファンクションのクレスト・ファクタの違いによって、出力単位がVrmsまたはdBm になると、この矛盾が起こることがあります。たとえば、5 Vrms (50 Ω)の方形波を出力 していて、ファンクションを正弦波に変更した場合、本器は、出力振幅を3.535Vrms (正 弦波の上限)に調整します。リモート・インタフェース操作では、一221の"Settings conflict"エラーが発生し、振幅が調整されます。
- 出力振幅と出力終端:出力終端を変更すると、出力振幅が自動的に調整されます(エ ラーは発生しません)。たとえば、振幅を10Vppに設定し、つぎに終端を50Ωから「高イ ンピーダンス|に変更すると、表示される振幅は2倍の20Vppになります。逆に「高イ ンピーダンス」から50Ωに変更すると、表示される振幅は、半分になります。詳細につ いては、OUTP:LOADコマンドを参照してください。

# VOLTage? [MINimum | MAXimum]

現在選択されているファンクションの出力振幅を問い合わせます。出力振幅の大きさがを応 答されます。単位は応答されませんが、一番最後のVOLT:UNITコマンドで設定した単位にな ります。

# VOLTage OFFSet [ <offset > | MINimum | MAXimum }

現在有効なファンクションのDCオフセット電圧を設定します。MINでは、選択したファンク ションの最小のDCオフセット電圧(0ボルト)を指定します。MAXでは、選択したファンク ションの最大オフセットを選択します。デフォルト設定のオフセット電圧は、どのファンク ションでも0ボルトです。[揮発性メモリにストア]

● 以下の制限に従って、オフセットを正数または負数のいずれかに設定することができま す。指定したオフセット電圧が有効でない場合、オフセット電圧は、現在の振幅で許容 される最大のDC電圧値に調整されます(Vmaxは、高インピーダンス終端の場合10ボルト で、50Ω終端の場合5ボルトです。Vppは、ボルト単位のP-P出力振幅です)。リモート ·インタフェース操作では、一221の"Settings conflict"エラーが発生し、振幅が調 整されます。

 $|V_{offset}|$  +  $\frac{V_{pp}}{2} \leq V_{max}$  ist<sup>0</sup>  $|V_{offset}| \leq 2 \times V_{pp}$ 

 $\overline{\mathbf{4}}$ 

VOLTage: OFFSet

(つづき)

- DCオフセットと出力終端:出力終端を変更すると、オフセット電圧が自動的に調整され ます(エラーは発生しません)。たとえば、オフセットを100mVDCに設定し、つぎに終端 を50Ωから「高インピーダンス」に変更すると、表示される振幅は2倍の200mVDCにな ります。逆に「高インピーダンス」から50Ωに変更すると、表示されるオフセットは、 半分になります。詳細については、OUTP: LOADコマンドを参照してください。
- DCボルトでは、オフセット電圧を設定して、実際に出力レベルをコントロールします。  $DC$ 電圧は、±5 VDC(50 $\Omega$ )の範囲の値、または±10VDC(開放端)の範囲の値に設定する ことができます。
- 任意波形では、波形データに固有のオフセットがあると(平均値がゼロでない場合)、 Offsetアナンシエータが点灯します。本器は、データ・ポイントの平均値を算出し、ゼ ロ・ボルトと比較します。平均値がゼロ・ボルトの2個のDAC(ディジタル-アナログ· コンバータ)のカウント範囲内でない場合、Offsetアナンシエータが点灯します。

### VOLTage:OFFSet? [MINimum|MAXimum]

現在選択されているファンクションのDCオフセット電圧を問い合わせます。 DC電圧単位で 数値が応答されます。

### VOLTage: UNIT {VPP|VRMS|DBM|DEFault}

振幅の出力単位だけを選択します(オフセットには影響しません)、出力単位を選択します。 インタフェースを介したリモート・プログラミングから前面パネル(ローカル)操作にもどし た場合、出力単位は記憶されたままになります。たとえば、"Vrms"をリモート・インタ フェースから選択した場合、前面パネルのディスプレイに"Vrms"と単位が表示されます。 デフォルト設定はVPPです。[揮発性メモリにストア]

### VOLTage:uNIT?

選択されている単位を問い合わせます。"VPP", "VRMS", または"DBM"が応答されます。

## OUTPut: LOAD [50 | INFinity | MINimum | MAXimum }

出力振幅およびオフセット電圧の出力終端を選択します。本器には、OUTPUT端子に50Ωの 固定出力インピーダンスがあります。出力を50Ωの負荷で終端するか、開放端にするかを 選択することができます。本器と負荷のインピーダンスが整合していないと、振幅またはオ フセットが指定した信号レベルに合わなくなります。[揮発性メモリにストア]

- INFでは、出力終端を「高インピーダンス」に設定します。MINでは、50Ωを選択します。 MAXでは、「高インピーダンス」を選択します。デフォルト設定は"50"です。
- 出力終端を変更すると、振幅(DCオフセット)が自動的に調整されます(エラーは発生し ません)。たとえば、振幅を10Vppに設定し、つぎに終端を50Ωから「高インピーダン ス|に変更すると、表示される振幅は2倍の20Vppになります。逆に「高インピーダン ス」から50Ωに変更すると、表示される振幅は、半分になります。
- 50 Ω 終端を指定して、実際には開放端にした場合、表示される出力は、指定した値の2 倍になります。たとえば、オフセットを100mVDCに設定(および50Ωの終端を指定)して、 実際には、出力を開放端にした場合、実際のオフセット表示は200mVDCになります。

### OUTPut: LOAD? [MINimum | MAXimum]

出力インピーダンスを問い合わせます。"50" または"9.9E+37" が応答されます。

### OUTPut: SYNC [OFF ION]

SYNC端子からの出力をディスエーブルまたはイネーブルにします。デフォルト設定は、 "ON"です。同期信号をディスエーブルにすると、SYNC端子の出力レベルが不定になります (TIL"high"またはTIL"low"になることもあります)。[揮発性メモリにストア]

各出カファンクションのSYNC信号の詳細については、第3章の68ページ「SYNC信号」 を参照してください。)

### OUTPut: SYNC?

SYNC端子のステートを問い合わせます。"0" (オフ)または"1" (オン)が応答されます。

# $SAV [0|1|2|3]$

最大4個の異なる機器構成をストアすることができます。「不揮発性メモリにストア]

- 4つのメモリ(0、1、2、および3)が機器構成のストアに使えます。このステート・ ストア機能が「記憶する」のは、変調パラメータのほか、ファンクション(任意波形を含 む)、周波数、振幅、DCオフセット、デューティ・サイクルです。ストアしたステート をリコールするには、前にそのステートをストアしたメモリを指定する必要があります。
- リモート・インタフェース操作の場合のみ、メモリ"0"を使って4番目の機器構成をス トアすることができます(前面パネル操作ではこのメモリにストアすることができませ ん)。ただし、メモリ"0"は、電源を切ると、自動的に上書きされることに注意してく ださい。
- 「揮発性」メモリにダウンロードした任意波形は記憶されませんが、ステートをストア するときに任意波形が不揮発性メモリから出力されていると、その波形データはストア されます。ストアした波形は、機器ステートをリコールすると出力されます。
- ステートをストアした後で任意波形を削除すると、波形データは失われ、ステートをリ<br>- コールしても波形は出力されません。削除された波形の代わりに、 "sin(x)/x" 波形が 出力されます。
- 本器の電源をオフにすると、自動的にそのステートがメモリ"0"にストアされます。電 源をもう一度入れたときに、電源を落としたときのステートを自動的にリコールするよ うに、本器を構成することができます。本器の工場出荷時は、リコール・モードがディ スエーブルになっています。

POWER ON LAST STATEコマンドをSYS MENUから選択して、パワー・ダウン・リコール・ モードをイネーブルにします。POWER ON DEFAULTを選択して、パワー・ダウン・リコー ル・モードをディスエーブルにします。詳細については、109ページの「パワー・ダウ ン・リコール・モード」を参照してください。

RCL  $[0|1|2|3]$ 

前にストアしたステートをリコールします。ストアしたステートをリコールするには、その ステートをストアしたときのメモリを指定する必要があります。

● ストア位置として前に指定しなかったメモリからは、機器ステートをリコールすること ができません。たとえば、メモリ"2"からリコールしようとしても、その位置にストア していなかった場合、エラーが発生します。リモート・インタフェース操作では、指 定されたメモリに何もストアされていないと、+810の"State has not been stored" エラーが発生します。

# MEMory: STATe: DELete [0]1]2]3}

前にストアしたステートを削除し、メモリをクリアにします。指定されたメモリに何もスト アされていないと、+810の"State has not been stored"エラーが発生します。

# AM変調コマンド

第3章の71ページから始まる「振幅変調」も参照してください。

# AMの概要

つぎにM波形を生成するときに必要な手順を概説します。AM波形用のコマンドはつぎのペー ジにあります。

1 搬送波の波形を設定します。

APPLyコマンドまたは同等のFUNC:SHAP, FREQ, VOLT, およびVOLT:OFFSコマンドを使って、搬送波のファンクション、周波数、振幅およびオフセットを選択します。搬 送波には、正弦波、方形波、三角波、ランプ波、または任意波形を選択することができます。

2 変調波形の形状を選択します。

正弦波、方形波、三角波、ランプ波、ノイズまたは任意波形を使って、搬送波を変調するこ とができます。AM:INT:FUNCコマンドを使って、変調波形の形状を選択します。

3 変調周波数を設定します。

AM: INT: FREQコマンドを使って、変調周波数を10mHzから20kHzの間の値に設定します。

4 変調度を設定します。

AM: DEPT コマンドを使って、変調度を0%から120%の間の値に設定します。

5 変調信号源を選択します。

本器は、内部変調信号、外部変調信号、あるいはその両方を受け入れます。AM:SOURコ マンドを使って、変調信号源を選択します。

6 AM変

他の変調パラメータの設定が終了してから、AM:STAT ONコマンドを使ってAMをイネー ブルにします。

APPLy コマンドまたは同等のFUNC: SHAP, FREQ, VOLT, およびVOLT: OFFSコマンドを使って、搬送波形を構成します。搬送周波数を100 µHz から 15MHz (三角波およびランプ波では100kHz)の間の値に設定します。デフォルト設定 は、1 kHzです。

### AM: DEPTh [ <depth in percent > | MINimum | MAXimum }

内部変調度をパーセント単位で設定します。0%から120%の間で選択します。デフォルト設 定は100%です。MIN=0%、MAX=120% [揮発性メモリにストア]

外部変調信号源(AM:SOUR EXT)を選択した場合、変調度はAM変調端子の信号レベルで制御さ れます(5ボルトのピーク値が100%変調に相当します)。

AM: DEPTH? [MINimum | MAXimum] 変調度を問い合わせます。パーセント単位で数値が応答されます。

### AM: INTernal: FUNCtion (SINusoid | SQUare | TRIangle | RAMP | NOISe | USER }

変調波形の形状を選択します。内部信号源(AM:SOUR INT)を選択したときだけ使用します。 ノイズ・ファンクションを変調波形として使うことができますが、ノイズ・ファンクション およびDC電圧は、搬送波として使えません。デフォルト設定はSINです。[揮発性メモリに ストア】

# AM: INTernal: FUNCtion?

内部変調波形の形状を問い合わせます。"SIN", "SQU", "TRI", "NOIS", または"USER"が応 答されます。

# AM: INTernal: FREQuency [ <frequency > | MINimum | MAXimum }

変調波形の周波数を設定します。内部変調信号源〈AM:SOUR INT)を選択したときだけ使用し ます。10mHzから20kHzの間で選択します。デフォルト設定は100Hzです。MIN=10mHz. MAX=20kHz。[揮発性メモリにストア]

AM: INTernal: FREQuency? [MINimum | MAXimum] 内部変調周波数を問い合わせます。ヘルツ単位で数値が応答されます。

## AM: SOURCe [BOTH | EXTernal ]

変調信号の信号源を選択します。本器は内部変調信号、外部変調信号、またはその両方を受 け入れます。デフォルト設定はBOTHです。[揮発性メモリにストア]

- 外部変調信号源は、常にイネーブルになっています。
- 両信号源(内部-外部信号源)をイネーブルにすると、内部および外部の変調信号が追加 されます(搬送波形が2波形で実際に変調されます)。
- 内部信号源をディスエーブルにする(外部信号源のみにする)と、搬送波形が外部波形で 変調されます。Extアナンシエータが点灯し、変調信号が裏面パネルのAM変調端子に入 力されることが予期されます。

 $\blacksquare$ 

● 外部変調波形をAM変調端子に送ります。変調度は、現在の信号レベルで制御されます (5ボルトのピーク値が100%変調に相当します)。

### AM: SOURCe?

変調信号源を問い合わせます。"BOTH" または"EXT" が応答されます。

### AM: STATe [OFF]ON]

AMをディスイネーブルまたはイネーブルにします。確実に正しく動作させるには、他の変調 パラメータを設定してからAMをイネーブルにします。一度に1個だけ変調モードをイネー ブルにすることができます。AMをイネーブルにすると、前の変調モードは取り消されます。

### AM: STATe?

AMのステートを問い合わせます。"0" (オフ)または"1" (オン)が応答されます。

# FM変調コマンド

第3章の76ページから始まる「周波数変調」も参照してください。

## FMの概要

つぎにFM波形を生成するときに必要な手順を概説します。FM波形用のコマンドはつぎの ページにあります。

1 搬送波の波形を設定します。

APPLyコマンドまたは同等のFUNC:SHAP, FREQ, VOLT, およびVOLT:OFFSコ マンドを使って、搬送波形のファンクション、周波数、振幅およびオフセットを選択します。 搬送波には、正弦波、方形波、三角波、ランプ波、または任意波形を選択することができま す。

2 変調波形を選択します。

正弦波、方形波、三角波、ランプ波、ノイズまたは任意波形を使って、搬送波を変調するこ とができます。FM: INT: FUNCコマンドを使って、変調波形の形状を選択します。

3 変調周波数を設定します。

FM: INT: FREQコマンドを使って、変調周波数を10mHzから10kHzの間の値に設定します。

4 ピーク周波数偏差を設定します。

FM:DEVコマンドを使って、偏差を10mHzから7.5MHzの間の値に設定します。

5 FM変調をイネーブルにします

他の変調パラメータの設定が終了してから、FM:STAT ONコマンドを使ってFMをイネー ブルにします。

APPLyコマンドまたは同等のFUNC: SHAP, FREQ, VOLT, およびVOLT: OFFSコマンドを使って、搬送波形を構成します。搬送周波数を10mHzから15MHz (三角波およびランプ波では100kHz)の間に設定します。デフォルト設定は、1 kHz です。

FM: DEViation { <peak deviation in Hz> | MINimum | MAXimum } ピーク周波数偏差をヘルツ単位で設定します。この値は、変調波形の周波数の、搬送周波数 からの変分を表します。10mHzから7.5MHzの間で値を選択します。デフォルト設定は100Hz です。MIN=10mHz, MAX=7.5MHz。「揮発性メモリにストア]

- 搬送周波数は、必ずピーク周波数偏差以上でなければなりません。搬送周波数より大き い偏差を(FMをイネーブルにして)設定しようとした場合、本器は、自動的に偏差を調整 して、現在の搬送周波数にします。リモート・インタフェース操作では、一221の "Settings conflict"エラーが発生し、偏差が調整されます。
- 搬送周波数とピーク周波数偏差の合計は、選択したファンクションの最大周波数に 100kHzをプラスした値(正弦波および方形波では15.1MHz、三角波およびランプ波では 200kHz、および任意波形では5.1MHz)以下でなければなりません。偏差を有効でない値 に設定しようとした場合、偏差は本器によって自動的に調整され、現在の搬送周波数で 許容される最大値になります。リモート・インタフェース操作では、- 221の "Settings conflict"エラーが発生し、偏差が調整されます。

FM: DEViation? [MINimum | MAXimum] ピーク周波数偏差を問い合わせます。ヘルツ単位で数値が応答されます。

# FM: INTernal: FUNCtion (SINusoid SQUare | TRIangle | RAMP | NOISe | USER }

変調波形の形状を選択します。ノイズ・ファンクションを変調波形として使うことができま すが、ノイズ・ファンクションおよびDC電圧は、搬送波形として使えません。デフォルト 設定はSINです。[揮発性メモリにストア]

### FM: INTernal: FUNCtion?

変調波形の形状を問い合わせます。"SIN", "SQU", "TRI", "NOIS", または"USER"が応答さ れます。

# FM: INTernal: FREQuency { <frequency > | MINimum | MAXimum }

変調波形の周波数を設定します。10mHzから10kHzの間で選択します。デフォルト設定は 10Hzです。MIN=10mHz, MAX=10kHz。 [揮発性メモリにストア]

# FM: INTernal: FREQuency? [MINimum | MAXimum]

変調周波数を問い合わせます。ヘルツ単位で数値が応答されます。

# FM: STATe [OFF ON]

FMをディスイネーブルまたはイネーブルにします。確実に正しく動作させるには、他の変調 パラメータを設定してからFMをイネーブルにします。一度に1個だけ変調モードをイネー ブルにすることができます。FMをイネーブルにすると、前の変調モードは取り消されます。

4

### **FM: STATe?**

FMのステートを問い合わせます。"0" (オフ)または"1" (オン)が応答されます。

バースト変調コマンド

第3章の81ページから始まる「バースト変調」も参照してください。

# バースト変調の概要

つぎにバースト変調波形を生成するときに必要な手順を概説します。バースト変調波形用の コマンドは162ページにあります。

バースト変調は、つぎの2つのモードで使用することができます。選択したトリガ信号源ま たはバースト信号源(以下の表を参照)に基づいて、一度に1つのバースト・モードがイネー ブルになります。

● トリガ・バースト・モード:このモードでは、トリガが受信されるたびに指定数のサイ クル(バースト・カウント)を持つ波形が出力されます。指定数のサイクルの出力が終了 すると、つぎのトリガまで待機します。本器は、内部トリガを受け入れるように設定す ることもできますし、また、前面パネルのSingleキーを押すか、またはトリガ信号を裏 面パネルのExt Trig端子に送って、外部からトリガを送信することもできます。

電源投入時は、内部トリガ・バースト・モードがイネーブルになります。

● 外部ゲート・バースト・モード:このモードでは、裏面パネルのExt Trig端子に送ら れた外部信号のレベルに基づいて、出力波形が「オン」または「オフ」のどちらかにな ります。ゲート信号が真の場合、連続波形が出力されます。ゲート信号が偽の場合、出 力が停止します。

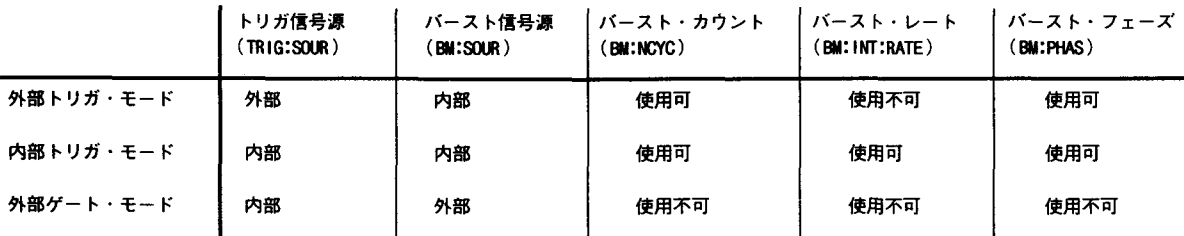

1 バースト搬送波の波形を設定します。

APPLyコマンドまたは同等のFUNC:SHAP, FREQ, VOLT, およびVOLT:OFFSコ<br>マンドを使って、搬送波のファンクション、周波数、振幅およびオフセットを選択します。 搬送波には、正弦波、方形波、三角波、ランプ波、または任意波形を選択することができま す。

2 バースト・カウントを設定します。

BM: NCYCコマンドを使って、バースト・カウント(各バーストのサイクル数)を1サイク ルから50,000サイクルの間で設定します。トリガ・バースト・モード(内部信号源または外 部信号源)だけで使用します。

3 バースト・レートを設定します。

BM: INT: RATEコマンドを使って、バースト・レート(内部トリガ・バーストが発生する 周波数)を10mHzから50kHzの間で設定します。内部トリガ信号源のトリガ・バースト・モー ドだけで使用します。

4 バースト開始位相を設定します。

BM: PHAS コマンドを使って、バーストの開始位相を-360度から+360度の間で設定しま す。トリガ・バースト・モード(内部信号源または外部信号源)だけで使用します。

- 5 トリガ信号源またはバースト信号源を選択します。
	- トリガ・バースト・モードを使用している場合は、TRIG:SOURコマンドを使って、 トリガ信号源を選択します。
	- 外部ゲート・バースト・モードを使用している場合は、BM:SOUR EXTコマンドを 使って、外部ゲート信号源を選択します。
- 6 バースト変調をイネーブルにします

 $\blacksquare$ 

他の変調パラメータの設定が終了してから、BM:STAT ONコマンドを使ってバースト· モードをイネーブルにします。

 $\overline{4}$ 

and the contract

APPLy コマンドまたは同等のFUNC: SHAP, FREQ, VOLT, およびVOLT: OFFSコマンドを使って、搬送波の波形を構成します。搬送周波数を10mHzから5 MHz (三角波およびランプ波では100kHz)の間に設定します。デフォルト設定は、1 kHzです。

# BM: NCYCLES { <# cycles > | MINimum | MAXimum }

各バースト(トリガ・バースト・モードのみ)で出力されるサイクル数を設定します。1サイ クルから50,000サイクルの間の値を1サイクル刻みで選択します。デフォルト設定は1サ イクルです。MIN=1サイクル、MAX=50,000サイクル。[揮発性メモリにストア]

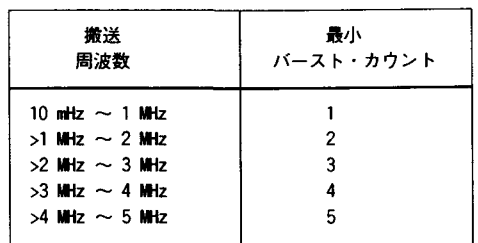

● 正弦波、方形波および任意波形では(ランプ波および三角波にはあてはまりません)、搬 送周波数と最小バースト・カウントはつぎのようになっています。

正弦波、方形波、および任意波形のみ

搬送周波数を有効でない値に設定しようとすると、周波数は本器によって自動的に調整 され、現在のバースト・カウントで許容される最大値になります。リモート・インタ フェース操作では、一221の"Settings conflict"エラーが発生し、搬送周波数が調整 されます。

● バーストで使われるどの波形の場合も、搬送周波数が100Hz以下に設定された場合、つ ぎの関係式があてはまります。

バースト・カウント  $\leq$  500 秒 搬送波の場合≦100Hz 搬送周波数

搬送周波数を有効でない値に設定しようとすると、周波数は本器によって自動的に調整 され、現在のバースト・カウントで許容される最小値になります。リモート・インタ フェース操作では、一221の"Settings conflict"エラーが発生し、搬送周波数が調整 されます。

# BM: NCYCLES? [MINimum | MAXimum ]

バースト・カウントを問い合わせます。1から50,000の間の整数が応答されます。

## BM: PHASe {grees | MINimum | MAXimum }

バースト(トリガ・バースト・モード時のみ)の開始位相を設定します。-360度から+360 度の間の値を1度刻みで選択します。デフォルト設定は0度です。MIN=-360度、MAX=+ 360度。[揮発性メモリにストア]

- 負の位相は、0から+360度の数値に自動的に変換されます。たとえば、一90度の位相 を指定してから、その値を問い合わせると、270度と応答されます。
- 正弦波、方形波、三角波、およびランプ波では、0度で、正方向に向かう波形がゼロ・ ボルト(またはDCオフセット値)をクロスします。任意波形では、0度がメモリにダウン ロードされる最初のデータ・ポイントです。

# BM: PHASe? [MINimum | MAXimum]

開始位相を問い合わせます。角度単位で数値が応答されます。

 $\overline{\mathbf{4}}$ 

BM: INTernal:RATE{<frequency> | MINimum | MAXimum }<br>内部トリガ・バーストのバースト・レートを設定します。バースト・レート周波数は、バー スト間の間隔を定義します。10mHzから50kHzの間で選択します。デフォルト設定は、 100Hzです。MIN=10mHz, MAX=50kHz。[揮発性メモリにストア]

- バースト・レートの設定値を使うのは、内部トリガがイネーブルになっているときだけ です(トリガ・モード)。バースト・レートは、シングル・トリガまたは外部トリガがイ ネーブルになっているときは無視されます。
- 指定された搬送周波数およびバースト・カウントで出力するのに速すぎるバースト・ レートを指定することは可能です。本器は、バースト・レートが速すぎると、バースト ・レートを内部調整し、バーストを連続して再トリガするのに必要な速度にします。調 整は、本器内部で行われます(バースト・レートの表示または問い合わせは指定したとお りになります)。

### BM: INTernal: RATE? [MINimum | MAXimum]

バースト・レートを問い合わせます。ヘルツ単位で数値が応答されます。

### BM: SOURce { INTernal | EXTernal }

バースト変調信号源を選択します。外部ゲート・バースト・モードでは、裏面パネルのExt Trig端子に送られる外部信号のレベルに基づいて、出力波形が「オン」または「オフ」のど ちらかになります。デフォルト設定はINTです。[揮発性メモリにストア]

- 内部バースト信号源を選択すると、外部ゲート・モードがディスイネーブルになります。
- 外部ゲート信号源を選択すると、Ext Trig端子に送られるゲート信号の論理レベルに基 づいて、出力がイネーブルまたはディスイネーブルになります。ゲート信号が真の場合 (TIL high)、連続波形が出力されます。ゲート信号が偽の場合(TIL low)、出力が停止 します(ゼロ·ボルト、またはDCオフセット·レベル)。
- 外部ゲート信号源を選択すると、バースト・カウント、バースト・レート、バースト・ フェーズ、およびバースト・トリガ信号源は無視されます(これらのパラメータはトリガ • バースト・モードだけに使われます)。

### BM:SOURce?

現在のバースト変調信号源を問い合わせます。"INT" または "EXT" が応答されます。

## **BM: STATe {OFF | ON}**

バースト変調をディスイネーブルまたはイネーブルにします。確実に正しく動作させるには、 他の変調パラメータを設定してからバースト・モードをイネーブルにします。一度に1個だ け変調モードをイネーブルにすることができます。バースト・モードをイネーブルにすると、 前の変調モードは取り消されます。

# **BM: STATe?**

バースト変調のステートを問い合わせます。"0" (オフ)または"1" (オン)が応答されます。

# TRIGger: SOURce { IMMediate | EXTernal | BUS }

バースト・「トリガ」信号源を選択します。トリガ・バースト・モードでは、トリガが受信 されるたびに指定数のサイクル(バースト・カウント)を持つ波形が出力されます。指定数の サイクルの出力が終了すると、本器はつぎのトリガまで待機し、その間は信号を出力しませ ん(ゼロ・ボルト、またはDCオフセット・レベル)。デフォルト設定はIMMです。[揮発性メ モリにストア]

- トリガ・バースト・モードでは、「バースト信号源」は内部になります。
- Immediate(内部)トリガ信号源を選択すると、バーストを発生させる周波数がバースト· レート(BM:INT:RATE)で決まります。APPLyコマンドでは、自動的にトリガ信号源が IMMediateに設定されます。
- 外部トリガ信号源を選択すると、本器は、Ext Trig端子に送られるハードウェア・トリ ガを受け入れます。本器は、Ext TrigでTILパルスの立ち上がりエッジを受信するたび に、指定数のサイクルを出力します。本器が外部トリガの待ち状態になると、Trigアナ ンシエータが点灯します。
- バス(ソフトウェア)信号源を選択すると、本器は、バス・トリガ・コマンドを受信する たびに1個のバーストを出力します。リモート・インタフェース操作(HP-IBまたは RS-232)で本器をトリガするには、\*TRG(トリガ)コマンドを送ります。 IEEE-488グ ループ実行トリガ(GET)メッセージ(たとえば、TRIGGER 710)を送って、HP-IBインタ フェースから本器をトリガすることもできます。
- 外部トリガ信号源またはバス・トリガ信号源を選択した場合、バースト・カウントおよ びバースト・フェーズは有効ですが、バースト・レートは、無視されます。

TR:Gger:SouRce (つづき)

- 外部ゲート信号源を選択すると(「ゲート」バースト・モード)、指定したトリガ信号源 は無視されます。外部ゲート・モードは、トリガ・モード信号源をオーバライドします。
- バス信号源を選択した場合に確実に同期させるには、\*WAI (待機)コマンドを送ります。 \*WAIコマンドが実行されると、本器は、待ち状態の動作すべてを完了してから新たに<br>コマンドを実行します。たとえば、つぎのコマンド・ストリングによって、最初のトリ ガが受け入れられて実行された後に2番目のトリガが確実に認識されます。

"TRIG: SOUR BUS; \*TRG; \*WAI; \*TRG; \*WAI"

● \*OPC?(動作完了問い合わせ)コマンドまたは\*OPC(動作完了)コマンドを使って、 バーストの完了時に信号を送ることができます。\*OPC? コマンドではバーストの完了 時に出力バッファに"1"が返されます。\*OPCコマンドは、バーストの完了時に「動作 完了」ビット(ビット0)を標準イベント・レジスタに設定します。

### TRIGger:SouRce?

現在のトリガ信号源を問い合わせます。"IMM", "EXT", または "BUS" が応答されます。

周波数シフト・キー(FSK)コマンド

第3章の90ページから始まる「FSK変調」も参照してください。

# FSKの概要

つぎにFSK波形を生成するときに必要な手順を概説します。FSK用のコマンドはつぎのペー ジにあります。

1 搬送波の波形を設定します。

APPLyコマンドまたは同等のFUNC:SHAP, FREQ, VOLT, およびVOLT:OFFSコ<br>マンドを使って、搬送波のファンクション、周波数、振幅およびオフセットを選択します。 搬送波には、正弦波、方形波、三角波、ランプ波、または任意波形を選択することができま す。

2 FSK「ホップ」周波数を選択します。

FSK:FREQコマンドを使って「ホップ」周波数を設定します。

3 FSKレートを設定します。

FSK: INT: RATEコマンドを使って、出力周波数が搬送周波数とホップ周波数の間で「シ フトする」速度を設定します(内部FSK信号源のみ)。

4 FSK信号源を選択します。

FSK: SOURコマンドを使って内部FSK信号源または外部FSK信号源を選択します。

5 FSK変調をイネーブルにします

他のFSKパラメータの設定が終了してから、FSK:STAT ONコマンドを使ってFSK変調を<br>イネーブルにします。

APPLy コマンドまたは同等のFUNC: SHAP, FREQ, VOLT, およびVOLT: OFFSコマンドを使って、搬送波の波形を構成します。搬送周波数を10mHzから 15MHz (三角波およびランプ波では100kHz)の間に設定します。デフォルト設定は、 1 kHz です。

### FSKey: FREQuency { <frequency > | MINimum | MAXimum }

FSK「ホップ」周波数を設定します。10mHzから15MHz(三角波およびランプ波では100kHz) の間で選択します。デフォルト設定は100Hzです。MIN=10mHz、MAX=15MHz。[揮発性メモリ にストア]

FSKey: FREQuency? [MINimum | MAXimum] FSK「ホップ」周波数を問い合わせます。ヘルツ単位で数値が応答されます。

# FSKey: INTernal: RATE { <rate in Hz> | MINimum | MAXimum }

出力周波数が搬送周波数とホップ周波数の間で「シフトする」速度を設定します (FSK: SOUR INTのみ)。10mHzから50kHzの間で選択します。デフォルト設定は10Hzで す。MIN=10mHz、MAX=50kHz。[揮発性メモリにストア]

FSKレートは、外部信号源を選択した場合(FSK:SOUR EXT)、無視されます。

FSKey: INTernal: RATE? [MINimum | MAXimum] FSKレートを問い合わせます。ヘルツ単位で数値が応答されます。

# FSKey: SOURce {INTernal | EXTernal }

内部FSK信号源または外部FSK信号源を選択します。デフォルト設定はINTです。「揮発性メ モリにストア]

- 内部信号源を選択した場合、出力周波数が搬送周波数とホップ周波数の間を「シフト! する速度は、指定したFSKレート(FSK:INT:RATE)で決まります。
- 外部信号源を選択した場合、出力周波数は裏面パネルのFSK端子の信号レベルで決まり ます。TTL"low"の場合は、搬送周波数が出力されます。TTL"high"の場合は、ホップ周 波数が出力されます。
- 最大外部FSKレートは、1 MHzです。
- 本器が外部トリガ信号の待ち状態になると、Extアナンシエータが点灯します。

### FSKey: SOURce?

内部FSK信号源を問い合わせます。"INT" または"EXT" が応答されます。

### FSKey: STATe {OFF | ON }

FSK 変調をディスイネーブルまたはイネーブルにします。確実に正しく動作させるには、他 の変調パラメータを設定してからFSKをイネーブルにします。一度に1個だけ変調モードを イネーブルにすることができます。FSKをイネーブルにすると、前の変調モードは取り消さ れます。

### **FSK: STATe?**

FSK モードのステートを問い合わせます。"0" (オフ)または"1" (オン)が応答されます。

周波数掃引コマンド

第3章の94ページから始まる「周波数掃引」も参照してください。

## 掃引の概要

つぎに周波数掃引を発生させるときに必要な手順を概説します。周波数掃引用のコマンドは つぎのページにあります。

1 波形、振幅およびオフセットを選択します。

APPLyコマンドまたは同等のFUNC:SHAP, FREQ, VOLT, およびVOLT:OFFSコ<br>マンドを使って、掃引波形のファンクション、周波数、振幅およびオフセットを選択します。 正弦波、方形波、三角波、ランプ波、または任意波形を選択することができます。

2 スタート周波数およびストップ周波数を選択します。

FREQ: STARおよびFREQ: STOPコマンドを使って、スタート周波数およびストップ周 波数をそれぞれ設定します。

周波数を立ち上がり掃引するには、スタート周波数<ストップ周波数に設定します。 周波数を立ち下がり掃引するには、スタート周波数>ストップ周波数に設定します。

3 掃引時間を設定します。

SWE: TIMEコマンドを使って、スタート周波数からストップ周波数までの掃引に必要な秒 数を設定します。

4 掃引モードを選択します。

SWE:SPACコマンドを使って、リニア間隔またはログ間隔を選択します。

5 掃引トリガ信号源を選択します。

TRIG: SOURコマンドを使って、掃引をトリガする信号源を選択します。

6 掃引変調をイネーブルにします。

SWE: STAT ON コマンドを使って、掃引モードをイネーブルにします。

周波数を立ち上がり掃引するには、スタート周波数<ストップ周波数に設定します。 周波数を立ち下がり掃引するには、スタート周波数>ストップ周波数に設定します。

# FREQuency: STARt [  $\langle$  frequency > | MINimum | MAXimum }

スタート周波数を設定します。10mHzから15MHz (三角波およびランプ波では100kHz)の間で<br>選択します。掃引は、全周波数レンジにわたって連続する位相です。デフォルト設定は 100Hzです。MIN=10mHz、MAX=15MHz。[揮発性メモリにストア]

\*RST コマンドを実行しても、スタート周波数およびストップ周波数はデフォルト値に設 定されません。その代わりリセット操作によって、スタート周波数が10mHz (最小値)、 ストップ周波数が15MHz (最大値)に設定されます。

# FREQuency: STARt? [MINimum | MAXimum]

スタート周波数を問い合わせます。ヘルツ単位で数値が応答されます。

# FREQuency: STOP [  $\langle$  frequency > | MINimum | MAXimum }

ストップ周波数を設定します。10mHzから15MHz(三角波およびランプ波では100kHz)の間で 選択します。掃引は、全周波数レンジにわたって連続する位相です。デフォルト設定は1 kHzです。MIN=10mHz、MAZ=15MHz。 [揮発性メモリにストア]

\*RST コマンドを実行しても、スタート周波数およびストップ周波数はデフォルト値に設 定されません。その代わりリセット操作によって、スタート周波数が10mHz(最小値)、 ストップ周波数が15MHz (最大値)に設定されます。

### FREQuency: STOP? [MINimum | MAXimum]

ストップ周波数を問い合わせます。ヘルツ単位で数値が応答されます。

## SWEep:sPACing 〔 LINearlLOCarithmic〕

掃引のリニア間隔またはログ間隔を選択します。デフォルト設定はリニア間隔です。[揮発 性メモリにストア]

# SWEep:sPACing?

掃引モードを問い合わせます。"LIN" または"LOG" が応答されます。

### SWEep:TIME [ <second> | MINimum | MAXimum }

スタート周波数からストップ周波数までの掃引に必要な秒数を設定します。 lms から500秒 の間で選択します。デフォルト設定は1秒です。MIN= 1 ms、MAX=500秒。[揮発性メモリに ストア】

掃引の周波数ポイントの数は、選択した掃引時間によって変わり、本器が自動的に計算 します。

SWEep:TIME? [MINimum]MAXimum] 掃引時間を問い合わせます。秒単位で数値が応答されます。

### SWEep: STATe [OFF]ON]

掃引モードをディスイネーブルまたはイネーブルにします。確実に正しく動作させるには、 他の掃引パラメータを設定してから掃引モードをイネーブルにします。一度に1個だけ変調 モードをイネーブルにすることができます。掃引モードをイネーブルにすると、前の変調 モードは取り消されます。

T.

### SWEep: STATe?

掃引モードのステートを問い合わせます。"0" (オフ)または"1" (オン)が応答されます。

# TRIGger: SOURce [IMMediate | EXTernal | BUS }

トリガ信号源を選択します。トリガ掃引モードでは、トリガを受信するたびに単掃引を出力 します。スタート周波数からストップ周波数まで1回掃引すると、本器は、スタート周波数 を出力しながらつぎのトリガの待ち状態になります。デフォルト設定は1Mです。[揮発性 メモリにストア】

- Immediate(内部)トリガ信号源を選択すると、本器は、指定した掃引レート (SWE:TIME)で連続掃引を出力します。APPLyコマンドでは、自動的にトリガ信号 源がIMMediateに設定されます。
- 外部トリガ信号源を選択すると、本器は、裏面パネルのExt Trig端子に送られるハード ウェア・トリガを受け入れます。本器は、Ext TrigでTTLパルスの立ち上がりエッジを 受信するたびに、1回の掃引を出力します。本器が外部トリガの待ち状態になると、 Trigアナンシエータが点灯します。
- バス(ソフトウェア)信号源を選択すると、本器は、バス・トリガ・コマンドを受信する たびに1回の掃引を出力します。リモート・インタフェース操作(HP-IBまたはRS-232) で本器をトリガするには、 \*TRG (トリガ)コマンドを送ります。
- バス信号源を選択した場合に確実に同期させるには、\*WAI (待機)コマンドを送ります。 \*WAIコマンドが実行されると、本器は、待ち状態の動作すべてを完了してから新たな コマンドを実行します。たとえば、つぎのコマンド・ストリングによって、最初のトリ ガが受け入れられて実行された後に確実に2番目のトリガが認識されます。

"TRIG: SOUR BUS; \*TRG; \*WAI; \*TRG; \*WAI"

● \*OPC?(動作完了問い合わせ)コマンドまたは\*OPC(動作完了)コマンドを使って、掃 引の完了時に信号を送ることができます。\*OPC?コマンドでは掃引の完了時に出力 バッファに"1"が返されます。\*OPCコマンドは、バーストの完了時に「動作完了」 ビット(ビット0)を標準イベント・レジスタに設定します。

### TRIGger:SouRce?

現在のトリガ信号源を問い合わせます。"IMM", "EXT", または "BUS" が応答されます。

# 任意波形コマンド

第3章の103ページから始まる「任意波形」も参照してください。

# 任意波形の概要

つぎに、リモート・インタフェース操作で任意波形をダウンロードおよび出力するときに必 要な手順を概説します。任意波形用のコマンドは176ページにあります。任意波形をダウン ロードおよび出力する内部操作の詳細については、第7章「学習」を参照してください。

第6章「アプリケーション・プログラム」には、任意波形の使い方の例がいくつか<br>あります。以下の説明を読んでから、プログラム例を参照すると理解に役立ちます。

### 1 波形の周波数、振幅およびオフセットを選択します。

APPLy コマンドまたは同等のFREO. VOLT, およびVOLT:OFFSコマンドを使って、 任意波形の周波数、振幅およびオフセットを選択します。

# 2 データ・ポイントを揮発性メモリにダウンロードします。

1波形について8ポイントから16,000ポイントを、浮動小数点値また二進整数値として、 ダウンロードすることができます。-1から+1までの浮動小数点値をダウンロードするに は、DATA VOLATILEコマンドを使います。-2047から+2047までの二進整数値をダ ウンロードするには、DATA:DAC VOLATILEコマンドを使います。

確実に二進データを正しくダウンロードするには、FORM:BORDコマンドを使ってバ イトをダウンロードする順序を選択する必要があります。

3 任意波形を不揮発性メモリにコピーします。

任意波形は、(手順2のように)揮発性メモリから直接出力することもできますし、不揮発性<br>メモリに コピーすることもできます。不揮発性メモリに波形をコピーするには、 DATA:COPYコマンドを使います。

4 出力する任意波形を選択します。

5個の内蔵任意波形のうちの1個、4個のユーザ定義波形のうちの1個、または現在揮発性<br>メモリにダウンロードされている波形を選択することができます。波形を選択するには FUNC: USERコマンドを使います。

5 現在選択されている任意波形を出力します。

FUNC: SHAPUSERコマンドを使って、FUNC: USERコマンドで前に選択した波形を出 力します。

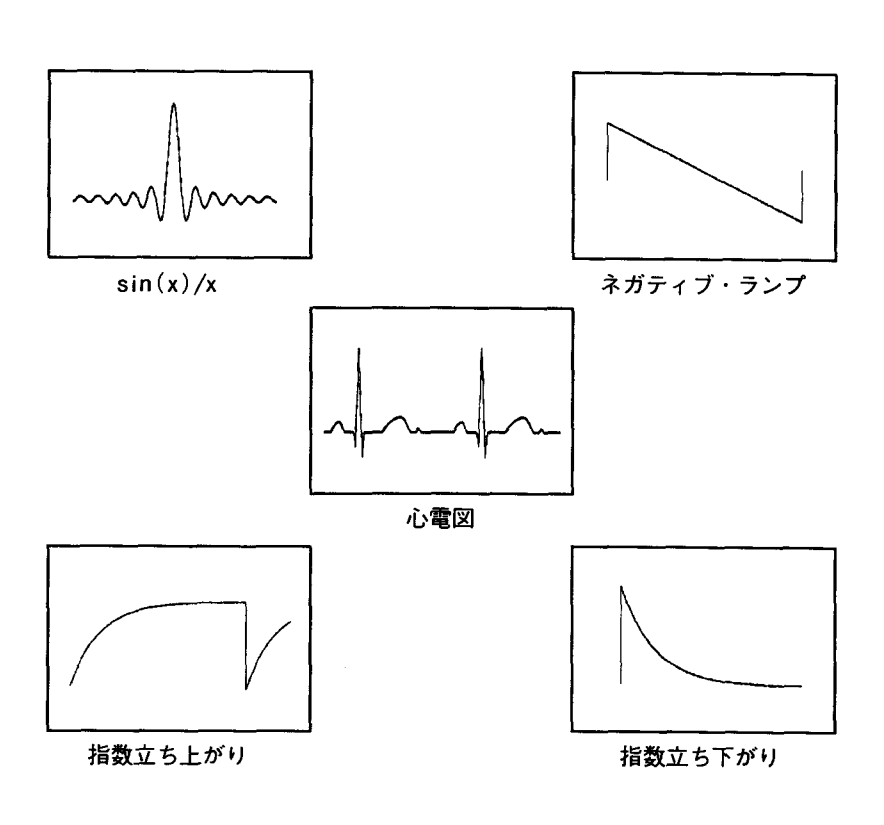

5個の内蔵任意波形をつぎに示します。

# 任意波形コマンド

## FUNCtion: USER { <arb name > | VOLATILE }

5個の内蔵任意波形のうちの1個、4個のユーザ定義波形のうちの1個、または現在揮発性 メモリにダウンロードされている波形を選択します。

- 5個の内蔵任意波形の名前は、"SINC", "NEG\_RAMP", "EXP\_RISE", "EXP\_FALL" および "CARDIAC" です。
- 揮発性メモリに現在ストアされている波形を選択するには、VOLATILEパラメータを指定 します。キーワードの"VOLATILE"には短縮形がありません。正しいシンタックスはつぎ のようになります。 "FUNC: USER VOLATILE"
- FUNC:USERコマンドは、選択した波形を出力しません。選択した波形を出力するに は、FUNC:SHAP USERコマンドを使います。
- 現在ダウンロードされていない任意波形の名前を選択した場合、十785の"Specified arb waveform does not exist"エラーが発生します。
- arb nameは、最大8文字です。最初の文字はAからZのアルファベット文字でなければ なりませんが、あとは0から9の数字や下線("\_")も使えます。空白スペースは許容さ れません。9文字以上を指定した場合は、十783の"Arb waveform name too long"と いうエラーが発生します。
- 本器は、任意波形名の指定において大文字と小文字を区別しません。したがって、 ARB 1とarb 1は同一の名前です。文字はすべて大文字に変換されます。
- 5個の内蔵波形(不揮発性)の名前、揮発性メモリに波形が現在ダウンロードされている 場合の"VOLATILE"、およびユーザ定義波形(不揮発性)の名前を表示するには、 DATA:CAT?コマンドを使います。
- つぎのステートメントは、FUNC:USERコマンドの使い方を示しています。 "FUNC: USER NEG RAMP"

## **FUNCtion: USER?**

現在選択されている任意波形を問い合わせます。"SINC", "NEG\_RAMP", "EXP\_RISE", "EXP\_FALL","CARDIAC","VOLATILE",または不揮発性メモリにあるユーザ定義の波形名が応答 されます。
### **FUNCtion: SHAPe USER**

ファンクションを選択し、選択した任意波形を出力します。このコマンドを実行すると、 FUNC:USERコマンドで現在選択されている任意波形が出力されます。選択された波形は、 前に選択した周波数、振幅およびオフセットの各設定値を使って出力されます。

- FREQ. VOLT. およびVOLT:OFFSの各コマンドを使って、波形の周波数、振幅、お よびオフセットを選択します。または、APPLyコマンドを使って、ファンクション、 周波数、振幅、およびオフセットを選択します(単一コマンドで)。
- つぎの表に示すように、任意波形はすべての変調モードで使うことができます。"X"は、 有効な組合せを表しています。

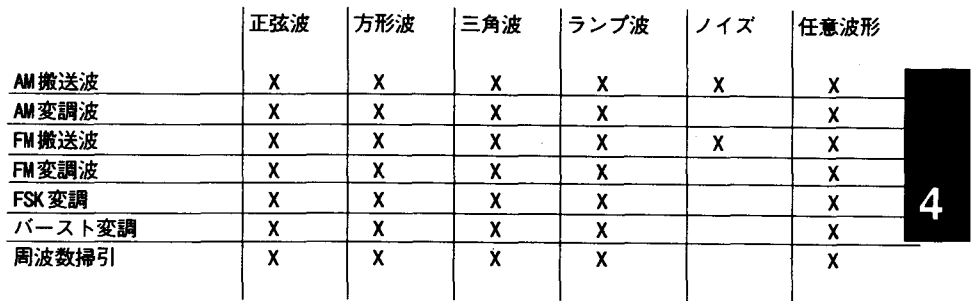

- 任意波形では、データ・ポイントが出力DAC(ディジタル-アナログ・コンバータ)の全 レンジに広がっていない場合、最大振幅が限定されます。たとえば、内蔵の"sin(x) /x"波形は、プラス1からマイナス1までの値の全レンジを使うわけではないので、その 最大振幅は6.084Vpp(50Ω終端)です。
- 任意波形では、波形データに固有のオフセットがあると(平均値がゼロでない場合)、 Offsetアナンシエータが点灯します。本器は、データ・ポイントの平均値を算出し、ゼ ロ・ボルトと比較します。平均値がゼロ・ボルトの2個のDAC(ディジタル-アナログ・ コンバータ)のカウント範囲内でない場合、Offsetアナンシエータが点灯します。

## **FUNCtion: SHAPe?**

出力ファンクションを問い合わせます。"SIN", "SQU", "TRI", "RAMP", "NOIS", "DC", または "USER"が応答されます。

DATA VOLATILE, <value>, <value>, . . . ー1から+1までの浮動小数値を揮発性メモリにダウンロードします。各波形で8ポイント から16.000ポイントまでダウンロードすることができます。

- -1および+1は、波形のピーク値に相当します。たとえば、振幅を10Vppに設定した 場合、"-1"は-5ボルトに、"+1"は、+5ボルトに相当します。
- データ・ポイントが出力DAC (ディジタル-アナログ・コンバータ)の全レンジに広がっ ていない場合、最大振幅が限定されます。たとえば、内蔵の"sin(x)/x"波形は、プラ ス1からマイナス1までの値の全レンジを使うわけではないので、その最大振幅は 6.084Vpp (50 Ω終端)です。
- 浮動小数点値のダウンロード(DATA VOLATILEを使用)は、二進値のダウンロード (DATA:DAC VOLATILEを使用)より遅くなりますが、-1から+1までの数値が 応答される三角波ファンクションを使うときに便利です。
- DATA:VOLATILEコマンドは、揮発性メモリにある前の波形を上書きします(エラー は発生しません)。波形を不揮発性メモリにコピーするには、DATA:COPYコマンドを 使います。
- 不揮発性メモリには、最大4個のユーザ定義波形をストアすることができます。揮発性 メモリの波形または不揮発性メモリの4個のユーザ定義波形のどれかを削除するには、 DATA:DELコマンドを使います。揮発性メモリおよび不揮発性メモリに現在ストアさ れている波形すべて(および内蔵波形)を表示するには、DATA:CAT?コマンドを使い ます。
- 波形データをメモリにダウンロードしたら、FUNC:USERコマンドを使って有効な波 形を選択し、さらにFUNC:SHAP USERコマンドで、その波形を出力します。
- つぎのステートメントは、DATA VOLATILEコマンドを使って、9ポイントを揮発 性メモリにダウンロードする方法を示しています。

"DATA VOLATILE, 1, .75, .5, .25, 0, -. 25, -. 5, -. 75, -1"

178

contractors and

DATA:DAC VOLATILE, 【 <binary block> | <value>, <value>, . . . ]<br>-2047から+2047の間の二進整数値を揮発性メモリにダウンロードします。1波形につき 8 ポイントから 16,000 ポイントを、IEEE-488.2バイナリ・ブロック・フォーマットで、ま たは数値リストとしてダウンロードすることができます。数値の二進レンジは、内部12 ビットDAC (ディジタル-アナログ・コンバータ)コードを使って得られる数値に相当します。

- $-2047$ および+2047の値は、波形のピーク値に相当します。たとえば、出力振幅を 10Vppに設定した場合、"-2047"は-5ボルトに、"+2047"は+5ボルトに相当します。
- データ・ポイントが出力DAC(ディジタル-アナログ・コンバータ)の全レンジに広がって<br>いない場合、最大振幅が限定されます。たとえば、内蔵の"sin(x)/x"波形は、プラス 1からマイナス1までの値の全レンジを使うわけではないので、その最大振幅は 6.084Vpp(50 $\Omega$ 終端)です。
- DATA:DAC VOLATILEコマンドは、揮発性メモリにある前の波形を上書きします (エラーは発生しません)。波形を不揮発性メモリにコピーするには、DATA:COPYコ
- 不揮発性メモリには、最大4個のユーザ定義波形をストアすることができます。揮発性 メモリの波形または不揮発性メモリの4個のユーザ定義波形のどれかを削除するには、 DATA:DELコマンドを使います。揮発性メモリまたは不揮発性メモリに現在ストアさ れている波形すべて(および内蔵波形)を表示するには、DATA:CAT?コマンドを使い ます。
- 波形データをメモリにダウンロードしたら、FUNC:USERコマンドを使って有効にす る波形を選択し、さらにFUNC:SHAP USERコマンドで、その波形を出力します。

- DATA:DAC VOLATILE (つづき)
- RS-232インタフェースで二進データをダウンロードするには、パリティなしの8データ ・ビットを選択する必要があります。詳しくは195ページの「RS-232インタフェースの 構成」を参照してください。
- つぎのステートメントは、DATA:DAC VOLATILEコマンドを使って、バイナリ・ブロック ・フォーマットで8個の整数ポイントをダウンロードする方法を示しています(つぎの 「IEEE-488.2バイナリ・ブロック・フォーマット」も参照してください)

"DATA: DAC VOLATILE, #216 Binary Data"

● つぎのステートメントは、DATA:DAC VOLATILEコマンドを使って、8個の整数 ポイントをダウンロードする方法を示しています。

"DATA: DAC VOLATILE, 2047, 1536, 1024, 512, 0, -512, -1536, -2047"

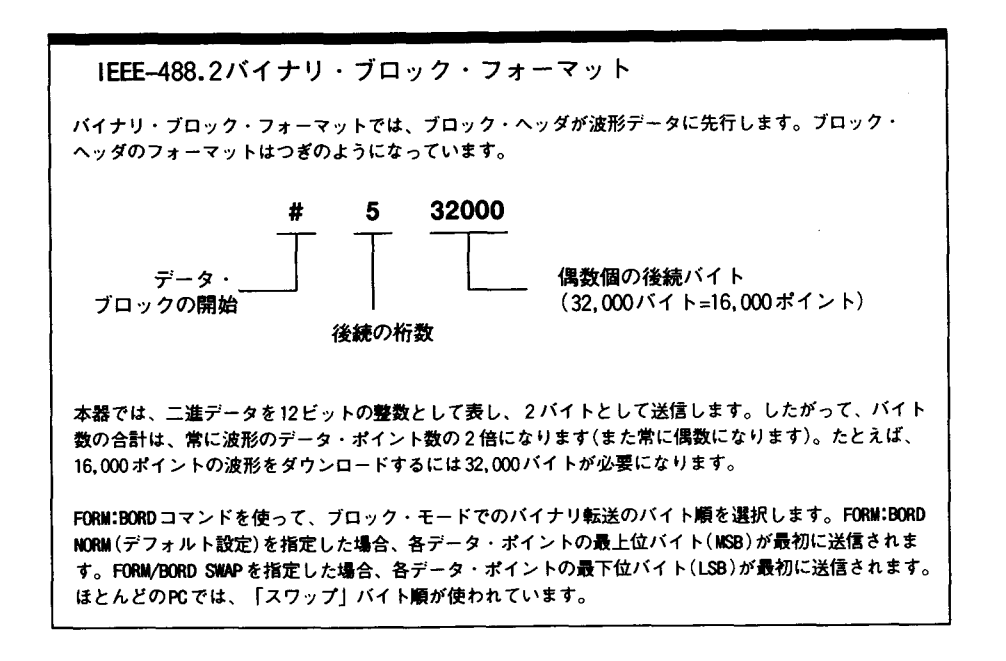

DATA: ATTRibute: AVERage? 【 <arb name > 】<br>指定した任意波形のデータ・ポイントすべての算術平均を問い合わせます。デフォルト設定 のarb nameは、現在有効な(FUNC:USERコマンドで選択した)任意波形です。

● メモリに現在ストアされていない波形を問い合わせた場合、+785の"Specified arb wafeform does not exist"エラーが発生します。

DATA:ATTRibute:CFACtor? [<arb name>]<br>指定した任意波形のデータ・ポイントすべてのクレスト・ファクタを問い合わせます。クレ スト・ファクタは、波形のRMS値に対するピーク値の比です。デフォルト設定のarb nameは、 現在有効な(FUNC:USERコマンドで選択した)任意波形です。

● メモリに現在ストアされていない波形を問い合わせた場合、十785の"Specified arb wafeform does not exist"エラーが発生します。

### DATA:ATTRibute:POINts? [ <arb name > ]

指定した任意波形のポイント数を問い合わせます。8ポイントから16,000ポイントの数値 が応答されます。デフォルト設定のarb nameは、現在有効な(FUNC:USERコマンドで選 択した)任意波形です。

● メモリに現在ストアされていない波形を問い合わせた場合、+785の"Specified arb wafeform does not exist"エラーが発生します。

# DATA:ATTRibute:PTPeak? [<arb name>]

指定した任意波形のデータ・ポイントすべてのピーク・ツー・ピーク(P-P)値を問い合わせ ます。デフォルト設定のarb nameは、現在有効な(FUNC:USERコマンドで選択した)任意 波形です。

- このコマンドでは、"0" から " + 1.0" の間の数値が応答されます。ここで、 " + 1.0" は 使用できる全振幅(100%)を示します。
- データ・ポイントが出力DAC (ディジタル-アナログ・コンバータ)の全レンジに広がっ ていない場合、最大P-P振幅が限定されます。たとえば、内蔵の"sin(x)/x" 波形は、プ ラス1からマイナス1までの値の全レンジを使うわけではないので、その最大P-P振幅 は6.084Vpp(50Ω終端)です。
- メモリに現在ストアされていない波形を問い合わせた場合、+785の"Specified arb wafeform does not exist"エラーが発生します。

### DATA: CATalog?

現在メモリにダウンロードされている波形すべての名前を表示します。5個の内蔵波形(不 揮発性メモリ)の名前、波形が現在揮発性メモリにダウンロードされている場合の "VOLATILE"、および不揮発性メモリにダウンロードされているユーザ定義波形すべての名前 が応答されます。

● コンマで区切られ、引用符で囲まれた一連のストリングが応答されます。

"SINC", "NEG\_RAMP", "EXP\_RISE", "EXP\_FALL", "CARDIAC", "VOLATILE", "ARB\_1", "ARB\_2"

● 揮発性メモリの波形または不揮発性メモリのユーザ定義波形を削除するには、 DATA:DELコマンドを使います。

### DATA: COPY <destination arb name> [, VOLATILE]

揮発性メモリから不揮発性メモリの指定した名前に波形をコピーします。コピー・ソースは 常に"VOLATILE" (他の名前からコピーすることはできません)で、またVOLATILEにコピーす ることはできません。VOLATILEパラメータは、オプションなので、省略することができま す。

- arb nameは、最大8文字です。最初の文字はAからZのアルファベット文字でなければ なりませんが、あとは0から9の数字や下線("\_")も使えます。空白スペースは許容さ れません。9文字以上を指定した場合は、+783の"Arb waveform name too long"エ ラーが発生します。
- 内蔵任意波形の名前、つまりSINC, NEG\_RAMP, EXP\_RISE, EXP\_FALL, およびCARDIACは、 予約されているので、DATA:COPYコマンドでは使えません。このコマンドで内蔵波形を 指定すると、+782の"Cannot overwrite a built-in arb waveform"エラーが発生し ます。
- 本器は、大文字と小文字を区別しません。したがって、ARB\_1とarb\_1は同一の名 前です。文字はすべて大文字に変換されます。
- すでに存在する波形名をコピーした場合、前の波形は上書きされます(エラーは発生しま せん)。ただし、5個の内蔵波形を上書きすることはできません。
- 最大4個のユーザ定義波形を不揮発性メモリにストアすることができます。メモリが一 杯の場合に、新しい波形を不揮発性メモリにコピーしようとすると、+781の"Not enough memory"エラーが発生します。揮発性メモリの波形または不揮発性メモリの4個 のユーザ定義波形のどれかを削除するには、DATA:DELコマンドを使います。揮発性 メモリおよび不揮発性メモリに現在ストアされている波形すべてを表示するには、 DATA: CAT? コマンドを使います。
- つぎのステートメントは、DATA:COPYコマンドの使い方を示しています。

"DATA: COPY ARB\_1, VOLATILE"

### DATA: DELete <arb name>

指定した任意波形をメモリから削除します。揮発性メモリの波形または不揮発性メモリの4 個のユーザ定義波形をどれでも削除することができます。

- 現在出力中の任意波形を削除することはできません。出力中の波形を削除しようとする と、+787の"Cannot delete an active arb wafeform"エラーが発生します。
- 5個の内蔵任意波形を削除することはできません。内蔵波形を削除しようとすると、十 786の"Cannot delete a built-in arb wafeform"エラーが発生します。
- 揮発性メモリの波形および不揮発性メモリのユーザ定義波形すべてを一度に削除するに は、DATA:DEL:ALLコマンドを使います。現在出力中の波形があると、+787の "Cannot delete an active arb waveform"エラーが発生します。有効な波形は削除さ れませんが、他の波形はすべて削除されます。

183

#### DATA: DELete: ALL

ユーザ定義の任意波形すべてをメモリから削除します。このコマンドは、揮発性メモリの波 形および不揮発性メモリのユーザ定義波形すべてを削除します。不揮発性メモリの5個の内 蔵波形は削除されません。

● すべてのパラメータの前にコロンが必要です。

 $DATA:DELetE: L$ 

コロンの代わりにスペースを入れると、本器は、"ALL"という名の任意波形を削除しよ うとします。そのような波形がメモリにストアされていない場合は、+785の "Specified arb wafeform does not exist"エラーが発生します。

- 現在出力中の任意波形を削除することはできません。出力中の波形を削除しようとする と、+787の"Cannot delete an active arb wafeform"エラーが発生します。
- 5個の内蔵任意波形を削除することはできません。内蔵波形を削除しようとすると、十 786の"Cannot delete a built-in arb wafeform"エラーが発生します。
- ストアされている波形を一度に削除するには、DATA:DEL <arb name>コマンドを使 います。

# DATA: NVOLatile: CATalog?

不揮発性メモリに現在ダウンロードされているユーザ定義の任意波形すべての名前を表示し ます。不揮発性メモリにある最大4個までの波形の名前が応答されます。

● コンマで区切られ、引用符で囲まれた一連のストリングが応答されます(以下の例を参照 してください)。不揮発性メモリに現在ダウンロードされているユーザ定義の波形がない 場合、このコマンドでは、ヌル文字列(" ")が応答されます。

"ARB\_1", "ARB\_2", "ARB\_3", "ARB\_4"

● 揮発性メモリの波形または不揮発性メモリのユーザ定義波形を削除するには、 DATA:DELコマンドを使います。

### DATA: NVOLatile: FREE?

ユーザ定義波形をストアできる不揮発性メモリのスロット数を問い合わせます。不揮発性メ モリは、16kポイントのスロット4個に分割されています。このコマンドでは、ユーザ定義 波形をストアできる不揮発性メモリのスロット数、"0" (メモリが一杯)、"1","2","3", また<br>は"4"が応答されます。

# FORMat:BORDer [NORMal|SWAPped]

バイナリ・ブロック転送だけに使われます。DATA:DACコマンドを使って、ブロック· モードでのバイナリ転送用のバイト順を選択します。デフォルト設定はNORMです。

- NORMバイト順(デフォルト)では、各データ・ポイントの最上位バイト(MSB)が最初に送信されます。
- SWAPバイト順では、各データ・ポイントの最下位バイト(LSB)が最初に送信されます。 ほとんどのPCでは「スワップ」バイト順が使われています。
- 本器では、二進データを12ビットの整数として表し、2バイトとして送信します。波形 の各データ・ポイントは12ビットを必要とします。これは、本器の8ビット・インタ フェースでは16ビット(2バイト)として転送されます。

FORMat:BoRDer?

バイト順構成を問い合わせます。"NORM"または"SWAP"が応答されます。

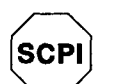

初めてSCPI をお使 いになる場合は、 211ページを参照し てください。

# トリガ

# 第3章の98ページから始まる「トリガ」も参照してください。

バースト変調および周波数掃引だけに適用されます。immediateトリガ、外部トリガ、また はバス・トリガを使って、バーストおよび掃引をトリガすることができます。

### TRIGger: SOURce { IMMediate | EXTernal | BUS }

本器がトリガを受け入れる信号源を選択します。本器は、immediate内部トリガ、裏面パネ ルのExt Trig端子からのハードウェア・トリガ、またはソフトウェア(バス)トリガを受け 入れます。デフォルト設定はImmediateです。[揮発性メモリにストア]

- Immediate (内部)信号源を選択した場合、バースト・モードまたは掃引モードがイネーブ ルになっていると、本器は連続的に出力します。APPLyコマンドでは、自動的にトリ ガ信号源がIMMediateに設定されます。
- 外部信号源を選択すると、本器は、裏面パネルのExt Trig端子に送られたハードウェア ·トリガを受け入れます。本器は、Ext TrigがTTLパルスの立ち上がりエッジを受信す るたびに、1回のバーストを出力するか、1回の掃引を開始します。本器が外部トリガ の待ち状態になると、Trigアナンシエータが点灯します。
- バス(ソフトウェア)信号源を選択すると、本器は、バス・トリガ・コマンドを受信する たびに1回のバーストを出力するか、1回の掃引を開始します。リモート・インタ フェース操作(HP-IBまたはRS-232)で本器をトリガするには、\*TRG(トリガ)コマンド を送ります。IEEE-488グループ実行トリガ(GET)メッセージ(たとえば、TRIGGER 710) を送って、本器をHP-IBインタフェースからトリガすることもできます。

● バス信号源を選択した場合、確実に同期させるには、 \*WAI (待機) コマンドを送ります。 \*WAIコマンドが実行されると、本器は、待ち状態の動作すべてを完了してから新たな コマンドを実行します。たとえば、つぎのコマンド・ストリングによって、最初のトリ ガが受け入れられて実行された後に2番目のトリガが確実に認識されます。

"TRIG: SOUR BUS; \*TRG; \*WAI; \*TRG; \*WAI"

● \*OPC?(動作完了問い合わせ)コマンドまたは\*OPC(動作完了)コマンドを使って、 バーストまたは掃引の完了時に信号を送ることができます。\*OPC? コマンドではバー ストまたは掃引の完了時に出力バッファに"1"が返されます。 \*OPCコマンドでは、 バーストまたは掃引の完了時に「動作完了」ビット(ビット0)を標準イベント・レジス タに設定します。

### TRIGger:SouRce?

現在のトリガ信号源を問い合わせます。"IMM", "EXT", または "BUS" が応答されます。

'TRG

リモート·インタフェース操作で本器をトリガします。RS-232操作の場合は、 SYST:REMコマンドを送って、必ずインタフェースをリモート・モードにします。

# システム関連コマンド

第3章の109ページから始まる「システム関連操作」も参照してください。

### DISPLAY (OFFION)

前面パネルのディスプレイをオフまたはオンにします。ディスプレイをオフにすると、出力 パラメータが画面に送られなくなり、ERRORおよびShift以外のアナンシエータはすべて ディスエーブルになります。ディスプレイをオフにしても、上記以外は、前面パネル操作に 影響はありません。

- リモート・インタフェース操作で画面にメッセージを送ると、ディスプレイ・ステート がオーバライドされます。つまり、ディスプレイがオフになっていても、メッセージを 表示することができます。
- ローカル(前面パネル)操作ステートにもどると、ディスプレイ・ステートは自動的にオ ンになります。 Shift キーを押すか、またはリモート・インタフェース操作でLOCAL 710を実行して、ローカル操作ステートにもどります。

# DISPlay?

前面パネル画面の設定を問い合わせます。"0" (オフ)または"1" (オン)が応答されます。

# DISPLAY: TEXT <quoted string>

最大11文字のメッセージを前面パネルに表示します。それ以上の文字は、省略されます。 コンマ、ピリオド、セミコロンは、その前の文字とスペースを共有し、個別の文字とは考え られていません。メッセージが表示されると、出力波形に関する情報(周波数および振幅な ど)はディスプレイに送られません。[揮発性メモリにストア]

DISP: TEXT コマンドは、本器のリモート・モード時のみ使用することができます。ロー カル・モード時にこのコマンドを実行しようとすると、エラーが発生します。

つぎのコマンド・ストリングは、メッセージを前面パネルに表示する方法を示しています

"DISP:TEXT 'HELLO'"

# DISPlay: TEXT?

前面パネルに送られたメッセージを問い合わせると、引用符で囲まれたストリングが応答さ れます。たとえば、問い合わせに対しては、 "HELLO"のようなストリングが応答されま す。

### DISPlay: TEXT: CLEar

前面パネルに表示されたメッセージをクリアにします。

### SYSTem:BEEPer

ビープ音を1回すぐに発生させます。

# SYSTem: ERRor?

エラー待ち行列からエラー1個を読み込みます。前面パネルのERRORアナンシエータが 点灯したときは、1個またはそれ以上のコマンド・シンタックスまたはハードウェア・エ ラーが検出されています。最大20個のエラーの記録を本器のエラー待ち行列にストアする ことができます。エラー全部のリストは、第5章「エラー・メッセージ」を参照してくださ  $V_{o}$ 

- エラーは、先入れ先出し(FIFO)方式で検索されます。最初に返送されるエラーが最初に ストアされたエラーです。待ち行列のエラーをすべて読み込むと、ERRORアナンシ エータが消えます。エラーが発生するたびに、ビープ音が1回鳴ります。
- エラーが21個以上発生すると、待ち行列にストアされた最後のエラー(最新のエラー)が 一350の"Too many errors"に変わります。ここで、待ち行列からエラーを取り除かな いと、今後のエラーをストアすることができなくなります。エラー待ち行列の読み込み 時にエラーが発生しなかった場合、本器は、十0,"No error"と応答します。
- エラー待ち行列は、電源を切ったときまたは \*CLS(クリア・ステータス)コマンドが実 行されたときにクリアになります。 \*RST(リセット)コマンドは、エラー待ち行列をク リアにしません。
- エラーのフォーマットはつぎのようになっています(エラー・ストリングには、最大80 文字までが入ります)。

-113, "Undefined header"

# SYSTem: VERSion?

本器に現在のSCPIのバ-ジョンを問い合わせます。"YYYY.V"という形のストリングが応答 されます。ここで"YYYY"は、改版の年号を表し、"V"はその年の改版数(たとえば1993.0) を表します。

 $*IDN?$ 

本器の識別ストリングを読み取ります。本器は、コンマで区切られた4個のフィールドを応 答します。最初のフィールドは製造者名、2番目はモデル番号、3番目は未使用(常に"0")、 4番目は改訂コードで、3個の数値が記入されています。最初の数字は、メイン・ジェネ レータ・プロセッサのファームウェア改訂番号です。2番目の数字は、入力/出力プロセッ サの改訂番号、3番目は、前面パネル・プロセッサの改訂番号です。

● このコマンドは、つぎのようなフォーマットのストリングを応答します(ストリング変数 は、必ず最低40文字の長さにします)。

"HEWLETT-PACKARD, 33120A, 0, X.X-X.X-X.X"

### $*RST$

前面パネルのSYS MENUにあるPOWER ON コマンドの設定値とは関係なく、本器をそのデフォ ルト設定ステートにリセットします(123ページの「電源投入時のステートおよびリセット ・ステート」を参照してください)。

掃引モードでは、\*RSTコマンドは、スタート周波数およびストップ周波数をそのデフォ ルト値に設定しません。その代わりリセット操作によって、スタート周波数を10mHz (最 小値)、またストップ周波数を15MHz (最大値)に設定します。

 $*$ TST?

本器の完全セルフ・テストを行います。セルフ・テストに合格すると"0"、不合格になると "1"が応答されます。セルフ・テストに不合格の場合は、エラー・メッセージも表示され、 テストに不合格になった理由が説明されます。

SAV  $[0|1|2|3]$ 最大4個の異なる機器構成をストアすることができます。 [不揮発性メモリにストア]

- 4つのメモリ(0、1、2、および3)が機器構成のストアに使えます。このステート・ ストア機能が「記憶する」のは、変調パラメータのほか、ファンクション(任意波形を含 む)、周波数、振幅、DCオフセット、デューティ・サイクルです。ストアしたステート をリコールするには、前にそのステートをストアしたときのメモリを指定する必要があ ります。
- リモート・インタフェース操作の場合のみ、メモリ"0"を使って4番目の機器構成をス トアすることができます(前面パネル操作ではこのメモリにストアすることができませ ん)。ただし、メモリ"0"は、電源を切ると、自動的に上書きされることに注意してくだ さい。
- 「揮発性」メモリにダウンロードした任意波形は記憶されませんが、ステートをストア するときに任意波形が不揮発性メモリから出力されていると、その波形データはストア されます。ストアされた波形は、機器ステートをリコールすると出力されます。
- ステートをストアした後で任意波形を削除すると、波形データは失われ、ステートをリ<br>- コールしても波形は出力されません。削除された波形の代わりに、"SINC" 波形が出力さ れます。
- 本器の電源をオフにすると、自動的にそのステートがメモリ"0"にストアされます。電 源をもう一度入れたときに、電源を落としたときのステートを自動的にリコールするよ うに本器を構成することができます。本器の工場出荷時は、リコール・モードがディス エーブルになっています。

POWER ON LAST STATEコマンドをSYS MENUから選択して、パワー・ダウン・リコール・ モードをイネーブルにします。POWER ON DEFAULTを選択して、パワー・ダウン・リコー ル・モードをディスエーブルにします。詳細については、109ページの「パワー・ダウ ン・リコール・モード」を参照してください。

### \*RCL [0|1|2|3}

前にストアしたステートをリコールします。ストアしたステートをリコールするには、前に そのステートをストアしたときのメモリを指定する必要があります。

● ストア位置として前に指定しなかったメモリからは、機器ステートをリコールすること ができません。たとえば、メモリ"2"からリコールしようとしても、その位置にストア をしていなかった場合、エラーが発生します。リモート・インタフェース操作では、指 定されたメモリに何もストアされていないと、+810の"State has not been stored" エラーが発生します。

### MEMory: STATe: DELete {0}1}2}3}

前にストアされたステートを削除し、メモリをクリアにします。 指定されたメモリに何も ストアされていないと、+810の"State has not been stored"エラーが発生します。

### $*$ OPC

前回のコマンド実行後に、「動作完了」ビット(ビット0)を標準イベント・レジスタに設定 します。トリガ・バースト・モード時およびトリガ掃引モード時のみ使用します。

### $*$ OPC?

前回のコマンド実行後に、"1"が出力バッファに応答されます。トリガ・バースト・モー ド時およびトリガ掃引モード時のみ使用します

### \*WAI

待ち状態の動作すべてが完了するのを待ってから、インタフェースを介して新たなコマンド を実行します。トリガ・バースト・モード時およびトリガ掃引モード時のみ使用します。

# 校正コマンド

本器の校正の概要については、118ページから始まる「校正概要」を参照してください。校 正手順の詳細については、「Service Guide」の第4章を参照してください。

# CALibration?

指定した校正値(CAL:VALコマンド)を使って校正を行います。正しい保全コードを入力 して本器の保全状態を解除しないと、本器を校正することはできません。

## CALibration: COUNt?

本器に問い合わせ、これまでの校正回数を求めます。本器は、工場出荷時に校正されていま すので、納品時にカウント表示を読んで、校正回数の初期値を確認します[揮発性メモリに ストア]。

● 校正カウントは、最大32,767まで増加し、その後は0にもどります。各校正ポイントご とに、数値が1増加するので、完全校正をすると、一度に多数のカウントが増加します。

# CALibration: SECure: CODE <new code>

新しい保全コードを入力します。保全コードを変更するには、まず古い保全コードを使って、 本器の保全状態を解除し、それから新しいコードを入力します。校正コードには、最大12 文字まで入れることができます。[揮発性メモリにストア]

# CALibration: SECure: STATe [OFF | ON }, <code>

校正のために、本器の保全または保全解除を行います。校正コードには、最大12文字まで 入れることができます。[揮発性メモリにストア]

### CALibration: SECure: STATe?

本器の保全ステートを問い合わせます。"0" (オフ)または"1" (オン)が応答されます。

CALibration: SETup  $\langle |1|2|3| \ldots |84\rangle$ 本器の内部ステートを、実行する各校正手順に合わせて設定します。

# CALibration: SETup?

校正セットアップ数を問い合わせます。0から84の間の値が応答されます。

# CALibration: STRing <quoted string>

本器の校正情報を記録します。たとえば、最後の校正日、つぎの校正期日、本器のシリアル 番号、また次回の校正時に連絡する担当者の名前や電話番号などの情報をストアすることが できます。「揮発性メモリにストア】

- 校正メッセージに情報を記録できるのは、リモート・インタフェース操作からだけです。 ただし、メッセージの読み取りは、前面パネル・メニューからでも、リモート・インタ フェース操作からでも行うことができます。
- 校正メッセージには、最大40字まで入ります。ただし、本器の前面パネルには、11字の メッセージしか表示できません(それ以上の文字は、省略されます)。

#### CALibration: STRing?

校正メッセージを問い合わせると、引用符で囲まれたストリングが応答されます。

# CALibration: VALue <value>

校正手順で使われた既知の校正信号値を指定します。CAL : SETコマンドを使って、実行 する各校正手順に合わせて本器の内部ステートを構成します。

# CALibration: VALue?

現在の校正値を問い合わせます。

# RS-232インタフェース構成

第3章の114ページから始まる「リモート・インタフェース構成」も参照してください。

本器は、裏面パネルの9ピン(DB-9)シリアル・コネクタを使ってRS-232インタフェースに 接続します。本器はDTE (Data Terminal Equipment)機器として構成されています。RS-232 インタフェースを介しての通信にはすべて、2本のハンドシェーク・ライン、つまりピン4 のDTR (Data Terminal Ready)およびピン6のDSR (Data Set Ready)が使われます。

以下の情報は、本器をRS-232インタフェースを介して本器を使用するときに役立ちます。 RS-232用のプログラミング・コマンドは200ページに記載されています。

# RS-232構成の概要

つぎのパラメータを使ってRS-232インタフェースを構成します。 前面パネルのI/0 MENUを 使って、ボーレート、パリティ、およびデータ・ビット数を選択します(詳しくは219ペー ジと220ページを参照してください)。

- ボーレート:300, 600, 1200, 2400, 4800, または9600ボー(工場設定)
- パリティおよびデータ・ビット: なし/8データ・ビット(工場設定)、 偶数/7データ・ビット、または 奇数/7データ・ビット
- スタート・ビット数:1 ビット(固定)
- ストップ・ビット数:2ビット(固定)

RS-232インタフェースを介して、任意波形の二進データをダウンロードするには、 パリティなしの8データ・ビットを選択する必要があります。

# RS-232データ・フレーム・フォーマット

文字フレームは、1文字を形成する送信ビットのすべてにより構成されます。フレームは、 スタート・ビットから最後のストップ・ビットまでの文字であると定義されます。フレーム 内で、ボーレート、データ・ビット数、およびパリティの種類を選択することができます。 本器では、つぎの7データ・ビットおよび8データ・ビットのフレーム・フォーマットが使 われています。

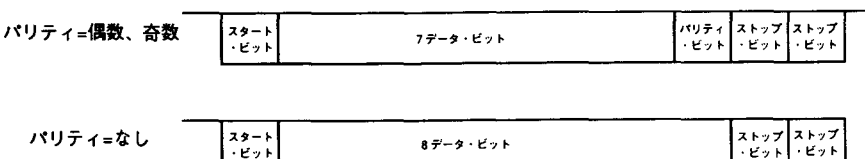

# コンピュータまたは端末への接続

196

本器をコンピュータまたは端末に接続するには、適正なインタフェース・ケーブルが必要で す。ほとんどのコンピュータおよび端末はDTE(Data Terminal Equipment)機器です。本器 もDTE機器なので、DTE-DTEインタフェース・ケーブルを使う必要があります。これらの ケーブルは、ヌル・モデム・ケーブル、モデム・エリミネータ、またはクロスオーバ・ケー ブルとも呼びます。

インタフェース・ケーブルは、両端に所定のコネクタが付いているもので、内部配線も適正 なものでなければなりません。コネクタには、通常「オス型」または「メス型」構成の9ピ ン(DB-9コネクタ)または25ピン(DB-25コネクタ)が付いています。オス型コネクタにはコ ネクタ・シェルの内部にピンがあり、メス型コネクタにはコネクタ・シェルの内部に孔があ ります。

ご使用の構成に合った適正なケーブルが見つからない場合は、配線用アダプタが必要なこと があります。DTE-DTEケーブルを使っている場合は、必ず「ストレート・スルー」型のアダ プタを使用してください。一般に使われているアダプタには、オス-メス変換アダプタ、ヌ ル・モデム・アダプタおよびDB-9からDB-25のアダプタなどがあります。

つぎのページのケーブルおよびアダプタの図を参照すると、本器をほとんどのコンピュータ または端末に接続することができます。ご使用の構成がこの説明とは違っている場合は、HP 34399Aのアダプタ・キットを注文してください。このキットには、他の種類のコンピュータ、 端末およびモデム用の接続アダプタが入っています。説明とピン図は、アダプタ・キットに 付随しています。

DB-9シリアル接続 ご使用のコンピュータまたは端末に、オス型のコネクタが付いた9ピン のシリアル・ポートがある場合は、HP 34398Aのケーブル・キットに付属しているヌル・モ デム・ケーブルを使います。このケーブルには、9ピンのメス型コネクタが両端に付いてい ます。ケーブル・ピン図を下に示します。

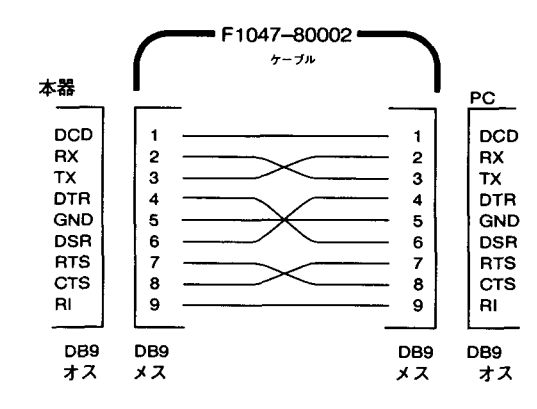

DB-25 シリアル接続 ご使用のコンピュータまたは端末に、オス型のコネクタが付いた25ピ ンのシリアル・ポートがある場合は、HP 34398Aのケーブル・キットに付属しているヌル・ モデム・ケーブルおよび25ピン・アダプタを使います。ケーブルおよびアダプタ・ピン図 を下に示します。

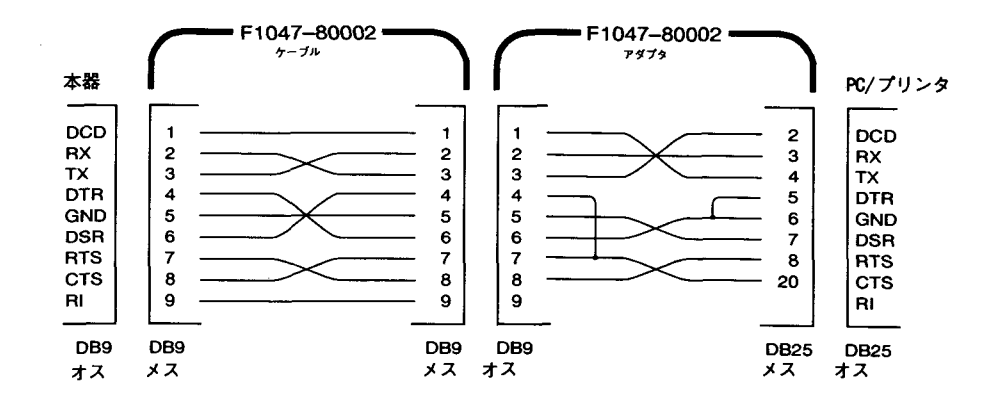

DTR/DSRハンドシェーク・プロトコル

本器は、DTE (Data Terminal Equipment)機器で、RS-232インタフェースのDTR (Data Terminal Ready)ラインおよびDSR (Data Set Ready)ラインを使ってハンドシェークします。 本器はDTRラインを使ってホールド・オフ信号を送ります。DTRラインが真になってから、 本器はインタフェースからデータを受け入れなければなりません。本器がDTRラインを偽に 設定した場合、データは10文字以内で終了する必要があります。

DTR/DSRハンドシェークをディスエーブルにするには、DTRラインを接続しないで、DSRライ ンを論理真に接続します。DTR/DSRハンドシェークをディスエーブルにした場合、遅いボー レート(300, 600または1200ボー)を選択して、データを適正に送信しなければなりません。

つぎの場合に、本器はDTRラインを偽に設定します。

- 1 本器の入力バッファが一杯になる(約100文字を受信)、本器は、DTR ラインを偽に設定 します(RS-232コネクタのピン4)。十分に文字を削除して、入力バッファにスペースが できると、本器はDTRラインを真に設定します。ただし、2のケース(以下を参照)がこ れを妨げないことが前提です。
- 2 本器がインタフェースを介して「対話」を求め(つまり、問い合わせ処理をし)、そして lineメッセージ・ターミネータを受信した場合、本器は、DTRラインを偽に設定します。 つまり、問い合わせが本器に送られた場合、コントローラが応答を読み取ってから、さ らにデータを送る必要があります。また、lineは、コマンド・ストリングを終了させな ければならないという意味です。応答が出力されると、本器は再びDTRラインを真に設 定します。ただし、1のケース(上記を参照)がこれを妨げないことが前提です。

本器は、DSRラインを監視して、コントローラがインタフェースを介してデータを受け入れ る準備がいつできているかを判断します。本器は、各文字が送信される前に、DSRライン (RS-232コネクタのピン6)を監視します。DSRラインが偽になると、出力が中断します。 DSRラインが真になると、送信が再開されます。

本器は、出力が中断されている間、DTRラインを偽に保持します。コントローラがDSRライ ンの真をアサートして、本器が送信を完了できるまで、一種のインタフェース・デッドロッ クが存在します。インタフェース・デッドロックを解除するすには、<Ctrl-C>文字を送り ます。これによって進行中の動作がクリアになり、ペンディングの出力が廃棄されます(こ れは、IEEE-488の装置クリア・アクションに相当します)。

DTR FALSEになっている間に、本器が<Ctrl-C>文字を確実に認識するためには、コント ローラが最初にDSR FALSEを設定する必要があります。任意波形の二進データをダウン ロードしているときに、前面パネルのLOCALキーを最初に押してから<Ctrl-C>を送りま す。

### RS-232 トラブルシューティング

つぎにあげたのは、RS-232インタフェースによる通信に問題がある場合にチェックする事 項です。さらに説明が必要な場合は、コンピュータに付属している説明書を参照してくださ  $V_{\alpha}$ 

- 本器およびご使用のコンピュータが同一のボーレート、パリティ、およびデータ・ビッ ト数に設定されていることを確認します。コンピュータは、必ず1スタート・ビット、 2トップ・ビットに設定します(これらの値は本器の固定値です)。
- SYSTEM: REMOTEコマンドを実行して、本器を必ずリモート・モードにします。
- 正しいインタフェース・ケーブルおよびアダプタが接続されているかを確認します。ご 使用のシステムに合ったコネクタがケーブルに付いていても、内部配線が適正でないこ ともあります。HP 34398Aケーブル・キットは、ほとんどのコンピュータまたは端末へ の本器の接続に使えます。
- インタフェース・ケーブルが、ご使用のコンピュータの正しいシリアル・ポート(COM1. COM2など)に接続されているかを確認します。

# RS-232インタフェース・コマンド

前面パネルの1/0 MENUを使って、ボーレート、パリティおよびデータ・ビット数を選択 します(詳しくは219ページおよび220ページを参照してください)。

# SYSTem:LOCal

本器をRS-232操作のローカル・モードにします。前面パネルのキーがすべて完全に機能し ます。

# SYSTem: REMote

本器をRS-232操作のリモート・モードにします。前面パネルのキーは、LOCALキーを除いて すべてディスエーブルになります。

SYSTEM: REMOTEコマンドを送って、本器をリモート・モードにするのは、非常 に大切なことです。リモート操作用に構成されていないときにRS-232インタフェー スを介してデータを送受信すると、予測できない結果が起こることがあります。

# SYSTem: RWLock

本器をRS-232操作のリモート・モードにします。このコマンドは、前面パネルのキーが、 LOCALキーも含めてすべてディスエーブルになることを除けば、SYSTEM:REMOTEコマ ンドと同じです。

 $ctr1-c$ 

RS-232インタフェースを介した進行中の動作をクリアにし、ペンディングの出力データを廃 棄します。これは、HP-IBインタフェースを介したIEEE-488装置クリア・アクションに 相当するものです。

SCPIステータス・レジスタ

本器は、ステータス・バイト・レジスタ・グループおよび標準イベント・レジスタ・グルー プを使って、各種の機器状態を記録します。SCPI ステータス・システムの図がつぎのペー ジにあります。

プログラムの例は、第6章「アプリケーション・プログラム」にもあり、ステータ ス・レジスタの使い方が示されています。この章のつぎの部分を読んでから、その プログラムを参照すると、理解に役立つでしょう。

イベント・レジスタとは?

イベント・レジスタは、リード・オンリー・レジスタで、本器内の定義された状態を報告す るものです。イベント・レジスタ内のビットはラッチされています。イベント・ビットが設 定されると、その後のステートの変化が無視されます。イベント・レジスタ内のビットは、 そのレジスタの問い合わせで、自動的にクリアされます。また\*CLS(クリア・ステータ ス)コマンドを送っても、自動的にクリアされます。\*RST(リセット)コマンドおよび装置 クリアが、イベント・レジスタ内のビットをクリアすることはありません。イベント・レジ スタを問い合わせると、レジスタ内に設定されたビット・セットすべての二進重みの合計に 相当する十進値が応答されます。

イネーブル・レジスタとは?

イネーブル・レジスタは、対応するイベント・レジスタのどのビットが論理ORし、シング ル・サマリ・ビットを形成するかを定義します。イネーブル・レジスタは、読み取り、書き 込みができます。イネーブル・レジスタは、問い合わせても、クリアになることはありませ ん。\*CLS(クリア・ステータス)コマンドで、イネーブル・レジスタはクリアされません が、イベント・レジスタのビットはクリアになります。イネーブル・レジスタのビットをイ ネーブルにするには、レジスタ内のイネーブルにしたいビットの二進重み合計に相当する十 進値を書き込む必要があります。

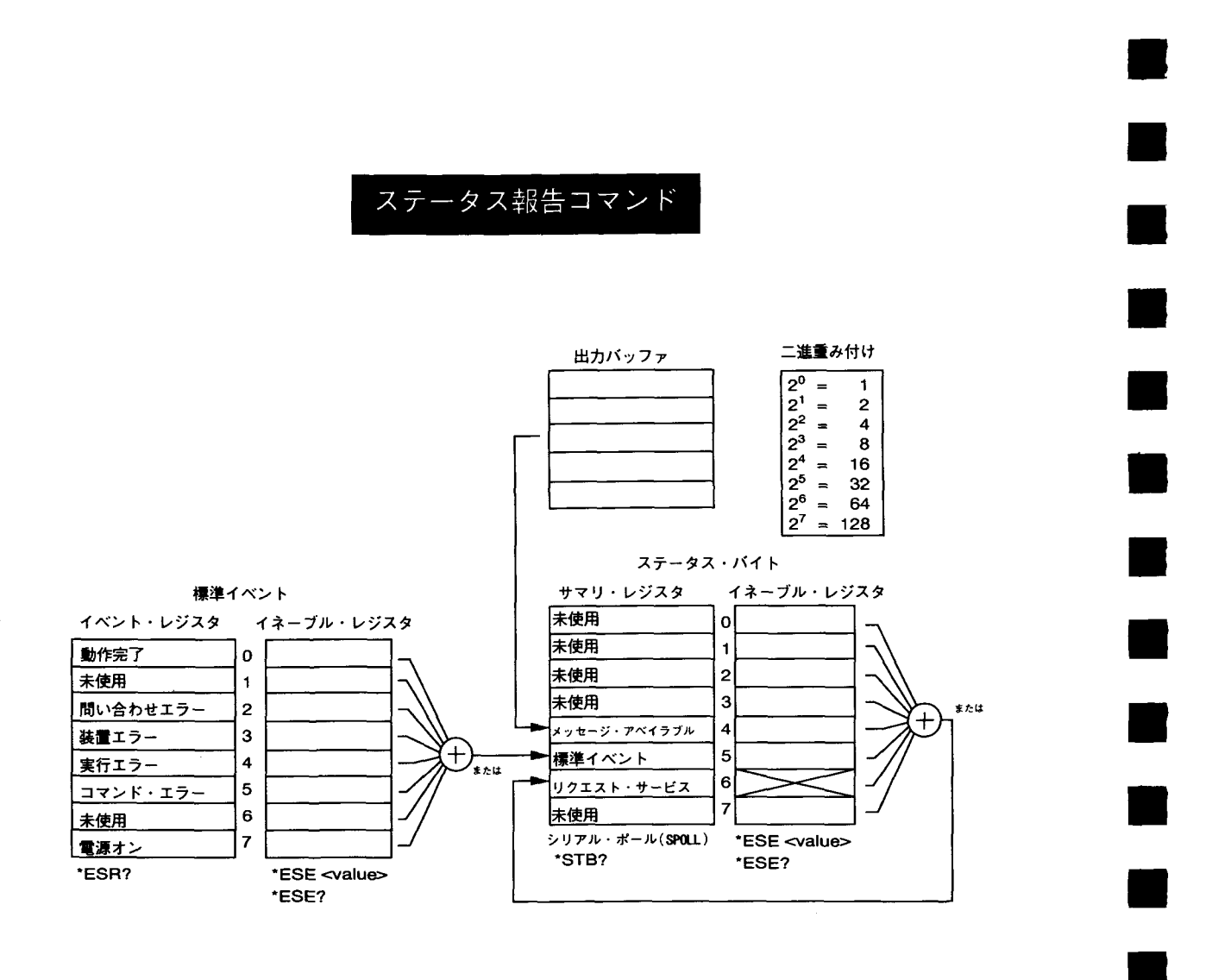

202

 $\sim$   $\sim$ 

ステータス・バイト・レジスタ

ステータス・バイト・サマリ・レジスタは、他のステータス・レジスタからの状態を報告し<br>ます。本器の出力バッファで待機している問い合わせデータは、"message available"ビッ ト(ビット4)によってすぐに報告されます。サマリ・レジスタのビットはラッチされていま せん。イベント・レジスタをクリアにすると、ステータス・バイト・サマリ・レジスタ内の 対応するビットがクリアになります。ペンディングの問い合わせを含め、出力バッファにあ るメッセージをすべて読み取ると、メッセージ・アベイラブル・ビットがクリアになります。

ビット定義 - ステータス・バイト・レジスタ

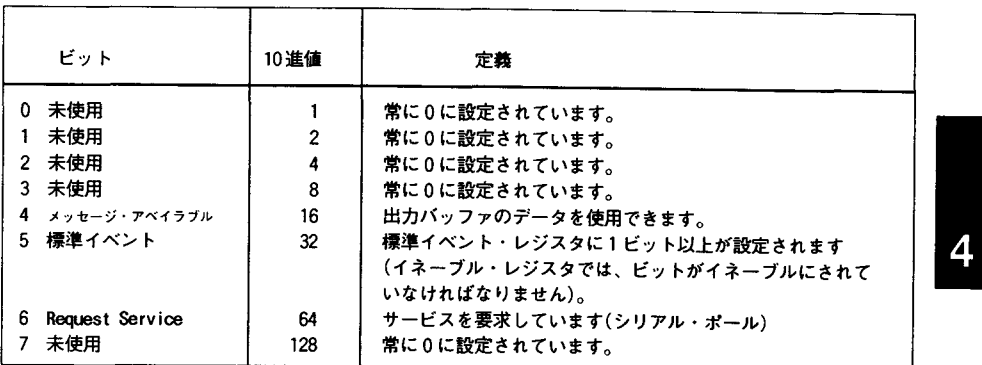

ステータス・バイト・サマリ・レジスタは、つぎの場合にクリアされます。

- \*CLS(クリア・ステータス)コマンドを実行する。
- 標準イベント・レジスタを問い合わせる(\*ESR?コマンド)と、サマリ・レジスタの ビット4だけがクリアされます。

ステータス・バイト・イネーブル・レジスタ(リクエスト・サービス)は、つぎの場合に クリアされます。

- \*SRE 0コマンドを実行したとき
- \*PSC 1コマンドを使って既に構成されている本器に電源を投入したとき
- \*PSC 0を使って本器が既に構成されている場合、イネーブル・レジスタは電源投入時 にクリアされません。

サービス・リクエスト(SRQ)およびシリアル・ポールの使用法

この機能を伸うには、バス・コントローラを構成して、IEEE-488 サービス・リクエスト (SRO)割り込みに応答する必要があります。ステータス・バイト・イネーブル・レジスタ (\*SREコマンド)を使って、どのサマリ・ビットで低レベルIEEE-488サービス・リクエス ト信号を設定するかを選択します。ビット6(リクエスト・サービス)がステータス・バイト に設定されると、IEEE-488 サービス・リクエスト割り込みメッセージが自動的にバス・コ ントローラに送られます。バス・コントローラは、バス上の機器をポールして、どの機器が サービスを要求したか(ステータス・バイトにビット6が設定されている機器)を識別します。

リクエスト・サービス・ビットがクリアになるのは、IEEE-488シリアル・ポールを使っ てステータス・バイトを読み込んだとき、またはサービス・リクエストを出しているサ マリ・イベント・レジスタを読み込んだときだけです。

ステータス・バイト・サマリ・レジスタを読み取るには、IEEE-488 シリアル・ポール· メッセージを送ります。サマリ・レジスタを問い合わせると、そのレジスタに設定された ビットの二進重み合計に相当する10進値が応答されます。シリアル・ポールは、ステータ ス・バイト・サマリ・レジスタの「リクエスト・サービス」ビットを自動的にクリアします。 他のビットには全く影響しません。シリアル・ポールを実行しても、機器のスループットに 影響することはありません。

注意:

IEEE-488.2規格は、ご使用のバス・コントローラ・プログラムと本器の同期を保証するもの ではありません。前に本器に送ったコマンドが終了したことを確認するには、\*OPC? コマ ンドを使います。\*RST. \*CLSなどのコマンドが終了する前にシリアル・ポールを実行す ると、前の状態が報告されることがあります。

# \*STB?を使ってステータス・バイトを読み取る方法

\*STB? (ステータス・バイト問い合わせ)コマンドは、シリアル・ポールと似ていますが、 他の機器コマンドと同じように処理されます。\*STB? コマンドは、シリアル・ポールと同 じ結果を応答しますが、「リクエスト・サービス」ビット(ビット6)は、シリアル・ポール が発生してもクリアされません。

\*STB? コマンドは、IEEE-488 バス・インタフェース・ハードウェアで自動的に処理されな いので、前のコマンドが終了してから、常に実行されます。\*STB? コマンドでポールする ことはできません。\*STB? コマンドを実行しても、ステータス・バイト・サマリ・レジス タはクリアされません。

メッセージ・アベイラブル・ビット(MAV)の使用法

ステータス・バイト「メッセージ・アベイラブル」ビット(ビット4)を使って、ご使用のバ ス・コントローラに読み込むデータがいつあるかを調べることができます。出力バッファか らすべてのメッセージの読み取りを完了した場合のみ、本器はビット4をクリアします。

SRQで、ご使用のバス・コントローラに割り込むには

- 1 装置クリア・メッセージを送って、本器の出力バッファをクリアします(CLEAR  $710)$ 。
- 2 イベント・レジスタを\*CLS (クリア・ステータス) コマンドでクリアします。
- 3 イネーブル・レジスタ・マスクを設定します。\*ESEコマンドを実行して、標準イベン ト・レジスタを設定し、また\*SREコマンドを使って、ステータス・バイトを設定しま す。
- 4 \*OPC? (動作完了問い合わせ)コマンドを送って、その結果を入力し、確実に同期させ ます。
- 5 ご使用のバス・コントローラの IEEE-488 SRQ割り込みをイネーブルにします。

コマンド・シーケンスの終了を判断するには

- 1 装置クリア・メッセージを送って本器の出力バッファをクリアします(CLEAR 710な ど)。
- 2 \*CLS(クリア·ステータス)コマンドを使って、イベント·レジスタをクリアします。
- 3 \*ESE 1コマンドを使って、標準イベント・レジスタの「動作完了」ビット(ビット0) をイネーブルにします。
- 4 \*OPC? (動作完了問い合わせ)コマンドを送って、結果を入力し、確実に同期させます。
- 5 必要な構成をプログラムするコマンド・ストリングを実行し、その後\*OPC(動作完了) コマンドを最後のコマンドとして実行します。コマンド・シーケンスが終了すると、 「動作完了」ビット(ビット0)が標準イベント・レジスタに設定されます。
- 6 シリアル・ポールを使って、標準バイト・サマリ・レジスタにいつビット5 (標準イベ ント)が設定されるかを調べます。\*SRE 32 (ステータス・バイト・イネーブル・レジ スタ、ビット5)を送って、SRQ割り込みを本器に設定することもできます。

標準イベント・レジスタ

標準イベント・レジスタは、機器イベントを報告します。報告されるイベントは、電源投入 検出、コマンド・シンタックス・エラー、コマンド実行エラー、セルフ・テストまたは校正 エラー、問い合わせエラー、\*OPCコマンドの実行時です。これらの状態はどれも、イ ネーブル・レジスタを介して標準イベント・サマリ・ビットで報告されます。イネーブル・ レジスタ・マスクを設定するには、 \*ESE(イベント・ステータス・イネーブル)コマンド を使って、レジスタに十進値を書き込みます。

エラー状態(標準イベント・レジスタのビット2、3、4、または5)は、本器のエ ラー待ち行列に、常に1個以上のエラーを記録します。SYSTem:ERRor?コマンドを 使って、エラー待ち行列を読み取ります。

ビットの定義 - 標準イベント・レジスタ

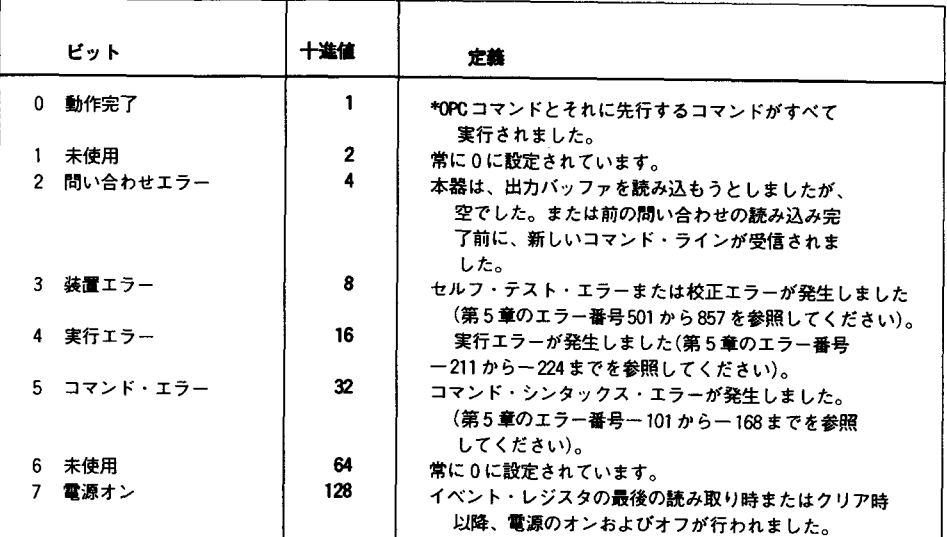

 $\overline{4}$ 

標準イベント・レジスタは、つぎの場合にクリアされます。

- \*CLS(クリア・ステータス)コマンドを実行したとき
- \*ESR? (イベント・ステータス・レジスタ)コマンドを使って、イベント・レジスタを 問い合わせたとき

標準イベント・イネーブル・レジスタは、つぎの場合にクリアされます。

- \*ESE 0コマンドを実行したとき
- \*PSC 1コマンドを使って既に構成されている本器に電源を投入したとき
- \*PSC 0を使って本器が既に構成されている場合、イネーブル・レジスタは電源投入時 にクリアされません。

# ステータス・レポート・コマンド

### SYSTem: ERROT?

エラー待行列からエラー1個を読み込みます。前面パネルのERRORアナンシエータが点 灯したときは、1個以上のコマンド・シンタックス・エラーまたはハードウェア・エラーが 検出されています。最大20個のエラー記録を本器のエラー待ち行列にストアすることがで きます。エラー全部のリストについては、第5章「エラー・メッセージ」を参照してくださ  $V_{\alpha}$ 

- エラーは、先入れ先出し(FIFO)方式で検索されます。最初に返送されるエラーが最初に ストアされたエラーです。待ち行列のエラーをすべて読み込むと、ERRORアナンシ エータが消えます。エラーが発生するたびに、ビープ音が1回鳴ります。
- エラーが21個以上発生すると、待ち行列にストアされた最後のエラー(最新のエラー)が -350の"Too many errors"に変わります。ここで、待ち行列からエラーを取り除かな いと、今後のエラーをストアできなくなります。エラー待ち行列の読み込み時にエラー が発生しなかった場合、本器は、十0. "No error" と応答します。
- エラー待ち行列は、電源を切ったとき、または \*CLS(クリア・ステータス)コマンドが 実行されたときにクリアになります。\*RST(リセット)コマンドは、エラー待ち行列を クリアしません。

4

#### $*$ CLS

ステータス・バイト・サマリ・レジスタおよびすべてのイベント・レジスタをクリアします。

#### \*ESE  $\langle$  enable value  $\rangle$

標準イベント・イネーブル・レジスタのビットをイネーブルにします。選択したビットは、 ステータス・バイトに報告されます。

### $*ESE$ ?

標準イベント・イネーブル・レジスタを問い合わせます。本器は、そのレジスタに設定され たビットのすべての二進重み合計に相当する十進値を応答します。

#### $*ESR$ ?

標準イベント・レジスタを問い合わせます。本器は、そのレジスタに設定されたビットのす べての二進重み合計に相当する十進値を応答します。

 $\overline{\phantom{a}}$ 

 $*$ OPC

前のコマンドが実行されてから、「動作完了」ビット(ビット0)を標準イベント・レジスタ に設定します。トリガ・バースト・モード時およびトリガ掃引モード時のみ使用します。

### $*$ OPC?

前のコマンドが実行されてから、"1"を出力バッファに応答します。トリガ・バースト・ モード時およびトリガ掃引モード時のみ使用します。

# \*PSC  $[0]1]$

電源投入時のステータス・クリア。電源投入時にステータス・バイトおよび標準イベント・ レジスタ・イネーブル・マスクをクリアします(\*PSC 1)。\*PSC 0が有効な場合、電 源投入時にステータス・バイトおよび標準イベント・レジスタ・イネーブル・マスクはクリ アされません。工場設定値は"1" (イネーブル)です。[不揮発性メモリにストア]

#### $*PSC?$

電源投入時のステータス・クリア設定を問い合わせます。"0"(\*PSC 0)または "l"(\*PSC 1)が応答されます。

### $\star$  SRE <enable value>

ステータス・バイト・イネーブル・レジスタのビットをイネーブルにします。

#### $*SRE2$

ステータス・バイト・イネーブル・レジスタを問い合わせます。本器は、そのレジスタに設 定されたビットのすべての二進重み合計に相当する十進値を応答します。

#### $***STB**$ ?

ステータス・バイト・サマリ・レジスタを問い合わせます。\*STB? コマンドは、シリアル ·ポールと似ていますが、他の機器コマンドと同じように処理されます。\*STB?コマンド は、シリアル・ポールと同じ結果を応答しますが、「リクエスト・サービス」ビット(ビッ ト6)は、シリアル・ポールが発生してもクリアされません。

#### \*WAI

ペンディングの動作すべてが完了するのを待ってから、インタフェースを介して新たなコマ ンドを実行します。トリガ・バースト・モード時およびトリガ掃引モード時のみ使用します。

# SCPI言語の紹介

SCPI (プログラム可能な測定器の標準コマンド)は、テスト機器および計測機器用に設計され たASCIIベースの機器コマンド言語です。本器をリモート・インタフェース操作でプログ ラムするときに使う基本的な技術の紹介は、136ページから始まる「簡易プログラミン グ概要」を参照してください。

SCPI コマンドは、ツリー・システムとしても知られている階層構造に基づくものです。この システムでは、関連するコマンドは共通のノードつまりルート別にグループ分類され、サブ システムを形成します。以下にSOURCEサブシステムの一部を示してツリー・システムを 説明します。

SOURce:

```
FREQuency:
   STARt {<frequency> | MINimum | MAXimum }
FREQuency:
   START? [MINimum|MAXimum]
FREQuency:
   STOP {<frequency>|MINimum|MAXimum}
FREQuency:
   STOP? [MINimum|MAXimum]
SWEep:
   SPACing {LINear|LOGarithmic}
SWEep:
   SPACing?
SWEep:
   TIME {<seconds> | MINimum | MAXimum }
SWEep:
   TIME? [MINimum|MAXimum]
SWEep:
   STATe [OFF]ON]
SWEep:
   STATe?
```
SOURceは、コマンドのルート・キーワードで、FREQuencyおよびSWEepは第2レ ベルのキーワードです。またSTARtおよびSTOPは、第3レベルのキーワードです。コロ ン(:)は、コマンドのキーワードと低レベルのキーワードを区切ります。

本書で使われているコマンド・フォーマット

本書でコマンド表記に使っているフォーマットを以下に示します。

FREQuency { <frequency > | MINimum | MAXimum }

コマンド・シンタックスでは、ほとんどのコマンド(および一部のパラメータ)を大文字と小 文字の混合で表記します。大文字は、コマンドのスペリングを短縮したものです。プログラ ム・ラインを短くするには、短縮形を送ります。プログラムを読み易くするには、短縮しな い形で送ります。

たとえば上記のシンタックス・ステートメントでは、FREOおよびFREQUENCYの形が、 両方とも許容されますので、大文字も小文字も使うことができます。したがって、 FREQUENCY, freq. およびFreqは、すべて許容されます。これ以外のFREや FREOUENなどの形は、エラーになります。

中括弧(}})は、所定のコマンド・ストリングのパラメータ選択肢を囲みます。中括弧はコマ ンド・ストリングと一緒に送信されません。

垂直線(1)は、所定のコマンド・ストリングの複数のパラメータ選択肢を区切ります。

かぎ括弧()は、括弧内のパラメータに数値を代入することを示します。たとえば、上記のシ ンタックス・ステートメントは、frequencyのパラメータをかぎ括弧で囲んで示しています。 かぎ括弧は、コマンド・ストリングと一緒に送信されません。パラメータには必ず数値を指 定しなければなりません("FREO 5000"など)。

大括弧([<>])で囲まれたパラメータもあります。大括弧は、パラメータがオプションで、 省略可能であることを示します。大括弧は、コマンド・ストリングと一緒に送信されません。 オプションのパラメータに数値を指定しないと、本器はデフォルト設定値を選択します。

コロン(:)は、コマンドのキーワードと低レベルのキーワードを区切ります。必ず空白ス ペースを挿入して、パラメータとコマンド・キーワードを区切ります。コマンドに2個以上 のパラメータが必要な場合は、つぎに示すように、必ずコンマを使って、となり合うパラ メータを区切ります。

"APPL:SIN 5 KHZ, 3.0 VPP, -2.5 V"
コマンド・セパレータ

つぎのようにコロン(:)を使って、コマンドのキーワードと低レベルのキーワードを区切り ます。

"FUNC: SHAP RAMP"

セミコロン(;)を使って、同一のサブシステム内のコマンドを区切ります。入力の手間も少 なくなります。たとえば、

"FREQ: STAT 10; STOP 1000; MODE SWEEP"

というコマンド・ストリングの送信は、つぎの3個のコマンドを送るのと同じです。

"FREQ: START 10" "FREQ: STOP 1000" "FREQ: MODE SWEEP"

コロンおよびセミコロンを使って、異なるサブシステムにあるコマンドをリンクします。た とえば、つぎのコマンド・ストリングでは、コロンとセミコロンの両方を使わないと、エ ラーになります。

"SWE: STAT ON; : TRIG: SOUR EXT"

### MINパラメータおよびMAXパラメータの使い方

多くのコマンドで、パラメータの代わりにMINimumまたはMAXimumを使うことができます。 たとえば、つぎのコマンドで考えてみましょう。

FREQuency {<frequency> | MINimum | MAXimum }

特定の周波数を選択しないで、MINを代入し、周波数をその最小値に設定することができ ます。またはMAXを代入して、周波数をその最大値に設定することができます。

### パラメータ設定値の問い合わせ方法

コマンドに疑問符(?)を付け加えると、ほとんどのパラメータの現在値を問い合わせること ができます。たとえば、つぎのコマンド・セットは、出力周波数を5kHzに設定します。

"FREQ 5000"

つぎのように実行すると、周波数を問い合わせることができます。

"FREQ?"

現在のファンクションで許容される最小値と最大値も、つぎのように問い合わせることがで きます。

"FREQ? MIN" "FREQ? MAX"

### SCPIコマンド・ターミネータ

本器に送るコマンド・ストリングの末尾には、必ず<new line>文字を使用します。 IEEE-488 EOI (end-or-identify)メッセージは、<new Line>文字として解釈されるので、 <new Line>の代わりに使って、コマンド・ストリングを終端させることができます。<new Line>を<carriage return>の後に続けることもできます。コマンド・ストリングの終端は、 常に現在のSCPI コマンド・パスをルート・レベルにリセットします。

## IEEE-488.2共通コマンド

IEEE-488.2規格は、リセット、セルフ・テスト、およびステータス操作などの機能を実行す る共通コマンド・セットを定義します。共通コマンドは、常にアスタリスク(\*)で始まり、 4 文字から 5 文字の長さで、パラメータを 1 個以上含むこともあります。コマンド・キー ワードと最初のパラメータは、空白スペースで区切ります。複数のコマンドを区切るには、 つぎのようにセミコロン(;)を使います。

"\*RST; \*CLS; \*ESE 32; \*OPC?"

SCPIパラメータの種類

SCPI 言語は、プログラム・メッセージおよび応答メッセージに使う数種類のデータ・フォー マットを定義します。

数値パラメータ 数値パラメータを必要とするコマンドでは、オプションの符号、小数点、 および指数部付き表記など、一般に使われている数字の十進表記をすべて使用できます。 MINimum, MAXimun, およびDEFaultのような数値パラメータの特定値も使用できます。また 数値パラメータの付いた工学単位のサフィックス(たとえば、MhzまたはKhz)も送ることが できます。特定値だけを受信した場合、本器は入力された数値パラメータを自動的に丸めま す。つぎのコマンドには、数値パラメータが使われています。

FREQuency {<frequency> | MINimum | MAXimum }

ディスクリート・パラメータ ディスクリート・パラメータは、値の数が限定された設定 (BUS, IMMediate, EXTernalなど)をプログラムするのに使います。これらには、コマンド ・キーワードと同様に、短縮形と短縮しない形があり、大文字と小文字を混合して使えます。 問い合わせに対する応答は、常にすべて大文字の短縮形となります。つぎのコマンドには、 ディスクリート・パラメータが使われています。

SWEep: SPACing [LINearLOGarithmic]

論理パラメータ 論理パラメータは、真または偽のいずれかの単一の二進状態を表します。 偽の状態では、本器は"OFF"または"0"を許容します。真の状態では、本器は"ON"または "1"を許容します。論理設定値を問い合わせると、本器は、常に"0"または"1"を応答します。 つぎのコマンドには、論理パラメータが使われています。

AM: STATe {OFF}ON}

ストリング・パラメータ ストリング・パラメータには、ほとんどすべてのASCII文字セッ トを指定することができます。ストリングは、必ず、引用符(シングル引用符またはダブル 引用符のどちらか)で開始し、終了します。間に何も文字を入れないで引用符デリミタを2 回入力すると、引用符デリミタがストリングの一部になります。つぎのコマンドには、スト リング・パラメータが使われています。

DISPlay: TEXT <quoted string>

# 進行中の出力の停止方法

装置クリアを送ると、いつでもHP-IBインタフェースを介して進行中の出力を停止すること ができます。装置クリア・メッセージを受信しても、ステータス・レジスタ、エラー待ち行 列、およびすべての構成ステートは変化しません。装置クリアは、つぎのように機能します。

- 本器の入力バッファおよび出力バッファをクリアします。
- 本器が、新しいコマンド・ストリングを受け付ける準備をします。
- つぎのステートメントは、HP-IBインタフェースを介して、HP BASICで装置クリアを送 る方法を示しています。

CLEAR 710 IEEE-488 Device Clear

● つぎのステートメントは、HP-IBインタフェースを介して、CまたはQuickBASIC用の HP-IBコマンド・ライブラリで装置クリアを送る方法を示しています。

IOCLEAR (710)

RS-232操作では、<Ctrl-C>文字を送ると、IEEE-488のdevice clearメッセージと 同じ動作が実行されます。本器のDTR (data terminal ready)ハンドシェーク・ラ インは、装置クリアメッセージの後で「真」に設定されます。詳細については、 198ページの「DTR/DSRハンドシェーク・プロトコル」を参照してください。

# HP-IBアドレスの設定

HP-IB (IEEE-488)インタフェース上の各装置には、必ず固有のアドレスが必要です。本器の アドレスは、0から30の間の値に設定することができます。本器は工場出荷時に、アドレ スが10に設定されています。現在のアドレスは、本器に電源を入れると、瞬間的に前面パ ネルに表示されます。114ページの「HP-IB アドレス」も参照してください。

 $S$ hift 1 メニューをオンにします。

Menu On/Off

A: MOD MENU

 $\vert \cdot \vert$   $\vert \cdot \vert$ 

2 このレベルにある1/0MENU選択肢まで平行移動します。

 $E: I/O$  MENU

3 レベルを1つ下がって、HPIBADDRコマンドに移動します。

1: HPIB ADDR

 $\sqrt{2}$ 

 $\boxed{\vee}$ 

4 "PARAMETER"レベルまで下がって、アドレスを設定します。 左向き/右向き矢印キーおよび上向き/下向き矢印キーを使って、アドレスを変更します。

 $\land 10$  ADDR

Enter

5 変更をセーブし、メニューをオフにします。

アドレスは不揮発性メモリにストアされ、電源オフ時およびリモート・インタフェースのリ セット後も変化しません。

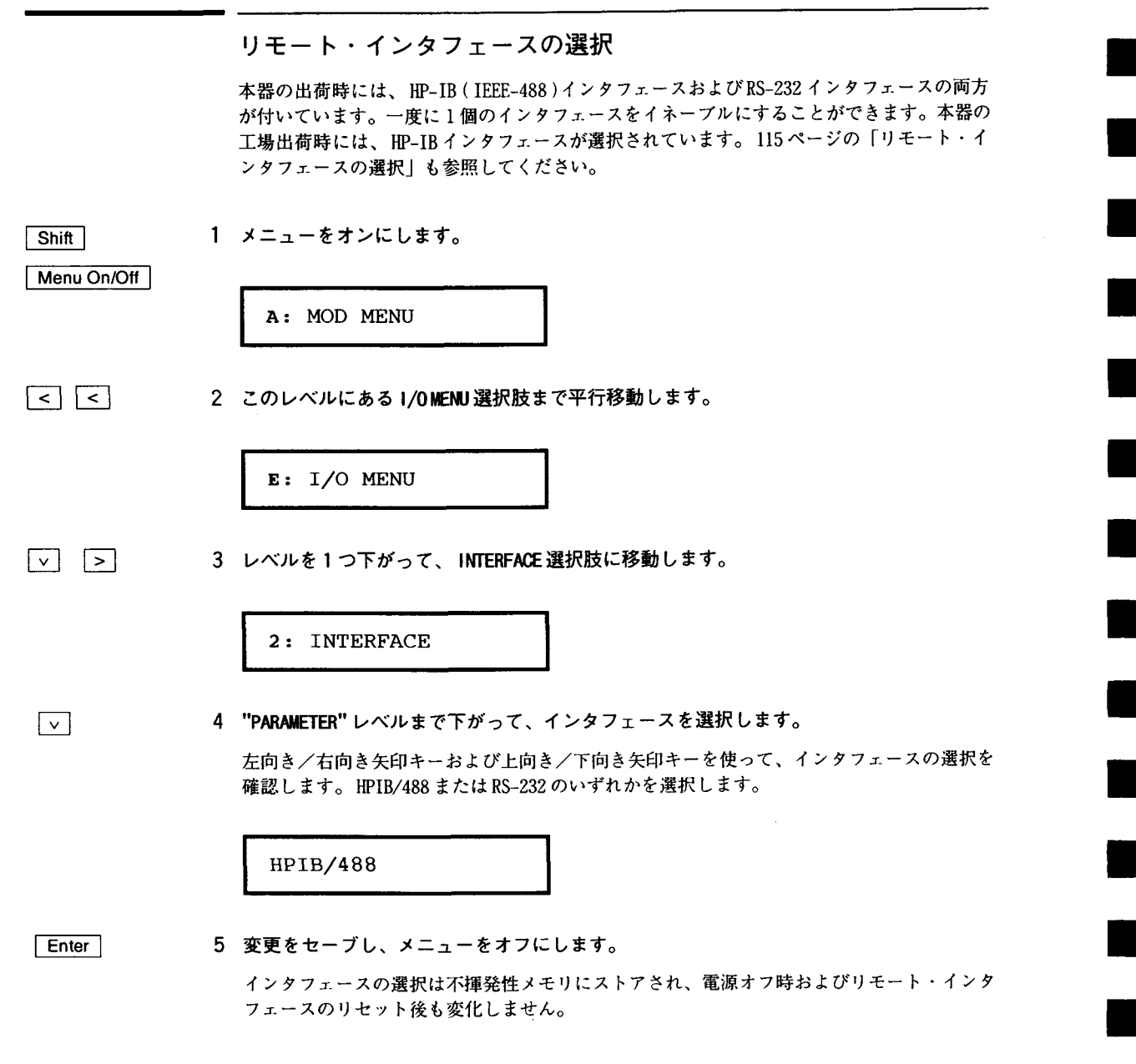

# ボーレートの設定

RS-232 操作では、6個のボーレートの中から1個を選択することができます。本器の工場出 荷時には、ボーレートは9600ボーに設定されています。116ページの「ボーレートの選択」 も参照してください。

1 メニューをオンにします。  $S$ hift

Menu On/Off

A: MOD MENU

 $\lceil$  <  $\lceil$  <  $\rceil$ 

2 このレベルにある I/OMENU選択肢まで平行移動します。

 $E: I/O$  MENU

3 レベルを1つ下がり、つぎにBAUDRATE選択肢まで平行移動します。

3: BAUD RATE

 $\lceil v \rceil$ 

4 "PARAMETER"レベルまで下がって、ボーレートを選択します。

左向き/右向き矢印キーを使って、ボーレート選択を確認します。300, 600, 1200, 2400, 4800. または9600 ボーから1個を選択します。

9600 BAUD

Enter

5 変更をセーブし、メニューをオフにします。 ボーレート選択は不揮発性メモリにストアされ、電源オフ時およびリモート・インタフェー スのリセット後も変化しません。

219

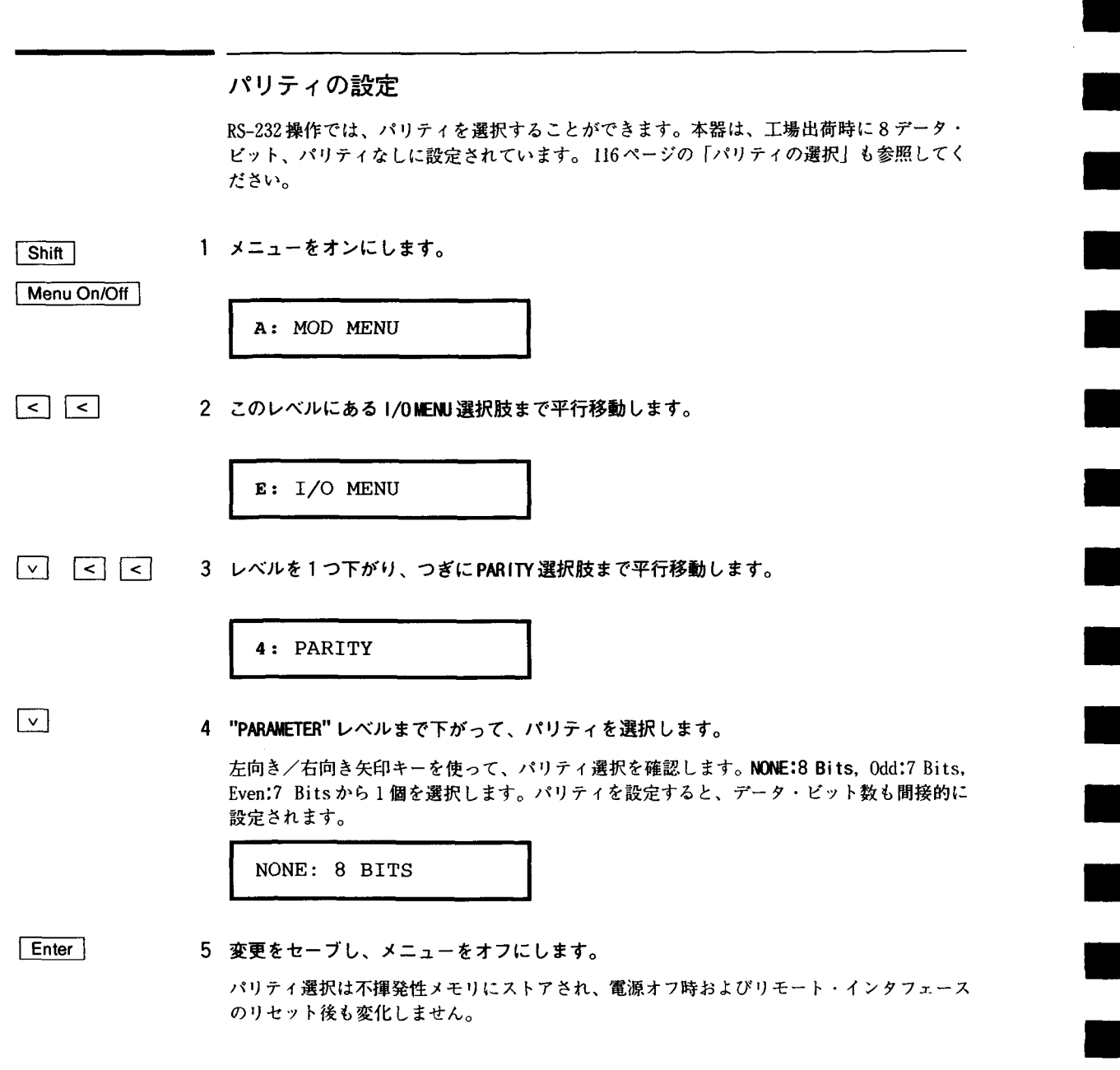

# SCPI 準拠情報

HP 33120A ファンクション・ジェネレータ/アービタリ・ウェーブフォーム・ジェネレータ は、SCPI規格の1993.0版に準拠しています。この規格が必要とするコマンドの多くを本器 は許容しますが、簡便性、明瞭性の点から、本書では説明されていません。説明されていな いこれらのコマンドは、そのほとんどが、本書ですでに説明したコマンドと機能的に重複し ます。

SCPI確認コマンド つぎの表には、本器で使われているSCPI認可コマンドが記載されていま す。

### SCPI確認コマンド

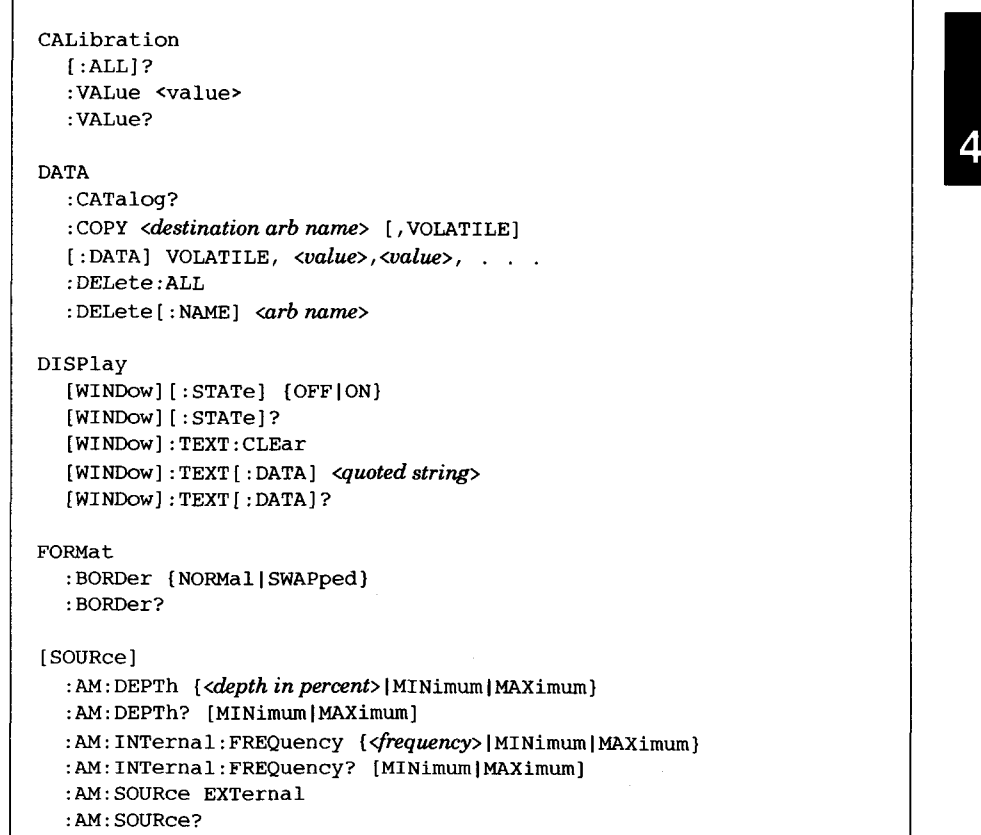

SCPI確認コマンド(つづき)

```
[SOURce]
  :AM:STATe {OFF}ON}
  :AM:STATe?
  : FM: DEViation {<peak deviation in Hz> | MINimum | MAXimum}
  : FM: DEViation? [MINimum | MAXimum]
  : FM: INTernal: FREQuency {<frequency> [MINimum | MAXimum }
  :FM: INTernal: FREQuency? [MINimum | MAXimum]
  : FM: STATe {OFF | ON}
  :FM:STATe?
  :FREQuency {<frequency> | MINimum | MAXimum}
  :FREQuency? [MINimum|MAXimum]
  : FREQuency: CENTer
  : FREQuency: MODE
  : FREQuency: SPAN
  :FREQuency: STARt {<frequency>|MINimum|MAXimum}
  :FREQuency:STARt? [MINimum|MAXimum]
  : FREQuency: STOP {<frequency>|MINimum|MAXimum}
  : FREQuency: STOP? [MINimum | MAXimum]
  :FUNCtion:SHAPe {SINusoid|SQUare|TRIangle|RAMP|NOISe|DC|USER}
  : FUNCtion: SHAPe?
  : PULSe: DCYCle { <percent> | MINimum | MAXimum }
  :PULSe:DCYCle? [MINimum|MAXimum]
  : SWEep: SPACing {LINear | LOGarithmic}
  :SWEep:SPACing?
  : SWEep: TIME {<seconds>|MINimum|MAXimum}
  :SWEep:TIME? [MINimum]MAXimum]
  : VOLTage [: LEVel] [: IMMediate]...
       [:AMPLitude] { <amplitude> | MINimum | MAXimum}
  :VOLTage[:LEVel][:IMMediate][:AMPLitude]? [MINimum|MAXimum]
  : VOLTage [: LEVel] [: IMMediate] : OFFSet {<offset> | MINimum | MAXimum}
  : VOLTage [: LEVel] [: IMMediate] : OFFSet? [MINimum | MAXimum]
  :VOLTage:UNIT {VPP|VRMS|DBM|DEFault}
  : VOLTage: UNIT?
SYSTem
  :BEEPer[IMMediate]
  :ERRor?
  :VERSion?
TRIGGer
  [SEQuence]: SOURce {IMMediate | EXTernal | BUS }
  [SEQuence]: SOURce?
```
装置固有コマンド つぎのコマンドは、HP 3120A用に特別に設計されたもので、SCPI規格の 1993.0版には含まれていません。しかし、SCPI規格を念頭に置いて設計されていますので、 規格で定義されているコマンド・シンタックス規則にすべて準拠しています。

非-SCPIコマンド

```
CALibration
   :COUNt?
   : SECure: CODE <new code>
   :SECure:STATe {OFF|ON}, <code>
   :SECure:STATe?
   :SETup <0|1|2|3| . . . |84\rangle:SETup?
   :STRing <quoted string>
   :STRing?
DATA
   :ATTRibute: AVERage? <arb name>
   :ATTRibute: CFACtor? <arb name>
   :ATTRibute: POINts? <arb name>
   :ATTRibute: PTPeak? <arb name>
   :DAC VOLATILE, { \the binary block > | \codue \, \codue \, \codue \, \codue \, \codue \, \codue \, \codue \, \codu
   :NVOLatile:CATalog?
   :NVOLatile: FREE?
OUTPut
  :LOAD {50|INFinity|MINimum|MAXimum}
  :LOAD? [MINimum|MAXimum]
  :SYNC {OFF|ON}
  :SYNC?
MEMory: STATe: DELete {0|1|2|3}
[SOURce]
  :AM: INTernal: FUNCtion {SINusoid}SQUare | TRIangle | RAMP | NOISe | USER }
  :AM: INTernal: FUNCtion?
  :APPLy:SINusoid [<frequency> [,<amplitude> [,<offset>] ]]
  :APPLy: SQUare [<frequency> [,<amplitude> [,<offset>] ]]
  :APPLy:TRIangle [<frequency> [,<amplitude> [,<offset>] ]]
  :APPLy: RAMP [<frequency> [, <amplitude> [, <offset>] ] ]
  :APPLy:NOISe [<frequency|DEFault> [,<amplitude> [,<offset>] ]]
  :APPLy:DC [<frequency|DEFault> [,<amplitude|DEFault> [,<offset>] ]]
  :APPLy:USER [<frequency> [,<amplitude> [,<offset>] ]]
  :APPLy?
```
 $\boldsymbol{4}$ 

非-SOPIコマンド(つづき)

[SOURce] : BM: INTernal: RATE {<frequency> | MINimum | MAXimum} :BM:INTernal:RATE? [MINimum|MAXimum] :BM:NCYCles {<#cycles>|MINimum|MAXimum} :BM:NCYCles? [MINimum|MAXimum] :BM: PHASe {<degrees> | MINimum | MAXimum} :BM: PHASe? [MINimum | MAXimum] :BM:SOURce {INTernal|EXTernal} : BM: SOURce? :BM:STATe {OFF|ON} :BM:STATe? :FM:INTernal:FUNCtion {SINusoid|SQUare|TRIangle|RAMP|NOISe|USER} : FM: INTernal: FUNCtion? :FSKey:FREQuency {<frequency> | MINimum | MAXimum } :FSKey:FREQuency? [MINimum]MAXimum] : FSKey: INTernal: RATE { <rate in Hz> | MINimum | MAXimum } :FSKey:INTernal:RATE? [MINimum]MAXimum] :FSKey:SOURce {INTernal|EXTernal} :FSKey:SOURce? :FSKey:STATe {OFF|ON} :FSKey:STATe? : FUNCtion: USER {<arb name> | VOLATILE} : FUNCtion: USER? : SWEep: STATe {OFF|ON} : SWEep: STATe? SYSTem: :LOCal :REMote : RWLock

# IEEE-488準拠情報

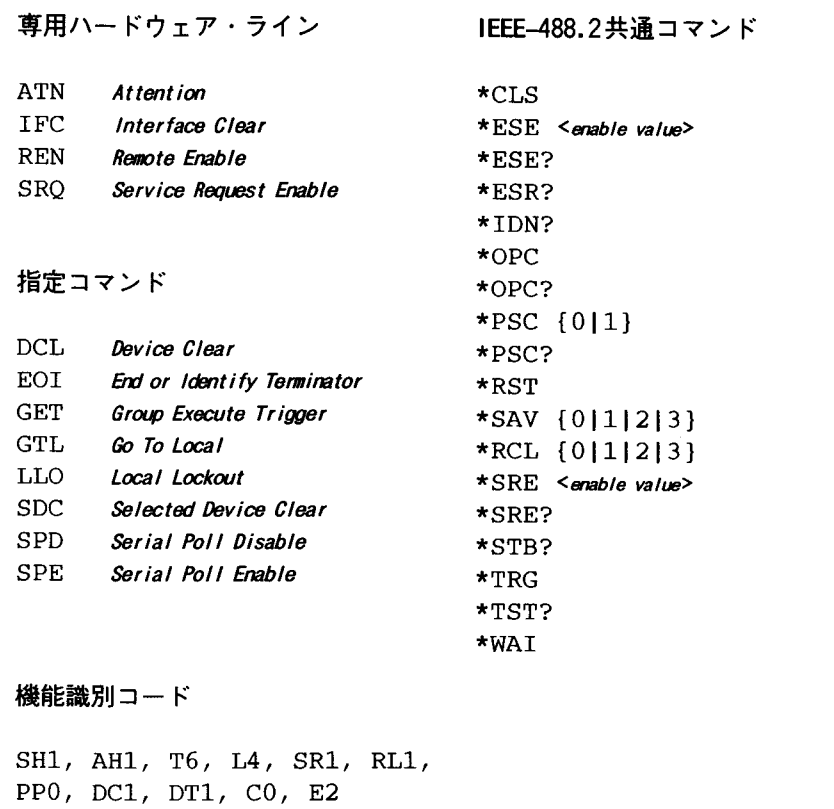

 $\overline{4}$ 

T

×

Ξ

226

 $\sim$ 

エラー・メッセージ

 $\label{eq:2.1} \frac{1}{\sqrt{2}}\int_{\mathbb{R}^3}\frac{1}{\sqrt{2}}\left(\frac{1}{\sqrt{2}}\right)^2\frac{1}{\sqrt{2}}\left(\frac{1}{\sqrt{2}}\right)^2\frac{1}{\sqrt{2}}\left(\frac{1}{\sqrt{2}}\right)^2\frac{1}{\sqrt{2}}\left(\frac{1}{\sqrt{2}}\right)^2.$ 

 $\overline{5}$ 

 $\mathcal{A}_\mathrm{c}$ 

 $\overline{\mathbf{5}}$ 

エラー・メッセージ

- エラーは、先入れ先出し(FIFO)方式で検索されます。最初に返送されるエラーが最初に ストアされたエラーです。待ち行列のエラーをすべて読み込むと、ERRORアナンシ エータが消えます。エラーが発生するたびに、ビープ音が1回鳴ります。
- エラーが21個以上発生すると、待ち行列にストアされた最後のエラー(最新のエラー)が -350の"Too many errors"に変わります。ここで、待ち行列からエラーを取り除かな いと、新たなエラーをストアできなくなります。エラー待ち行列の読み込み時にエラー が発生していなかった場合、本器は、十0,"No error"と応答します。
- エラー待ち行列は、電源を切ったとき、または\*CLS(クリア・ステータス)コマンドが 実行されたときにクリアになります。 \*RST(リセット)コマンドは、エラー待ち行列を クリアにしません。
- 前面パネル操作:

3: ERROR (SYS MENU)

ERRORアナンシエータが点灯した場合、 Shift < (リコール・メニュー)を押して、 待ち行列にストアされているエラーを読み込みます。エラーは、"PARAMETER"レベルに水 平に列挙されています。"PARAMETER"レベルに入ってメニューを終了すると、エラーはす べてクリアになります。

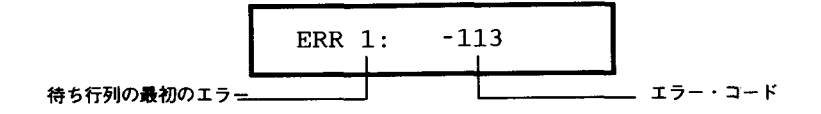

• リモート・インタフェース操作:

SYSTem:ERRor? エラー待ち行列からエラーを1個読み取ります

エラーは、つぎのようなフォーマットになっています(エラー・ストリングは、最大80 文字まで使用できます)。

-113, "Undefined header"

# 実行エラー

TRIG: SOUR BUS#

### $-101$ Invalid character コマンド・ストリングに無効の文字が見つかりました。#, \$, または%などの文字がコ マンド・ヘッダや、パラメータの中に挿入されている可能性があります。例:

### $-102$ Syntax error コマンド・ストリングに無効のシンタックスが見つかりました。コマンド・ヘッダのコロン の前後(またはコンマの前)に空白スペースが挿入されている可能性があります。例: APPL:SIN ,1

#### $-103$ Invalid separator

コマンド・ストリングに無効のセパレータが見つかりました。コロン、セミコロン、または 空白スペースの代わりにコンマが使われている可能性があります。またはコンマの代わりに 空白スペースが使われている可能性があります。例: TRIG: SOUR, BUS、または APPL: SIN 1 1000

#### $-105$ GET not allowed

グループ実行トリガ(GET)は、コマンド・ストリング内では使用できません。

#### $-108$ Parameter not allowed

このコマンドで予期されるパラメータより多くのパラメータが受信されました。余計なパラ メータが入力されたか、またはパラメータを受容しないコマンドにパラメータが指定されま した。例: APPL? 10

#### $-109$ Missing parameter

そのコマンドで予期されるパラメータより少ないパラメータが受信されました。コマンドの 必須パラメータを1個またはそれ以上入力し忘れています。例:OUTP:LOAD

 $-112$ Program mnemonic too long 許容されている12文字を超えるコマンド・ヘッダを受信しました。例:OUTP: SYNCHRONIZATION ON

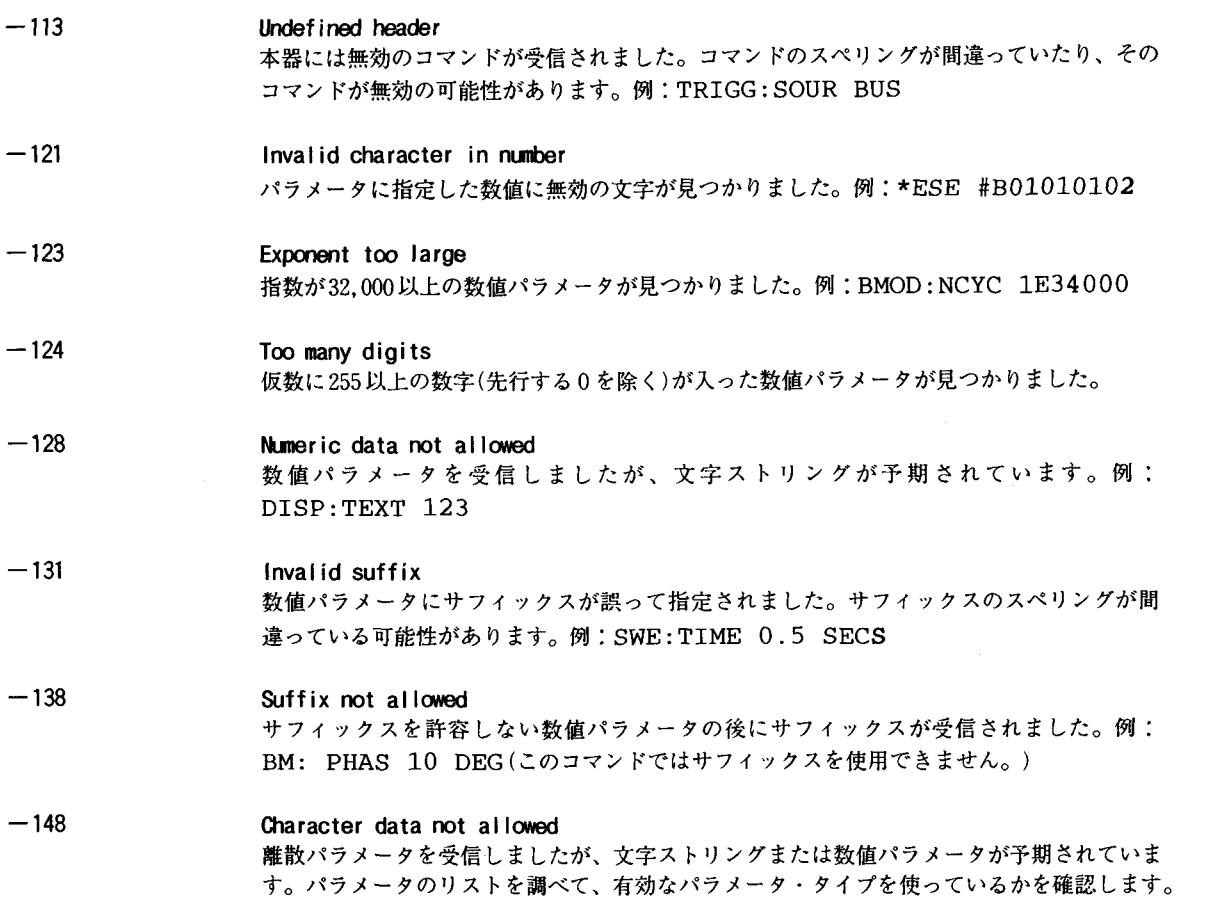

 $\mathcal{L}^{\mathcal{L}}(\mathcal{L}^{\mathcal{L}})$  and  $\mathcal{L}^{\mathcal{L}}(\mathcal{L}^{\mathcal{L}})$  and  $\mathcal{L}^{\mathcal{L}}(\mathcal{L}^{\mathcal{L}})$ 

例: DISP: TEXT ON

 $\blacksquare$ 

 $\blacksquare$ 

 $\blacksquare$ 

230

 $\sim 10$ 

 $- - -$ 

\_\_\_\_\_\_

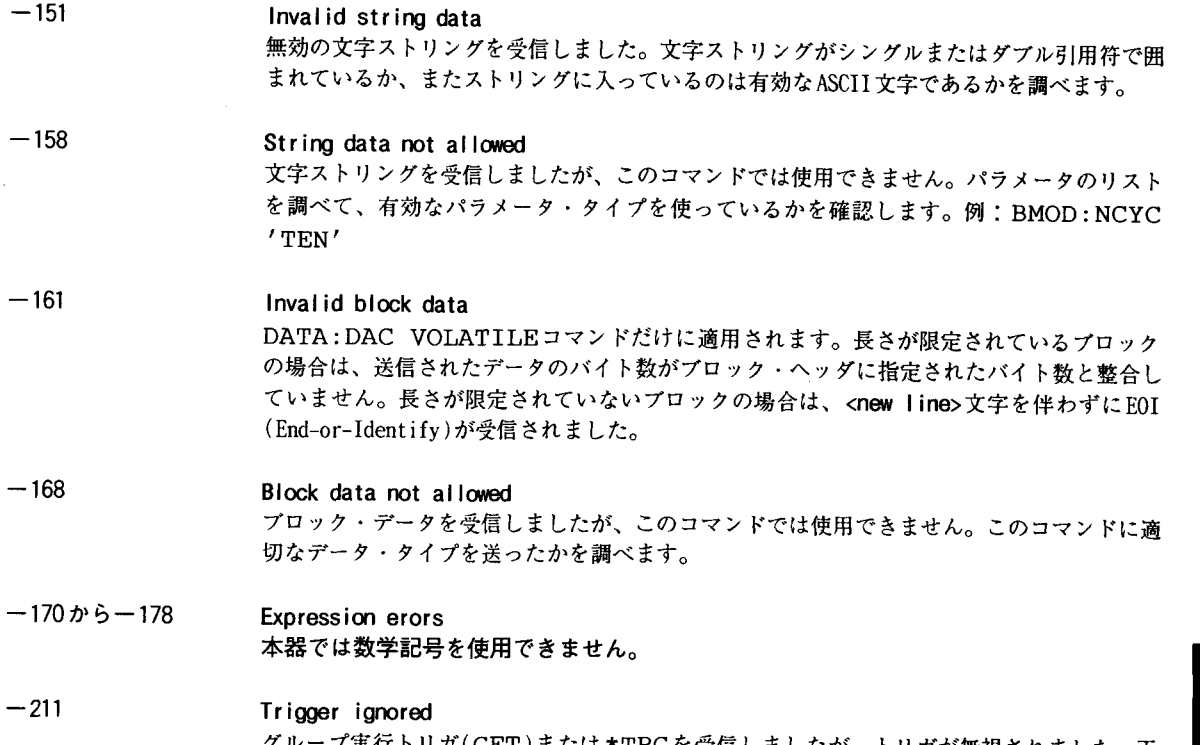

グループ実行トリガ(GET)または\*TRGを受信しましたが、トリガが無視されました。正<br>しいトリガ信号源を選択しているかを確認します。

5

 $\sim$ 

 $-221$ 

Settings confilict; amplitude has been adjusted

要求した出力振幅は有効なものではありません。現在の構成に適合するよう、出力振幅は自 動的に調整されます。このエラーは、つぎのような場合に発生します。

- 最大振幅が、現在有効なファンクションの最大振幅より小さいファンクションを選択し た場合、出力振幅は自動的に調整されます。この矛盾は、出力単位がVrmsまたはdBmの 場合に、クレスト・ファクタの差によって、発生することがあります。
- 指定した振幅が有効でない場合、振幅は、現在のオフセット電圧で許容される最大値に 自動的に調整されます。出力振幅(Vpp単位)およびDCオフセット電圧には、つぎの制限 があります(Vmaxは、高インピーダンス終端の場合 10V、50Ω終端の場合 5 V)。
- $-221$ Settings confilict; duty cycle has been adjusted

 $|V_{offset}| + \frac{V_{pp}}{2} \leq V_{max}$   $\forall x \in V_{offset}$   $|S| \leq 2 \times V_{pp}$ 

要求したデューティ・サイクルは、有効なものではありません。5 MHzを超える出力周波数 では、デューティ・サイクルは40%から60%の値に限定されます(5MHz未満の場合は、レン ジが20%から80%になります)。現在のデューティ・サイクルのパーセンテージに有効でない 周波数を選択した場合、自動的にデューティ・サイクルが調整されます。たとえばデュー ティ・サイクルを70%に設定し、周波数を8 MHzに変更した場合、本器は、自動的にデュー ティ・サイクルを60%(この周波数での上限)に調整します。

 $-221$ 

Settings conflict; fm deviation has been adjusted

要求したFMピーク周波数偏差は有効なものではありません。搬送周波数とピーク周波数偏 差の合計は、選択したファンクションの最大周波数に100kHzをプラスした値(正弦波および 方形波では 15.1MHz 、三角波およびランプでは200kHz 、および任意波形では5.1MHz)以下で なければなりません。偏差を有効でない値に設定しようとした場合、本器は自動的に偏差を 調整し、現在の搬送周波数で許容される最大値にします。

ī

B

 $-221$ 

# Settings conflict; frequency has been adjusted

要求した出力(搬送波)周波数は有効なものではありません。最大周波数が、現在有効なファ ンクションの最大周波数より小さいファンクションを選択した場合、出力周波数は自動的に 調整されます。たとえば、1MHzの正弦波を出力していて、ファンクションを三角波に変更 した場合、本器は出力を100kHz (三角波の上限)に調整します。

#### $-221$ Settings confilict; fsk frequency has been adisuted

要求したFSK「ホップ」周波数は有効なものではありません。最大周波数が、現在有効な ファンクションの最大周波数より小さいファンクションを選択した場合、FSK周波数は自動 的に調整されます。たとえば、正弦波ファンクションでFSK周波数を1MHzに設定していて、 ファンクションを三角波に変更した場合、本器は周波数を100kHz (三角波の上限)に調整し ます。

#### $-221$ Settings conflict; offset has been adjusted

要求したオフセット電圧は、現在の出力周波数では有効なものではありません。オフセット は、現在の出力振幅で許容される最大値に自動的に調整されます。出力振幅(Vpp単位)およ びDCオフセット電圧には、つぎの制限があります(Vmaxは、高インピーダンス終端の場合 10V、50Ω終端の場合5V)。

 $|V_{offset}|$  +  $\frac{V_{pp}}{2} \leq V_{max}$  stu  $|V_{offset}| \leq 2 \times V_{pp}$ 

 $-221$ 

### Settings conflict; start frequency has been adjusted

要求したスタート周波数は有効なものではありません。最大周波数が、現在有効なファンク ションの最大周波数より小さいファンクションを選択した場合、スタート周波数は自動的に 調整されます。たとえば、正弦波ファンクションでスタート周波数を200kHzに設定してい て、ファンクションを三角波に変更した場合、本器は出力を100kHz (三角波の上限)に調整 します。

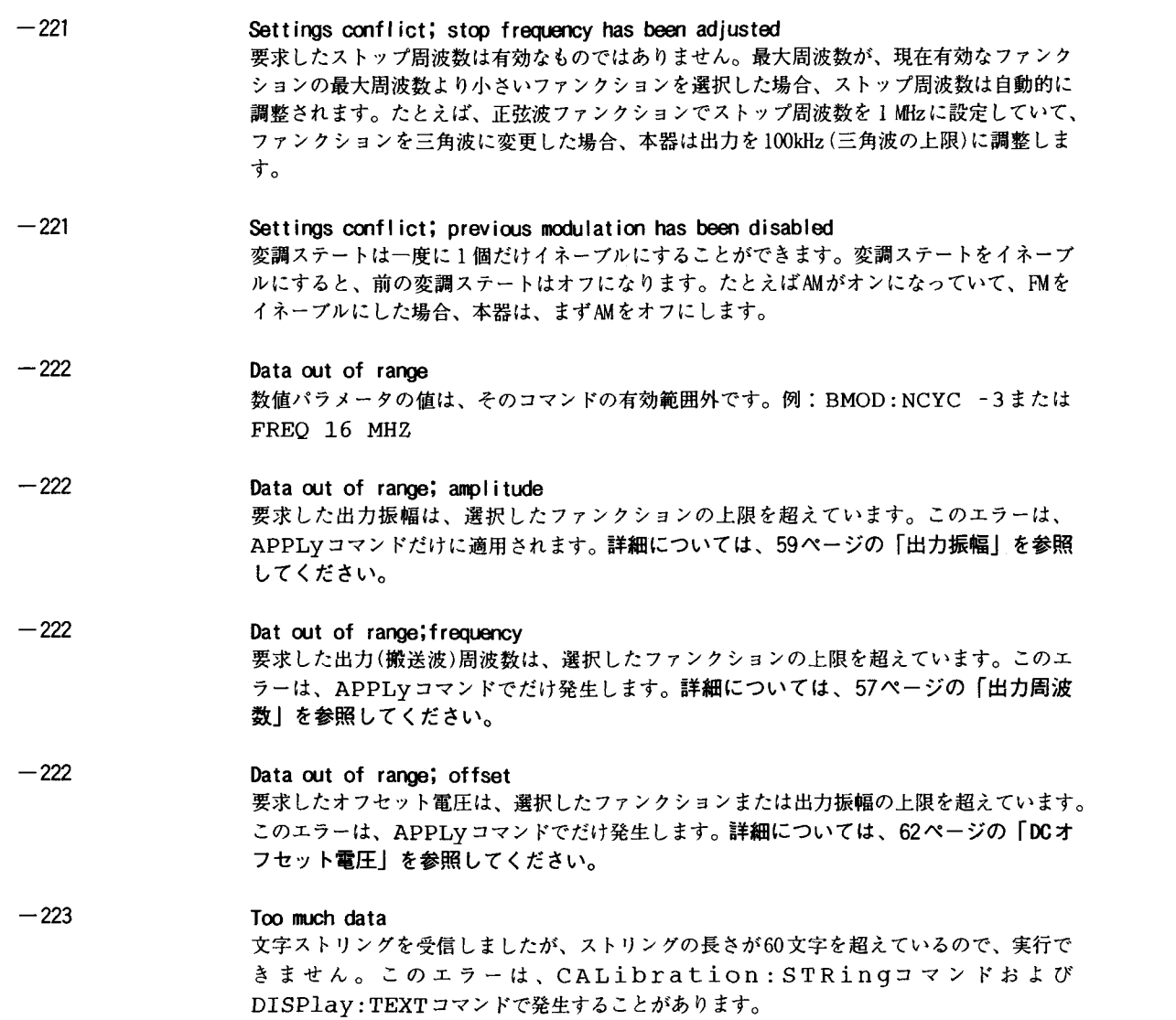

Ξ

234

 $\overline{\phantom{a}}$ 

 $\sim$ 

 $\overline{\phantom{a}}$ 

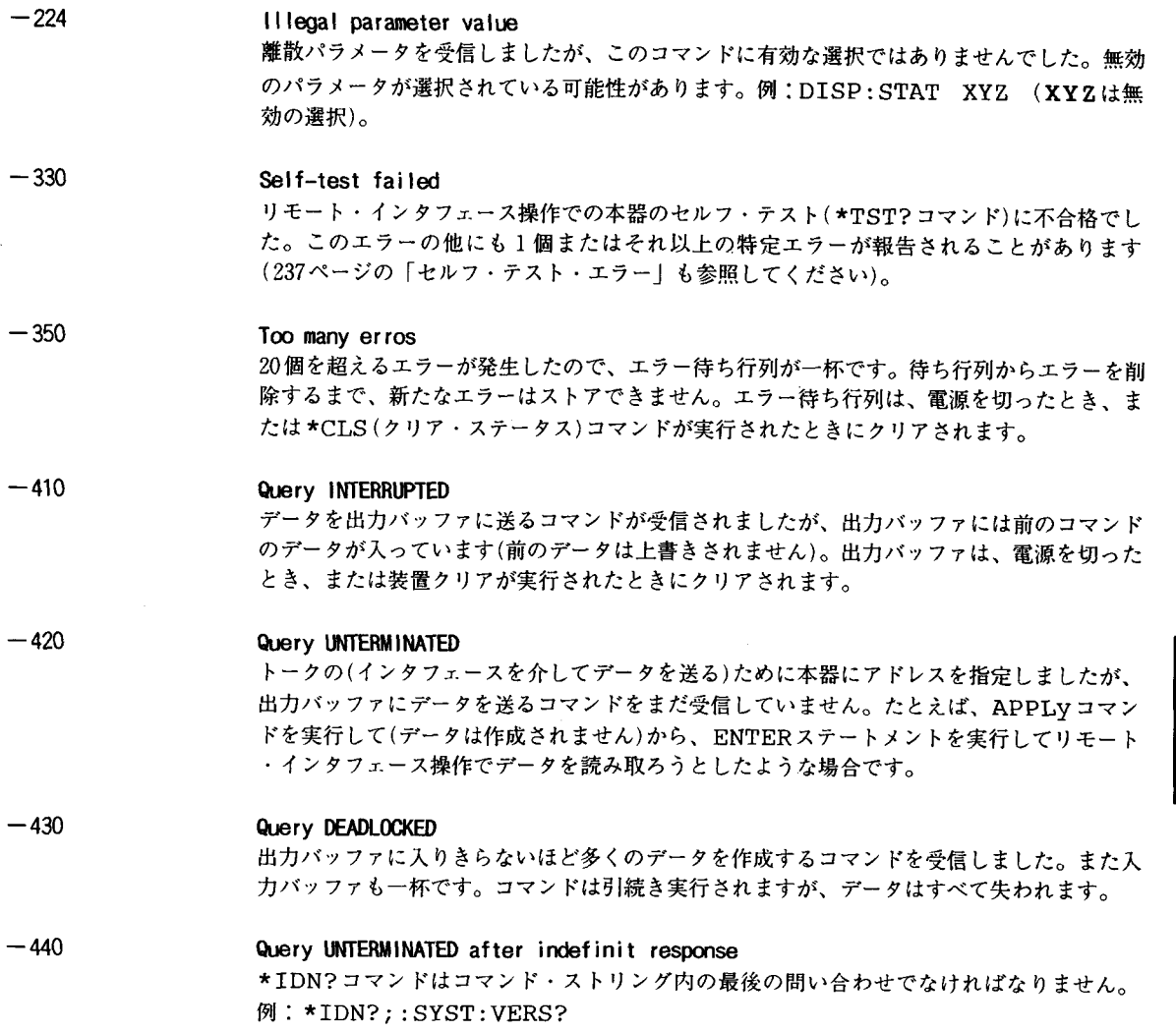

 $\sim$ 

 $\overline{a}$ 

#### 501 Isolator UART framing error

- 502 Isolator UART overrun error
- 511 RS-232 framing error
- 512 RS-232 over run er ror
- 513 RS-232 parity error
- 514 Command allowed only with RS-232 つぎの3個のコマンドは、RS-232の場合だけに使います。 SYSTem: LOCAL, SYSTem: REMote, およびSYSTem: RWLock
- 521 Input buffer overflow
- 522 Output buffer overflow

### 550 Command not allowed in local SYSTem: REMoteコマンドは、他のコマンドをRS-232インタフェースを介して送る前に 実行する必要があります。このエラーは、DISP:TEXTコマンドをローカル・モードで実 行しようとした場合にも発生します(このコマンドはリモート・インタフェース操作だけで 使用できます)。

Ŧ

ī

### 800 Block length must be even 本器では任意波形の二進データを12ビットの整数として表し、2バイトとして送ります (DATA:DAC VOLATILEコマンドのみ)。本器では、最後のシングル・バイトを解釈で きないので、奇数バイトは許容されません。

### 810 State has not been stored \*RCLコマンドで指定されたメモリは、前の\*SAVコマンドでは使われませんでした。前 にストア位置として指定しなかったメモリから機器ステートをリコールすることはできませ  $\mathcal{L}_{\rm o}$

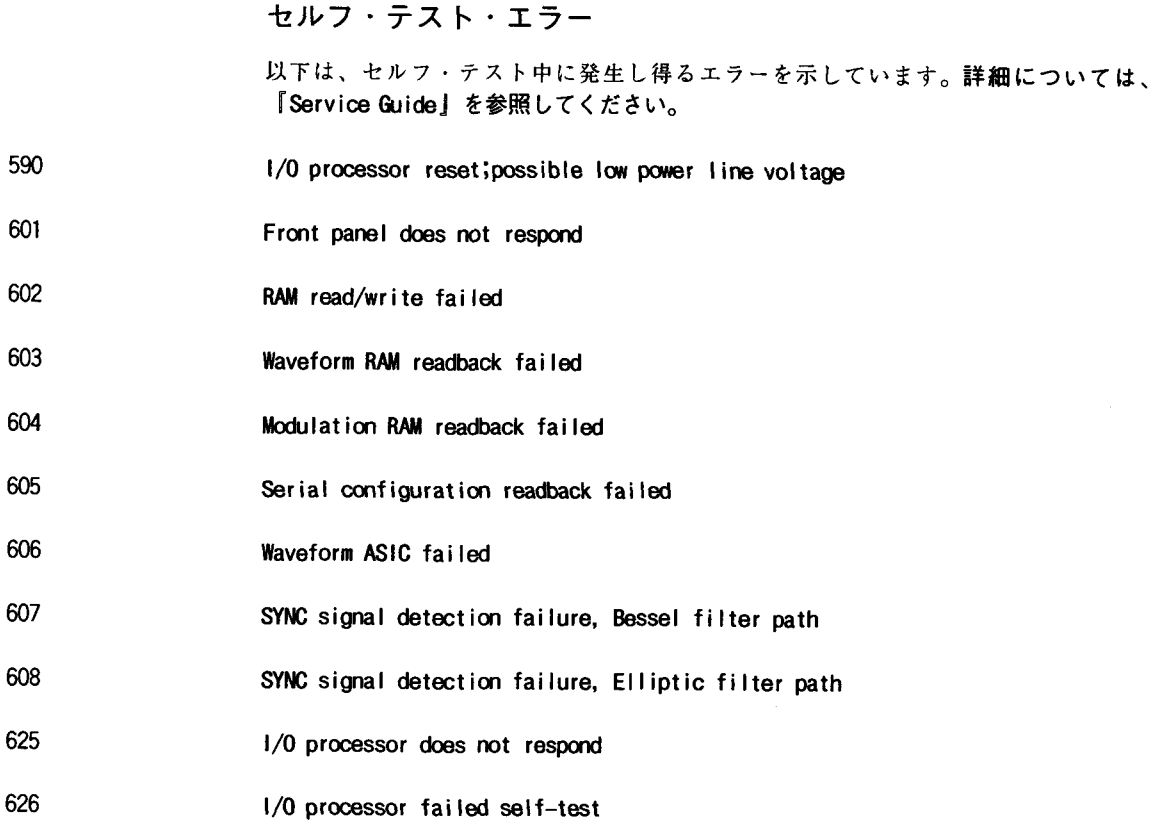

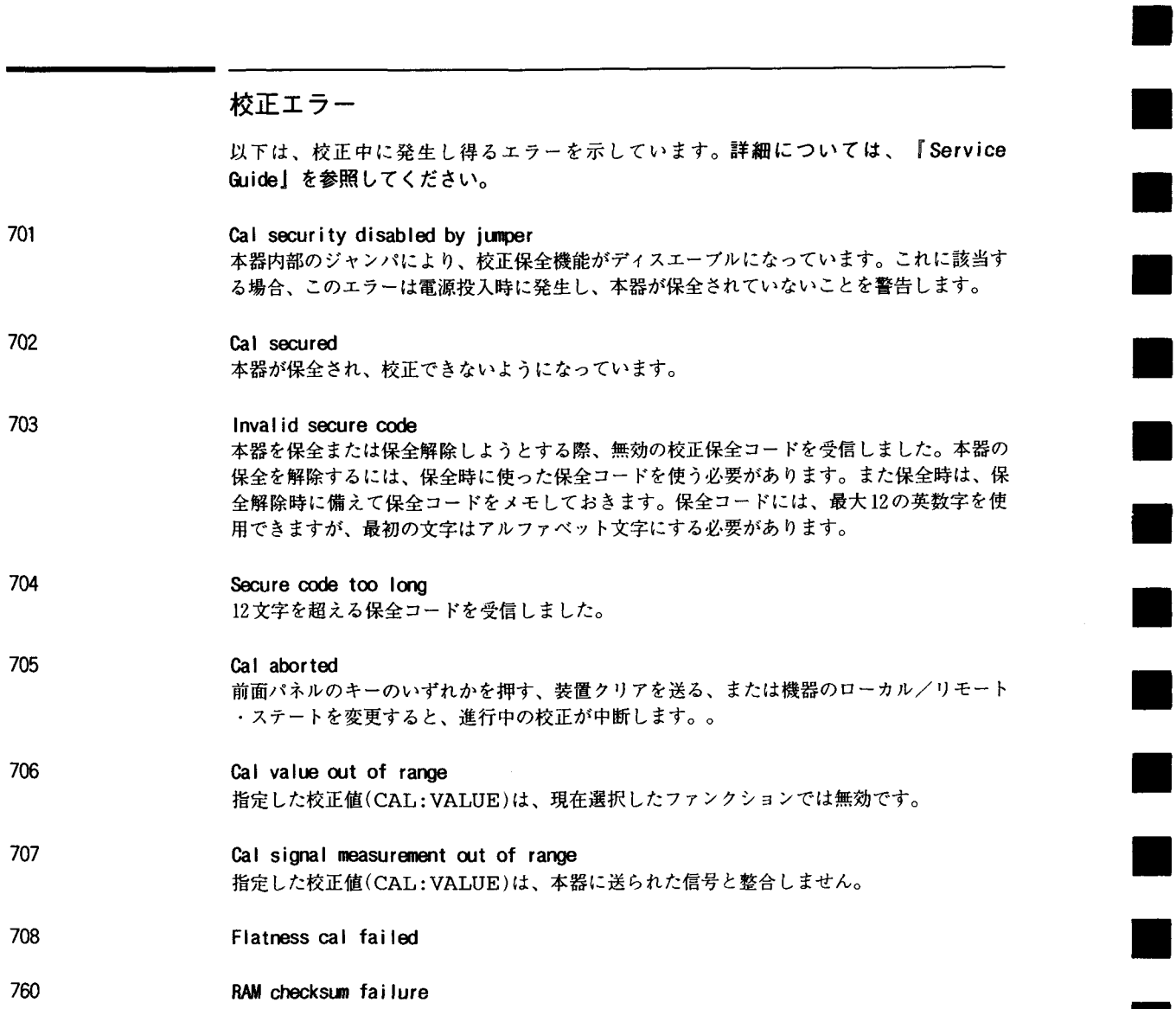

ł

ł

ł

H

1

J

I

Ť

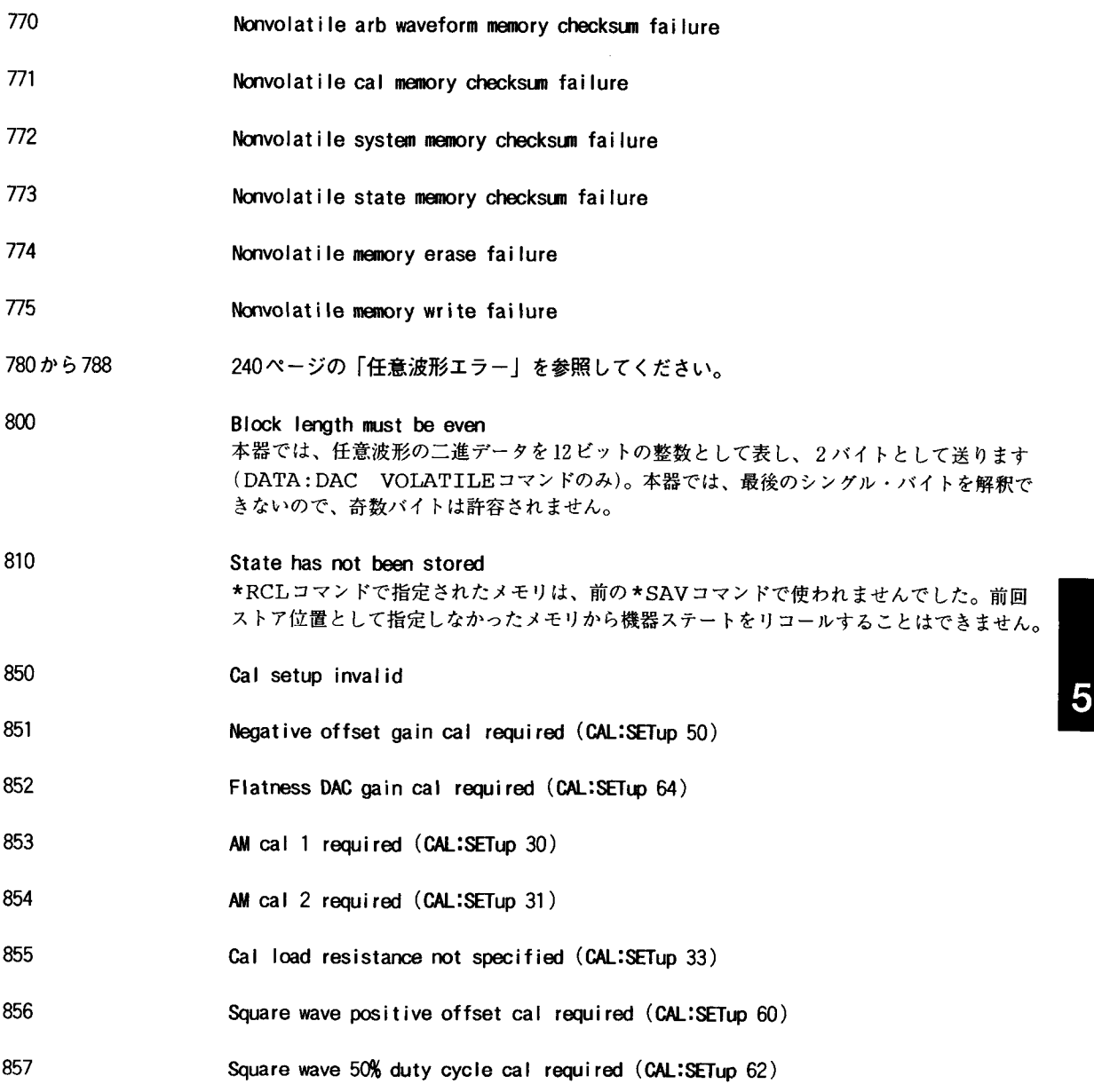

 $\sim 10^7$ 

# 任意波形エラー

以下は、任意波形のダウンロード中に発生し得るエラーを示しています。詳細については、 174ページから始まる「任意波形コマンド」を参照してください。

VOLATILE arb waveform has not been loaded DATA:COPYコマンドは、ダウンロードした波形を、指定した名前で揮発性メモリにコ ピーします。コピー操作をする前に、DATA VOLATILEコマンドまたはDATA:DAC VOLATILEコマンドを使って、波形をダウンロードする必要があります。

#### 781 Not enough memory to store new arb waveform; use DATA:DELete

最大4個のユーザ定義波形を不揮発性メモリにストアすることができます。揮発性メモリの 波形または不揮発性メモリにある4個のユーザ定義波形のどれかを削除する場合は、 DATA:DELコマンドを使います。揮発性メモリおよび不揮発性メモリに現在ストアされて いる波形すべてを表示するには、DATA:CAT?コマンドを使います。

### 782 Cannot overwrite a built-in arb waveform

5個の内蔵任意波形の名前を上書きすることはできません。SINC, NEG\_RAMP, EXP\_RISE, EXP\_FALLおよびCARDIACの名前は予約されているので、DATA:COPYコマンドでは使えま せん。

#### 783 Arb waveform name too long

任意波形の名前には、最大8文字を使用できます(DATA:COPYコマンドで使用)。最初の 文字はアルファベット文字(A-Z)でなければなりませんが、残りの文字は数字(0-9)または 下線("\_")にすることができます。空白スペースは使えません。

#### 784 Name of source arb waveform for copy must be VOLATILE

DATA:COPYコマンドは、揮発性メモリにダウンロードした任意波形を指定した名前でコ ピーします。コピー操作のソースは、常に"VOLATILE" です(他の名前からはコピーできませ  $\lambda$ ).

240

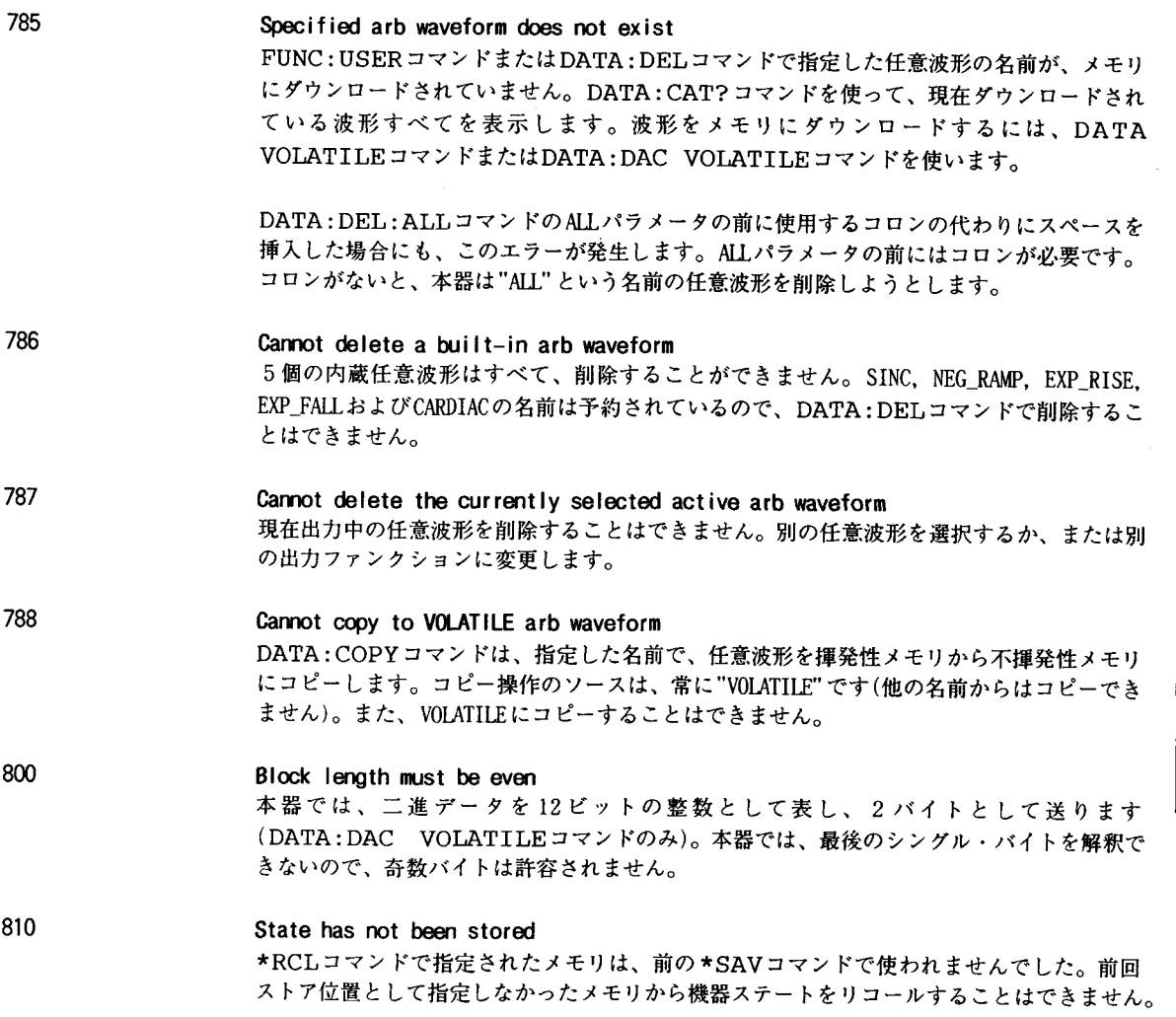

 $\hat{\mathcal{A}}$ 

 $\hat{\boldsymbol{\beta}}$ 

 $\overline{5}$ 

242

٦

п

Ξ

Ŧ

r

т

 $\mathcal{L}^{\text{max}}_{\text{max}}$  , where  $\mathcal{L}^{\text{max}}_{\text{max}}$ 

6

アプリケーション・ プログラム

# アプリケーション・プログラム

この章には、ご使用になるアプリケーション用のプログラムを作成するのに役立つリモート ・インタフェース・アプリケーション・プログラムがいくつかあります。125ページから始 まる第4章「リモート・インタフェース・リファレンス」には、本器をプログラムするとき に使える SCPI (プログラム可能な測定器の標準コマンド)コマンドのシンタックスが記載さ れています。

# HP BASIC言語プログラム

この章にあるHP BASIC プログラム例はすべてHP 9000シリーズ300コントローラで開発され、 テストされたものです。HP-IB (IEEE-488)インタフェースの各機器には、必ず固有のアドレ スが必要です。本器のアドレスは、0から30の間の値に設定することができます。現在の アドレスは、本器に電源を入れると、瞬間的に前面パネルに表示されます。

本器は工場出荷時に、HP-IB (IEEE-488)アドレスが"10"に設定されています。この章のプ ログラム例では、HP-IBアドレスが10になっていることを想定しています。リモート・イン タフェース操作でコマンドを送るとき、HP-IBインタフェースのセレクト・コード(通常は 「7」)にこのアドレスを付加します。たとえば、セレクト・コードが「7」で、装置アド レスが"10"の場合、組合せは"710"になります。

# C言語プログラム

この章にあるC言語プログラム例はすべて、C用HP-IBコマンド・ライブラリを使って、HP 82335 HP-IBインタフェース・カード用に書かれています。特に記載のない限り、プログラ ム例で使われているライブラリの機能はANSI C規格に適合します。

C言語プログラムはすべて、つぎのコンパイラでコンパイル(およびテスト)されたものです。

- Microsoft<sup>®</sup> QuickC<sup>®</sup> バージョン2.0
- Borland<sup>®</sup> Turbo  $C^{⑤}_{++}$   $\cdots$   $\ddot{\vee}$  =  $\ddot{\vee}$  1.0

# Cプログラムのコンパイルおよびリンク方法

プログラムを実行するには、まずプログラムをコンパイルおよびリンクして、実行ファイル を作成します。プログラムをコンパイルおよびリンクする方法はつぎのとおりです。

- 必要なPATHステートメントがご使用のAUTOEXEC.BATファイルに追加され、コンパイラが ライブラリおよびヘッダ・ファイルを見つけられるようになっていることを確認します (C言語マニュアルを参照して、正しいパスを指定します)。
- HP-IBの適切なCライブラリ・ファイルを。ご使用のコンパイラにリンクします(ファイ ルは、HP-IBインタフェース・カードに付属しているHP-IBコマンド・ライブラリ・ディ スクにあります)。適切なライブラリ・ファイルを使います。

Microsoft<sup>®</sup> QuickC<sup>®</sup>の場合 clhpib.lib

tchhpib.lib Borland® Turbo C®++の場合

- 「大型」または「超大型」メモリ・モデルにコンパイルするのでなければ、"CFUNC.H" ヘッダ・ファイルをプログラムに含めます(ファイルは、HP-IBインタフェース・カード に付属しているHP-IBコマンド・ライブラリ・ディスクにあります)。
- DOSコマンド・ラインで(「大型」メモリ・モデルを使って)Microsoft® QuickC®プロ グラムをコンパイルするには、つぎのように実行します。

qcl /AL <path... \program.C> <path... \clhpib.lib>

例

qcl /AL b:\arb\_wave.c c:\qc2\lib\clhpib.lib

小型メモリ・モデルにコンパイルするときは、"/AL"パラメータを適切な設定値に変更 します(詳しくはご使用のC言語マニュアルを参照してください)。プログラムによって は、"/F"パラメータを使って、スタック・サイズも変更しなければならないことがあ ります。

● DOSコマンド・ラインで(「大型」メモリ・モデルを使って)Borland<sup>®</sup> Turbo C<sup>®</sup>++プロ グラムをコンパイルするには、つぎのように実行します。

tcc -ml <path... \program.C> <path... \tchhpib.lib>

例

tcc -ml b:\arb\_wave.c c:\tc\lib\tchhpib.lib

 $\sim$ 

小型のメモリ・モデルにコンパイルするときは、"-ml"パラメータを適切な設定値に変 更します(詳しくはご使用のC言語マニュアルを参照してください)。

● コンパイルおよびリンクが済むと、実行ファイル(.EXE)およびオブジェクト・ファイル (.OBI)が現在のディレクトリに作成されます。ファイル名に拡張子.EXEを付けて入力し、 プログラムを実行します。

# QuickBASIC言語プログラム

この章にあるQuickBASIC言語プログラム例はすべて、BASIC用HP-IBコマンド・ライブラリ を使ってHP 82335 HP-IBインタフェース・カード用に書かれています。

### QuickBASICプログラムの実行方法

プログラムを実行するには、まずプログラムをコンパイルおよびリンクして、実行ファイル を作成します。QuickBASIC環境でプログラムをコンパイルおよびリンクすることもできま すし、DOS コマンド・ラインから個別にコンパイルおよびリンクすることもできます。

● QuickBASIC環境でプログラムをコンパイルおよびリンクするには、つぎのように実行し ます。

pb <path...\program.BAS> \1 <path... \qbhpib>

こうすると、プログラムおよびHP-IBライブラリの両方がQuickBASIC環境にロードされ ます。この方法は、QuickBASICのバージョン4.0以上の環境だけで選択できることに注 意してください。

● DOS コマンド・ラインでプログラムをコンパイルおよびリンクするには、つぎのような2 段階の方法になります。

まず、つぎのように実行して、プログラムをコンパイルします。

bc <path...\program.BAS>

これにより、拡張子".OBJ"の付いたプログラム名と同じ名前のオブジェクト・リスト を作成できます。オブジェクト・ファイルは、HP-IBライブラリにリンクしなければな りません。

つぎにHP-IBライブラリをリンクします。

link <path...\program.BAS>

ファイル実行のプロンプトが表示されたら、Enterキーを押します。これで、拡張子 ".EXE"の付いた実行ファイルが作成されます。

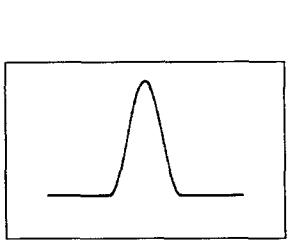

APPLyコマンドの使い方

このプログラムで、つぎの概念を示します。

● APPLyコマンドと低レベルのコマンドを使ってバーストを設定する方法。開始位相を 270度に設定し、オフセット電圧を追加すると、バーストのある「ハーバサイン」波形が 生成されます。

● HP-IBインタフェースを介してトリガ信号源を設定し、本器をトリガする方法

HP BASIC/HP-IB (プログラム1)

```
10<sub>1</sub>20 !このプログラムは270度の開始位相のバースト波形を設定します。
30 !バーストにオフセット電圧を追加すると、「ハーバサイン」が生成されます。
40 !このプログラムは、HP-IBインタフェースを介して受信したトリガを使って、
50 !シングル・トリガを開始する方法も示しています。
60!
70.1!インタフェースをクリアします - 「装置クリア」を送ります
80
      CLEAR 7
90
      ASSIGN (dFgen TO 710
                                   !!/0パスをアドレス710に指定します
      OUTPUT (drgen; " *RST"
                                   !本器をリセットします
100
110:OUTPUT (dFgen; "OUTP: LOAD 50"
                                   !出力終端は50Ω
120
      OUTPUT (dFgen; "APPL:SIN 5000,5" !搬送波は5 kHzの正弦波(5 Vpp)
130
                                   !バースト・カウントは1サイクル
140
      OUTPUT (dFgen; "BM: NCYC 1"
      OUTPUT (dFgen; "BM: PHAS 270"
                                   ! 開始位相は270度
150
                                   ! オフセット電圧は2.5VDC
160
      OUTPUT (dFgen; "VOLT:OFFS 2.5
170
      OUTPUT (dFgen; "TRIG: SOUR BUS"
                                   !トリガ信号源は"bus"
      OUTPUT (dFgen; "BM: STAT ON"
                                   !バースト変調をオンにします
180
190!
200 !本器をHP-IBインタフェースを介してトリガします
210:220
     OUTPUT (dFqen; "*TRG"
                                  !または"TRIGGER 710"
230
      END
```
$C/HP-IB(\mathcal{J}\Box\ddot{\mathcal{J}}\bar{\mathcal{J}}\bot\ddot{\mathcal{L}})$ 

```
このプログラムは、270度の開始位相のバースト波形を設定します。
バーストにオフセット電圧を追加すると、「ハーバサイン」が生成されます。
 このプログラムは、HP-IBインタフェースを介して受信したトリガを使って、
 シングル・バーストを開始する方法も示しています。
*****************************
                                *****************
#include <stdio.h>
                 /*printf ()に使用*/
#include <stdlib.h>
                /*atoi ()に使用 */
#include <string.h>
               /*strlen ()に使用 */
#include <cfnc.h>
                /*HP-IBコマンド・ライブラリからのヘッダ・ファイル*/
#define ADDR 710L /*HP-IBアドレスを本器に設定*/
/*ファンクション・プロトタイプ*/
void rst_clear(void);
void out_waveform(void);
void command_exe(char *commands[], int length);
void burst_triq(void);
void check_error(char *func_name);
/*main()のスタート*/
void main(void)
\mathbf{f}rst\_clear();
               /*本器をリセットし、エラー待ち行列をクリア*/
 out_waveform();
               /*バースト変調パラメータを設定*/
 burst\_triq();
               /*本器をトリガ*/
\mathcal{L}void rst_clear(void)
€
 /*本器をリセットして、エラー待ち行列をクリアし、コマンドの完了を待ちます。
   *RST および*CLSが完了すると、"1"が、*OPCコマンドから出力バッファに
   送られます。*/
 float value;
 IOOUTPUTS (ADDR, "*RST; *CLS; *OPC?", 15);
IOENTER(ADDR, &value);
\mathcal{F}
```

```
・・・つづき
void out_wavefom(void)
\mathbf{f}/*バースト・カウント1、開始位相270度のバースト波形を設定します。
   バースト波形は5 kHzの正弦波で出力振幅は5 Vppです。
   2.5VDCのオフセット電圧が追加され、「ハーバサイン|波形が生成されます。
    「トリガ・バースト」モードが使われ、HP-IBインタフェースを介してトリガを受信すると、
   本器はシングル・バーストを出力します。*/
  static char *cmd string ]=\mathbf{f}OUTP:LOAD 50",     /*出力終端は50Ω*/<br>"APPL:SIN 5000,5",   /*搬送波は5kHzの正
    "APPL:SIN 5000,5", /*搬送波は5 kHzの正弦波(5 Vpp)*/<br>"BM:NCYC 1",     /*バースト・カウントは1サイクル*,
                         /* バースト・カウントは1サイクル*/<br>/* 開始位相は270度*/
    "BM:PHAS 270",<br>"VOLT:OFFS 2.5",
                         /*オフセット電圧は2.5VDC*/
    "TRIG: SOUR BUS",<br>"BM: STAT ON"
                         /* トリガ信号源は "bus"*/
    "BM:STAT ON" /*バースト変調をオンにします*/
  /*ファンクションを呼び出し、上記のコマンド・ストリングを実行します*/
 command_exe(cmd_string, sizeof(cmd string)/sizeof(char*));
  /*ファンクションを呼び出し、エラーをチェックします*/
 check_error("out_waveform");
\mathbf{R}/'■ ' オ ' オ , ■ , ナ t,,■ ' オ , /
void command_exe(char * commands[], int length)
\mathfrak{g}/*ループを使って、一度に1個のコマンド・ストリングを実行します*/
 int loop;
  for (loop = 0; loop<length; loop++)\mathbf{f}IOOUTPUTS(ADDR, commands[loop], strlen(commands[loop]));
 ]
}
/ ★ 'tt'オ * ★ *,オ , オ* ☆/
```

```
・・・つづき
```

```
void check_error(char *func_name)
\mathbf{f}/*エラー待ち行列を読み取って、エラーが発生したかを調べます*/
 char message[80];
 int length = 80;
 IOOUTPUTS(ADDR, "SYST:ERR?", 9) /*エラー待ち行列を読み取ります*/
 IOENTERS(ADDR, message, &length);
                                /★ エラー・ストリングを入力★/
 while (atoi(message) ! = 0) /*エラーすべてを読み込むまでループ*/
 \left\{ \right.printf("Error %s in function %s\n\n", message, func_name);
   IOOUTPUTS(ADDR, "SYST:ERR?", 9);
   IOENTERS(ADDR, message, &length);
 \mathbf{I}\mathcal{F}void burst_trig(void)
\left\{ \right./*本器をトリガしてシングル・バーストを出力します。
   連続バーストを出力するには、トリガ信号源を変更して"IMMediate"にします。
   トリガ信号源を変更するには、"TRIG:SOUR IMM"を"out_waveform"関数で
   送ります*/
 IOOUTPUTS(ADDR, "*TRG", 4); /* \# \# /* (4) \# \# \# \# \#\overline{\phantom{a}}
```
プログラム1の終了

低レベル・コマンドの使い方 このプログラムで、つぎの概念を示します。 ● 低レベル・コマンドを使ってAM波形を設定する方法 ● \*SAVコマンドを使って、機器構成をメモリにストアする方法 HP BASIC/HP-IB(プログラム2)  $10<sub>1</sub>$ 20 !このプログラムは低レベルのSOPIコマンドを使って本器を構成し、 30 !AM波形を出力します。このプログラムは、「ステート・ストア機能」を使って機器構成を 40 !メモリにストアする方法も示しています。  $50$  ! 60 ! !インタフェースをクリア - 「装置クリア」を送ります CLEAR 7 !1/0パスをアドレス710に指定 ASSIGN (dFgen TO 710 OUTPUT (dFgen; " \*RST" !本器をリセット  $100!$ 110 OUTPUT (dFqen; "OUTP: LOAD 50" !出力終端は50Ω 120 OUTPUT (dFgen; "FUNC: SHAP SIN " !搬送波は正弦波 OUTPUT (dFgen; "FREQ 5000; VOLT 5" !搬送波は5 kHz (5 Vpp) 130 OUTPUT (dFgen; "AM: INT: FUNC SIN" !変調波形は正弦波。 140 OUTPUT (drgen; "AM: INT: FREQ 200" !変調周波数は 200Hz 150 160 OUTPUT (dFqen; "AM: DEPT 80" !変調度は80% OUTPUT (dFgen; "AM: STAT ON" !AM変調をオン 170 180 ! 1メモリ1にステートをストア 190 OUTPUT (dFgen; "\*SAV 1"  $200:1$ 210 ! "\*RCL 1" コマンドを使って、ストアしたステートをリコール  $220<sub>1</sub>$ 230 **END** 

252

70

80

### $QuickBASIC/HP-IB$  $({\cal J} \Box {\cal J} \bar{\cal J} \Box \Delta 2)$

REM SINCLUDE: ′ QBSETUP′

/ このプログラムは低レベルのSCPIコマンドを使って本器を構成し、 ' AM波形を出力します。このプログラムは、「ステート・ストア機能」を使って ′ 機器構成をメモリにストアする方法も示しています。なお、このプログラムは  $'$  QuickBASICを使って書かれたもので、HP 82335B HP-IBカードとHP-IBコマンド・ ′ ライブラリを使用しています。  $ISC& = 7$ / HP-IBセレクト・コードは"7"  $Dev& = 710$ / 1/0パスをアドレス710に指定 Timeout =  $5$ ′ 装置ライブラリを5秒のタイムアウトに設定 CALL IOTIMEOUT(ISC&, Timeout) IF PCIB.ERR <> NOERR THEN ERROR PCIB.BASERR CALL IORESET(ISC&)  $\overline{P}$  PP 82335B HP-IBカードをリセット IF PCIB.ERR <> NOERR THEN ERROR PCIB.BASERR CALL IOCLEAR(Dev&) / 装置クリアを本器に送信 IF PCIB.ERR <> NOERR THEN ERROR PCIB.BASERR CALL IOREMOTE(Dev&) / 本器をリモート・モードに設定 IF PCIB.ERR <> NOERR THEN ERROR PCIB.BASERR Info1 $\varsigma$  = "\*RST" / 本器をリセット  $Length1\$  =  $LEN(Info1\$ ) CALL IOOUTPUTS(Dev&, Info1\$, Length1%) IF PCIB.ERR <> NOERR THEN ERROR PCIB.BASERR  $Info1$ = "OUTP:LOAD 50"$ ′ 出力終端は50Ω  $Length1\$  =  $LEN(Info1\$ ) CALL IOOUTPUTS(Dev&, Info1\$, Length1%) IF PCIB.ERR <> NOERR THEN ERROR PCIB.BASERR Info1\$ = "FUNC: SHAP SIN" ' 微送波形は正弦波  $Length1\$  =  $LEN(Info1\$ ) CALL IOOUTPUTS(Dev&, Infol\$, Length1%) IF PCIB.ERR <> NOERR THEN ERROR PCIB.BASERR  $Info1$ = "FREQ 5000; VOLT 5"$  / 搬送波は5 kHz (5 Vpp)  $Length1\$  =  $LEN(Info1\$ ) CALL IOOUTPUTS(Dev&, Infol\$, Length1%) IF PCIB.ERR <> NOERR THEN ERROR PCIB.BASERR

・・・つづき

Info1\$ = "AM:INT:FUNC SIN" / 変調波形は正弦波  $Length1\$  =  $LEN(Info1\$ ) CALL IOOUTPUTS(Dev&, Infol\$, Length1%) IF PCIB.ERR <> NOERR THEN ERROR PCIB.BASERR

 $Info1$ = "AM:INT:FREQ 200"$ Length $1\$  = LEN(Infol\$) / 変調周波数は200Hz CALL IOOUTPUTS(Dev&, Info1\$, Length1%) IF PCIB.ERR <> NOERR THEN ERROR PCIB.BASERR

 $Info1$ = "AM:DEPT 80"$  $Length1\$  =  $LEN(Info1\$ ) / 変調度は80% CALL IOOUTPUTS(Dev&, Infol\$, Length1%) IF PCIB.ERR <> NOERR THEN ERROR PCIB.BASERR

 $Info1$ = "AM:STAT ON"$ Length $1\$  = LEN(Info1\$) / AM変調をオン CALL IOOUTPUTS(Dev&, Infol\$, Length1%) IF PCIB.ERR <> NOERR THEN ERROR PCIB.BASERR

 $Info1$ = "SAV 1"$ Length $1\$  = LEN(Infol\$) / メモリ1のステートをストア CALL IOOUTPUTS(Dev&, Infol\$, Length1%) IF PCIB.ERR <> NOERR THEN ERROR PCIB.BASERR

' "\*RCL 1"コマンドを使って、ストアしたステートをリコール  $\lambda$ 

END

プログラム2の終了

# HP-IBを介して任意波形をダウンロードする方法

このプログラムで、つぎの概念を示します。

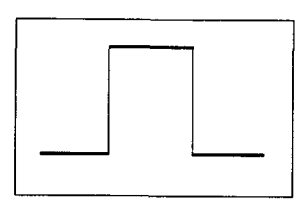

- HP-IBインタフェースを介して波形ポイントのセットを定義し、揮発性メモリにポイント をダウンロードする方法。ダウンロードした波形は、計算した立ち上がり時間および立 ち下がり時間の方形波パルス(4,000ポイント)です
- ダウンロードした波形を不揮発性メモリにコピーする方法

# HP BASIC/HP-IB (プログラム3)

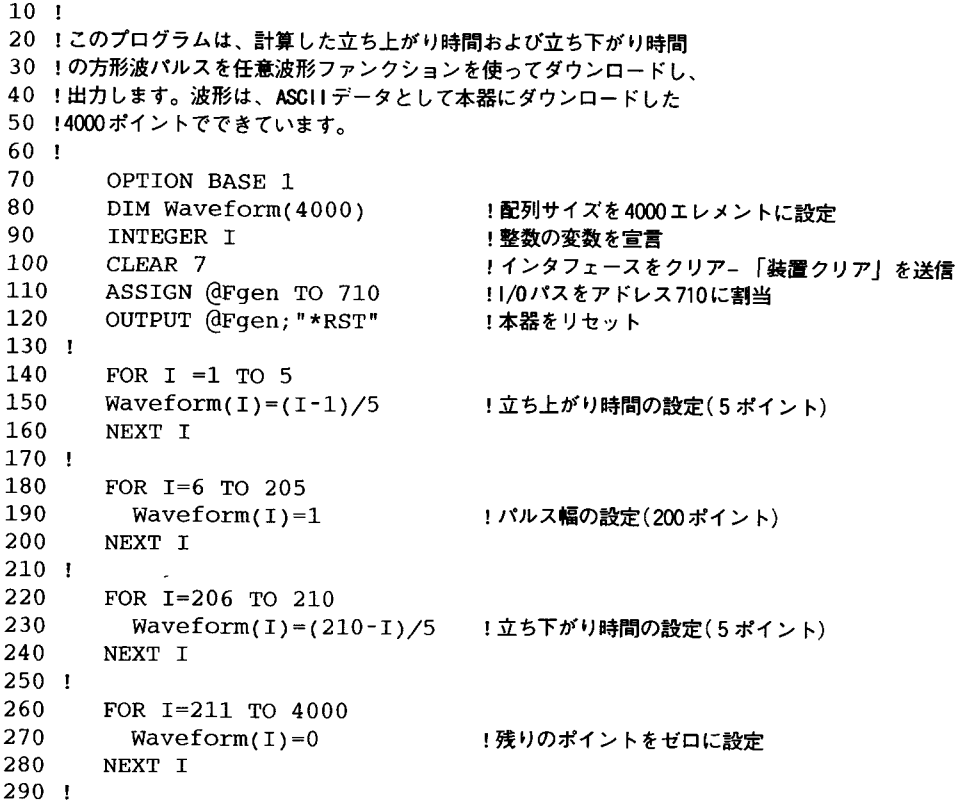

・・・つづき

300 !データ・ポイントを配列から揮発性メモリにダウンロード  $310:1$ 320 DISP "Downloading Arb..." 330 OUTPUT (dFqen; "DATA VOLATILE, "; Waveform(\*) 340 DISP "Download Complete"  $350 +$ OUTPUT (dFgen; "DATA: COPY PULSE, VOLATILE" !任意波形を不揮発性メモリにコピー 360 !有効な任意波形を選択 370 OUTPUT (dFgen; "FUNC: USER PULSE" !選択した任意波形を出力 OUTPUT (dFgen; "FUNK: SHAP USER" 380 390 ! !出力終端は50Ω 400 OUTPUT (dFgen; "OUTP: LOAD 50" OUTPUT (drgen; "FREQ 5000; VOLT 5" !出力周波数は5 kHz (5 Vpp) 410 420 ! 430 **END**  $C/HP-IB(\mathcal{J}\Box\mathcal{J}\bar{\Box}\mathcal{L})$ 

このプログラムは、計算した立ち上がり時間および立ち下がり時間の 方形波パルスを任意波形ファンクションを使ってダウンロードし、 出力します。波形は、ASCIIデータとしてHP-IBインタフェースを介して ダウンロードした4000ポイントでできています。

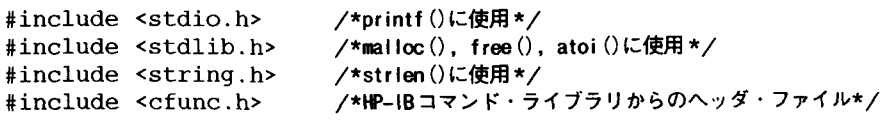

#define ISC 7L /\*HP-IBセレクト・コードを割当\*/ #define ADDR 710L /\*HP-IBアドレスを本器に設定\*/

/\* ファンクション・プロトタイプ\*/ void rst\_clear(void); void get\_data(void); void download\_data(float \*waveform, int num\_points); void out/waveform(void); void command\_exe(char \*commands[], int length); void check\_error(char \*func\_name):

・・・つづき

```
void main(void)
                      /*main ()のスタート*/
\mathbf{f}/*本器をリセットし、エラー待ち行列をクリア*/
  rst_clear();
                      /*波形データ・ポイントを計算*/
  get_data();
                      /*ポイントをダウンロードし任意波形を出力*/
  out\_waveform();
<sup>1</sup>
/ 十
' 十 ' 十 , 力 ',■ , ■ , ■ , ■ , ■ , ■ t,,,,■ , 十 , ■ , 士
/
void rst_clear(void)
ſ
  /*本器をリセットし、エラー待ち行列をクリアしてコマンドの完了を待ちます。
    *RST および*CLSが完了すると、"1"が、*OPCコマンドから出力バッファに
    送られます*/
  float value;
  100UTPUTS(ADDR, "*RST;*CLS;*OPC?", 15);
  IOENTER(ADDR, &value);
<sup>1</sup>
/ キ
' ■ ' ・ ' ■ ,'★ ,,■ , 力 tt'■ ' ■ , ォ , ■ , 十 , ★
/
void get_data(void)
{
  /*配列に4000ポイントをロードし、立ち上がり時間および立ち下がり時間を
    250ns、またパルス幅を10 \mu sに設定します("out_waveform" ファンクションでは、
    出力周波数は5 kHzに設定) */
  float *waveform;
  int loop, num points = 4000;
  waveform = (float*) malloc (num_points * sizeof(float));
  for 100p = 1; 100p = 5; 100p++\left\{ \right.waveform[loop] = (float)(loop-1)/5; /*立ち上がり時間の設定(5ポイント)*/
\mathbf{I}for (\text{loop} = 6; \text{loop} \leq 205; \text{loop}++)t
    waveform[1oop] =1;              /* パルス幅の設定(10ボイント)*/
\mathbf{L}for (loop = 206; loop 210; loop++)t
    waveform[loop] = (float)(210-loop)/5; <mark>/*立ち下がり時間の設定(5ポイ</mark>ント)<mark>*/</mark>
  \mathbf{I}
```

```
・・・つづき
 for 100p = 211; 100p \le 4000; 100p++\mathcal{F}waveform[loop] = 0;
                                   /*残りのポイントをゼロに設定*/
  \mathbf{1}/*ファンクションを呼び出し、4000データ・ポイントを揮発性メモリにダウンロードします*/
 download_data(waveform, num_points);
 /* フリー・メモリをデータ・ポイントに割当*/
 free(waveform);
\mathbf{I}void download_data(float *waveform, int num_points)
\mathbf{f}/*波形配列(4000ポイント)を揮発性メモリにダウンロードします。
   本器は、任意波形データを1個の連続ブロックとして受信するように
   なっています。このために、データをダウンロードするまで、
   キャリッジ・リターン(CR)およびライン・フィード(LF)の使用を抑止します*/
 static char state[2] = {13,10}; /* ASCII 13 = \pm \sqrt{7} y \frac{1}{2} y \pm \sqrt{7}ASCII 10 = \overline{z} + \overline{z} + \overline{z} + \overline{z} + \overline{z} + \overline{z} + \overline{z}/*まずE01 (End-or-Identify)およびE0L (End-of-Line)をディスエーブルにします*/
 IOEOI (ISC, 0); IOEOL (ISC, " ", 0);
 /*"DATA VOLATIILE"へッダを送って、CR/LFを抑止します*/
 print(f("Downloading Arb...\\n\\n");IOOUTPUTS (ADDR, "DATA VOLATILE, ", 14);
 /*E01 およびEOLをまたイネーブルにして、通常のHP-IB動作にし、データを送ります*/
 IOEOI (ISC, 1); IOEOL (ISC, state, 2);
 /*100UTPUTAを使って、波形データをASCII配列として出力します*/
 IOOUTPUTA (ADDR, waveform, num_points); printf("Download Complete\n\n");
 /*ファンクションを呼び出し、エラーをチェックします*/ check_error("download_data");
\mathbf{I}
```

```
・・・つづき
void out_waveform(void)
\mathbf{f}/* 出力周波数を 5 kHz 、振幅を10Vppに設定し、任意波形を出力します*/
  static char *cmd string ]=\mathbf{f}/* 任意波形を不揮発性メモリに "PULSE" の名前でコピーします*<sub>/</sub>
    "DATA: COPY PULSE, VOLATILE",
    "FUNC:USER PULSE", /*有効な任意波形を選択*/<br>"FUNC:SHAP USER" /*選択した任意波形を出力*
                         /*選択した任意波形を出力*/
  \}/*ファンクションを呼び出して、上記のコマンド・ストリングを実行します*/
  command_exe(cmd_string, sizeof(cmd_string)/sizeof(char*));
  /*ファンクションを呼び出して、エラーをチェックします*/
  check_error("out_waveform");
\mathbf{1}/ 鸞 * オ **,オ * キ , ■ , 力 ' オ = ± , ★ , ォ , ォ /
void command_exe(char \star commands[], int length)
{
  /*ループを使って、一度に1個のコマンド・ストリングを実行します*/
  int loop;
  for (loop = 0; loop < length; loop++)
  \mathbf{f}IOOUTPUTS(ADDR, commands[loop], strlen(commands[loop]));
  }
  /* 出力終端を50Ωに、出力周波数を 5 kHz (5 Vpp)に設定します*/
  IOOUTPUTS(ADDR, "OUTP:LOAD 50", 12);IOOUTPUTS(ADDR, "FREQ 5000; VOLT 5", 16)\mathbf{I}
```
/'大 ' オ =,オ , ォ , ォ \* 力 = カ ,,■ , ■ /

```
··· つづき
void check_error(char *func_name)
\left\{ \right./*エラー待ち行列を読み取り、エラーが発生したかを調べます*/
 char message[80];
  int length = 80;/*エラー待ち行列の読み取り*/
  IOOUTPUTS(ADDR, "SYST:ERR?", 9);
  IOENTERS(ADDR, message, &length); /*エラー・ストリングの入力*/
                                   /*エラーすべてを読み取るまでループ*/
 while (atoi(message) != 0)
  \sqrt{ }printf("Error %s in function %s\n\n, message, func_name);
   IOOUTPUTS(ADDR, "SYST:ERR?", 9);
   IOENTERS(ADDR, message, &length);
  \mathbf{I}\overline{\mathbf{1}}
```
プログラム3の終了

# ステータス・レジスタの使用法

このプログラムで、つぎの概念を示します。

- ステータス・レジスタを使って、SCPIエラーが発生した場合に割り込みを発生させる方 法。このプログラムは、ステータス・バイトおよび標準イベント・レジスタを設定して、 エラーが検出された場合にコントローラに割り込みます
- エラーが発生した場合に割り込みをかける方法、およびSYST:ERR?コマンドで本器 のエラー待ち行列を読み取る方法

HP BASIC/HP-IB (プログラム4)

```
10<sub>1</sub>20 ! このプログラムは、ステータス・レジスタを使って、
30 !SCPIエラーが発生した場合に割り込みを発生させます。本器は、
40 !FM波形を出力するようにプログラムされています
50 !
60
      CLEAR<sub>7</sub>
                               !インタフェースをクリア - 「装置クリア」を送ります
70
      ASSIGN (dFgen TO 710
                               !!/0パスをアドレス710に割当
80
      COM (dFgen
                               !サブプログラムで同じアドレスを使用
90
      INTEGER Hpib, Mask, Value, B !整数の変数を宣言
100
      OUTPUT (drgen; " *RST"
                               !本器をリセット
110:120 !エラー・チェックを設定
130 !
140
      H\nuib=7
                               !HP-IBセレクト・コードは"7"
150
      ON INTR Hpib CALL Err_msg
                              !エラー発生時にサブプログラムを呼び出します
160
      Mask=2!ビット1はSRQ
170
      ENABLE INTR Hpib; Mask
                               !SRQをイネーブルにしてプログラムに割り込みます
180 !
190
      OUTPUT (dFqen; "*CLS"
                               !ステータス・レジスタをクリア(これまでのエラーをクリア)
      OUTPUT (dFgen; " * SRE 32"
200
                              !ステータス・バイトの「標準イベント」ビットを
210
                               !イネーブルにして IEEE-488 SRQラインを引きます
220
      OUTPUT (dFgen; "*ESE 60"
                              !エラー・ビット(2、3、4、または5)をイネーブルにして
230
                               !ステータス・バイトの「標準イベント」ビットを設定し、
240
                               !動作の完了を待ちます。
```
・・・つづき

 $250$  ! 260 !本器を設定して、FM波形を出力します。  $270.1$ 280 OUTPUT (dFgen; "OUTP: LOAD 50" !出力終端は50Ω 290 OUTPUT (dFgen; "APPL: SIN 5000, 5" !搬送波形は正弦波ファンクション、 300 !出力周波数は5 kHz (5 Voo) 310 OUTPUT (dFgen; "FM: INT; FUNC SIN" !変調波形は正弦波 320 OUTPUT (dFgen; "FM: INT: FREQ 500 ! 変調周波数は500Hz 330 OUTPUT (dFgen; "FM: DEV 250" ! 周波数偏差は250Hz OUTPUT (eFgen; "FM: STAT ON" 340 !FM変調をオン 350 1 !"1"を送って、完了時にバッファを出力 360 OUTPUT (dFgen; "\*OPC?" 370 ENTER (dFgen; Value !数値を入力 380 ! !割り込みをディスエーブル 390 OFF INTR Hpib 400 **END** 410 ! 420 SUB Err\_msq !エラー発生時にエラー・サブプログラムを呼び出します 430 DIM Message\$ [80] !エラーの配列サイズの設定 INTEGER Code 440 !整数の変数を定義 450 COM (dFgen !メイン・プログラムと同じアドレスを使用 460 B=SPOLL(dFgen) !シリアル・ポールを使ってステータス・バイトを読み取ります 470 !(ビットもすべてクリアされます) 480 ! 490 !エラー待ち行列がクリアになるまでループ 500 ! 510 **REPEAT** 520 OUTPUT (dFgen; "SYST: ERR?" 530 ENTER (dFgen; Code Message\$ 540 PRINT Code, Message\$ 550 UNTIL Code=0 560 **STOP** 570 **SUBEND** 

# $C/HP - IB$  $({\mathcal{J}} \Box {\mathcal{J}} \bar{\mathcal{J}} \Box \Delta 4)$

このプログラムは、HP 33120Aステータス・レジスタを使って、 SCPIエラーが検出された場合に割り込み発生させます。本器は、 FM波形を出力するようにプログラムされています。 #include <stdio.h> /\*printf ()に使用\*/ #include <stdlib.h> /\*atoi ()に使用\*/ #include <string.h> /\*strlen()に使用\*/ #include <cfunc.h> /\*HP-IBコマンド・ライブラリからのヘッダ・ファイル\*/ #define ISC 7L /\*HP-IBセレクト・コードを割当\*/ #define ADDR 710L /\*HP-IBアドレスを本器用に設定\*/ /\*ファンクション・プロトタイプ\*/ void rst\_clear(void); void setup\_status(void); void out\_waveform(void); void command\_exe(char \*commands[], int length); void check\_error(char \*func\_name): void main(void)  $\frac{x_{\text{main}}}{x_{\text{main}}}$  $\mathfrak{c}$  $rst\_clear();$ /\*本器をリセットし、エラー待ち行列をクリア\*/  $setup\_status()$ ; /\*HP 33120Aステータス・レジスタを設定 \*/ out\_waveform(); /\*周波数掃引パラメータを設定\*/ J.

・・・つづき void rst\_clear(void)  $\mathcal{L}$ /\*本器をリセットし、エラー待ち行列をクリアにしてコマンドの完了を待ちます。 \*RST および\*QLSが完了すると、"1"が、\*OPC?コマンドから出力バッファに送られます \*/ float value; IOOUTPUTS(ADDR, "\*RST; \*CLS; \*OPC?", 15); IOENTER(ADDR, &value);  $\mathbf{I}$ void setup\_status(void)  $\mathfrak{g}$ /\*エラーが検出されると、必ず割り込みを発生させます。 スタータス・レジスタをイネーブルにして割り込みを発生するには、 ステータス・バイトおよび標準イベント・レジスタのビットをイネーブルにする 必要があります\*/ /\*ステータス・バイトのビット5「標準イベント」をイネーブルにして、 標準イベント・レジスタからのアクティビティを認識します(2^5 = 32) \*/ IOOUTPUTS (ADDR, " \* SRE  $32$ ", 7); /\*標準イベント・レジスタのビット2、3、4、および5をイネーブルにして、 ステータス・バイト(2^2 + 2^3 + 2^4 + 2^5 = 60)に割り込みます\*/  $IOOUTPUTS(ADDR, "+ESE 60", 7);$  $\mathbf{I}$ 

```
・・・つづき
```

```
void out_waveform(void)
\mathcal{L}/*波形を設定してFM変調をイネーブルにします。搬送波形は
   5 kHZの正弦波で、変調波形は500Hzの正弦波です。
   ピーク周波数偏差は250HZ です*/
 float value;
 int stat_cond;
 static char *cmd_string[]=
 \mathbf{f}"OUTP:LOAD 50",
                       /*出力終端は50Ω */
   "APPL:SIN 5000,5",
                       /*搬送波形は正弦波、
                         出力周波数は5 kHz (5 Vpp) */
   "FM: INT: FUNC SIN",
                      /* 変調波形は正弦波 */
   "FM: INT: FREQ 500",
                       /* 変調周波数は500Hz*/
   "FM:DEV 250"
                       /*周波数偏差は250Hz*/
 \mathbf{E}/*ファンクションを呼び出して、上記のコマンド・ストリングを実行します*/
 command_exe(cmd_string, sizeof(cmd_string)sizeof(char*));
 /*掃引をオンにして、設定が完了したら出力バッファに"1"を送ります*/
 IOOUTPUTS(ADDR, "FM: STAT ON; *OPC?", 17);
 IOENTER(ADDR, &value);
 /*SRQラインのステータスを調べます。エラーが発生すると、"1"を応答します*/
 IOSTATUS(ISC, 1, & stat_cond);
 if (stat_cond)
 \left\{ \right.check_error("out_wafeform"); /*ファンクションを呼び出し、エラーをチェックします*/
                                                                          6
 \mathbf{1}else
 \mathbf{f}printf("No Errors Were Detected.\n\n");
 -1
 /*シリアル・ポールを使ってステータス・バイトを読み取り、ビットをすべてクリアします*/
 IOSPOLL(ADDR, &stat_cond);
}
```
 $\sim$  100  $\mu$  masses (  $\mu$  ) and

```
・・・つづき
void command exe(char *commands[], int length)
\mathbf{f}/*ループを使って、一度に1個のコマンド・ストリングを実行します*/
 int loop;
 for (loop = 0; loop < length; loop++)\mathbf{f}IOOUTPUTS(ADDR, commands[loop], strlen(commands[loop]));
 \mathbf{1}\mathbf{I}void check_error(char *func_name)
\mathbf{f}/*エラー待ち行列を読み取り、エラーが発生したかを調べます*/
 char message[80];
 int length = 80;IOOUTPUTS(ADDR, "SYST:ERR?", 9);
                                /*エラー待ち行列の読み取り*/
                                  /*エラー・ストリングの入力*/
  IOENTERS(ADDR, message, &length);
                                  /*エラーをすべて読み取るまでループ*/
 while (atoi(message) != 0)\mathbf{f}printf("Error %s in function %s\n\n", message, func_name);
   IOOUTPUTS(ADDR, "SYST:ERR?", 9);
   IOENTERS(ADDR, message, &length);
  \mathbf{I}\mathbf{1}
```
プログラム4の終了

### RS-232を介して任意波形をダウンロードする方法

このプログラムで、つぎの概念を示します。

- 二進波形ポイントのセットを定義し、揮発性メモリにポイントをダウンロードする方法。 ダウンロードした波形は、ダンプした正弦波です
- ダウンロードした波形を不揮発性メモリにコピーする方法

HP BASIC/RS-232 (プログラム5)

```
10<sub>1</sub>20 !このプログラムでは、RS-232インタフェースを介し、
30 !二進データを使って任意波形をダウンロードする方法を示します。
40 !プログラムは、16,000ポイントを使って、ダンプした正弦波を生成します。
50<sub>1</sub>60
      OPTION BASE 1
70
      CONTROL 10, 3; 9600
                                          !PCを9600ボーに構成(COM2)
80.
      CONTROL 10, 4; 7
                                          !PCをパリティなし、8ビットに構成
90
      INTEGER Waveform(16000), I, Ncycles !配列および変数のサイズ設定
100
      REAL Damp_factor
                                          !実際の変数を定義
110
      ASSIGN (dFgen TO 10
                                          !装置アドレスは10
      ASSIGN (dBin TO 10; FORMAT OFF
120
                                          !インタフェースを二進データ用に準備
130OUTPUT (dFgen; "*RST"
                                          !本器のリセット
140!150
      OUTPUT (dFgen; "SYST: REM"
                                          ! リモートRS-232 モードをイネーブル
160
      OUTPUT (dFqen; "FORM: BORD SWAP"
                                          !データ・バイトをスワップ(LSBを最初に送信)
170
      OUTPUT (dFgen; "FREQ 5000"
                                          !出力周波数は5kHz
180
      OUTPUT (dFqen; "OUTP: LOAD 50"
                                          !出力終端は50Ω
190
      OUTPUT (dFgen; "VOLT 5"
                                          !出力振幅は5Vpp
200 !
210
      Ncycles = 10!サイクル数の定義
220
      Damp_factor = -5!ダンピング・ファクタの定義
230:240 !データ・ポイントの計算
250 +260
      DISP "Calculating Data Points..."
270
      FOR I=1 TO 16000
280
        IF I<14000 THEN
290
          Waveform(I)=SIN(2*PI*Ncycles*I/14000)*2047
300
          Waveform(I)=Waveform(I)*EXP(Damp_factor*I/14000)
310
        ELSE
320
          Waveform(I)=0330
        END IF
340
      NEXT I
```
・・・つづき

 $350 +$ 360 !データ・ポイントを揮発性メモリにダウンロード 370 ! 380 DISP "Downloading Arb..." OUTPUT (dFgen; "DATA:DAC VOLATILE, #532000"; !バイナリ・ブロック・ヘッダの出力 390 WAIT 1 !インタフェースを待機 400 ヨバイナリ・ブロックの出力 OUTPUT (dBin; Waveform(\*); 410 420 WAIT 1 !インタフェースを待機 OUTPUT @Fqen;";\*OPC?" !ターミネータを送り、ダウンロードを待って、完了。 430 440 ENTER (dFqen; Value !数値の入力 450 DISP "Download Complete" 460 ! OUTPUT (dFgen; "DATA: COPY DAMP\_SINE, VOLATILE" ! 不揮発性メモリにコピー 470 OUTPUT (drgen; "FUNC: USER DAMP\_SINE" !有効な波形を選択 480 490 OUTPUT (dFgen; "FUNC: SHAP USER" !選択した波形を出力 500 **END** 

QuickBASIC/RS-232 (プログラム5)

/ このプログラムでは、RS-232インタフェースを介し、ASCIIデータを使って / 任意波形をダウンロードする方法を示します。プログラムは、1,000ポイントを '使って、ダンプした正弦波を生成します。 / 波形のASCIIポイント数を定義  $nents=1000$ / サイクル数を定義  $NCYCLES = 10$ DAMPFACTOR  $=$  -5 〃 ダンピング・ファクタを定義 DIM waveform(npnts) - ^ 波形配列のサイズ設定 7 00M2を9600ボー、偶数パリティ、7データ・ビット、2ストップ・ビットに設定、 ' Request to Send (rs)の検出の抑止、データ搬送波検出ライン(cd)のタイムアウトを設定、 / および出力をライン・フィード(If)で終端。 OPEN "com2:9600,e,7,2,rs,cd, lf, pe" FOR RANDOM AS #1 LEN = 1000 PRINT #1, ":SYST:REM" / リモートRS-232モードをイネーブル PRINT #1, "\*RST" / 本器をリセット PRINT #1, "FORM: BORD SWAP" - ^ データ・バイトのスワップ(LSBを最初に送信) PRINT #1, "FREQ 5000" / 出力周波数は5kHz PRINT #1, "OUTP:LOAD 50" / 出力終端は50Ω / 出力振幅は5 Vpp PRINT #1, "VOLT 5"

268

 $\sim$  100  $\mu$ 

```
・・・つづき
\epsilon/ データ・ポイントを計算
\lambdaPRINT "Calculating Data Points..."
pi = 3.1415FOR I = TO npnts
  waveform(I) = EXP(DAMPFACTOR * I /npnts) * SIN(2 * pi * NCYCLES * I / npnts)
NEXT I
/ 揮発性メモリにデータ・ポイントをダウンロード
\mathbf{r}PRINT "Downloading Arb..."
PRINT #1, "DATA VOLATILE,";
FOR I = 1 TO npnts - 1
  PRINT #1, STR$(waveform(I))+",";
NEXT I
PRINT #1, STR$(waveform(npnts))
PRINT #1, *OPC?" 'ダウンロードが完了するのを待ちます。
LINE INPUT #1, resp$
PRINT "Download Complete"
PRINT #1, "DATA:COPY DAMP_SIN, VOLATILE"
                                           ′ 不揮発性メモリにコピー
PRINT #1, "FUNC: USER DAMP_SIN"
                                          ′ 有効な任意波形を選択
PRINT #1, "FUNC: SHAP USER"
                                           / 選択した任意波形を出力
PRINT #1, "*OPC?" LINE INPUT #1, resp$
PRINT "Program Complete"
```
Ť

**END** 

プログラム5の終了

**September 19** 

T

i

Ξ

a a shekara

٣

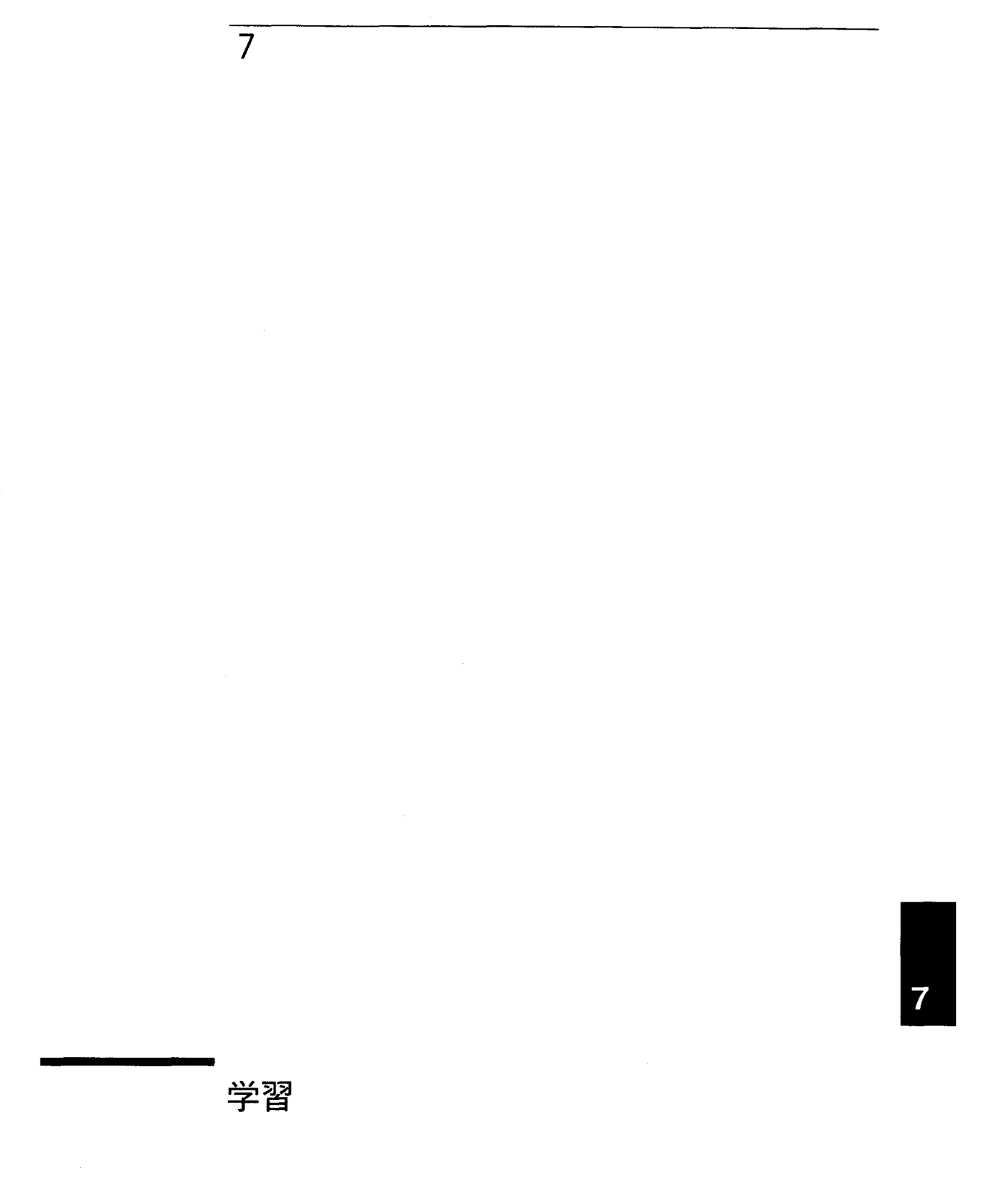

学習

HP 33120Aでは、各種の信号波形を生成することができます。本器の性能を最大限に発揮さ せるには、本器の内部動作について知識を深めることが決め手となります。この章では、基 本的な信号発生の概念を説明し、また、本器の内部動作を詳述します。

T.

- ダイレクト・ディジタル・シンセシス、273ページより
- 信号異常、276ページより
- 任意波形の生成方法、278ページより
- 出力振幅コントロール、280ページより
- フローティング信号発生器、282ページより
- AC信号の属性、283ページより
- 変調、287ページより

任意波形発生器(アービタリ・ウェーブフォーム・ジェネレータ)は、いろいろな用途があり、 他のものでは複雑な出力波形を発生させるのが難しい場合や不可能な場合に使用できます。 任意波形発生器を使うと、立ち上がり時間、リンギング、グリッチ、ノイズおよびランダム ・タイミング・バリエーションなどの信号異常を、制御しながら、簡単にシミュレーション できます。

物理、化学、生物医学、電子工学、機械工学などの分野では、用途の広い任意波形発生器を 使用すると、非常に役立ちます。事象がなんらかの形で、時経的に、振動、ポンプ運動、脈 動、バブル、バースト、または変化を起こすなら、本器が使用できる可能性があります。用 途の幅を広げるか、狭めるかは、ユーザの波形データを用意する能力にかかっています。

マイクロソフト<sup>®</sup>のWindows<sup>TM</sup> 3.1用HP 34811A BenchLink/Arb Waveform Generation Softwareは、HP 33120Aで任意波形を生成および出力しやすいように設計されています。

ダイレクト・ディジタル・シンセシス

ディジタル信号処理は、日常的に多くのアプリケーションで使われています。ディジタル· オーディオ・コンパクト・ディスク・プレーヤでも、エレクトロニック・シンセサイズド・ ピアノでも、また音声合成電話メッセージ・システムでも、ディジタル信号を発生させるこ とによって、複雑な波形を簡単に生成し、再生することができるのは明らかです。

HP 33120Aでは、ダイレクト・ディジタル・シンセシスつまりDDSと呼ばれる信号発生技術 を使っています。DDSの基本原理は、オーディオ・コンパクト・ディスクと余り違いません。 ディジタル・オーディオの場合を下に示しましたが、サンプリングされたアナログ信号形状 を表すディジタル・データのストリームが、ディスクから連続的にアドレス指定されます。 このデータは、一定の速度でクロックするディジタル-アナログ・コンバータ(DAC)のディ ジタル・ポートに送られます。つぎにこのディジタル・データは、もとのアナログ信号の形 に近い一連の電圧ステップに変換されます。電圧ステップをフィルタにかけると、もとのア ナログ波形にもどります。着信データは、特定DACの条件(ディジタル・オーディオ・プ レーヤでは16ビット)に整合する限り、どのような任意波形でもかまいません。

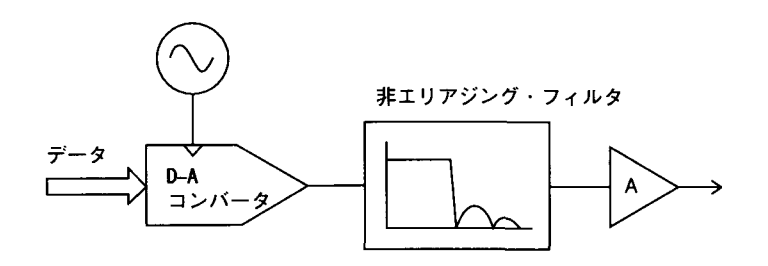

ダイレクト・ ディジタル・ シンセシス(つづき)

ダイレクト・ディジタル・シンセシス(DDS)信号発生器がディジタル・オーディオ・プレー ヤと違うのは、DACへ入力されるデータ・ストリームを非常に正確にコントロールできる点 です。DDSシステムでは、下図に示したように、出力波形の1完全サイクルの振幅値がラン ダム・アクセス・メモリ(RAM)に連続してストアされます。RAMアドレスが変わるにつれ、 DACは波形データを電圧波形に変換します(そのデータの値はRAMにロードされます)。電圧 波形の周波数はRAMのアドレスが変わる速度に比例します。

HP 33120Aは、振幅値を4,096の離散電圧レベル(つまり12ビットの垂直分解能)で表します。 波形には、8ポイントから16,000ポイントの12ビット振幅値を入れることができます。波 形の1完全サイクル(つまり360)を表すRAMのポイント数は、いわゆる長さまたは水平分解 能です。各RAMのアドレスは、360度/ポイント数のフェーズ・インクリメントに対応しま す。ここで、ポイント数は波形の長さです。したがって、連続したRAMのアドレスには、波 形のポイントごとの(0度から360度)振幅値が入ります。

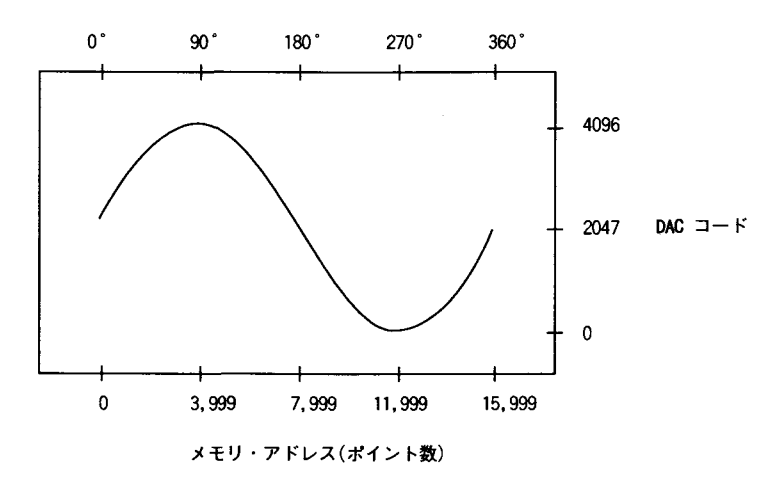

ダイレクト・ディジタル・シンセシス(DDS)発生器は、フェーズ・アキュムレーション技術 を使って、波形のRAMアドレス指定をコントロールします。連続RAMアドレスを発生するカ ウンタの代わりに、「加算器」が使われます。クロック・サイクルごとに、フェーズ・イン クリメント・レジスタ(PIR)にロードした定数が、フェーズ・アキュムレータの現在の結果 に加算されます(下図参照)。フェーズ・アキュムレータ出力の最上位ビットは、波形RAMの アドレス指定に使われます。HP 33120Aでは、上位の14ビット(2<sup>14</sup>=16,384RAMアドレス) です。PIR定数を変更すると、波形RAM全体をステップするのに必要なクロック・サイクル 数が変わるので、出力周波数が変わります。新しいPIR定数をレジスタにロードすると、波 形出力周波数がつぎのクロック・サイクルの後のフェーズを連続的に変化させます。

HP 33120Aは、48ビットのフェーズ・アキュムレータを使い、Fc1k/2<sup>48</sup>、つまり内部では約 142nHzの周波数分解能を実現します。フェーズ・アキュムレータの出力(上位14ビット)は、 PIR値が小さい場合(低周波数)、各RAMアドレスを連続的にステップします。しかし、PIRに 大きな値がロードされている場合は、フェーズ・アキュムレータの出力は、RAMアドレスを いくつか飛ばして、RAMにストアされたデータを自動的にサンプリングします。このため、 出力周波数が増加すると、各波形サイクルの出力サンプル数が減少します。実際、異なるグ ループのポイントが、後続の波形サイクルに出力されることがあります。

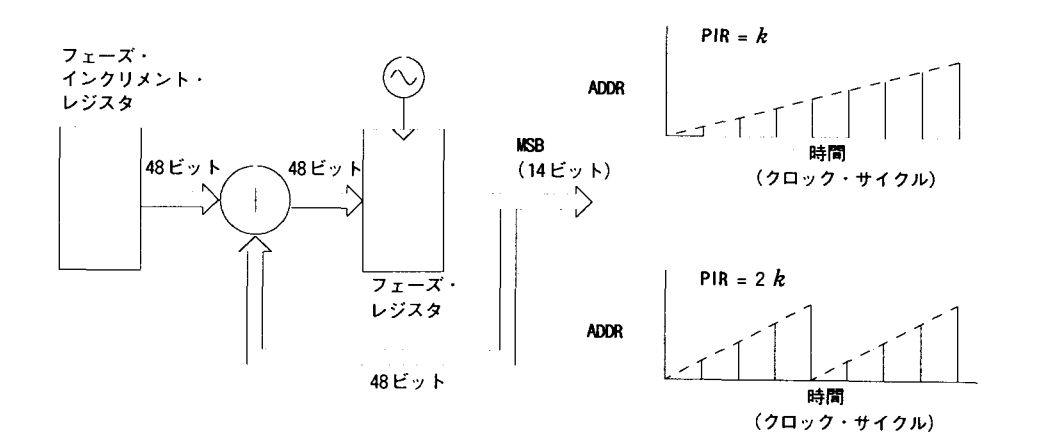

最大出力周波数は、RAMにある各波形ポイントが波形サイクルごとに出力される場合、つぎ のように定義されます。

最大出力周波数=周波数クロック/ポイント数

同じ等式を使って、波形を正確に再現するのに必要な最小のポイント数から、最大有効出力 周波数を求めます。

波形を決定する法則は、"Nyquist Sampling Theorem"と呼ばれるものです。この法 | 則によれば、再現しようとする信号の最高周波数成分から少なくとも2 ポイントを 含めなければなりません。

#### 信号異常

スペクトラム・アナライザを使うと、周波数領域の信号異常を簡単に観察することができま す。サンプリング理論によって、DDS発生器のサンプリング・プロセスで発生するスプリア ス信号の位置およびサイズを予測することができます。実際、DDS発生器は固定サンプリン グ・レート(HP 33120Aでは40MHz)を使うので、スプリアス信号を固定周波数の「非エリア ジング・フィルタ」で取り除くことができます。正弦波出力には、強力な遮断性(19MHzを 超える信号に対し60dBを超える減衰)のある17MHzの9次楕円フィルタを使います。非正弦 波出力には、10MHzの7次ベッセル・フィルタを使います。ベッセル・フィルタは、非エリ アジング・フィルタリング時は振幅ロールオフが遅いのですが、リニア・フェーズ・レスポ ンスを維持するので、複雑な波形の場合に歪みが少なくなります。HP 33120Aは、出力ファ ンクションが選択されると、自動的に適切なフィルタを選択します。

DDS発生器で使用されるようなディジタル-アナログ・コンバータはすべて、理想的な性能 ではないので、スプリアス信号を発生します。このスプリアス信号は、望ましい出力信号に 高調波的に関連するものです。低周波の場合、HP 33120Aの12ビット波形DACは、つぎの ページの方程式に示すように、約-74dBcレベル(搬送波または出力信号以下のデシベル)の スプリアス信号を発生します。HP 33120Aは、どのような内部波形の場合もDACのフル垂直 分解能(N=1)を使いますので、振幅量子化誤差が極めて少なくなります。

出力周波数が高い場合は、DAC誤差が大きくなり、非高調波スプリアス出力が発生します。 これらは信号帯域幅内の周波数の「折り重なり」、つまりエリアジングされた信号です。 「完璧な」DACは振幅の量子化による広帯域ノイズ・フロアも発生します。12ビットDAC のノイズ・フロアは、約-74dBcレベルです。これは、HP 33120Aからの正弦波出力の - 148dBc/Hzのノイズ密度に相当します。

振幅の量子化 ≤ -(20 x log<sub>10</sub> (N x 4096) + 1.8) dBc

"N"は信号波形を描くために使用できるDACコードの値(0≦N≦1)

周波数の領域で見られる別の種類の波形誤差に、位相切捨て誤差があります。この誤差は、 出力波形の時間量子化によって起こります。波形が有限数の水平ポイント(長さ)で描かれる と、常に、時間単位でサンプリング(つまり量子化)されるので、位相切捨て誤差が起こりま す。位相の切捨てによって発生したスプリアス信号は出力波形にジッタを起こします。これ は出力のゼロ・クロスの時間(および位相)のずれと考えてよいでしょう。

位相切捨てによって出力信号の位相変調が起こり、その結果スプリアス高調波が発生します (下の方程式を参照)。出力周波数が低い場合、フェーズ・アキュムレータは周期的にはRAM アドレスを進みません。これにより、DACが前のクロック・サイクルで記録されたのと同じ 電圧を供給します。このため、位相が360度/ポイント数だけ「スリップ」バックしてから また前進を続けることになります。RAMアドレス·インクリメントが出力の各サイクルで同 じ場合、位相切捨て誤差(およびジッタ)は必然的にゼロになります。HP 33120Aの標準波形 はすべて、最低16.000ポイントを使って生成されますので、スプリアス信号はDACの広帯域 ノイズ・フロア以下になります。

位相切捨て高調波  $\leq$  -20 x log<sub>10</sub>(P) dBc

"P"はRAMの波形ポイント数。

### 任意波形の生成方法

本器は出力信号を生成する有効データを自動的にサンプリングするので、ほとんどのアプリ ケーションでは特定の長さの波形を生成する必要はありません。実際、有効データすべて (16,000ポイントの長さで0から4,095DACコードの全レンジ)を使う任意波形を生成するの が普通は理想的な方法です。HP 33120Aの場合、波形の長さを変更して出力周波数を変える 必要はありません。任意の長さの波形を生成して本器の出力周波数を調整するだけでよいの です。忘れないでいただきたいことは、たとえば3サイクルの波形を含む任意波形を生成し た場合、出力周波数は本器の前面パネルに表示された値の3倍になるということです。

任意波形を生成する場合、振幅の量子化誤差と位相切捨て誤差の両方をコントロールするこ とができます。たとえば、1,000波形データ・ポイントだけを使い、DAC (12ビット)の全振 幅レンジで波形を生成した場合、位相切捨て高調波が発生します。この場合、振幅量子化誤 差がノイズ・フロアに近づく一方で、時間量子化誤差が約-60dBcレベルの高調波を発生し ます。同様に、本器のフル振幅分解能以下の値で波形を生成した場合も、振幅量子化高調波 が発生します。たとえば、使用できる振幅分解能の1/5しか使わないと、振幅量子化によっ て、一60dBcレベル以下の高調波が発生します。

データをオシロスコープなどの機器から取り込む場合、データは通常、1,024から 4,096のタイム・ポイントおよび64から256の振幅ポイント範囲になります。

任意波形を生成する場合、本器は常に有限の長さの時間記録を再現して波形メモリに周期性 のあるデータを作成しようとします。つぎのページに示したように、終了ポイントで遷移が 起こるような形状と位相の信号になることもあります。この波形が毎回繰り返される場合、 この不連続性を描くのに多くのスペクトル要素が必要になるので、この終了ポイントの遷移 が周波数領域にリーケージ・エラーを引き起こします。

リーケージ・エラーが起こるのは、波形記録に基本周波数の整数サイクルがない場合です。 基本周波数およびその高調波からのパワーは、直交座標のサンプリング・ファンクションの スペクトル成分に送られます。予期される狭いスペクトル・ラインではなく、リーケージに よって望ましいスペクトル・ピークの周りにかなりの広がりができることがあります。ウィ ンドウの長さを調整して整数サイクルを含めるようにするか、またはウィンドウ内にもっと 多くのサイクルを入れて残留終了ポイント遷移のサイズを小さくすると、リーケージ・エ ラーを減らすことができます。離散的で非高調波的な周波数で構成されている信号もありま す。このような信号は繰り返しがないので、すべての周波数成分をウィンドウの長さに対す る高調波とすることはできません。このような場合は、終了ポイントの不連続およびスペク トルのリーケージを極力抑えるように注意することが必要です。

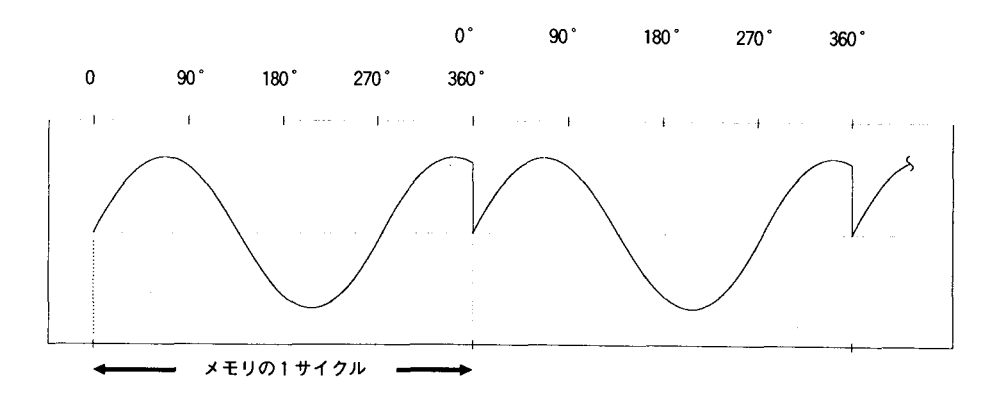

#### 出力振幅コントロール

HP 33120Aは、12ビットのディジタル-アナログ・コンバータ(DAC)を使って、ディジタル 信号をアナログの出力電圧に変換します。DACは、4,096( $2^{12}$ )の離散振幅レベルで表される 波形を生成することができます。4,096の振幅コードはすべて内蔵波形に使われます。最大<br>値から最小値までの全出力からの出力レベルは、下のブロック図に示したように、信号のゲ インまたは減衰の様々な量をDACで生成された信号に加えることによって、コントロールし ます。出力波形は常に12ビットのフル垂直分解能で描かれます。ユーザ定義の任意波形は 12ビットのフル垂直分解能以下の値を使ってダウンロードすることもできますが、前述した ように、振幅量子化誤差を極力少なくするためには、フルDAC振幅分解能を常に使った方が よいでしょう。

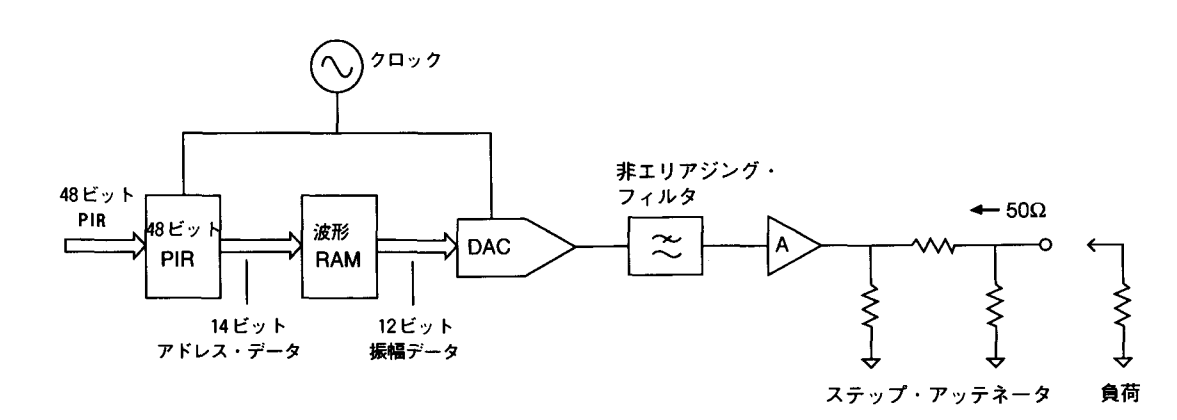

以下に示すように、HP 33120Aには50Ωの固定出力信号源抵抗があります。校正時に、出力 振幅は、開放端電圧(負荷なし)、および終端出力電圧(負荷あり)の両方で校正されます。終 端出力振幅は、正確に50Ωの負荷で校正されます。本器の出力抵抗および負荷抵抗は電圧 分配器として働くので、本器の測定出力電圧は、負荷抵抗値および確度によって変化します。 本器の出力に0.2%確度の終端で負荷を与えると、さらに(無視できる)0.2%の振幅誤差が発 生します。また、5%確度の終端を使うと、さらに5%の誤差が指定出力振幅に加わります。

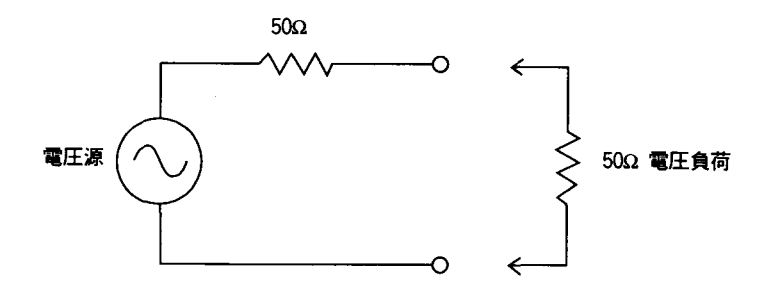

負荷を接続しないで本器の出力を測定すると、出力は表示された振幅(電圧負荷ではなく電 圧源)の約2倍になります。アプリケーションによっては、本器を「負荷なし」の状態で連 続して使用することがあります。そのような場合、本器の振幅表示を2倍にすると、多くの 誤差が発生することがあります。HP 33120Aでは、本器の負荷状態をOUTPUT:LOADコマ ンドを使って指定できるようになっています。こうすれば、正しい出力振幅を本器で表示で きます。

#### フローティング信号発生器

多くのアプリケーションでは、接地ループを避けるために、またその他のコモン・モード・ ノイズを極力小さくするために、電源回路への接続においてアース接地から絶縁されたテス ト信号が必要になります。HP 33120Aなどのフローティング信号発生器には、シャーシ (アース)接地から絶縁された両サイドの出力BNCコネクタがあります。下図に示したように、 2個の接地基準ポイント(Vグランド)間に電圧差があると、電流が本器の出力コモン·リー ド線に流れます。このため、ノイズやオフセット電圧(通常は電源ライン周波数に関連)など の誤差が発生することがあり、これが出力電圧に加わります。

接地ループを排除する最善の方法は、本器をアース接地から絶縁しておくことです。 low-to-earthキャパシタンスCle (HP 33120Aでは約4000pF)によって、Vグランド・ソース の周波数が増加すると、本器の絶縁インピーダンスが減少します。本器をアース基準にする 必要がある場合は、本器(および負荷)を同じコモン接地ポイントに必ず接続します。これで 装置間の電圧差が減少するか、またはゼロになります。また、できれば本器と負荷を同じ電 源コンセントに接続します。

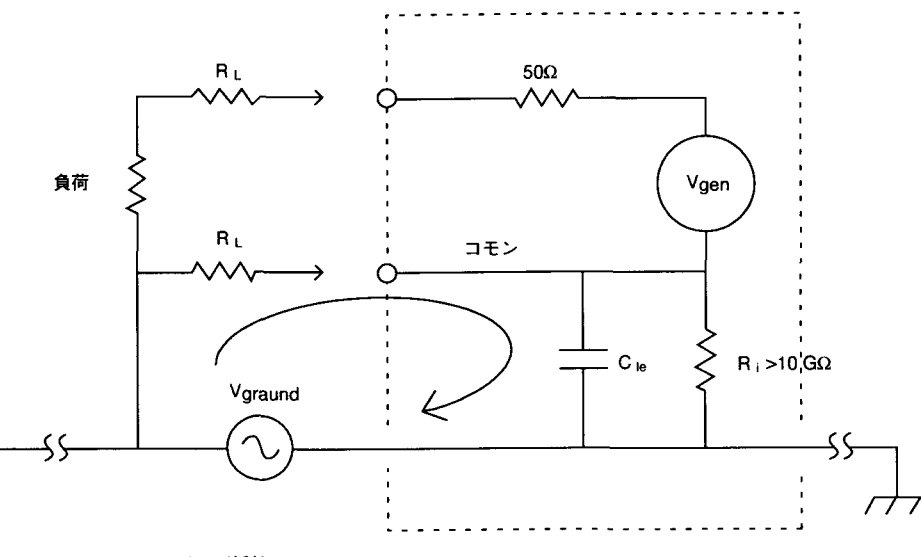

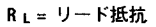

### AC信号の属性

最も一般的なAC信号は、正弦波です。事実、周期波形はすべて、いろいろな周波数、振幅、 および位相を持つ正弦波でできています。それぞれの正弦波はお互いに高調波的に関連して います。つまり、正弦波の周波数は、その波形の最小(つまり基本)周波数の整数倍になって います。DC信号と違って、AC波形の振幅は、つぎの図に示すように、時間に関して変化し ます。

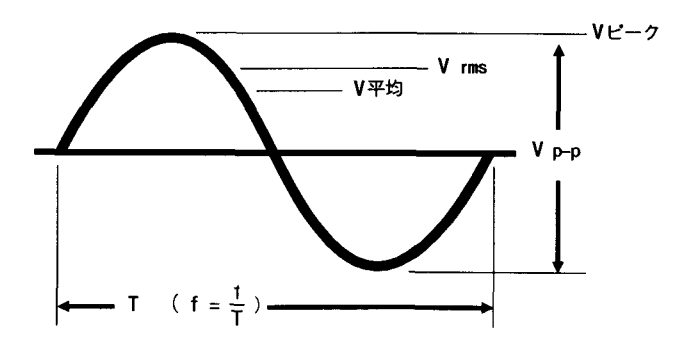

正弦波は、示された任意のパラメータ(p-p値、ピーク値、またはRMS値、 およびその周期(T)または周波数(1/T)によって、独自に描くことができます。

 $\overline{\mathbf{7}}$ 

AC信号の属性

(つづき)

正弦波の大きさは、RMS値(有効な熱量)、P-P値(2xゼロ・ツー・ピーク)、または平均値 によって記述することができます。各数値が正弦波の情報を伝えます。つぎの表に、いくつ か一般的な波形とそのピーク値およびRMS値を示します。

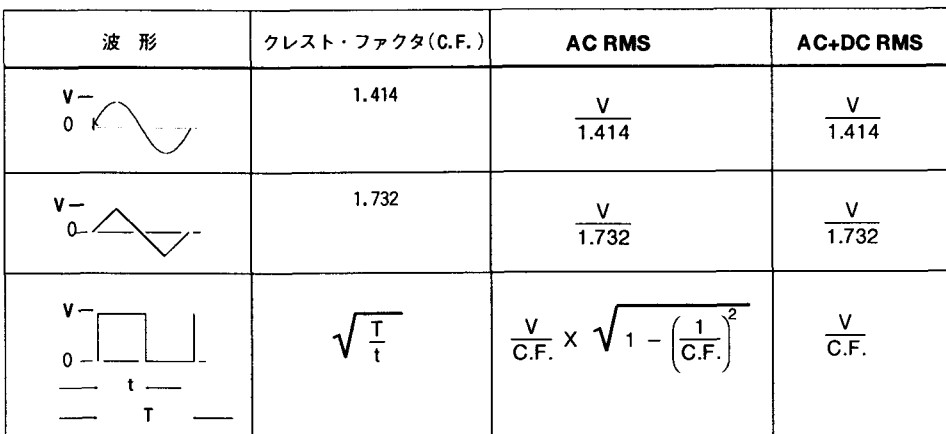

 $\blacksquare$ 

各波形は、"V"ボルトのゼロ・ツー・ピーク値を表します。 クレスト・ファクタは波形のピーク・ツーRMS値の比を示します。
RMS RMS値は、波形の形状によって変化しない、唯一の測定対象となる波形振幅特性です。 したがって、RMS値はAC信号振幅を指定するのに一番役立つ方法です。RMS値(または等価 の熱量)により、抵抗負荷(熱)に電力を供給するAC信号の能力を指定します。RMS値は、同 じ抵抗負荷に接続したとき、AC波形と同じ量の熱を発生するDC値に等しくなります。

DC電圧では、この熱が、抵抗内で発散される電力量に直接正比例します。AC電圧では、抵<br>抗負荷内の熱は、抵抗内で発散される瞬間電力の平均値に正比例します。このことが意味を 持つのは周期信号の場合だけです。周期波形のRMS値を求めるには、1完全サイクルに沿っ た各ポイントでDC値を取り、各ポイントの数値を2乗し、2乗した各ポイントの平均値を 求め、その平均値の平方根を取ります。この方法を使うと、信号の形状にかかわらず、波形 のRMS値を導き出すことができます。

ピーク・トゥー・ピーク値およびピーク値 ゼロ・トゥー・ピーク値は、波形の正の最大電 圧です。同様に、ピーク・トゥ-・ピーク値は、正の最大電圧から負の最大電圧ピークまで の電圧の大きさです。複雑なAC波形のピーク、またはピーク·トゥ-·ピークの振幅は、み ずしも信号のRMS熱量に相関しません。特定の波形が既知のものである場合、補正係数を 使って、ピークまたはピーク・トゥー・ピーク値をその波形の正しいRMS値に変換すること ができます。

平均値 AC波形の平均値は、完全1サイクルで測定した瞬間値の平均です。正弦波では、波 形の正負の半サイクルが等しいので、平均振幅はゼロになります。求めたい量は、信号の執 量なので、正弦波の平均値は、全波整流の平均を意味すると解釈されます。正弦波のRMS値 は、正弦波の平均振幅の1.11倍です。この関係式は、他の波形では成立しません。

dBm デシベル(dB)は、一般に、RMS値または2つの信号の電力比を示すのに使われます。そ れ自体では、デシベル値には特定の意味がありません。デシベルは、比または比較の単位で す。したがって、基準単位または比較単位の情報がなければ、絶対的な意味を持ちません。 こ。<br>- 1 ㎜を基準レベルとして比較する場合、mという文字を付け加えて"dBm"と dBmのような電力比では、電圧源に負荷をかける抵抗を指定するのが普通です。50Ωの抵抗 システムでは、"dBm(50Ω)"と示して、システム抵抗を単位に付け加えることがよくあり ます。

 $dB = 10 \times log_{10}(P/Pref)$ 

dBm = 10 x  $log_{10} (P/0.001)$ 

ここで、電力 $P = V^2/R$  です。

50 Ω 抵抗では、1 mWの電力は、0.224VRMSに相当します。

75 Ωまたは600 Ωの負荷抵抗を接続する場合、つぎの変換式を使って、dBmを

| $dBm$ (50W) | 出力電圧レベル (50W 負荷) |  |
|-------------|------------------|--|
| $-23.98$    | 3.53 VRMS        |  |
| $+13.01$    | 1.00 VRMS        |  |
| $+6.99$     | 500 mVRMS        |  |
| 0.0         | 224 mVRMS        |  |
| -6.99       | 100 mVRMS        |  |
| $-13.01$    | 50 mVRNS         |  |
|             |                  |  |

次の式により、75 Ωまたは600 Ωの負荷抵抗を接続した場合のdBmレベルを求めます。

dBm (75 $\Omega$ ) = dBm (50 $\Omega$ ) - 1.75

dBm (600 $\Omega$ ) = dBm (50 $\Omega$ ) – 10.79

### 変調

変調は、高周波の搬送波信号と低周波の情報信号を結合するプロセスです。これらの信号の 結合方法は、使われる変調の種類によって決まります。最も一般的な変調は、振幅変調 (AM)および周波数変調(FM)の2種類です。搬送波を変調 (つまり変更)する情報信号は、ど のような波形でも(正弦波、方形波、任意波形、またはランダム・ノイズのどれでも)構いま せん。一般に、搬送信号も、どのような波形でもよいのですが、ほとんどの诵信システムで は、一定の振幅および周波数の正弦波になっています。変調時に、単純な搬送波は、低周波 の情報信号によって、複雑な波形に変換されます。一般にはもっと高い周波数の搬送波を 使って効率的に複雑な変調信号を長距離伝送します。

振幅変調(AM)振幅変調は、振幅が変調情報信号の瞬間振幅の関数として変化する波形を生 成するプロセスです。つまり、情報信号が振幅の「囲み」を搬送信号の回りに作ります。HP 33120Aでは、代表的なAMラジオ・ステーションに似た「ダブル側波帯伝送搬送波」振幅変 調を実現しています。つぎの等式に示すように、定数がAM変調信号に付加され、合計が常 にゼロより大きくなります(<100%変調の場合)。

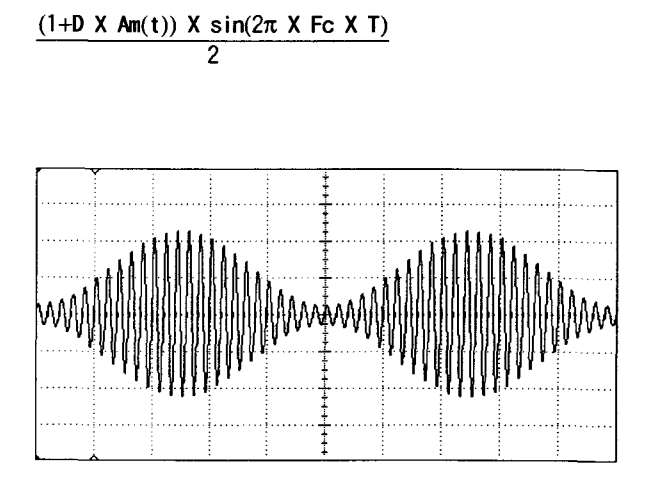

"D"は、変調度  $(0 \leq b \leq 1.2)$ "AM"は、ピーク振幅≦1の 変調信号。 "Fc"は、搬送周波数。

80%の変調度のAM波形。搬送波は 5 kHz の正弦波で、変調波形は200Hz の正弦波です。

振幅変調では、搬送波の振幅が、ゼロから100%変調の正常値の2倍まで変化します。パー セント変調度は、ピーク情報信号の振幅の定数に対する比です。振幅変調を選択した場合、 HP 33120Aは、そのP-P振幅を自動的に半分に減らし、100%変調度の信号が出力できるよう にします。振幅の設定値は、変調度設定値と無関係に、100%P-P振幅を設定するように定義 されます。VrmsおよびdBm振幅の設定値は、AMの場合信号が非常に複雑なので、正確では ありません。

FM変調(FM) 周波数変調は、周波数が変調情報信号の瞬間振幅の関数として変わる波形を生 成するプロセスです。搬送周波数変化の程度は偏差と呼ばれます。周波数偏差は、変調情報 信号の振幅の変化によって起こります。FMでのピーク周波数の量は、偏差パラメータを 使って設定することができます。

周波数変調では、「100%変調」の意味がAMの場合と異なります。FMの100%変調は、全許容 偏差量の搬送波変化を指します。変調信号は、周波数だけを変更するので、信号の振幅は変 調に関わりなく一定のままです。本器は、偏差パラメータを使って、変調信号の対応する振 幅ピークに応じた搬送波以上または以下のピーク周波数変化を記述します。FM信号の場合、 変調信号の帯域幅は、つぎの式によって見積ることができます。

BW ≈ 2 x (偏差 + 情報信号の帯域幅) 広帯域FMの場合

#### BW ≈ 2 x (情報信号の帯域幅) 狭帯域FMの場合

狭帯域FMが起こるのは、情報信号の帯域幅に対する偏差周波数の比が約0.01以下の場合で す。米国の広帯域商業用FMラジオ・ステーションは75kHzのピーク偏差(150kHzP-P)および 15kHzの帯域限定オーディオ信号を使い、180kHz帯域幅からの200kHzチャンネル・トゥ-・ チャンネル・スペーシングを実現しています。

周波数掃引 HP 33120Aは、掃引スタート周波数から掃引ストップ周波数まで、2,048から 2,096のディスクリート周波数ステップで、位相連続周波数掃引を行います。ストップ周波 数をスタート周波数より上に設定するか、下に設定するかによって、周波数掃引の方向が変 わります。個別の周波数ステップは掃引モード設定によって、リニアまたはログ間隔のどち らかになります。FSK変調(つぎのページで説明)と同じように、掃引機能も特殊な周波数変 調(FM)です。つぎの変換が適用される場合は、前ページで説明したFM動作すべてが、掃引 にも当てはまります。

搬送周波数 = スタート周波数 + ストップ周波数

編差 = 
$$
\frac{25 - 50 + 15}{2}
$$

掃引の変調波形は、リニア掃引の場合はランプ波、ログ掃引の場合は指数波です。ストップ 周波数がスタート周波数より大きい場合または小さい場合、ランプまたは指数変調信号の論 理的意味(ポジティブ・ランプまたはネガティブ・ランプ)が選択されます。FM機能と同じ ように、掃引パラメータを変更すると、本器は自動的に変調信号を計算し、それを変調RAM にダウンロードします。同様に、掃引時間パラメータは、変調波形の周期を調整します。ま た、掃引機能はトリガ動作も許容します。これはトリガを受信したときに始まる変調信号の シングル・サイクル・バーストで変調する周波数と似ています。トリガ信号は、裏面パネル のExt Trig端子、前面パネルのSingleボタン、またはリモート・インタフェース操作のコ マンドを使って出すことができます。

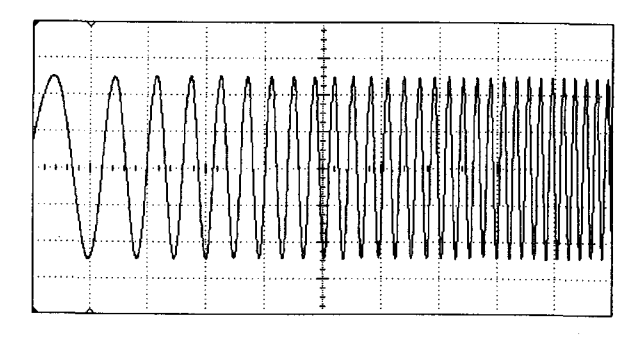

直線的な1秒間掃引時間による50kHzの正弦波掃引

周波数シフト・キー変調 周波数シフト・キー変調(FSK)では、本器の出力周波数が、搬送 周波数と第2「ホップ」周波数の間で交互に切り替わります。周波数ホップのレートは、内 部信号源または外部論理入力のどちらかを使ってコントロールすることができます。本来 FSKは、特殊な周波数変調(FM)で、ホップ周波数は偏差と変調信号の両形状を指定する1つ の方法です。

変調信号の形状は、常に方形波で、振幅はゼロから+1です。偏差は、ホップ周波数が現在 の搬送周波数(以下に示します)より大きいか小さいかによって、正または負になります。内 部FSKレート発生器は、変調方形波信号の周期を指定します。外部FSK入力は、選択すると、 内部FSKレート発生器と入れ替わり、直接周波数ホップ・レートをコントロールします。 TIL"low"が入力されると、常に搬送周波数が選択され、TIL"high"では、常にホップ周波数 が選択されます。外部FSK入力の論理的意味は、搬送周波数値とホップ周波数値の入れ替え により、効果的に変えることができます。

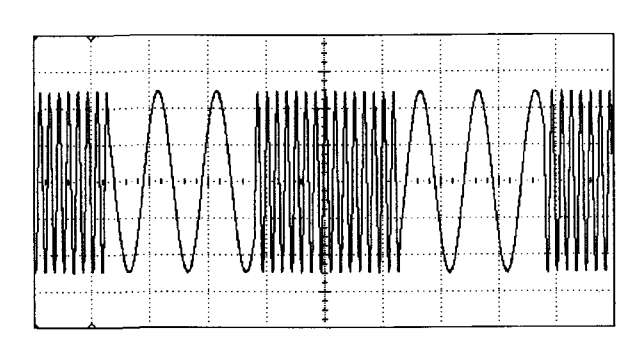

偏差=ホップ周波数 - 搬送周波数

3 kHz 搬送波と500Hz 「ホップ」波形を使ったFSK波形  $(FSK L - K100Hz)$ 

バースト変調 バースト変調では、本器は、搬送波出力の「オン」および「オフ」をコント ロールします。搬送波出力は、トリガ方式または外部ゲート方式のどちらかでコントロール することができます。

トリガ操作に設定した場合、本器はユーザ指定数の完全サイクルを持つ搬送波形を出力でき ます。トリガを受信するたびに、指定数の完全サイクルを出力します。トリガ操作では、波 形の開始位相も指定することができます。0度は、波形メモリの最初のデータ・ポイントと して定義されます。本器は、つぎのトリガを待つ間、開始位相をDC出力レベルとして出力 します。出力DCオフセット電圧はバースト変調の影響を受けません。出力DCオフセット電 圧は別個に生成され、本器の出力アンプに加算されます。

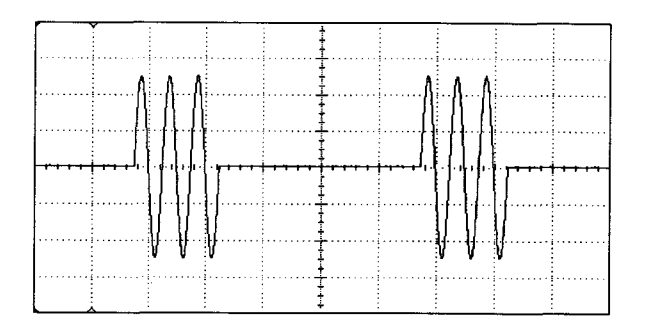

バースト・レートが100Hzの3サイクル・バースト正弦波

ゲート・バースト・モード操作では、裏面パネルのBurst端子を使って直接(および同期し て)波形DAC出力をオフにします。バースト・カウント、バースト・レート、およびバース ト・フェーズの各設定値は、このモードでは無効になります。バースト信号が真 (TTL"high")の場合、本器は、搬送波を連続して出力します。バースト信号が偽(TTL"low") の場合、波形DACはゼロ出力レベルになります。トリガ・バースト操作と同じように、出力 DCオフセット電圧は、外部バースト・ゲート信号の影響を受けません。

トリガ・バースト操作では、本器は、搬送波と正確に同期する内部変調信号を発生させます。 この内部変調信号を使って、最後のデータ・ポイントに到達したときに、波形メモリ・アド レッシングを中止します。この変調信号は、効果的に出力「ゲート」を「オン」および「オ フ」にし、指定数の搬送波サイクルを発生させます。つぎに、変調信号は、指定された搬送 バーストの出力頻度をコントロールする別の内部バースト・レート信号発生器によってトリ ガされます。外部トリガ・バースト操作では、変調信号のトリガ信号源が本器の裏面パネル のExt Trig端子に設定されます。この信号源は、内部バースト・レート信号発生器に代 わってトリガ・バーストを調整します。

バースト・カウント、バースト・レート、バースト・フェーズ、および搬送周波数を変更す ると、本器は自動的に新しい変調信号を計算し、それを変調RAMにダウンロードします。内 部変調信号発生器はメイン搬送波信号発生器ほどの性能は持たないので、本器ですべての搬 送周波数のシングル・サイクルをバーストすることはできません。つぎの表は、本器の搬送 周波数とバースト・カウントの制限を示しています。

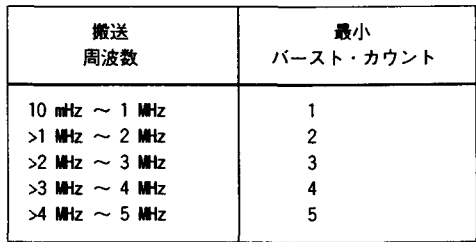

正弦波、方形波、および任意波形の 場合のみ

 $\blacksquare$ 

内部変調信号源 本器内部には、低速度、低分解能の第2DDS任意波形発生器が組み込まれ、 搬送波信号とは無関係に変調信号を発生します。内部変調波形の長さの範囲は、2.048ポイ ントから4,096ポイントです。ユーザ定義の任意波形は、必要に応じて長さが自動的に拡張 または縮小され、変調波形の制限条件内に収まるよう調整されます。ユーザ完義の任意波形 ではリニア補間が行われますが、標準波形の長さは間引きによって変化します。変調サンプ ル・レートおよび波形サイズに制限があるので、変調信号周波数の確度は、最高でも設定値 の約0.05%です。

前述のメイン信号出力とは異なり、変調波形は、可変「ポイント・クロック」を使ってサン プリングされ、変調波形RAMにロードされたデータがサンプリングされます。内部では、変 調ポイント·クロック(C)および変調波形の長さが自動的に調整され、必要な変調信号周波 数を発生させます。C/2048より周波数が大きい場合、最大変調周波数までのすべての変調 波形がサンプリングされます。変調の種類、変調波形、または変調周波数が変わるたびに、 新しい変調波形が計算され、変調RAMにロードされます。標準任意波形メモリのデータは、 変調信号の変化に影響されません(データは計算された後、拡張または縮小され、直接別の 変調RAMにロードされます)。所定の変調周波数では、変調波形データは、拡張または縮小 されません。

もっと正確なコントロールが必要な場合は、つぎのページの方程式を使って、特定の波形の 長さおよび変調周波数を求めることができます。通常は、このような計算をする必要はあり ません。

 $\blacksquare$ 

本器には内部8ビット(±7ビット・ピーク)のディジタル-アナログ・コンバータ(DAC)が 組み込まれ、振幅変調(AM)の変調信号のアナログ・コピーを作成します。この信号は、内 部で従来の4象限アナログ倍率回路に送られ、振幅変調を実行します。同様に、本器は、 ディジタル信号処理を使って、搬送波と変調信号を結合し周波数変調(FM)を実行します。 FM変調信号は、周波数値において12ビット分解能を維持します。

つぎの方程式と例は、HP 33120Aの内部変調信号発生器の機能と制限を示すものです。

# パラメータの定義

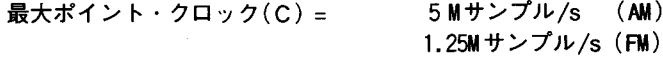

変調プレスケーラ(S) = 1、2、3、... 2<sup>20</sup>からの整数値(切捨て)

 $\bar{x}$ 数(k) = 4,900 (AM) 624(FM)

- 変調周波数 $(F) = 10$ mHz から20kHz  $(AM)$ 10 $mHz$   $\sim$  6 10 $kHz$  (FM)
- ポイント(P) = 2.048から4,096までの値 偶数のみ(切下げ)

# 方程式

変調プレスケーラ・ディバイダを計算します。

 $S = \frac{k}{F}$ (整数値に切捨て、1以上)

変調波形の長さのポイント数を計算します。

$$
P = \frac{2 \times C}{(1+S)xF}
$$
 (\# $\&$ (E)

波形は、上で計算した長さ"P"に適合するように自動的に拡張または縮小され、変調 RAMにダウンロードされます。

例: 200 µ sごとにつぎの9個の周波数間の位相連続周波数ホップが必要であると想定しま す。

15.0MHz, 1.001MHz, 9.780MHz, 12.375MHz, 0.5695MHz, 3.579MHz, 0.8802MHz, 0.6441MHz, および10.230MHz

解:FM変調で正確にサンプリングされた変調任意波形を生成します。

**Fs** = 1/(9 x 200  $\mu$ s) = 555.555kHz (有効ポイント・クロック)

ポイント(P) = (C/S)/Fs = 2250

S=1 Pが4096より大きい場合、Cを最小のSで割り、Pを範囲内に収めます。 切下げによりPを偶数の値にします。

変調周波数(F)=(C/S)/2 x 2250=555.55555Hz

切下げにより、6桁の変調周波数を設定します。

7

and same state and a

- 変調周波数を555.555Hzに設定します。
- 搬送周波数を(最大F + 最小F)/2=7.784750MHzに設定します。
- 偏差を(最大F 最小F)/2=7.215250MHzに設定します。
- 下に示す値の9セグメントの任意波形を生成し、ダウンロードします。各セグメントは 250 ポイントの長さ(2250/9)で、合計2,250 ポイントになります。DATA VOLATILE コマンドを使ってダウンロードし、各ポイントで12ビット周波数分解能を実現します。

"y" は新しい垂直値 "m" =  $1/\sqrt{m}$ 差  $y=mX + b$ "X"は元の周波数ポイント "b" = 一搬送周波数/偏差 = 1.078930044

i<br>Li

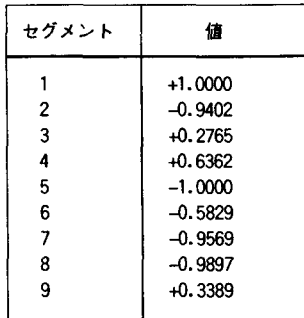

チェック:つぎのコマンドを送って、FMをイネーブルにします。

"FM: STATE ON" "FM: INT: FREQ 555.555" "DIAG: PEEK? 0, 0, 0" enter results < Prescale# (S) > , < Points (P) >

 $\overline{8}$ 

仕様

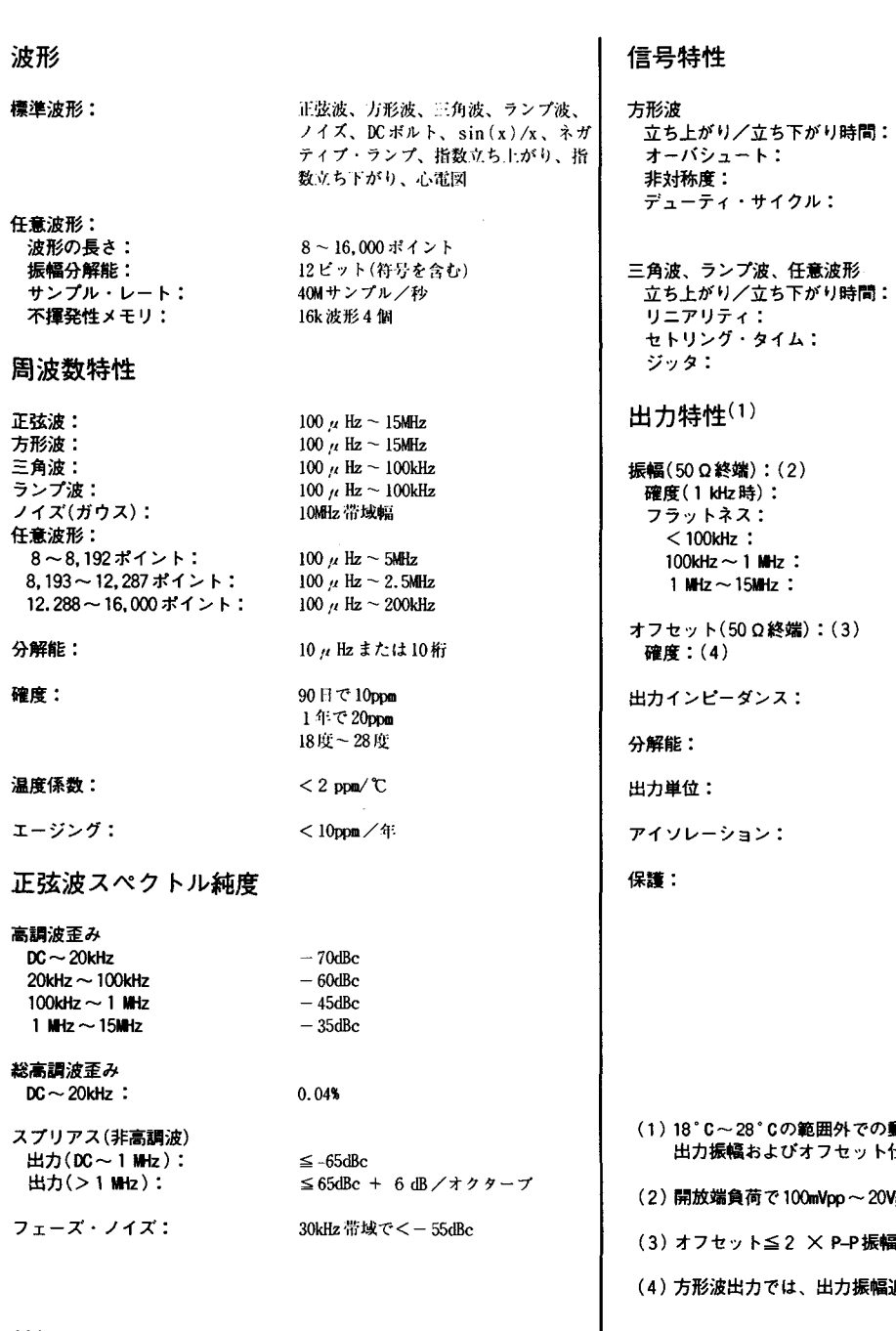

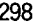

 $<$  20 $ns$  $<$  2  $\,$   $\,$   $\,$  $1\% + 5$  ns 20% ~ 80% (5 MHz  $\pm \degree$ )  $40\% \sim 60\%$  (15MHz まで)

**間: <100ms (代表値)** <ピーク出力の0.1% <250ns~最終値の0.5%  $<$  25ns

> 50mVpp ~ 10Vpp<br>指定出力の± 1 % (1 kHz を基準とした正弦波)  $\pm$  1 % (0.1dB)  $\pm 1.5$ % (0.15dB)  $\pm$  2 % (  $0.2 \text{dB}$  )

 $\pm$  5 Vpk AC + DC 設定値の±2% + 2mv

 $50 \Omega$  M/ $\approx$ 

3桁、振幅およびオフセット

Vpp, Vrms, dBm

最大42Vpk 対アース

短絡保護 ± 15Vpk オーバドライブ<1分

での動作では、1°Cごとに、 ト仕様の1/10を加えます。

20Vppの振幅。

振幅。

最幅追加誤差の2%を加えます。

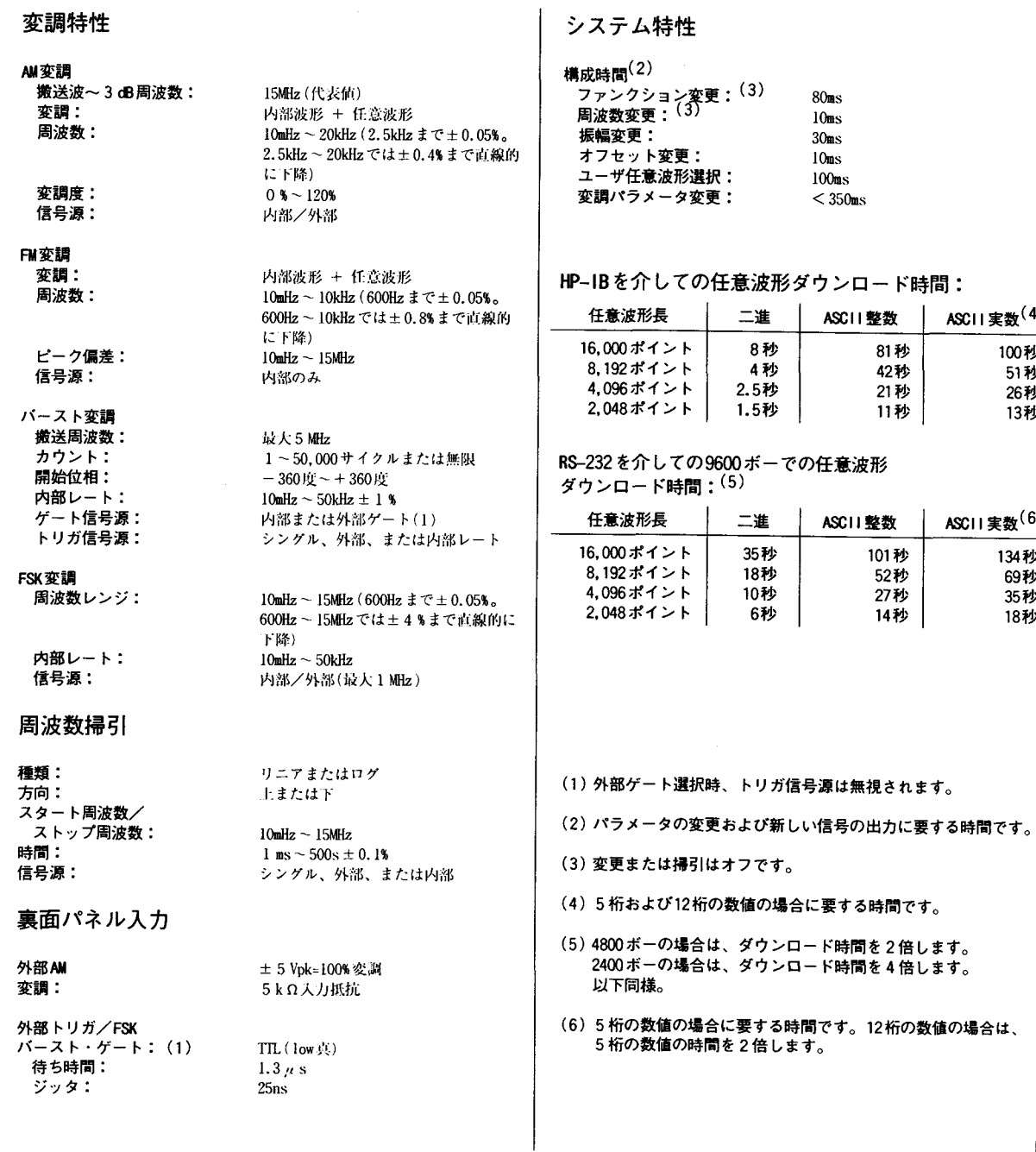

変調特性

299

ASCII実数<sup>(6)</sup>

ASCII実数<sup>(4)</sup>

100秒<br>51秒<br>26秒<br>13秒

134秒 69秒 35予 18秒

**ARVIL 194** 

電源:(1)

電源周波数:

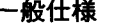

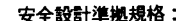

EN61010, CSA1010, UL-1224

電源投入時に自動検知。 消費電力: 50VAp (平均 28W) 動作環境:  $0 \text{ C}$  ~ 55  $\text{C}$ 80%相対湿度(30℃) 保存環境:  $-40$   $C - 70$   $C$ ステート・ストア・メモリ: 電源をオフにしたときのステートを 自動的にセーブ。3個のユーザ構成 可能なストア・ステート。任意波形 は別個にストア。 外形寸法(幅x 高さ x 奥行き) ベンチ・トップ:  $254.4$ mm  $\times$  103.6mm  $\times$  374mm ラック・マウント: 212.6mm  $\times$  88.5mm  $\times$  348.3mm

100V/120V/220V/240V ± 10% (切り替え選択可)

 $45\text{Hz} \sim 66\text{Hz}$   $\ddot{\approx} 1$   $\ddot{\approx} 360\text{Hz} \sim 400\text{Hz}$  .

質量:

 $4$  kg

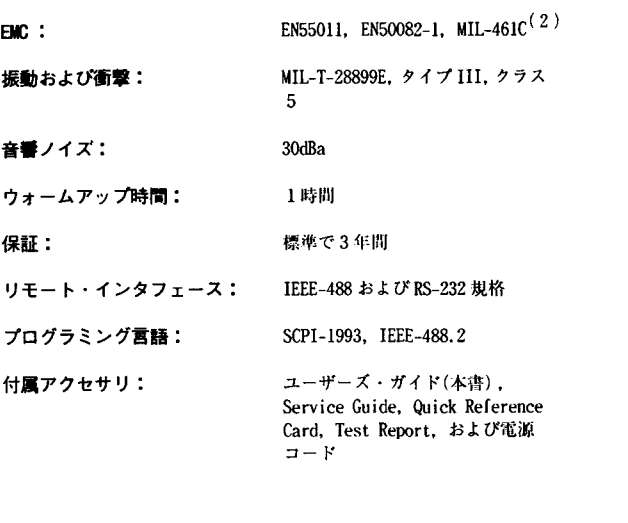

(1)120VAC、400Hz で動作させる場合、100VACの電源電圧設定を 使用します。

(2)HP 33120A は MIL-461C 特性の性能条件に適合していませんが、 性能テスト・データは用意されていますので、ご請求ください。

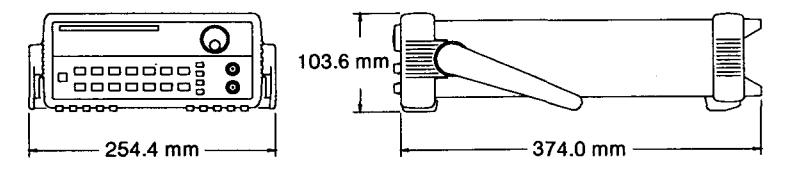

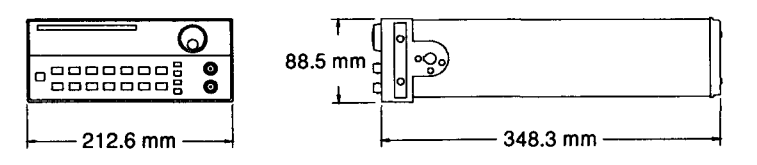

本器の操作に関する不明点については、最寄りの当社営業所までご連絡ください。

### \*CLSコマンド, 209 \*ESE/\*ESE? コマンド, 209 \*ESR? コマンド, 209 \*IDN?コマンド, 113, 190 \*OPC/\*OPC? コマンド, 166, 173, 210 \*PSC/\*PSC? コマンド, 210 \*RCLコマンド, 153  $\star \text{RST} \,\square \,\preceq \,\succ \,\Vdash$  , 171, 190 \*SAVコマンド . 152 \*SRE/\*SRE? コマンド, 210 \*STB? コマンド.210 \*TRGコマンド, 173, 187 \*TST? コマンド . 190 \*WAI  $\exists \forall \forall$  , 166, 173, 210 "Number Entry"  $\pm \uparrow$  , 3, 38

# A

AC 信号属性, 283 Adrs アナンシエータ, 5 AM: DEPTコマンド, 155 AM: INT:FREQコマンド, 155 AM: INT: FUNC コマンド, 155 AM: SOURコマンド, 156 AM: STATコマンド, 156 AMアナンシエータ.5 AM 変調 外部変調, 75, 152 技術的説明, 287 前面パネル操作,41 操作概要,154 同期信号,74 搬送周波数,72 搬送波形,72 プログラム例, 252 変調周波数, 74, 155 変調信号源, 75, 156 変調度, 74, 155 変調波形, 73, 155 裏面パネル端子, 75, 155 APPLyコマンド, 136, 138 ~ 144 MIN/MAX パラメータ, 143 オプションのパラメータ,143 APPLyのオプション・パラメータ,143 Arbアナンシエータ.5

# B

BASIC の例 244 BM: INT: RATEコマンド, 164 BM:NCYCコマンド, 162 BM: PHAS  $\exists \forall \forall$  , 163  $BM: SOUR \rightrightarrows \rightharpoonup \mathbb{F}$ , 164 BM:  $STAT = 7$  /  $\sqrt{$ . 165 Borland<sup>®</sup>TurboC<sup>®</sup>++, 244 Burst アナンシエータ 5 Burst 端子 102

#### C.

 $CAL$ : COUN?  $\Rightarrow$   $\forall$  Y . 193  $CAL:SEC: CODE 777 F, 193$  $\mathtt{CAL}:\mathtt{SEC}:\mathtt{STAT} \hspace{0.1cm} \mathtt{37.13}$  , 193  $CAL: SETJ77 \times 194$ CAL: STRコマンド, 194  $CAL: VALJ72$  , 194  $CAL?: VALJ72K$ , 194 CAL? コマンド, 193 COM (シリアル)ポート 199 Ctrl-C文字, 199 C言語の例, 244

# D

DATA VOLATILE コマンド, 178  $\texttt{DATA}: \texttt{ATTR}: \texttt{AVER?} \;\exists \; \forall \; \mathcal{V} \; \; . \; 181$ DATA: ATTR: CFAC? コマンド, 181 DATA: ATTR: PTP? コマンド, 181 DATA: CAT? コマンド, 182 DATA: COPY  $\exists \forall \forall$  , 182 DATA: DAC VOLATILE コマンド, 179 DATA: DEL  $\exists \forall \forall Y \mid 183$  $DATA: DEL: ALL 77 Y$ , 184 DATA: NVOL: CAT? コマンド, 184 DATA: NVOL: FREE? コマンド, 185 dBm, 64, 150, 286 DC 電圧 APPLyを使って、24 選択, 62, 149 前面パネルでの選択, 24 DC オフセット および DC 電圧機能, 62,150

および出力終端, 62, 150 および任意波形 , 63, 177 前面パネルでの選択.21 リモート・インタフェースでの選択 .149 DISP:TEXTコマンド.188 DISP:TEXT:CLEコマンド.189  $DISP = \forall Y$  , 188 DSR ライン (RS-232).198 DTR ライン (RS-232).198

# E.

"Enter Number"  $\mp \uparrow$  , 3, 38 ERROR $\overline{r}$ + $\overline{r}$ )  $\overline{r}$  + $\overline{r}$  + $\overline{r}$  + $\overline{r}$  + $\overline{r}$  + $\overline{r}$ Extアナンシエータ.5 ExtTrig 端子, 81, 102, 160

### F

 $FM:DEV \rightrightarrows \rightharpoonup \rightharpoonup 158$  $FM:INT: FREQ \nightharpoonup \neg \vee \neg \vee \neg \neg$ . 159  $FM:INT: FUNC = \forall \times F$ . 159  $FM:STATJ7Y$ . 159 FMアナンシエータ,5 FM 変調 搬送周波数.78 搬送波の波形,77 変調周波数, 79, 159 変調波の波形, 79, 159 操作の概要, 76, 157 ピーク周波数偏差, 80, 158 同期信号,79 技術的な説明, 288 FORM: BORDコマンド, 185 FREQ: STARコマンド, 171  $FREQ:STOP \rightarrow \forall \times K$ , 171 FREQ  $\Box \bigtriangledown \bigtriangledown$  F , 146 **FSK** 「ホップ」周波数, 92, 168 技術的な説明 ,290 最大外部レート,93 信号源, 93, 169 操作の概要, 44, 167 同期信号,91 内部レート, 93, 168 搬送波周波数, 91  $FSK: FREQ \rightrightarrows \rightrightarrows r$ , 168

FSK: INT: RATEコマンド, 168  $FSK:SOUR = \forall Y \mid 169$  $FSK:STAT = 7$  /  $\cdot$  169  $FSK7+22.7-9.5$ **FSK端子, 102** FUNC: SHAPコマンド, 145 FUNC: SHAP, USER コマンド, 177 FUNC: USER  $\exists \forall \forall$  , 176

### G

 $GP-IB$   $\mathcal{F}$   $F\cup\mathcal{R}$ HP-IB アドレスを参照

### H

HP34398A ケーブル・キット, 197 HP34399A アダプタ・キット, 196 HP34811A BenchLink ソフトウェア, 1  $HP-IB$ インタフェースの選択, 115, 218 機能コード, 225 ダウンロード速度, 299 任意波形のダウンロード,255 HP-IB  $7$   $\forall \nu \lambda$ 工場設定値, 114, 217 選択, 114, 217 HP-IB コマンド・ライブラリ,244

# $\mathbf{I}$

**IEEE-488** 共通コマンド, 214 準拠情報, 225 インタフェースの選択, 115, 218 IEEE-488 アドレス 工場設定值, 114, 217 選択, 114, 217 IOTRIGGERコマンド, 101

# M

MEM: STAT: DELコマンド, 153 Microsoft<sup>60</sup>QuickC<sup>®</sup>, 244 MIN/MAX パラメータ,213

# N

new line 文字, 214 Num アナンシエータ,5 Nyquist Sampling Theorem, 276

# $\mathbf{0}$

Offset  $7 + 22 - 9$ , 5 OUTP:LOADコマンド,151 OUTP: SYNC コマンド, 151

# P

PULS: DCYCコマンド, 147

# Q

Quick C の例, 244 QuickBASIC の例 .247

## $\mathbf R$

RMS 值,285  $Rmt7+25.5-9$ , 5  $RS-232$ インタフェースの選択, 115, 218 ケーブルおよびアダプタ,196 構成, 195 コンピュータへの接続.196 スタート・ビット,195 ストップ・ビット,195 データ・フレーム・フォーマット,196 トラブルシューティング,199 任意波形のダウンロード速度, 299 任意波形のダウンロードと例,267 ハンドシェーク,198 パリティおよびデータ・ビット, 116, 220 ボーレート, 116, 195

# S

SCPI 言語 言語の問い合わせ,117 コマンド・サマリ 127 ~ 135 コマンド・フォーマット, 212 準拠情報, 221 紹介 211 ~ 215 シンタックスの慣例,127

 $77 - 97 - 127$  $9 - 3 - 9$ , 214 短縮形のシンタックス, 212 短縮しない形のシンタックス, 212 パラメータの種類,215 版の問い合わせ, 117, 190 プログラミングの概要 136 ~ 137 Shiftアナンシエータ,5 Shift  $\dot{x} - 14$  $SWE:SPACE \rightharpoonup \rightharpoonup \rightharpoonup$  [172  $SWE:TIME 27 > K$ , 172 Swp $7 + y \cdot 7 - 9$ , 5  $\textsc{SYST}$  :  $\textsc{BEEP}$ <br> $\textsc{i}$   $\textsc{i}$   $\times$   $\textsc{i}$   $\times$  <br> $\textsc{i}$   $\textsc{i}$   $\textsc{i}$   $\textsc{i}$   $\textsc{i}$   $\textsc{i}$ SYST: ERR? コマンド, 189, 209  $\text{SYST}:\text{LOC} \;\neg\;\neg\;\rightarrow\;\mathcal{V}$  , 200  $SYST: REM 77 > K$ , 200  $SYST: RWL = 7$  /  $\cdot$  , 200 SYST: VERS? コマンド, 190

### $\mathbf{T}$

Trig  $7 + 25 - 9$ . TRIG: SOURコマンド, 165, 173, 186 TRIGGERコマンド, 101, 186 Turbo C, 244

# V

VOLT:OFFSコマンド, 149  $\texttt{VOLT}: \texttt{UNIT} \hspace{0.03cm} \texttt{UV} \hspace{0.03cm} \texttt{IV} \hspace{0.03cm} \texttt{IV}$  ,  $\texttt{IS0}$  $\texttt{VOLT} \,\neg\,\neg\,\neg\,\vee\,\vdash\, \ldots$  , 148 Vpk, 64, 150 Vpp, 64, 150 Vrms, 64, 150

# あ

アダプタ(RS-232) 196 アドレス(HP-IB), 114, 217 アナンシエータ, 5 アプリケーション・プログラム 243 ~ 269 青色の Shift キー 14 インタフェース・アドレス 工場設定值, 114, 217 選択, 114, 217 インタフェース(リモート) 選択, 115, 218

トリガ, 101, 186 エラー, 227-241 エラー待ち行列の読み取り, 110, 228 クリア, 110, 228 エラーによる割り込みの例,261 オフセット および DC 電圧機能 .62.150 および出力終端, 62, 150 および任意波形, 63, 177 前面パネルでの選択, 21 リモート・インタフェースでの選択,143

### ゕ

開始位相(バースト), 89, 163 改訂番号とファームウェア, 113, 190 かぎ括弧(◇)とシンタックス,127 角度とバースト, 89, 163 カタログ・リストと任意波形, 182, 184 間隔 リニア掃引, 96, 172 ログ掃引, 96, 172 外形寸法と製品, 300 外部信号源 AM, 75, 156 FSK, 93, 169 撮引, 97, 173 バースト, 82, 164 外部トリガ, 100, 186 概要 製品,1 前面バネル,2 裏面パネル,6 奇数パリティ, 116, 220 規則と任意波形の名前 , 176, 182 機能コード(HP-IB),225 キャリッジ・リターン特性,214 キャリング・ハンドル 位置の変更,18 取りはずし、18 調整 18 共通コマンド(IEEE), 214,226 クイック・スタート,13 クレスト・ファクタ(任意波形データ),181 偶数パリティ(RS-232),116,220 グループ実行トリガ, 101, 186 ケーブル(RS-232), 196 桁数と最大数,112 ゲート信号源

 $Y - Y - 1 = 7 + 3 + 5 + 1 = 81,160$ バースト変調 .164 合語 SCPI の紹介, 211 ~ 215 インタフェース問い合わせ,117,190 工場設定値 HP-IB アドレス,114,217 校正保全コード,118 データ・ビット (RS-232), 116,219 パリティ(RS-232), 116,220 ボーレート(RS-232),116,219 校正 概説 .118 ~ 122 テキスト・メッセージ 122 保全コード,118 保全するには,120 保全を解除するには,119 読み取りカウント, 121, 193 コマンド・シンタックス SCPI のターミネータ,214 惯例,127 コロンとセミコロン, 213 コマンド・フォーマット( SCPI ), 212 固有のオフセット, 63, 177 コロン(:)とシンタックス,213 ゴム製バンパーの取りはずし, 27  $\mathcal{L}$ サービス・リクエスト(SRQ), 204 サイクル(バースト), 87, 162 サイクル数とバースト,87,162

識別ストリング, 113, 190 シャーシ・グランド,6 終端(出力負荷) 概略| 1,281 前面パネルでの選択, 40, 65 リモート・インタフェースでの選択, 65, 151 周波数 制限, 57, 146 前面パネルでの選択,19 デューティ・サイクルとの矛盾, 58,147 任意波形の制限, 57, 146 ファンクションとの矛盾, 58, 146 リモート・インタフェースでの選択, 57, 146 周波数シフト・キー FSK を参照 周波数掃引 掃引を参照

周波数偏差(FM),80.158 出荷時の付属品、15 出力構成, 145 ~ 153 出力終端(負荷) 概略図 . 281 前面パネルでの選択, 40, 65 リモート・インタフェースでの選択, 65, 151 出力周波数 制限, 57, 146 前面パネルでの選択,19 デューティ・サイクルとの矛盾, 58, 147 任意波形の制限 , 57, 146 ファンクションとの矛盾, 58, 146 リモート・インタフェースでの選択, 57, 146 出力振幅 オフセットの制限,60 および出力終端 . 60. 149 制限, 59, 148 前面バネルでの選択 .20 単位の選択, 64, 148 任意波形の制限, 148, 177 ファンクションとの矛盾, 59, 149 リモート・インタフェースでの選択, 59, 148 出力単位 前面パネルでの選択,64 リモート・インタフェースでの選択,150 使用可能なメッセージ,205 使用可能なメモリ(任意波形),185 シリアル・ポール, 204 シリアル(COM)ポート,199 シングル・トリガ,100 シンタックス SCPI の慣例, 127 コロンとセミコロン,213 振幅 オフセットの制限,60 および出力終端, 60, 149 制限, 59, 148 前面パネルでの選択,20 単位の選択, 64, 148 任意波形の制限, 148, 177 ファンクションとの矛盾, 59, 149 リモート・インタフェースの選択, 59, 148 垂直バー()とシンタックス,127 スタート・ビット (RS-232), 195 スタート周波数(掃引), 95, 171 ステータス・バイト ビットのクリア,203 ビットの定義, 203

ステータス・レジスタ, 201 ~ 208 ステータス・バイト, 203 標準イベント . 207 プログラム例 . 261 レジスタ図, 202 ステートのストア ステートの削除, 153, 192 ストアしたステートのリコール, 153, 192 前面パネル操作,25 パワー・ダウン・リコール、109 プログラム例, 252 リモート・インタフェース操作, 69, 152 ストアしたステート ステートの削除, 153, 192 ストアしたステートのリコール, 153, 192 前面パネル操作, 25 パワー・ダウン・リコール,109 プログラム例, 252 リモート・インタフェース操作, 69, 152 ストップ・ビット(RS-232), 195 ストップ周波数(掃引), 95, 171 ストリング 校正,122 ディスプレイ・メッセージ,112 スワップ・バイト順,185 製品の外形寸法:300 製品の概要,1 接地とシャーシ,6 接地ループ, 282 セミコロン(;)とシンタックス,213 セルフ・テスト,15 完全, 111, 190 電源投入時,111 前面パネル DC 電圧選択, 24 アナンシエータ,5 概要,2 数値の入力:3 波形のダウンロード,103~108 メニュー・メッセージ, 34  $\label{eq:1} \hspace{1.5cm} \hspace{1.5cm} \hspace{1.$ メニューの例, 33 ~ 39 前面パネル・ディスプレイ アナンシエータ,5 イネーブル/ディスエーブル, 112, 188 テキスト・メッセージ, 112, 188 掃引 技術的な説明, 289 スタート周波数, 95, 171 304

ストップ周波数, 95, 171 前面パネル操作, 49, 94 掃引時間, 96, 172 トリガ信号源, 97, 173 同期信号, 95 リニア問隔, 96, 172 リモート・インタフェース操作, 94, 170 ログ問隔, 96, 172 装置クリア, 216 試聴 HP-IB および任意波形,299 RS-232 および任意波形, 299 ソフトウェア·トリガ, 101, 186 ソフトウェア BenchLink/Arb, 1

### た

単位(振幅), 64, 150 端子 ExtTrig/FSK/Burst 端子, 102 前面パネルの概要,2 裏面パネルの概要:6 短縮形と SCPI コマンド,212 短縮しない形の SCPI コマンド, 212 ダイレクト・ディジタル・シンセシス,273 大括弧([])とシンタックス,127 ダウンロード速度 HP-IB および任意波形,299 RS-232 および任意波形,299 ダンプした正弦波の例, 267 中括弧(H)とシンタックス,127 低レベル・コマンド,136 テキスト・メッセージ エラー: 227 校正,122 前面パネル・ディスプレイ, 112, 188  $\tilde{\tau}$ ータ・ビット(RS-232) 工場設定值, 116, 195, 220 設定, 116, 220 選択, 116, 195, 任意波形の制限, 116, 195 データ・フレーム (RS-232), 196 データ・ポイントと任意波形,181 ディスプレイ アナンシエータ,5 イネーブル/ディスエーブル, 112, 188 テキスト・メッセージ, 112, 188 デューティ・サイクル 周波数との矛盾, 67, 147

前面パネルでの選択, 22 定義,66 リモート・インタフェースでの選択,147 電源投入時およびリセット時のステート 123 電源投入時のステート,123 電源ライン電圧 選択,16 ヒューズ,  $16$ 間い合わせコマンド, 214 間い合わせと読み取り、137 トラブルシューティング RS-232, 199 エラー・メッセージ, 227 ~ 241 電源投入時の問題,16 トリガ 外部信号源, 100, 186 前面パネルから,51 ソフトウェア(バス), 101, 186 内部, 99, 186 バースト変調, 81, 165 プログラム例, 248 リモート・インタフェースから,186 同期信号 AM, 74 FM 79 **FSK. 91** SYNC端子, 68, 151 イネーブル/ディスエーブル, 68, 151 全ファンクションの,68 掃引,95 バースト(ゲート・モード),86 バースト(トリガ・モード).86

# な

内藏任意波形,175 内部 FSK レート, 93, 168 内部トリガ, 99, 168 内部バースト・レート, 88, 164 二進データ 任意波形,179 バイト順,185 プロック・フォーマット,180 任意波形 学習の概要, 278 クレスト・ファクタ値,181 コピー名, 182 固有のオフセット, 63, 177 周波数の制限, 57, 146

使用可能なメモリ,185 振幅の制限, 148, 177 前面パネル操作,103~108 内藏波形,175 二進データ,179 波形削除,183 波形名のカタログ・リスト, 182, 184 パリティおよびデータ・ビット, 116, 195 ピーク・ツー・ピーク値,181 浮動小数点データ,178 プログラム例(HP-IB), 255 プログラム例 (RS-232), 267 平均值,181 変調のマトリックス, 56, 177 ポイント数,181 名前の規則, 176, 182 メモリの制限,183 予約された名前,182 リモート操作,174~185 任意波形データのダウンロード …進データ,179 浮動小数点データ,178

### は

ハーバサインの例,248 配線用アダプタ( RS-232 ) ,196 波形の平均値,285 搬送周波数 AM, 72 FM, 77 FSK, 91 バースト変調,84 ハンドシェーク (RS-232), 198 ハンドル 位置の変更,18 取りはずし,27 調整,18 バースト変調 開始位相, 89, 163 外部ゲート信号源, 83, 164 技術的な説明, 291  $\forall \vdash$   $\cdot$   $\in$   $\vdash$   $\aleph$  , 81, 160 前面パネル操作,47 トリガ・モード, 81, 160 トリガ信号源 , 82, 165 同期信号,86 内部レート, 88, 164 搬送周波数範囲, 84, 162

バースト・カウントの制限 , 85, 162 バースト・カウントの選択, 87, 162 プログラム例 .248 バイト順(二進データ),185 バス・トリガ, 101, 186 バンパーの取りはずし,27 バーセントとデューティ・サイクル,147 パーセント変調 変調度を参照 パラメータの種類(SCPI), 215 パリティ(RS-232) 工場設定値, 116, 195, 220 選択, 116, 195 選択, 116, 220 任意波形の制限, 116, 195 パルスとプログラム例,255 パワー・ダウン・リコール, 109, 152 ヒューズと電源,16 表示のコンマ, 52, 113 標準イベント・レジスタ ビットのクリア,208 ビットの定義, 207 ビープ音,189 ビットの定義 ステータス・バイト,203 標準イベント・レジスタ,207 ピーク・ツー・ピーク値,285 ピーク・ツー・ピーク値(任意波形データ),285 ピーク値, 285 ピーク偏差(FM),80,158 ファームウェアの改訂, 113, 190 ファンクション 周波数との矛盾,55 振幅との矛盾,55 前面パネルでの選択,56 変調マトリックス , 56, 145 リモート・インタフェースでの選択,145 フェーズ(バースト), 89, 163 付属品チェックリスト,15 浮動小数点データ,178 ブロック・フォーマットと二進データ,180 プログラミング 概要, 136 例 .243 ~ 269 プログラム例(リモート・インタフェース), 252 AM 波形, 252 APPLyコマンド,248 エラーによる割り込み,261 ステータス・レジスタ,261

ステートのストア,252 ダンプした正弦波, 267 トリガ .248 任意波形(HP-IB).255 任意波形(RS-232).267 ハーバサイン,248 バースト変調,248 平均(任意波形データ),181 偏差とピーク周波数:80,158 変調周波数 AM, 74, 155 FM, 79, 159 FSK, 92, 168 変調信号源(AM),75,156 変調度(AM).74.155 外部信号源使用, 75. 155 変調波形 AM, 73, 155 FM, 79, 159 保全コード(校正) 工場設定値,118 変更,121 ホップ周波数(FSK), 92,168 ボーレート(RS-232) 工場設定值, 116, 195 設定, 219 選択, 116, 195 ポイント数と任意波形,181

### ŧ

マニュアルの概要,7 メッセージ ユラー, 227 校正,122 前面パネル・ディスプレイ, 112, 188 メニュー(前面パネル) 概要,4 操作, 29 メッセージ,34 メニューのリコール, 33, 37 リファレンス,31 ~ 32  $\sqrt{91}$  , 33  $\,\sim\,$  39

#### や

予約された名前(任意波形),182

ら ライン電圧 選択,16 ヒューズ,  $16$ ラック・マウント・キット, 27 リコール・ステート 前面パネル操作,26 リモート・インタフェース操作,153  $\eta$   $\pi-\mu$   $\cdot$   $\curlywedge$   $\pi$   $\pi-$  , 33, 37 リセット・ステート,123 リセット操作, 190 リニア問隔(掃引), 96, 172 裏面パネル ExtTrig/FSK/Burst 端子, 102 概要,6 リモート・インタフェース コマンド・サマリ 127 ~ 135  $\mathbb{E}[\mathbb{E}[\mathbb{$ 選択, 115, 218  $\upharpoonright$   $\upharpoonright$   $\upharpoonright$   $\upharpoonright$   $\upharpoonright$   $\upharpoonright$  101, 186 プログラミングの概要 136 ~ 137 レジスタ図(ステータス), 202 ログ問隔(掃引), 96, 172 論理レベル ExtTrig/FSK/Burst 端子, 102

306

 $\blacksquare$ 

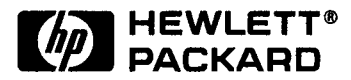

 $\overline{\phantom{a}}$ Ť

 $\cdot$ 

ţ

HP33120A ファンクョン・ジェネレータ/アービタリ・ウェーブフォーム・ジェネレー

Ŵ

ユーザーズ・ガイド

Hewlett-Packard Company<br>Printed in U.S.A. Edition 1 May 1994 E0594

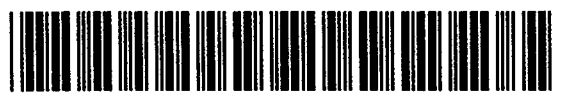

33120-90413